# 任意波形訊號產生器

AFG-3000 系列

使用手冊 固緯料號 NO.

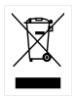

ISO-9001 認證企業

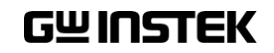

2010.10

本手冊所含資料受到版權保護,未經固緯電子實業股份有限公司預 先授權,不得將手冊內任何章節影印、複製或翻譯成其它語言。

本手冊所含資料在印製之前已經過校正,但因固緯電子實業股份有 限公司不斷改善產品,所以保留未來修改產品規格、特性以及保養 維修程式的權利,不必事前通知。

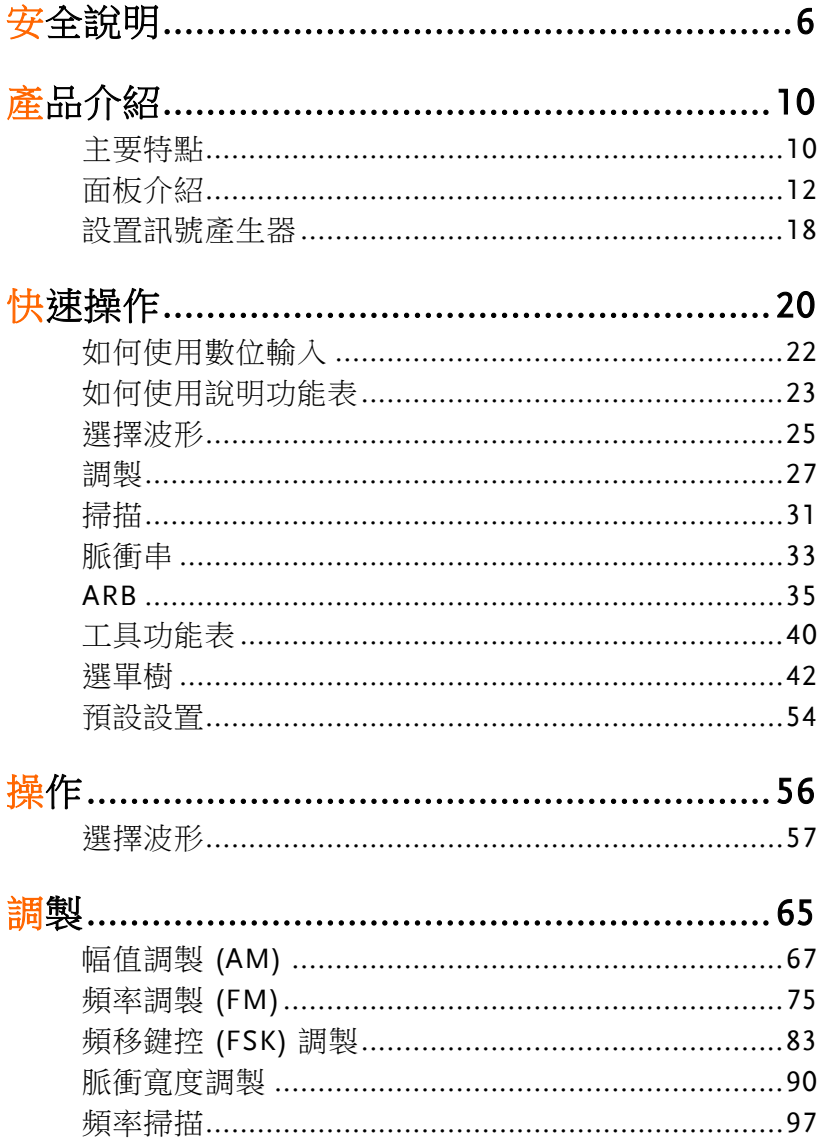

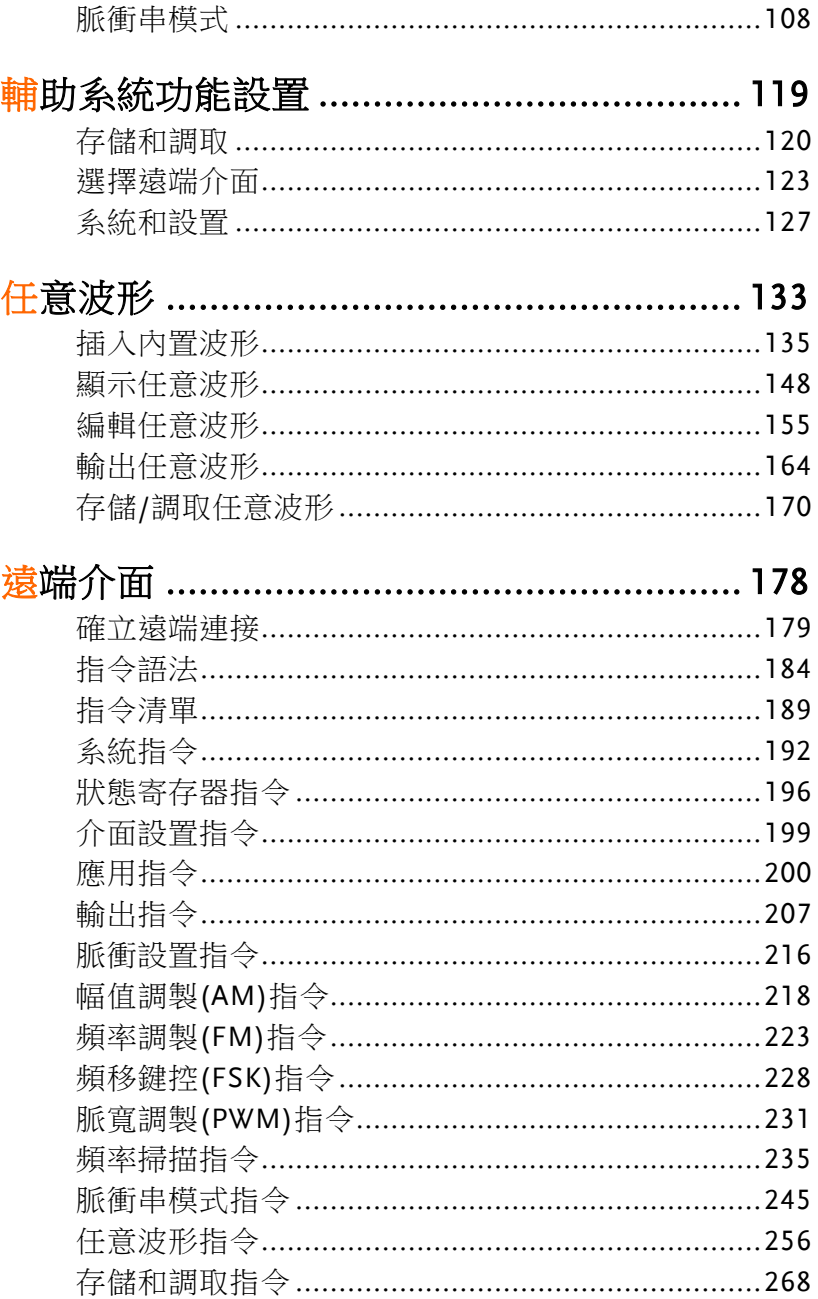

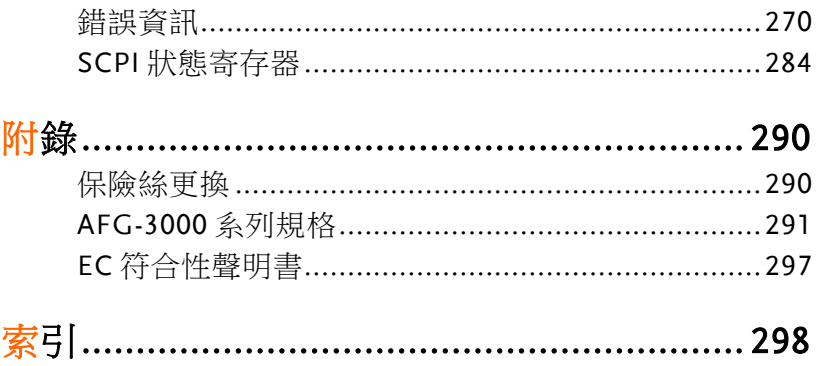

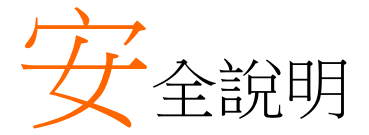

本章節包含操作和存儲訊號產生器時必須遵照的重 要安全說明。在操作前請詳細閱讀以下內容,確保 安全和優化的使用。

#### 安全符號

這些安全符號會出現在本使用手冊或 AFG-3000 上。

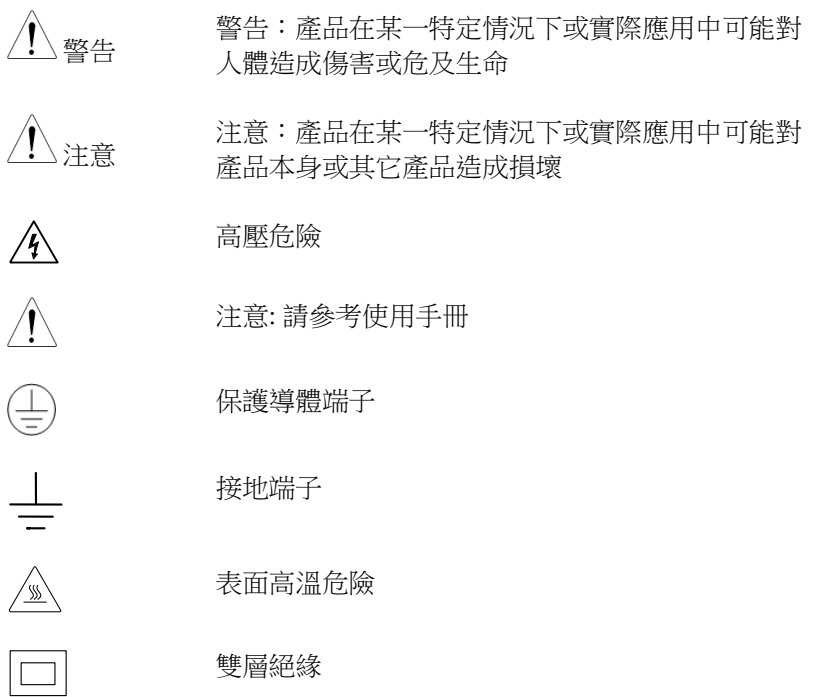

### **GW INSTEK インタン マイン あんしゃ まんしゃ まんしゃ 安全説明**

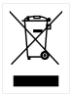

勿將電子設備作為未分類的市政廢棄物處理。請單 獨收集處理或聯繫設備供應商

#### 安全指南

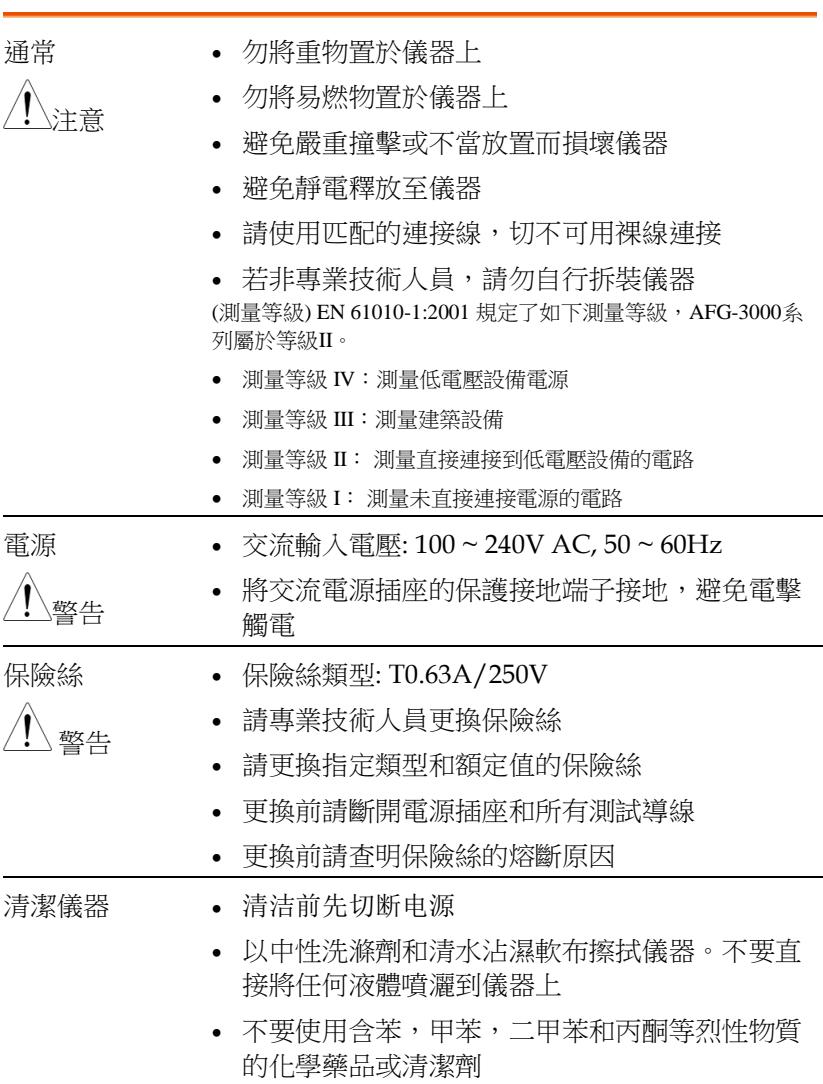

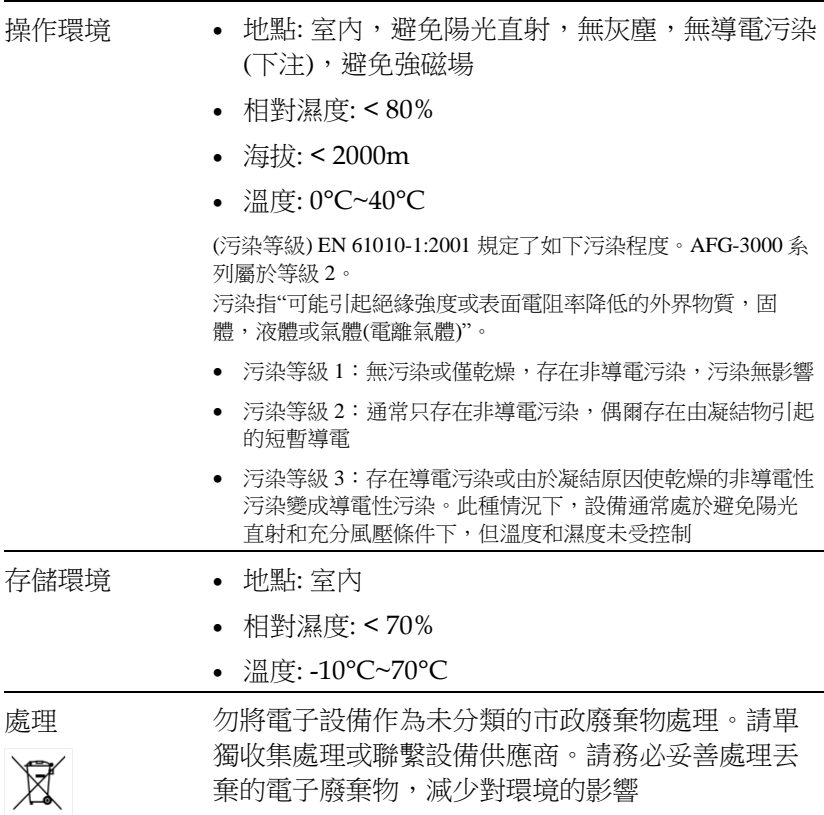

英制電源線

在英國使用訊號產生器時,確保電源線符合以下安全說明。

注意: 導線/設備連接必須由專業人員操作 警告: 此裝置必須接地 重要: 導線顏色應與下述規則保持一致: 綠色/黃色: 接地  $\overline{O}E$ 藍色: 零線 棕色: 火線(相線)

導線顏色可能與插頭/儀器中所標識的略有差異,請遵循如下操作:

顏色為綠色/黃色的線需與標有字母"E",或接地標誌 , 或顏色為綠色/黃綠 色的接地端子相連;

顏色為藍色的線需與標有字母"N",或顏色為藍色或黑色的端子相連;

顏色為棕色的線需與標有字母"L"或"P",或者顏色為棕色或紅色的端子相 連;

若有疑問,請參照本儀器提供的用法說明或與經銷商聯繫。

電纜/儀器需有符和額定值和規格的 HBC 保險絲保護:保險絲額定值請參照儀 器說明或使用手冊。如: 0.75mm<sup>2</sup>的電纜需要 3A 或 5A 的保險絲。保險絲型號 與連接方法有關,再大的導體通常應使用 13A 保險絲。

在移動保險絲或保險絲座時連接器定會被損壞,然而將帶有裸線的插 頭插入火線插座是非常危險的。若需重複連接,必須嚴格按照本手冊 說明操作。

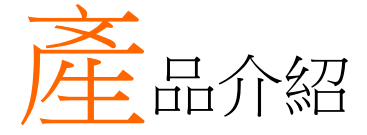

本章節介紹了訊號產生器的主要特點、外觀、設置 過程和開機。

主要特點

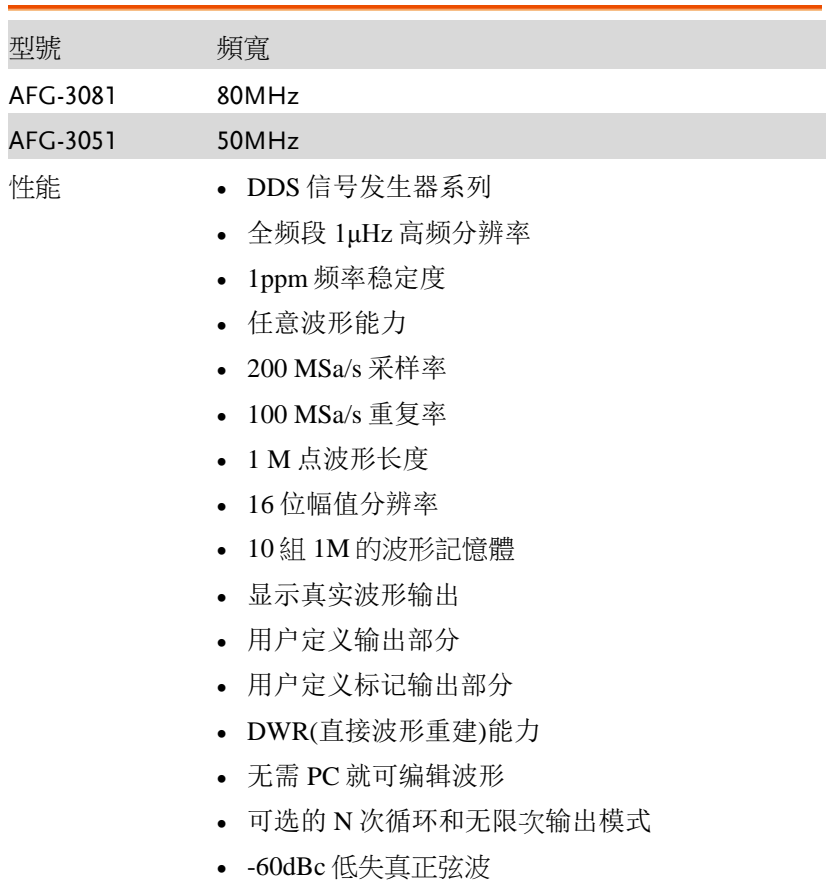

### **GW INSTEK インチング まつかん すいしょう すいしょう すいしょう** 産品介紹

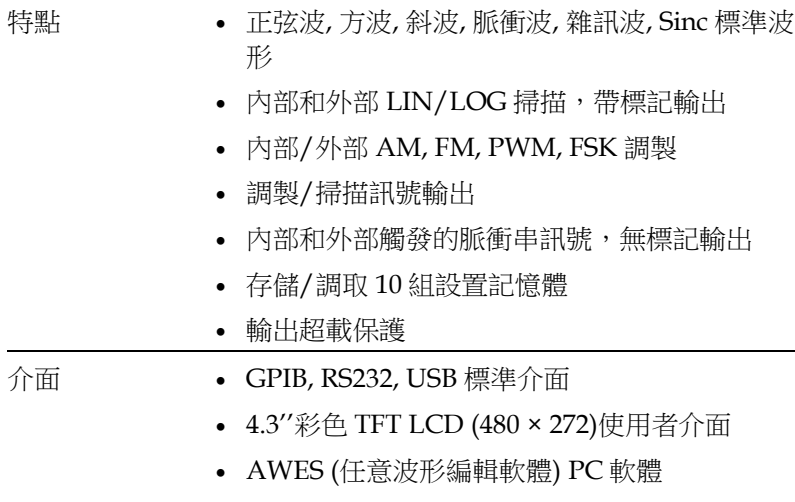

# 面板介紹

前面板

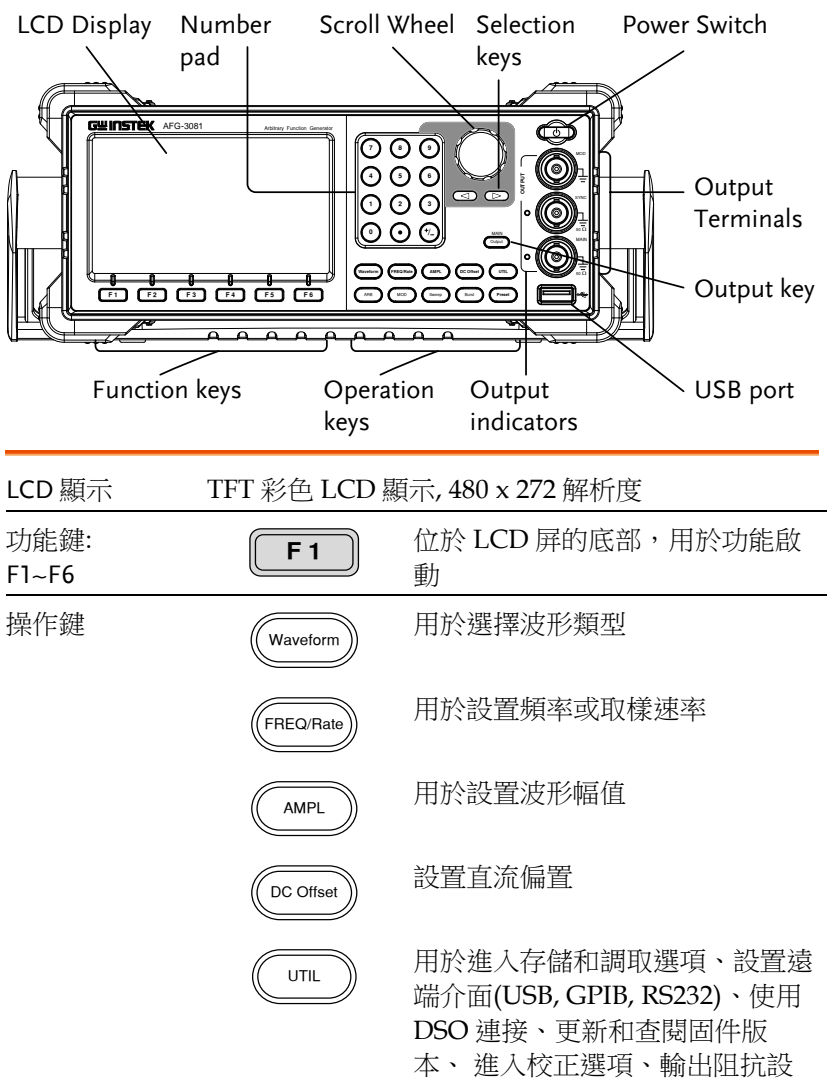

置、設置語言和進入說明功能表

## **GW INSTEK インチング まつかん 産品介紹**

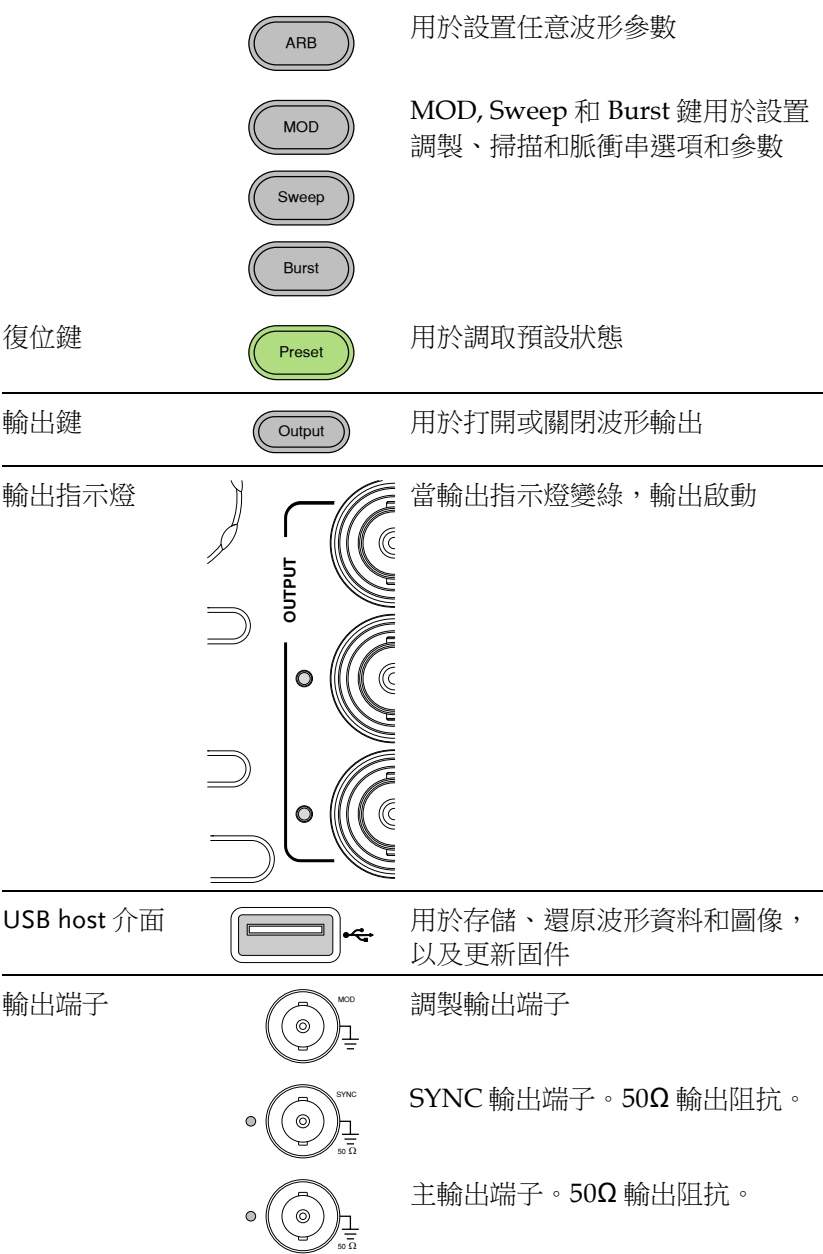

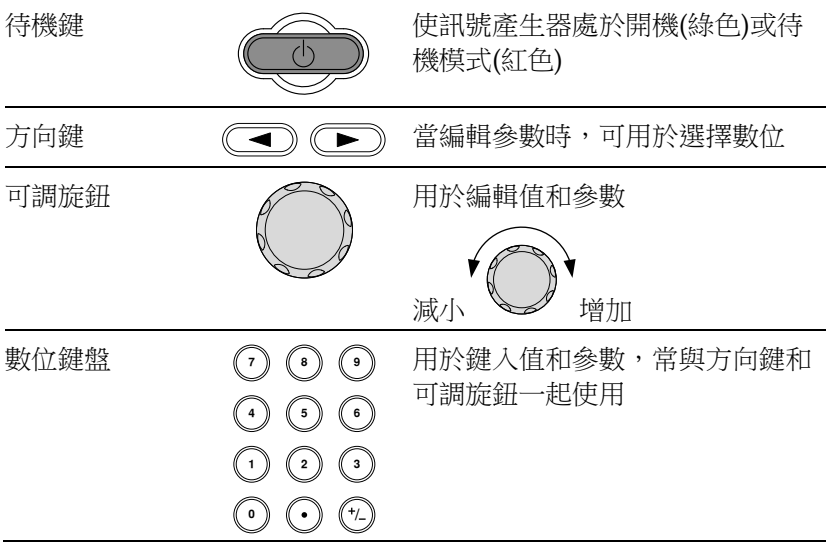

後面板

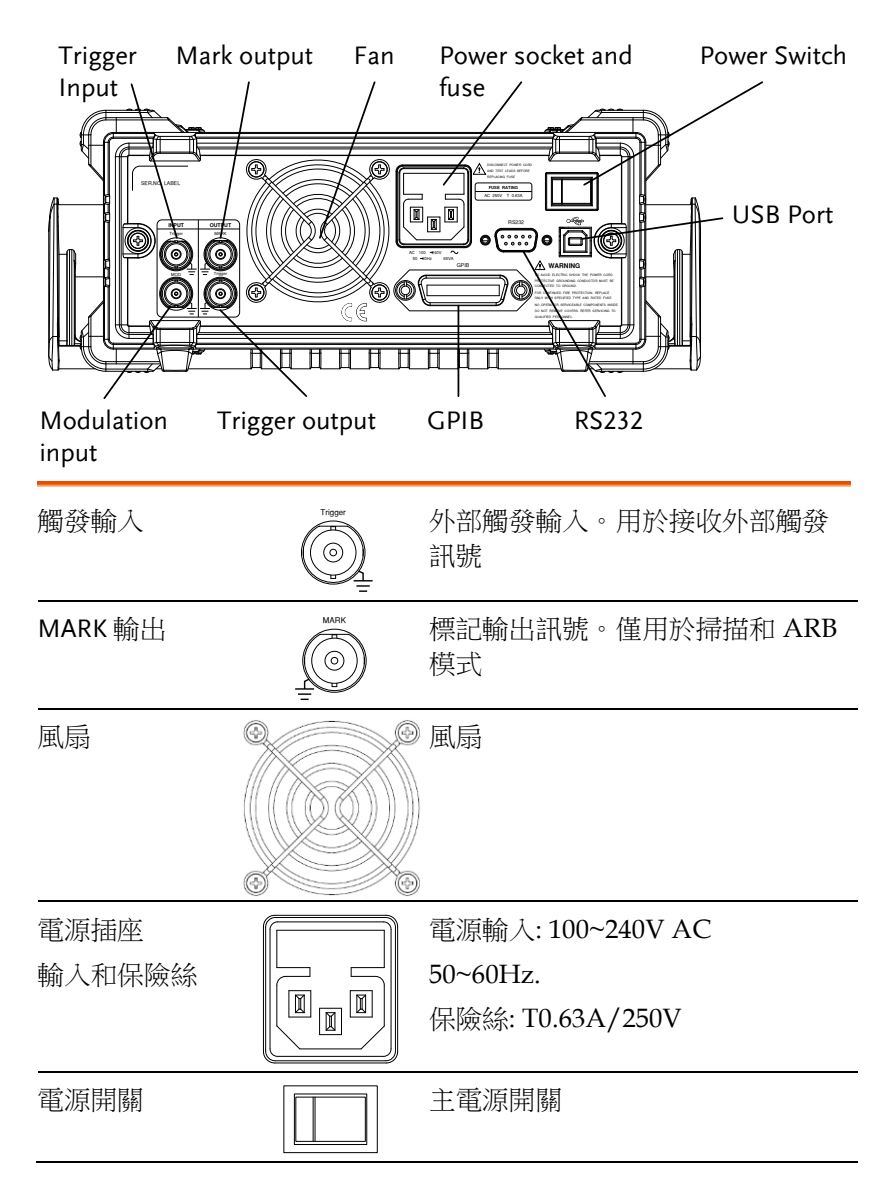

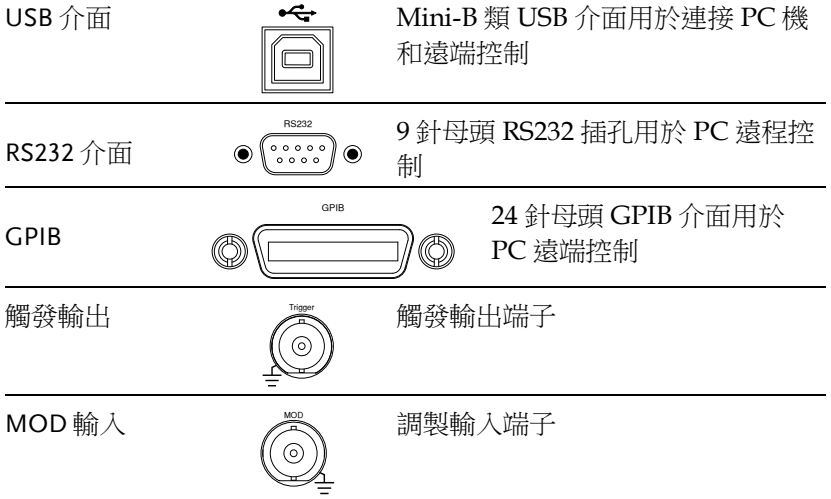

顯示

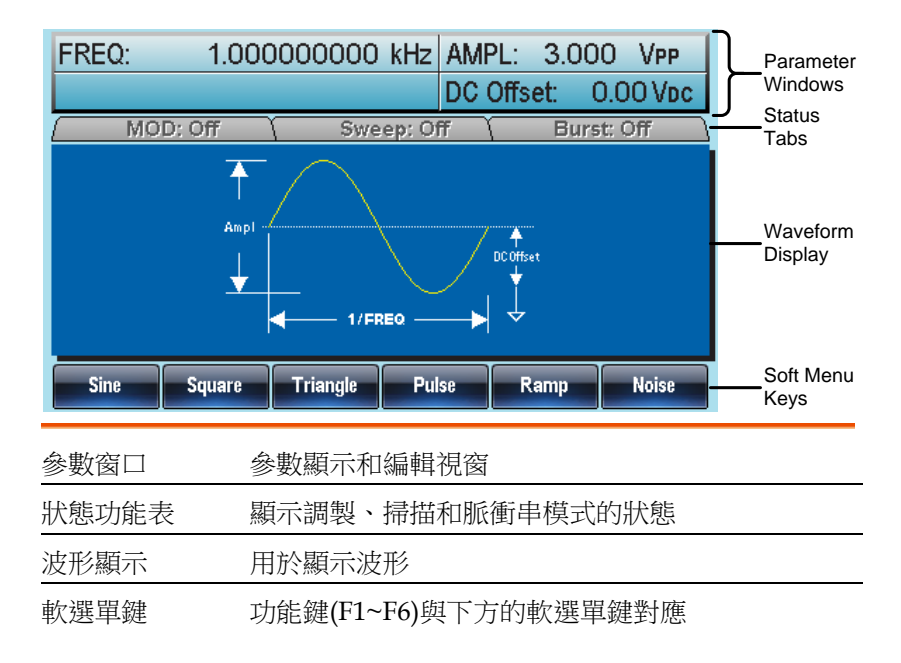

### 設置訊號產生器

背景 本章節介紹了如何調整訊號產生器的把手以及如何 開機。

調整把手 將把手拉至側面並旋 轉

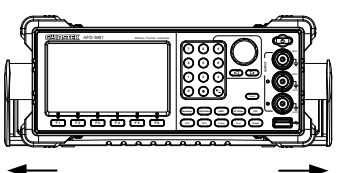

,,,,,,,,,,,,,,,,,,

水準放置 AFG

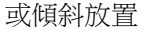

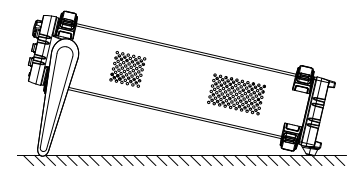

手把垂直放置以方便 手提

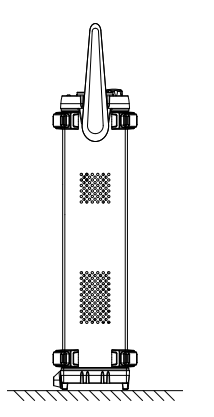

開機 1. 將電源線接入後面板插座

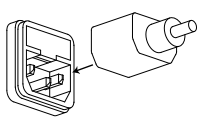

2. 打開位於後面板的電源開關

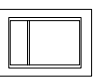

3. 按下前面板的待機鍵打開儀 器,待機鍵將由紅(待機)轉 綠(打開) (特機 打開

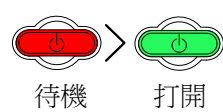

4. 當待機鍵為綠色時, 螢幕顯示載入狀態

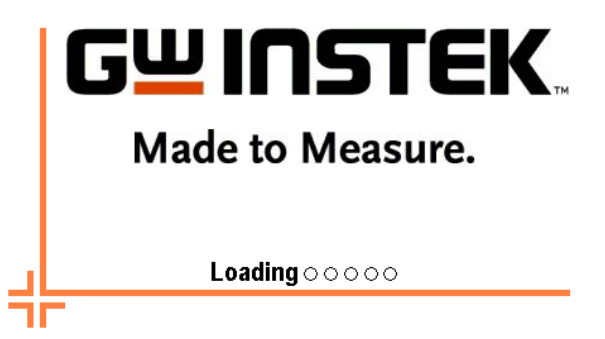

此時,訊號產生器已經可以使用。

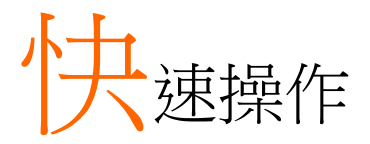

本章節介紹了 AFG-3000 的快捷方式、内置說明和預設出廠設置,方 便用戶快速入門。有關參數、設置和限制的詳細內容,參見操作章節 或規格(291頁)。

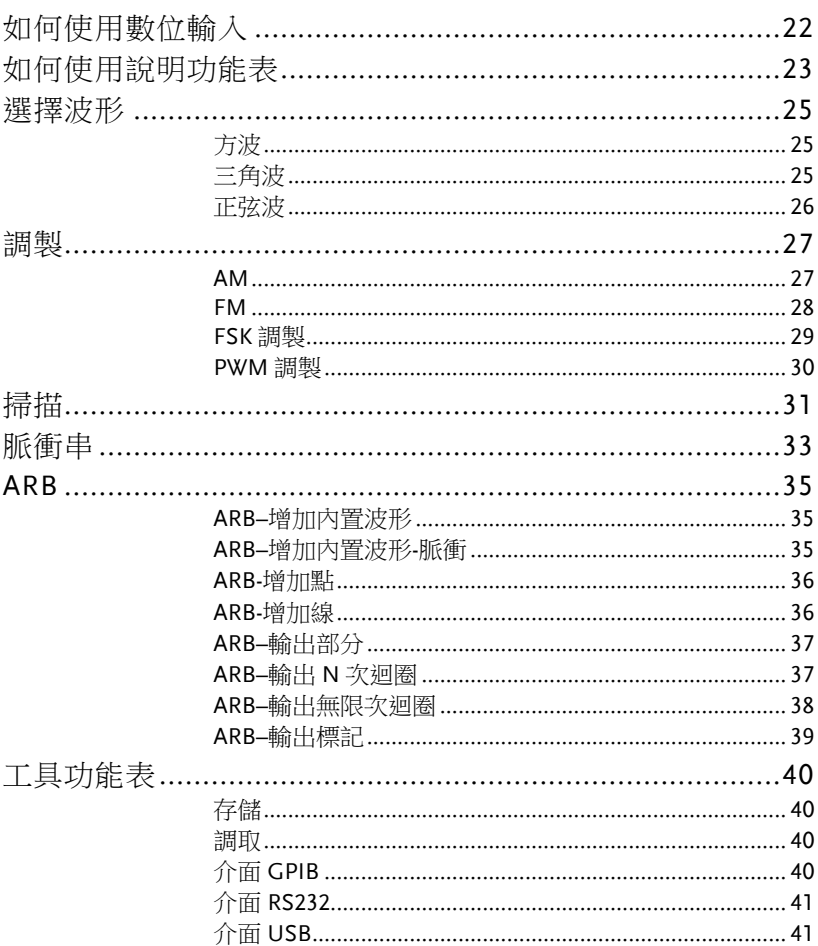

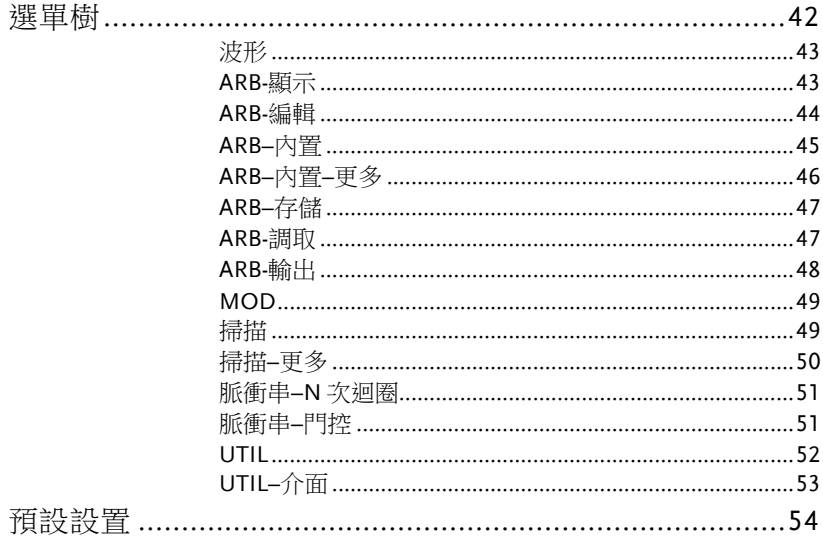

## 如何使用數位輸入

背景 AFG-3000 有三類主要的數位輸入: 數位鍵盤, 方向鍵 和可調旋鈕。下面將為您介紹如何使用數字輸入編 輯參數。

> 1. 按(F1~F6)對應功能鍵選擇選單項。例如,功能 鍵 F1 對應軟鍵"Sine"

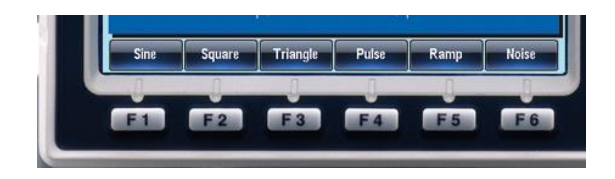

2. 使用方向鍵將游標移至需要  $\textcolor{red}{\bullet}$   $\textcolor{blue}{\bullet}$ ℳ 編輯的數位

1.000000000 kHz AMPL: 3.000 VPP FREO: DC Offset:  $0.00Vpc$ 

- 3. 使用可調旋鈕編輯數位。順 時針增大,逆時針減小
- 4. 數位鍵盤用於設置高光處的 參數值

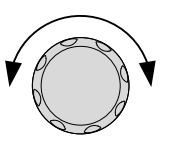

## 如何使用說明功能表

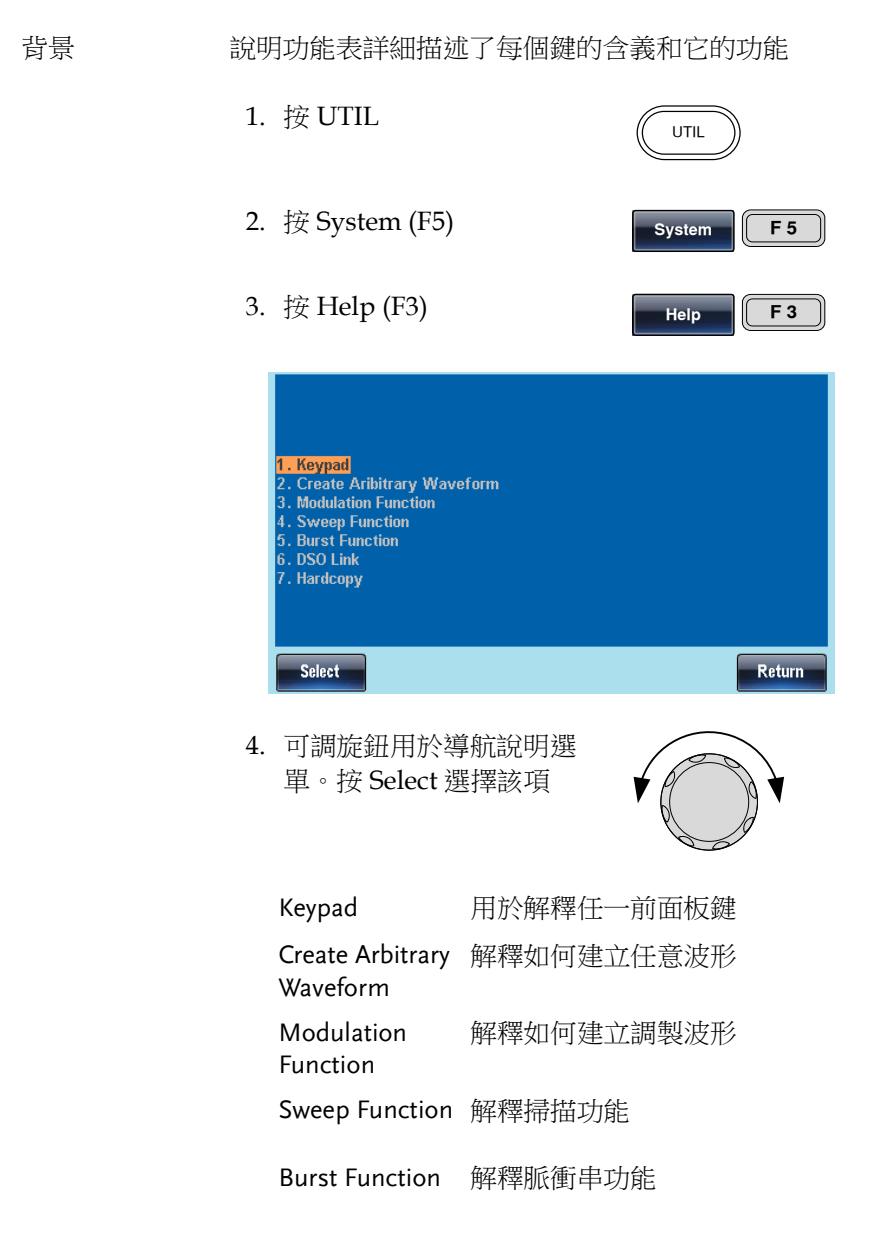

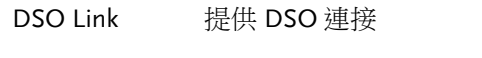

Hardcopy 解釋如何使用硬拷貝功能

5. 例如,選擇專案 4 可以查看掃描功能

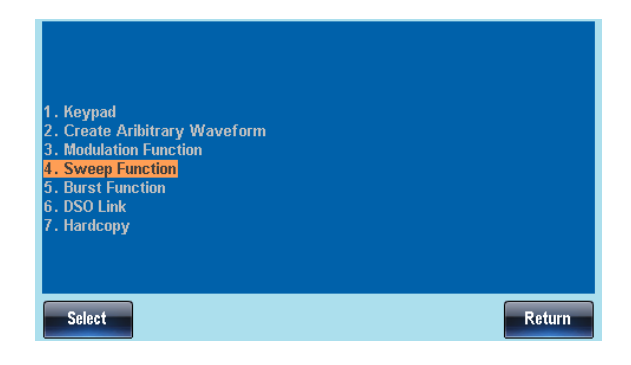

6. 可調旋鈕用於導航說明頁面

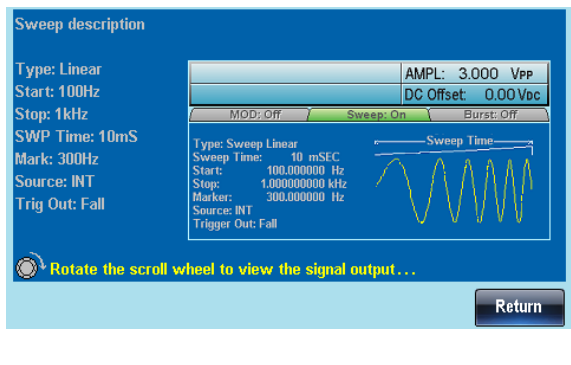

**Return F 6**

7. 按 F6 返回上級選單

選擇波形

方波

例子: 方波, 3Vpp, 75%占空比, 1 kHz

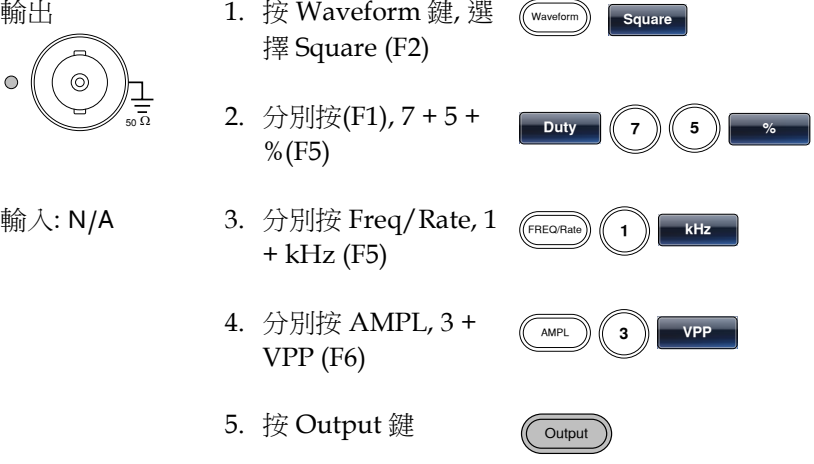

三角波

例子: 三角波, 5Vpp,10kHz

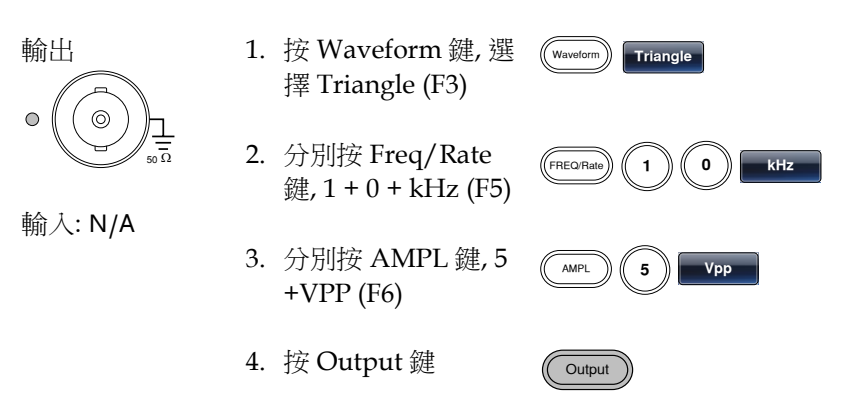

#### 正弦波

#### 例子: 正弦波, 10Vpp,100kHz

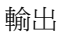

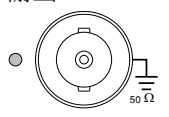

輸入: N/A

- 1. 按 Waveform 鍵, 選 擇 Sine (F1)
- 2. 分別按 Freq/Rate 鍵,  $1 + 0 + 0 + k$ Hz (F5)
- 3. 分別按 AMPL 鍵, 1  $+ 0 + VPP (F6)$

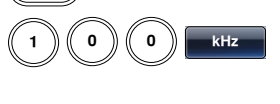

AMPL **1 0 VPP**

Waveform **Sine**

**FREQ/Rat** 

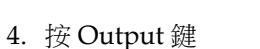

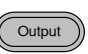

調製

#### AM

例子: AM 調製. 100Hz 調製方波. 1kHz 正弦載波. 80%調製深度

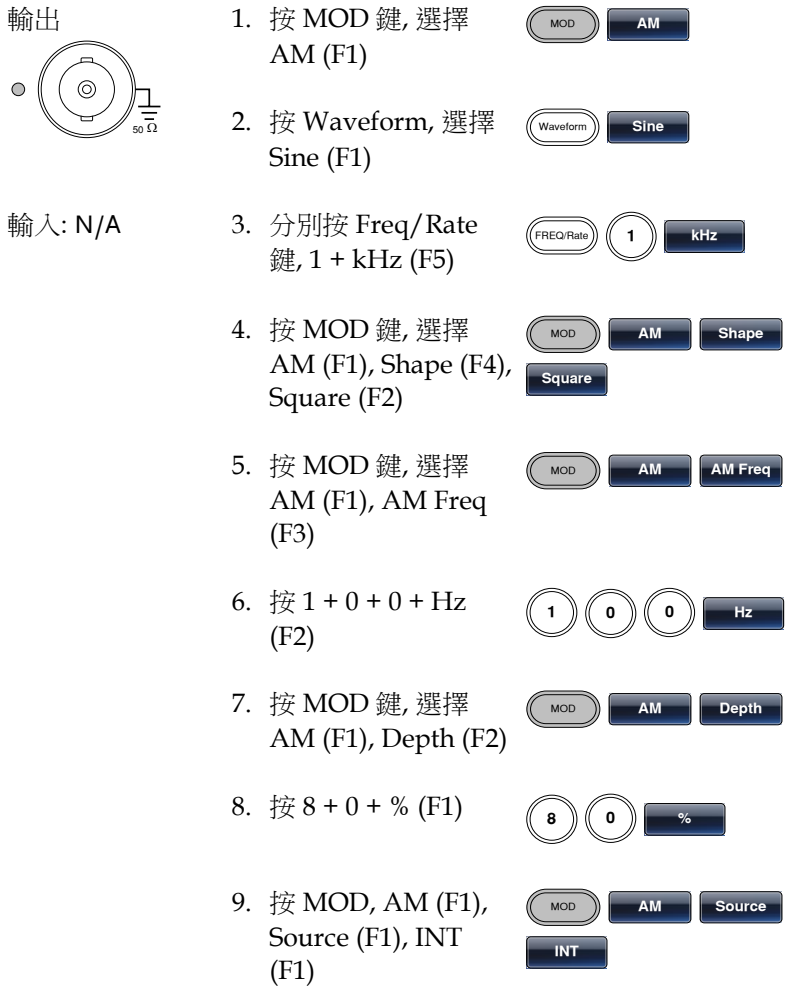

10.按 Output 鍵

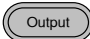

#### FM

 $\bigcirc$ 

例子: FM 調製. 100Hz 調製方波, 1kHz 正弦載波, 100 Hz 頻移, 內部源

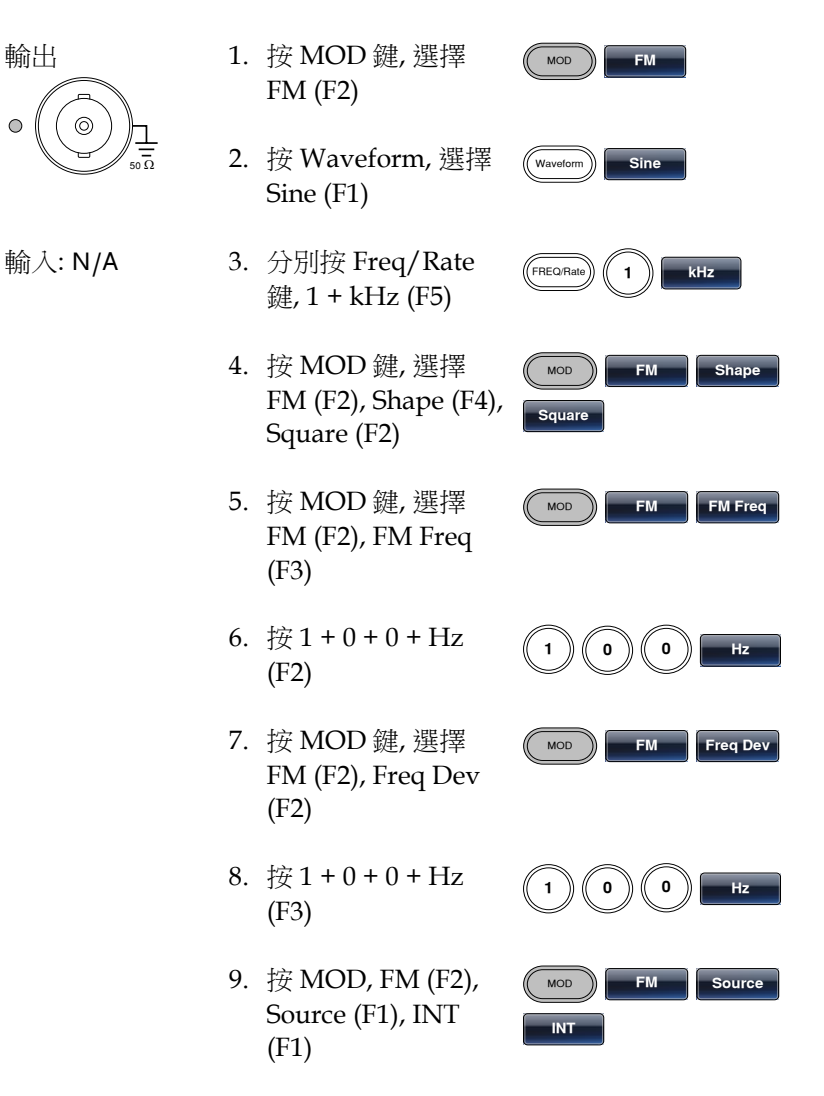

10.按 Output 鍵

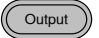

#### FSK 調製

例子: FSK 調製, 100Hz 跳躍頻率, 1kHz 載波, 三角波, 10 Hz 頻率, 內 部源

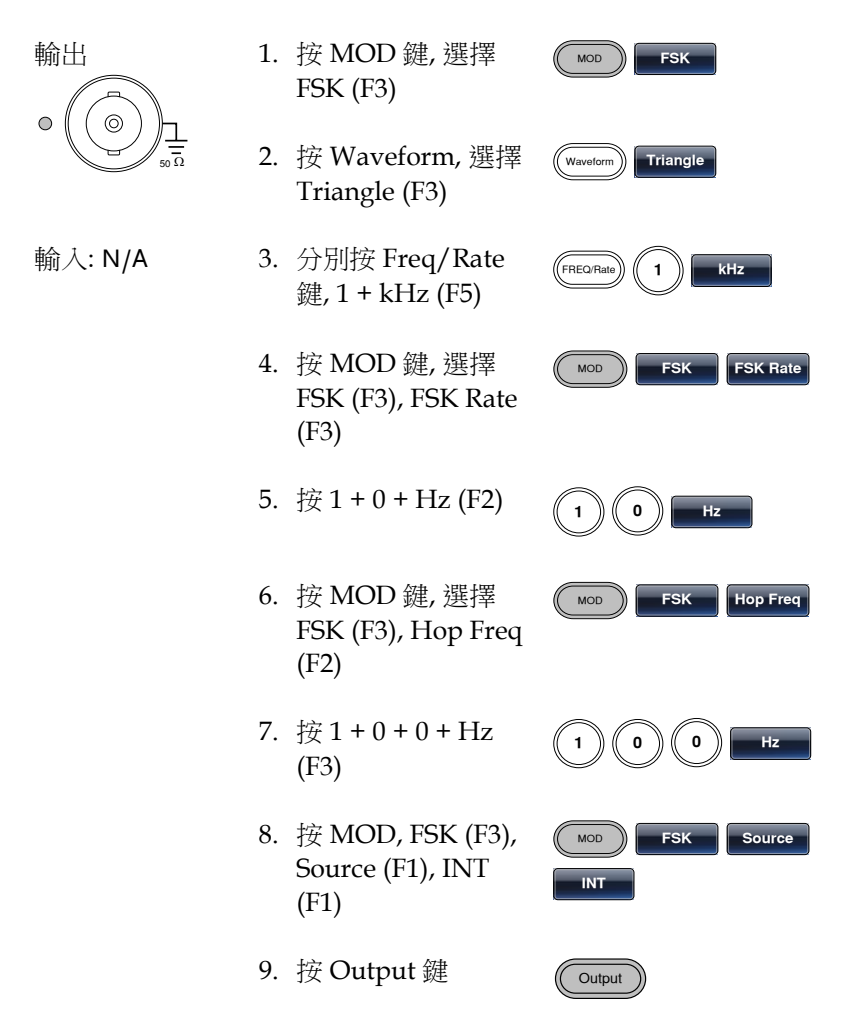

#### PWM 調製

例子: PWM 調製, 800Hz 載波, 15 kHz 調製正弦波, 50%占空比, 內部 源

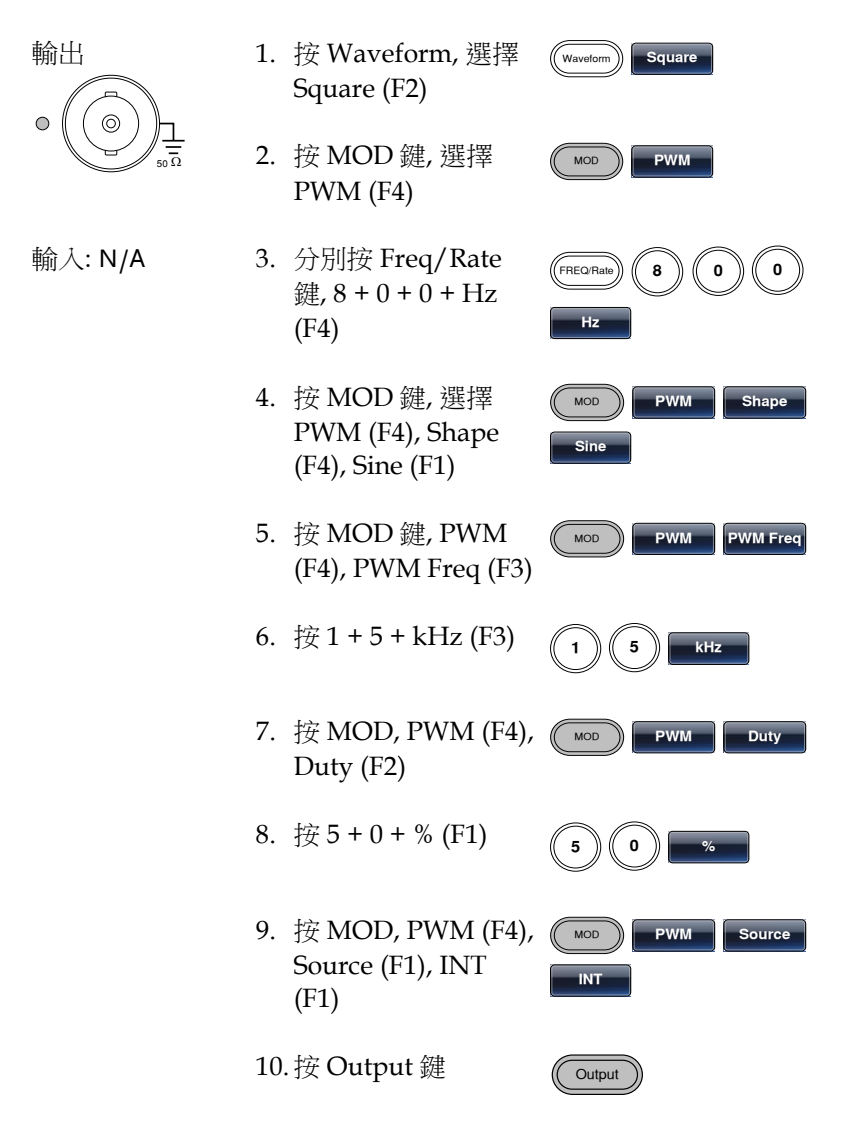

### 掃描

例子: 頻率掃描. 起始頻率 10mHz, 截止頻率 1MHz. Log 掃描, 1 s 掃 描, 標記頻率 550 Hz, 手動觸發, 上升沿觸發

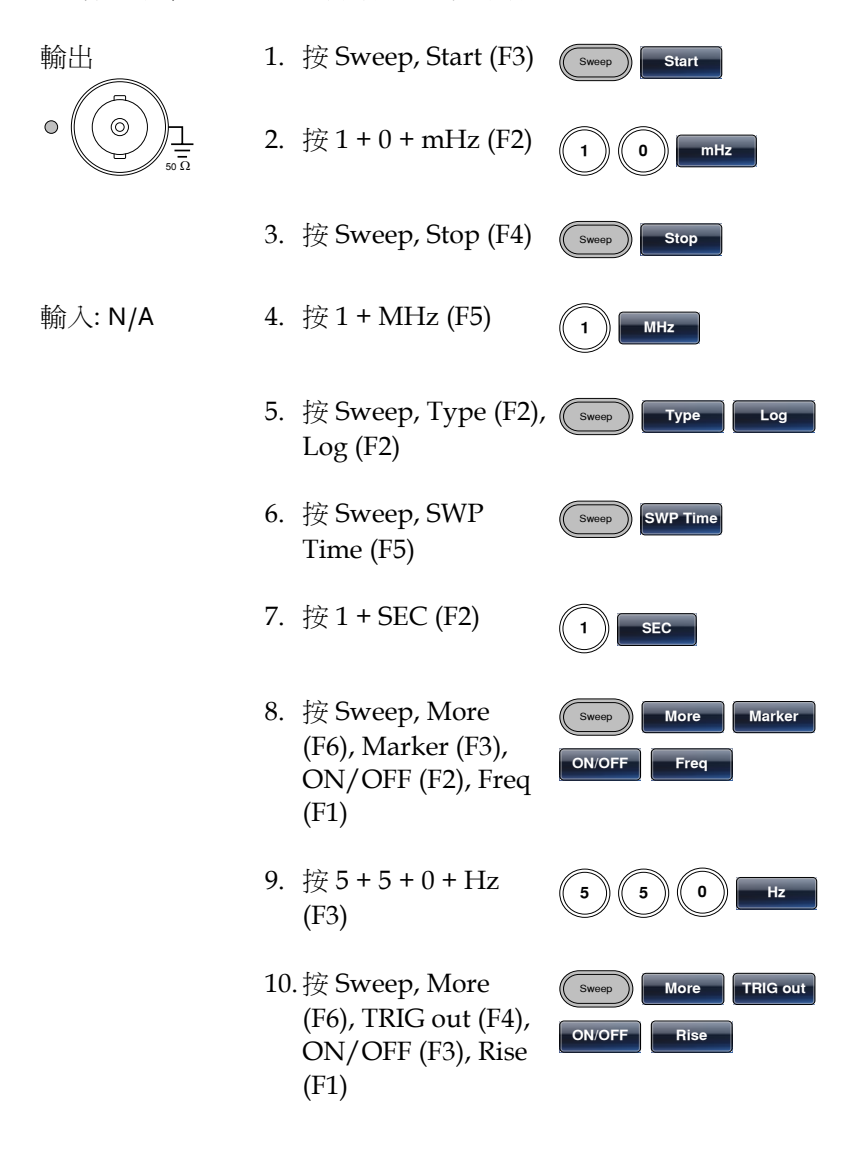

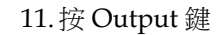

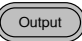

12.按 Sweep, Source (F1), Manual (F3), Trigger (F1)

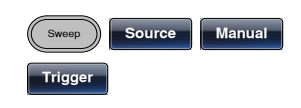

### 脈衝串

例子: 脈衝串模式, N 次迴圈(內部觸發), 1kHz 脈衝串頻率, 脈衝串數= 5, 10 ms 脈衝串週期, 0˚脈衝串相位, 內部觸發, 10 us 延遲, 上升沿觸發

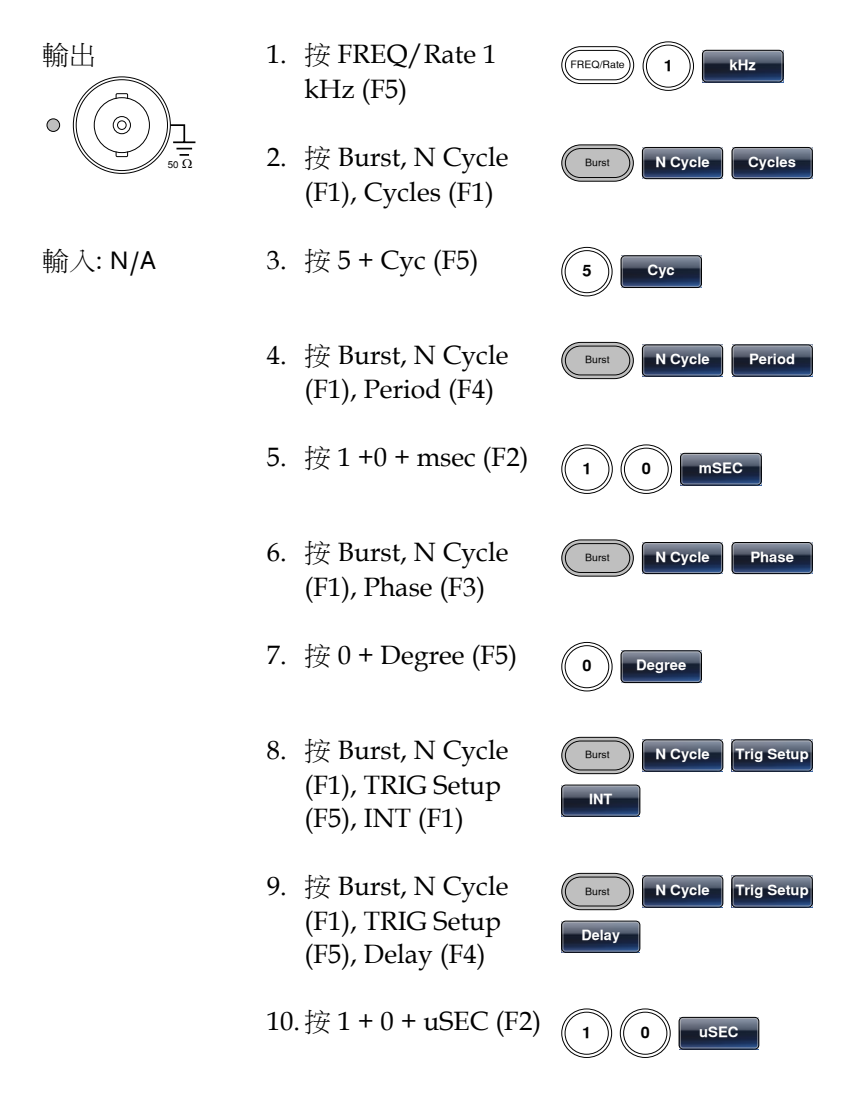

11.按 Burst, N Cycle (F1), TRIG Setup (F5), TRIG out (F5), ON/OFF (F3), Rise (F1)

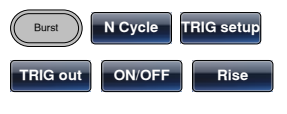

12.按 Output 鍵

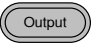

### ARB

#### ARB–增加內置波形

例子: ARB 模式, 上升指數函數. Start 0, Length 100, Scale 32767

輸出  $\circ$ 50  $\Omega$ 

- 1. 按 ARB, Built in (F3), More (F5), Exp Rise (F1)
- 2. 按 Start (F1), 0 + Enter (F5), Return (F6)

3. 按 Length (F2), 100, Enter (F5), Return (F6)

4. 按 Scale (F3), 32767, Enter (F5), Return (F6), Done (F4)

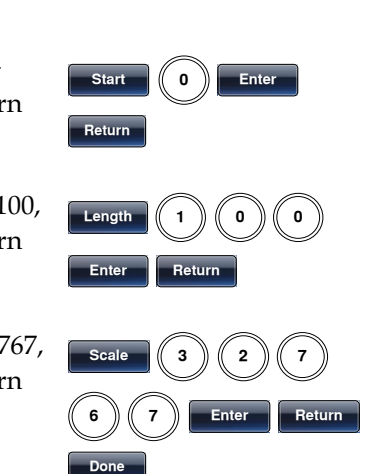

ARB **Built in More**

**Exp Rise**

#### ARB–增加內置波形-脈衝

例子: ARB 模式, 脈衝波. Start 0, 頻率 1kHz, 占空比 25%

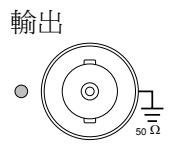

- 1. 按 ARB, Built in (F3), More (F5), Exp Rise (F1)
- 2. 按 Freq.(F1),1, kHz (F5), Return (F6)

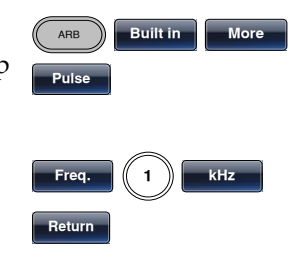

3. 按 Duty (F2), 25, %(F5), Return (F6) **Duty 2 5 % Return** 4. 按 Scale (F3), 32767, Enter (F5), Return (F6), Done (F4) **Scale 3 2 7 6 7 Enter Return Done**

ARB-增加點

例子: ARB 模式, 增加點, 位址 40, 資料 30,000

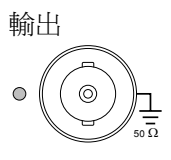

- 1. 按 ARB, Edit (F2), Point (F1), Address (F1)
- 2. 按  $4 + 0 +$  Enter (F5), Return (F6) **4 0 Enter Return**
- 3. 按 Data (F2), 3+0+0+0+0, Enter (F5)

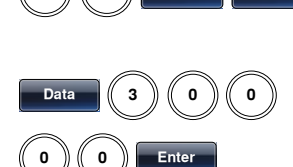

ARB **Edit Line**

ARB **Edit Point**

**Address**

#### ARB-增加線

例子: ARB 模式, 增加線, 位址: 數據(10:30, 50:100)

輸出

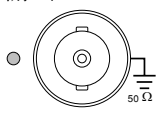

- 1. 按 ARB, Edit (F2), Line (F2), Start ADD (F1)
- 2.  $\frac{1}{2}$  + 0 + Enter (F5), Return (F6) **1 0 Enter Return**

**Start ADD**
3. 按 Start Data (F2), 3 + 0, Enter (F5), Return (F6)

**Start Data 3 0**

 $\overline{\text{Stop ADD}}$ 

**Stop Data 1 0 0**

**Enter Return** 

**Enter Return**

**Enter Return Done** 

- 4. 按 Stop ADD (F3), 5 + 0, Enter (F5), Return (F6)
- 5. 按 Stop Data (F4), 1  $+ 0 + 0$ , Enter (F5), Return (F6), Done (F5)
- ARB–輸出部分
- 例子: ARB 模式, 輸出 ARB 波形, Start 0, Length 1000

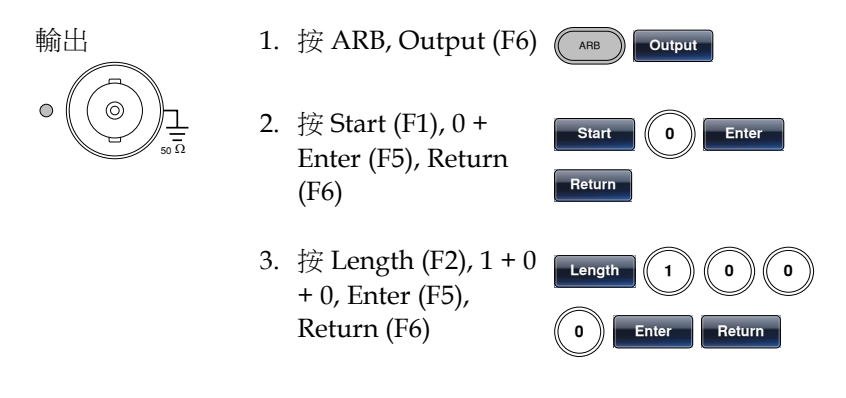

ARB–輸出 N 次迴圈

例子: ARB 模式, 輸出 N 次迴圈, Start 0, Length 1000, N 次, 10

輸出 1. 按 ARB, Output  $(F6)$   $(F_{AB}$ 

**Output** 

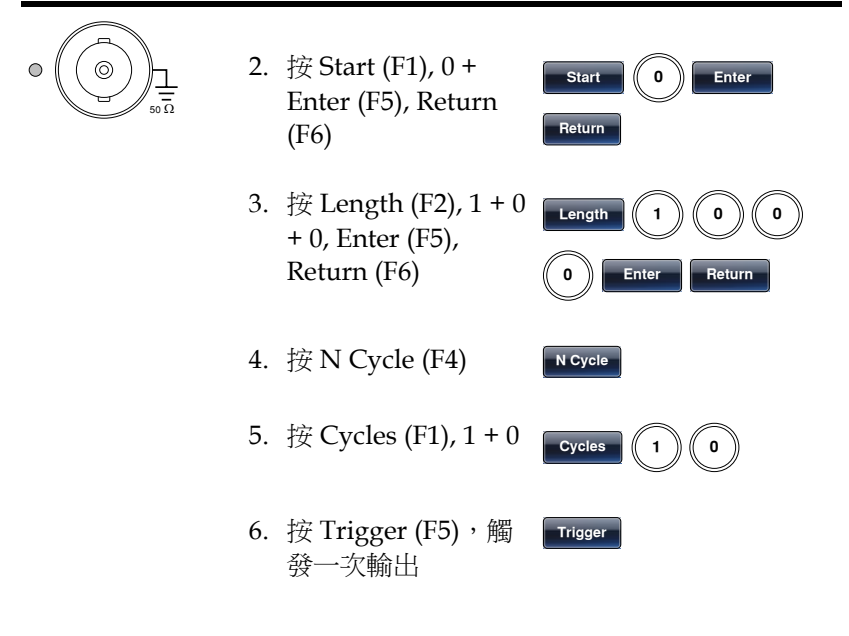

### ARB–輸出無限次迴圈

例子: ARB 模式, 輸出 N 次迴圈, Start 0, Length 1000, 迴圈無限次

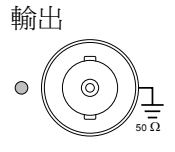

- 1. 按 ARB, Output (F6)  $\sqrt{\phantom{a}}$
- 2. 按 Start (F1), 0 + Enter (F5), Return (F6)
- 3. 接 Length (F2),  $1 + 0$ + 0, Enter (F5), Return (F6)

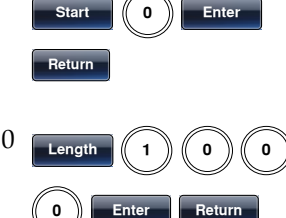

**Infinite Return**

**Output** 

4. 按 Infinite (F5), Return (F6)

### ARB–輸出標記

例子: ARB 模式, 輸出標記, Start 0, Length 80

輸出

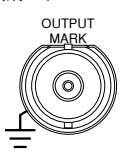

- 1. 按 ARB, Output (F6), Marker (F3)
- 2. 按 Start (F1), 3+0, Enter (F5), Return (F6)
- 3. 按 Length (F2), 8 + 0, Enter (F5), Return (F6)

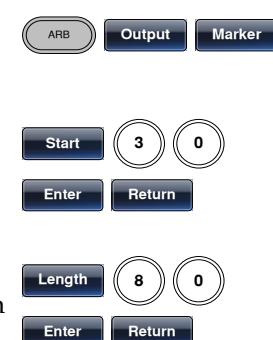

# 工具功能表

### 存儲

例子: 存儲至記憶體檔#5

- 1. 按 UTIL, Memory (F1), Store (F1)
- 2. 使用可調旋鈕和 Select (F1)選擇檔, 按 Done (F5)

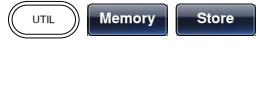

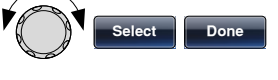

### 調取

例子: 調取記憶體檔#5

- 1. 按 UTIL, Memory (F1), Recall (F2)
- 2. 使用可調旋鈕和 Select (F1)選擇檔, 按 Done (F5)

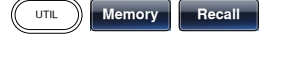

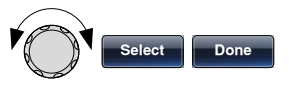

### 介面 GPIB

例子: GPIB 介面, 位址 10

GPIB

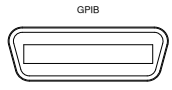

1. 按 UTIL, Interface (F2), GPIB (F1), Address (F1)

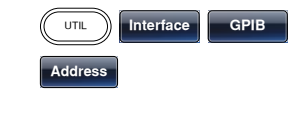

**1 0 Done**

2.  $\frac{1}{2}$  + 0 + Done (F5)

### 介面 RS232

例子: RS232 介面, 串列傳輸速率 115200, 無奇偶性, 8 位

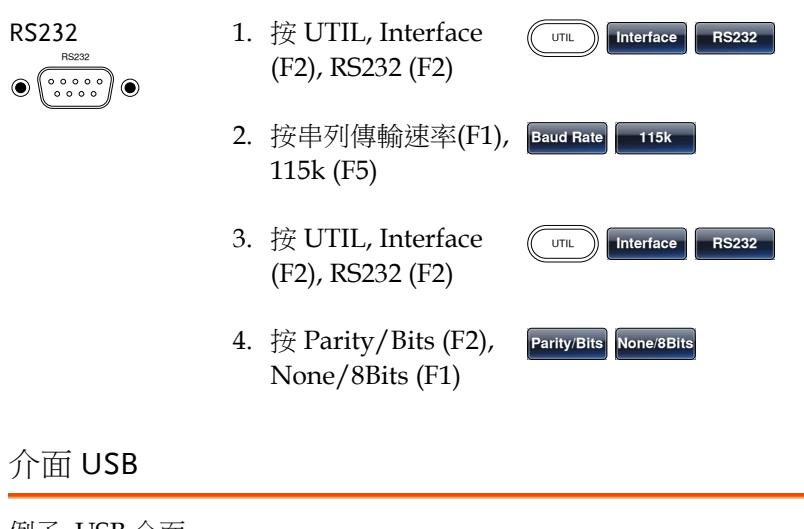

例子: USB 介面 USB B 1. 按 UTIL, Interface (F2), USB (F3) UTIL **Interface** USB

### 選單樹

常規 使用者可以將功能表樹用作對訊號產生器的功能和 特性的簡易參考。AFG-3000 功能表系統逐層排列, 每層都由操作或軟鍵導航。返回軟鍵用於返回上級 選單。

- 例子: 將奇偶性設置為偶數/7Bits;
- (1) 按 UTIL 鍵
- (2) Interface 軟鍵
- (3) RS232
- (4) 奇偶性/Bits
- (5) 偶數/7Bits

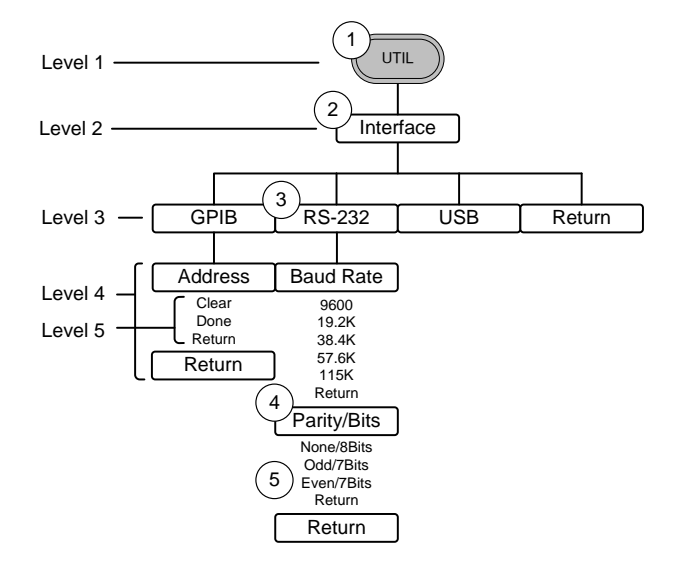

波形

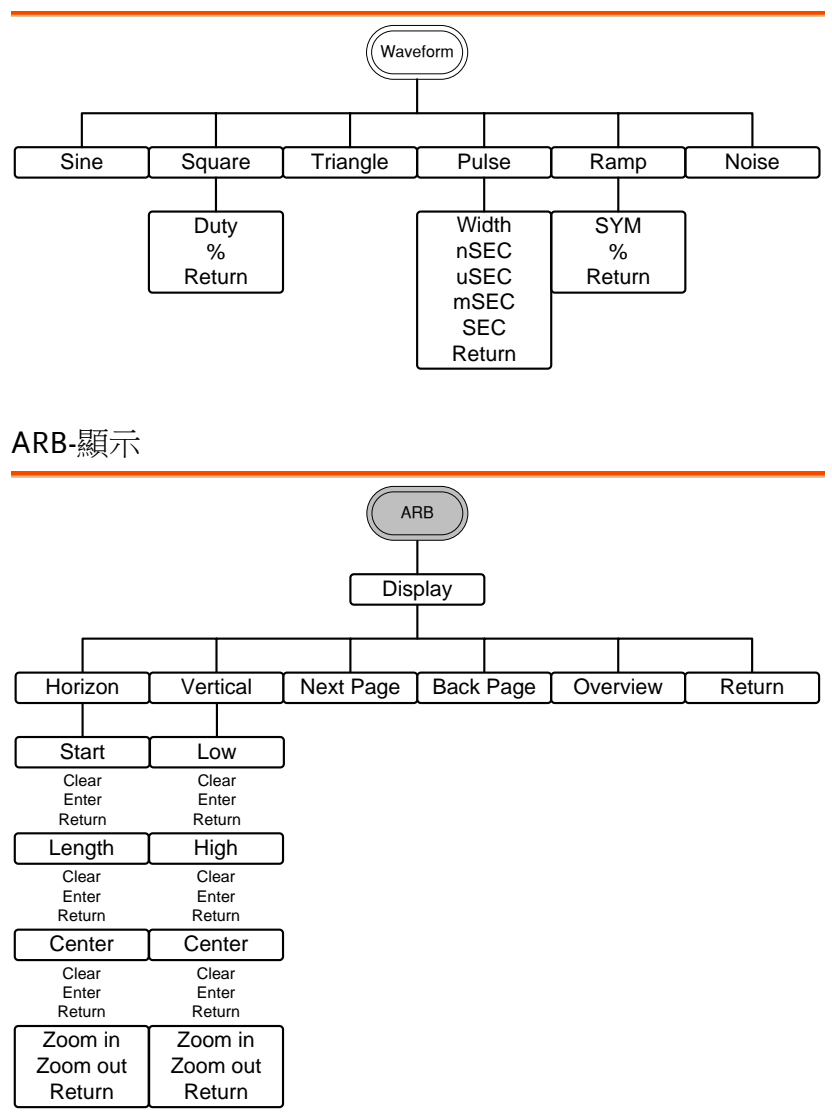

### ARB-編輯

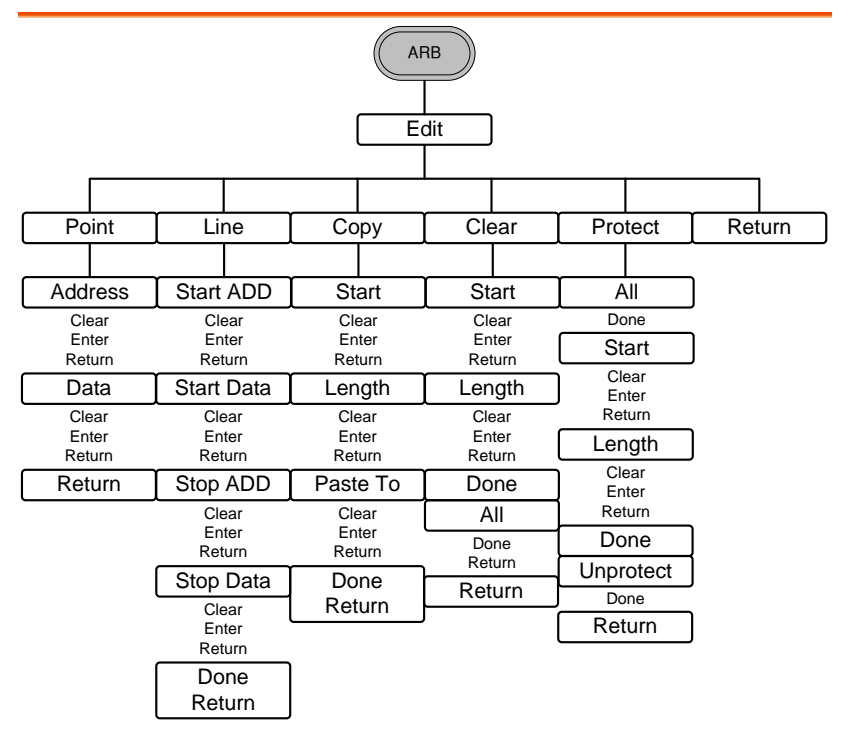

ARB-内置

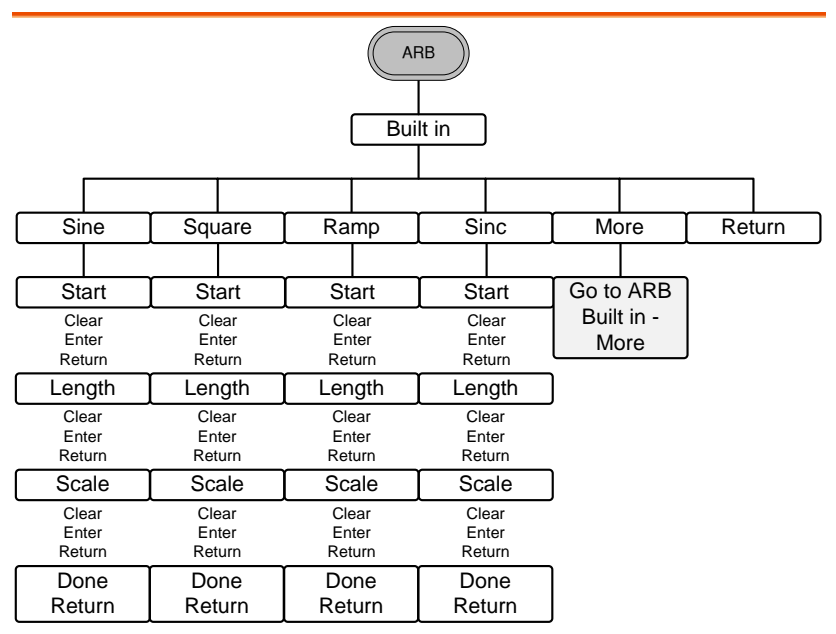

ARB-内置-更多

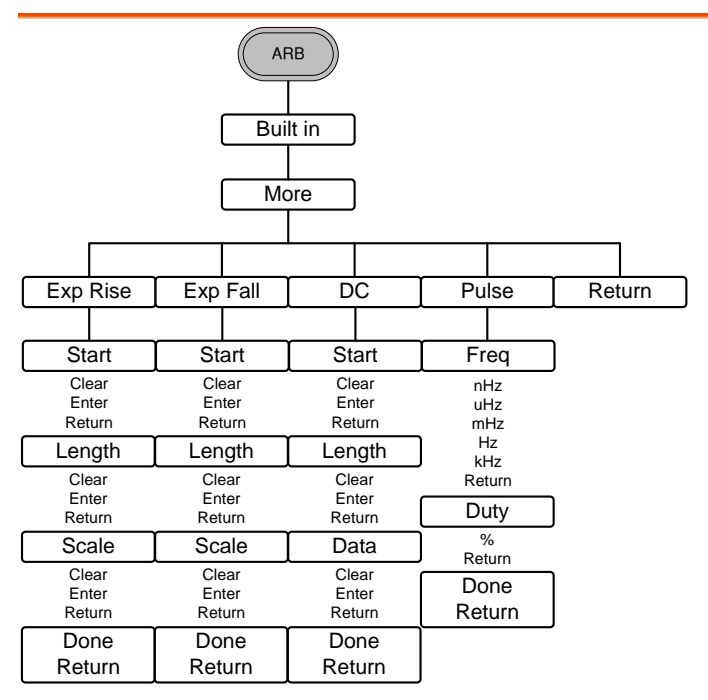

ARB–存儲

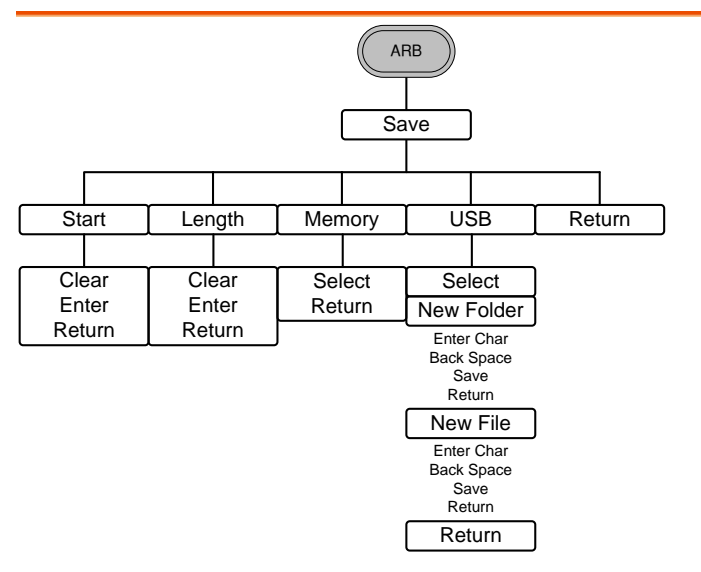

ARB-調取

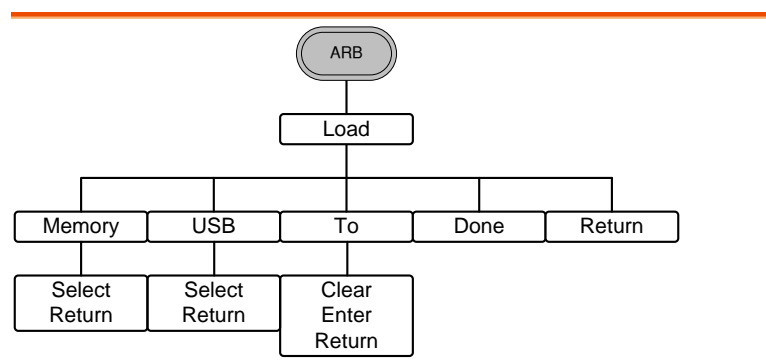

ARB-輸出

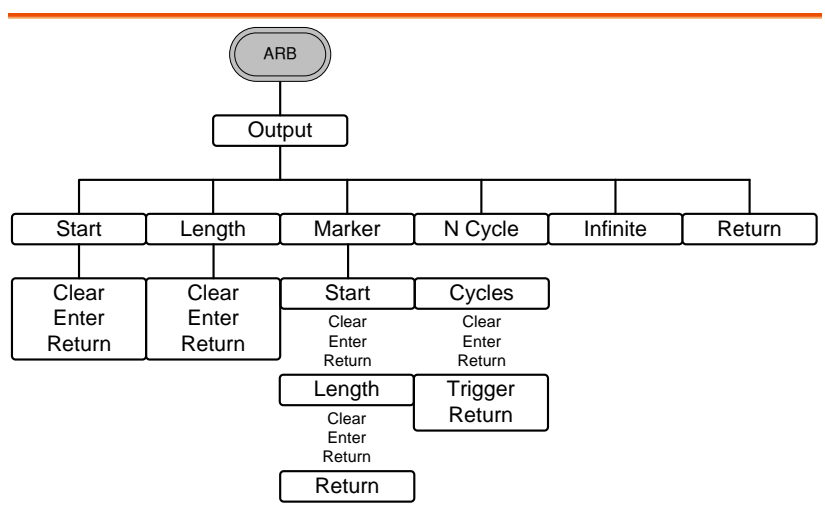

MOD

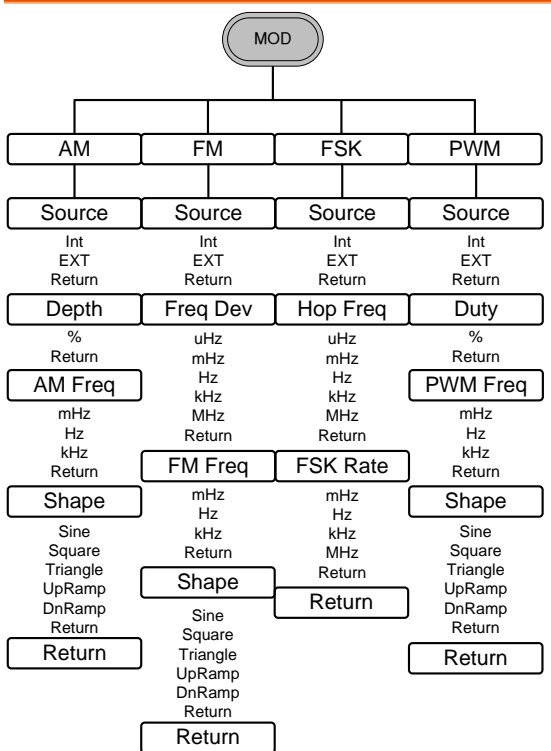

掃描

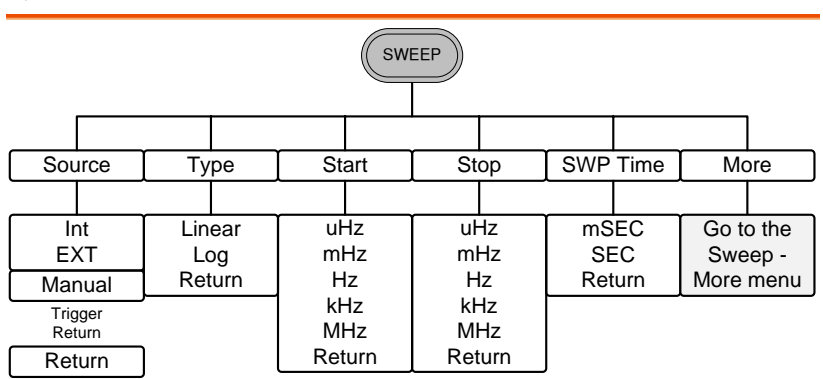

掃描–更多

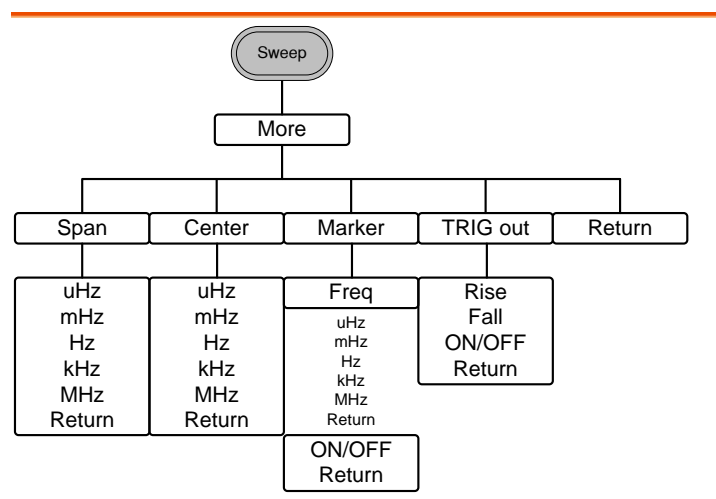

脈衝串–N 次迴圈

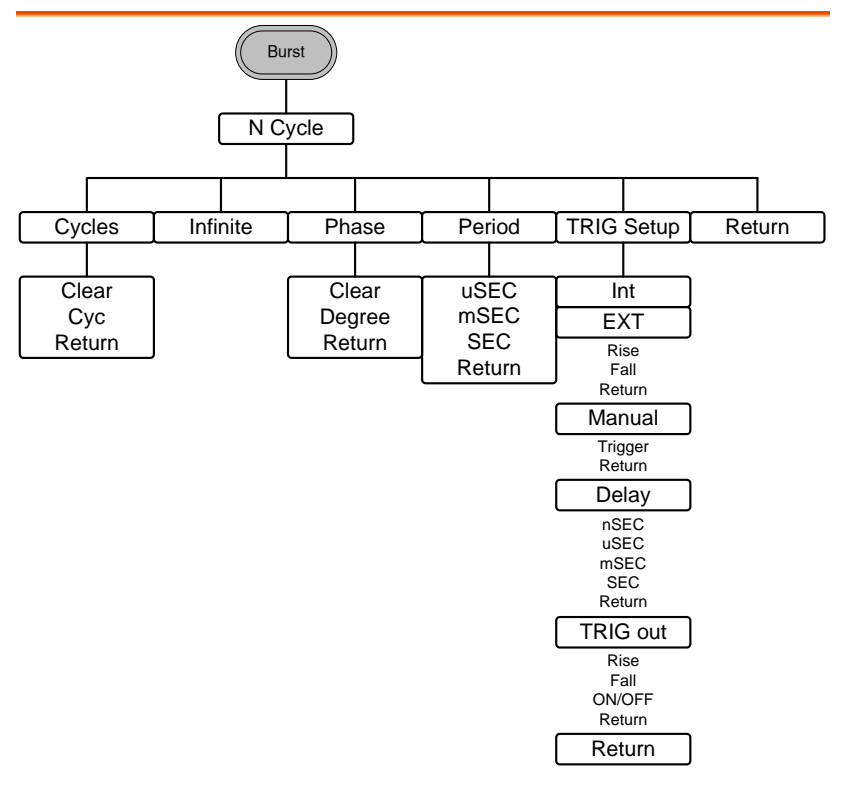

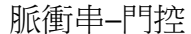

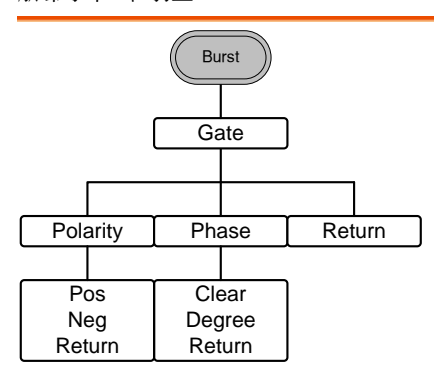

UTIL

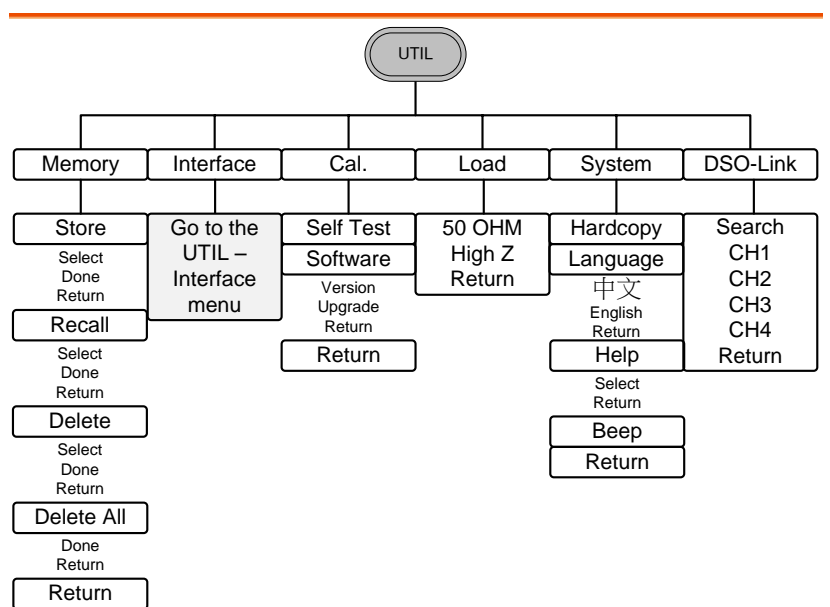

UTIL–介面

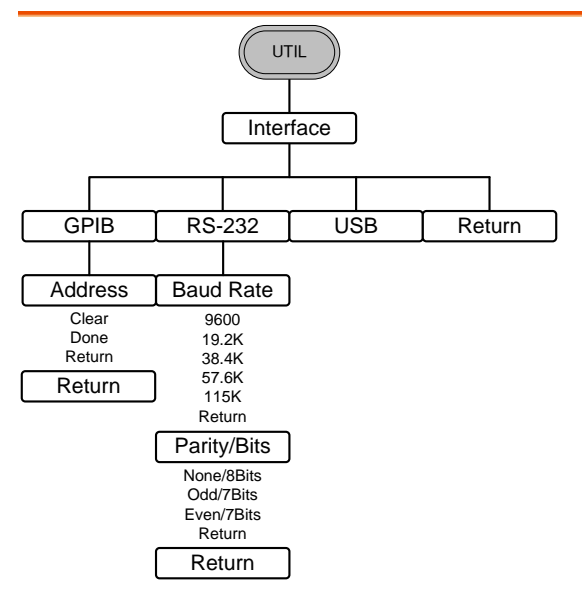

# 預設設置

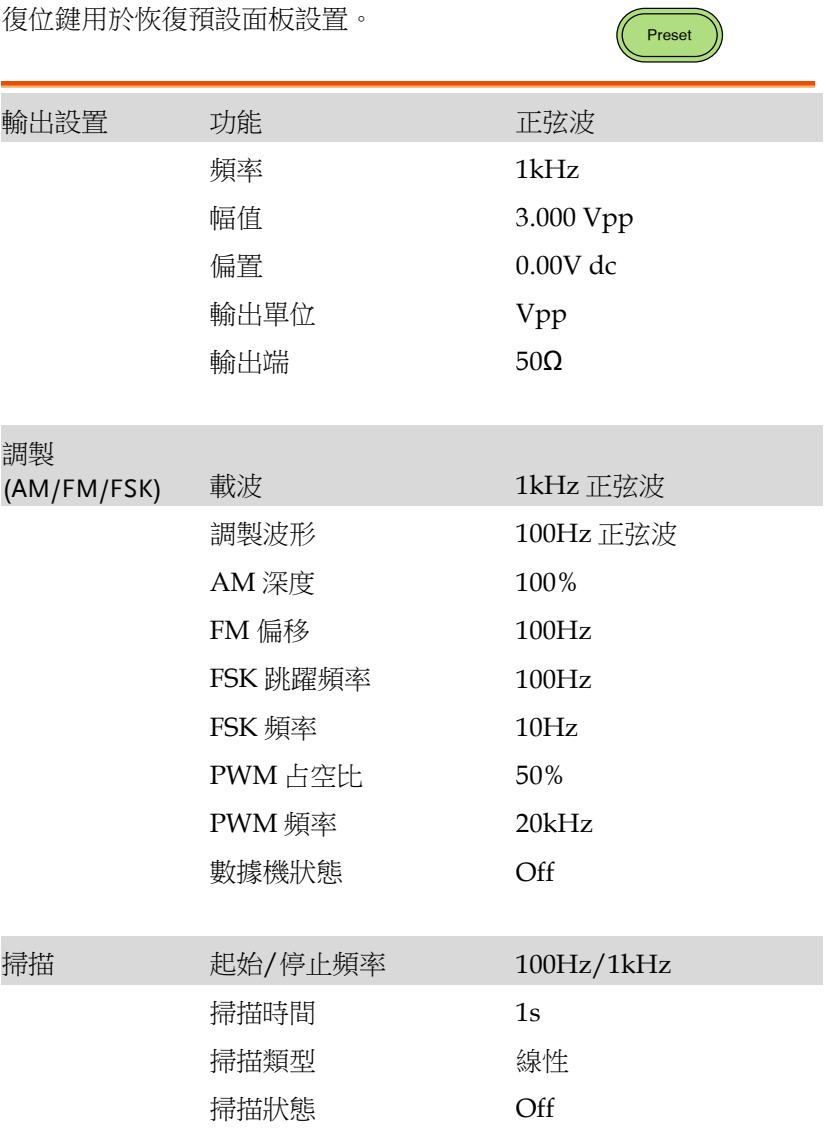

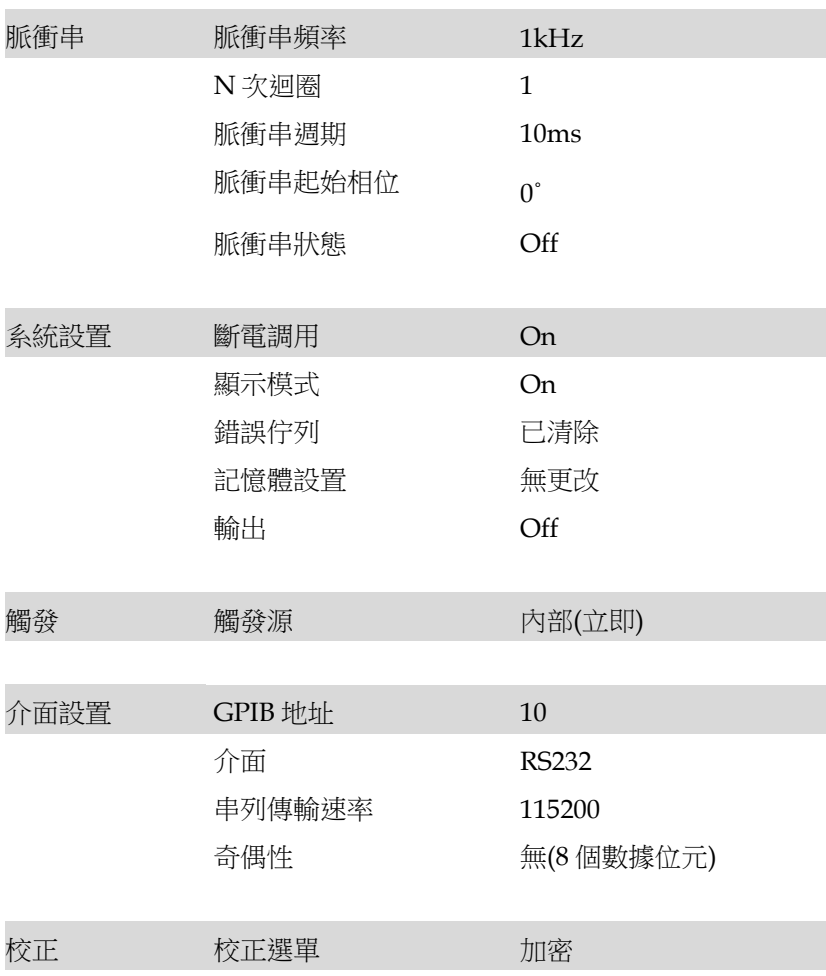

∮作

本章節介紹了如何輸出基本波形。有關調製、掃描、脈衝串和任意波 形的部分,

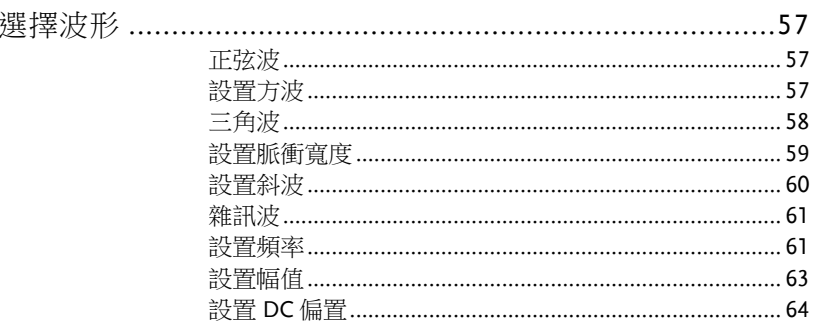

### 選擇波形

AFG-3000 可以輸出六種標準波形: 正弦波, 方波, 三角波, 脈衝波, 斜波 和雜訊波。

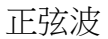

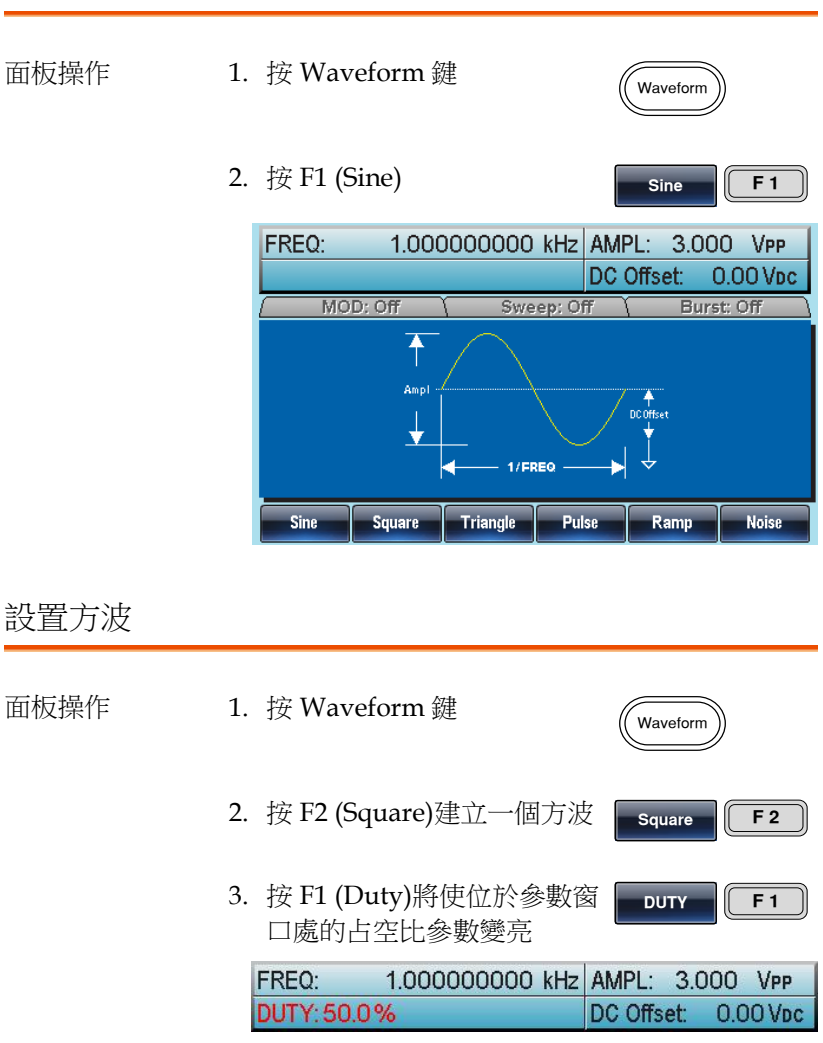

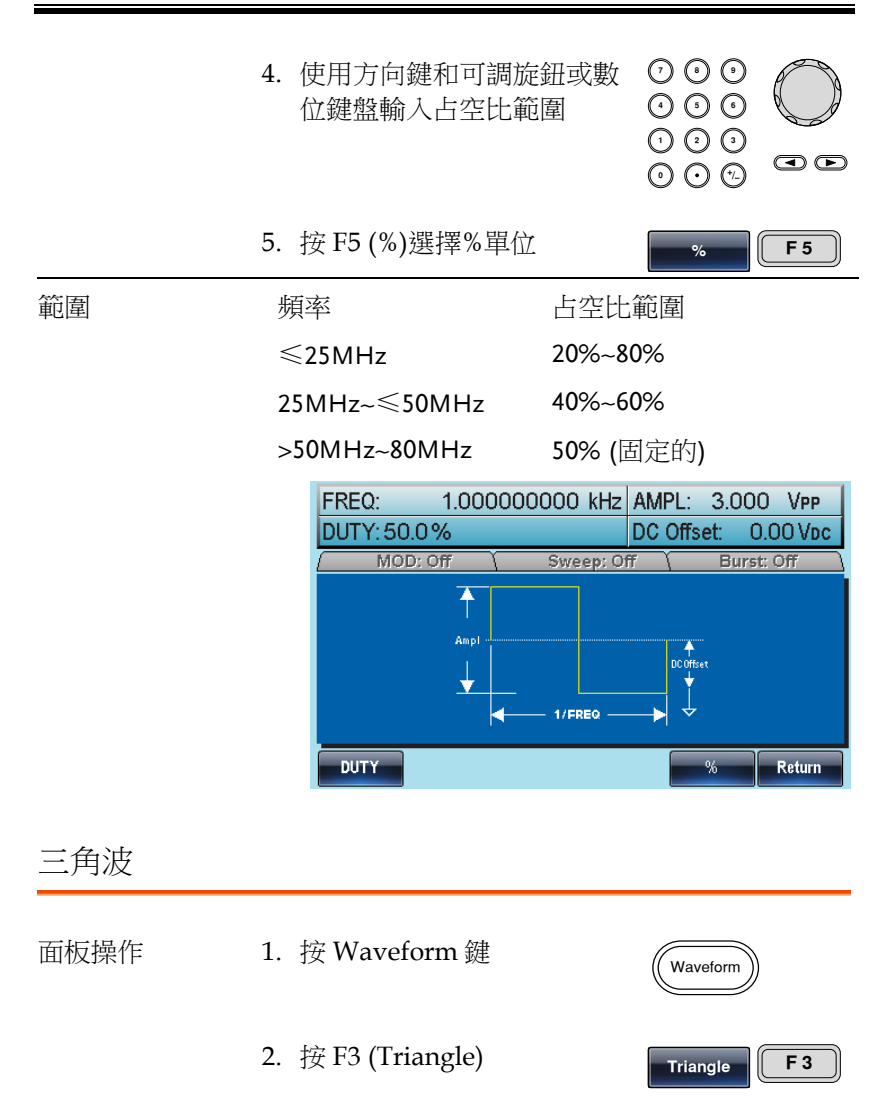

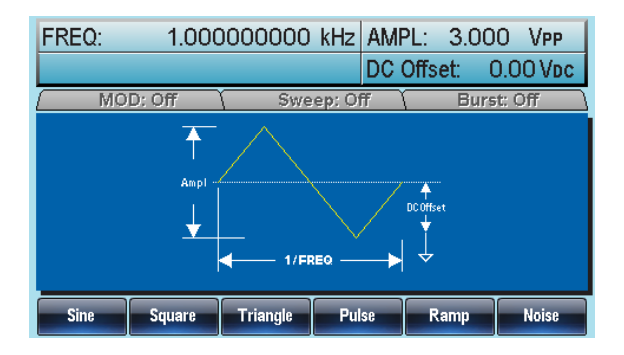

設置脈衝寬度

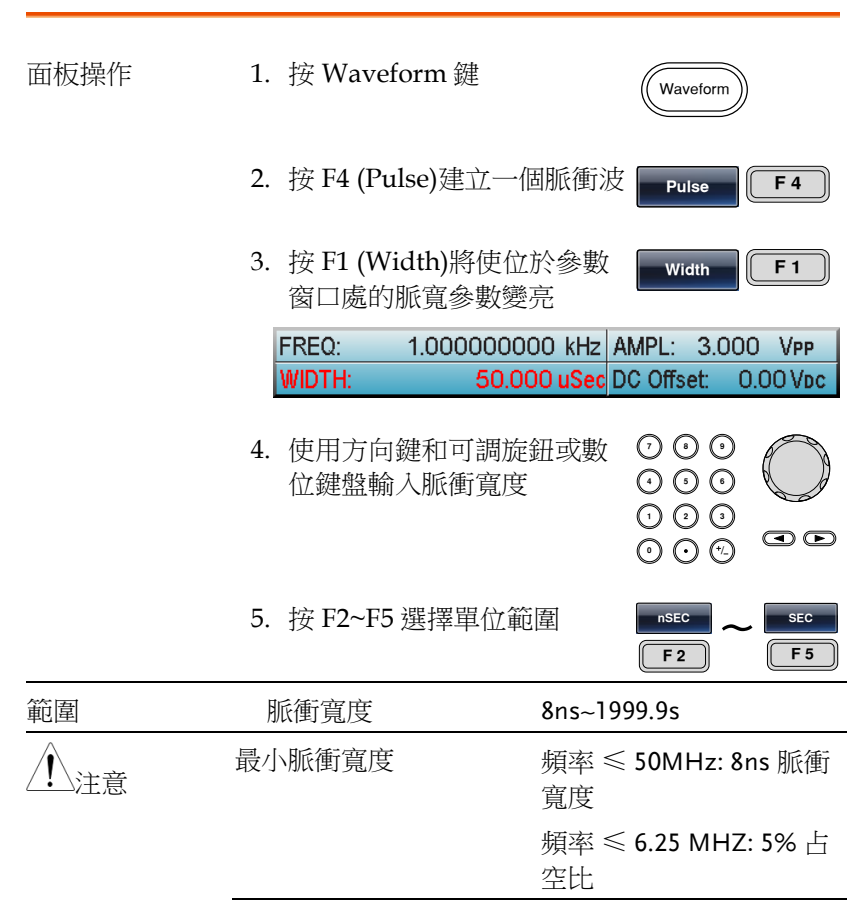

解析度 **beta** manager to the contract to the manager of the manager of  $\mathbb{R}$  and  $\mathbb{R}$  and  $\mathbb{R}$  and  $\mathbb{R}$  and  $\mathbb{R}$  and  $\mathbb{R}$  and  $\mathbb{R}$  and  $\mathbb{R}$  and  $\mathbb{R}$  and  $\mathbb{R}$  and  $\mathbb{R}$  and  $\mathbb{R}$  寬度

> 頻率 ≤ 6.25 MHZ: 1% 占 空比

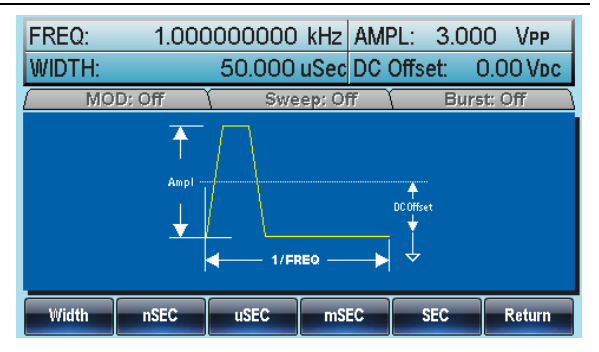

設置斜波

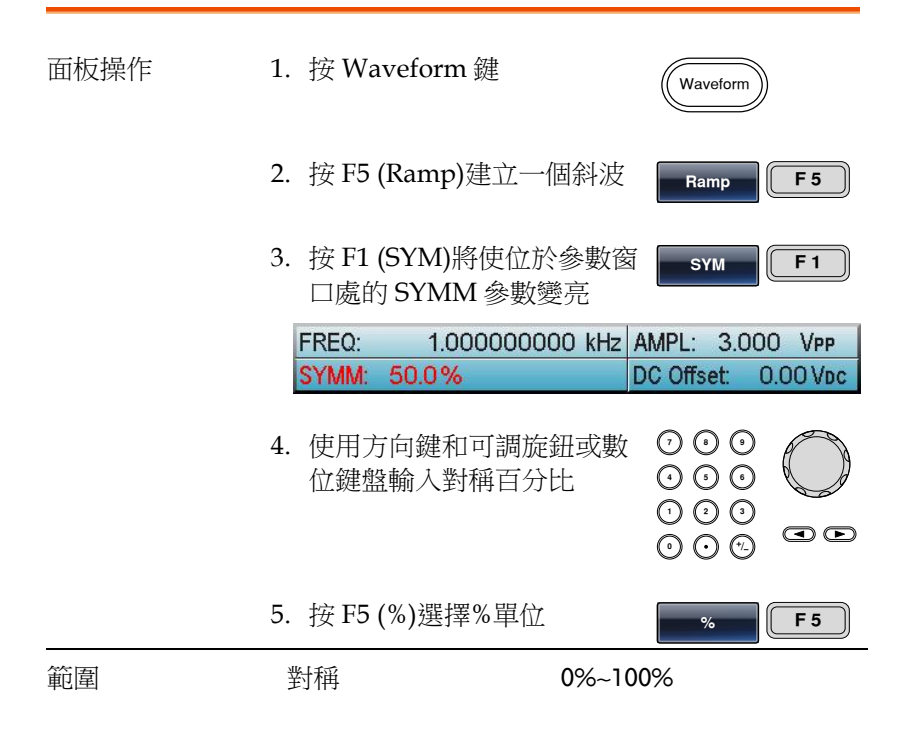

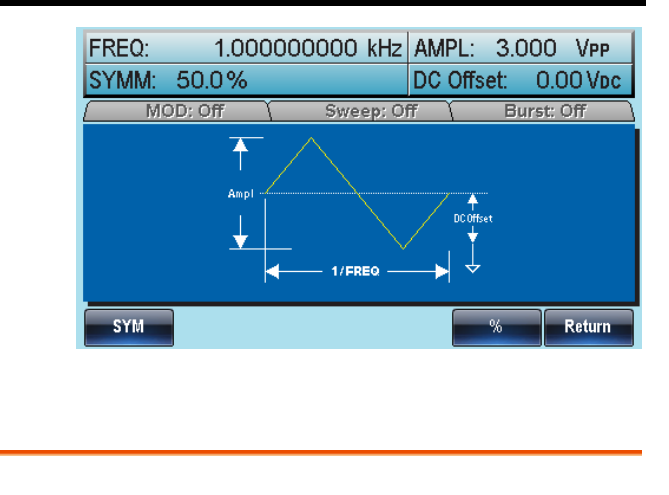

雜訊波

- 面板操作 1. 按 Waveform 鍵
	- 2. 按 F6 (Noise)

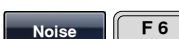

Waveform

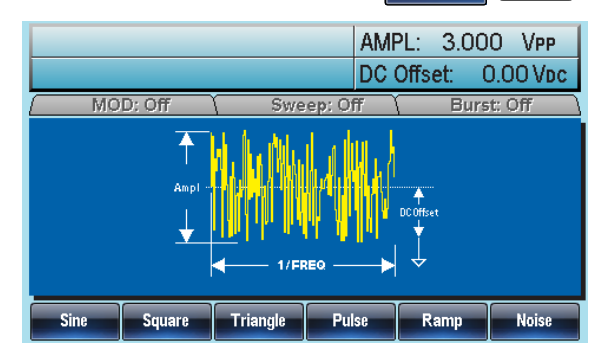

#### 設置頻率

- 面板操作 1. 按 FREQ/Rate 鍵 FREQ/Rate
	- 2. 位於參數窗口處的 FREQ 參數將變亮

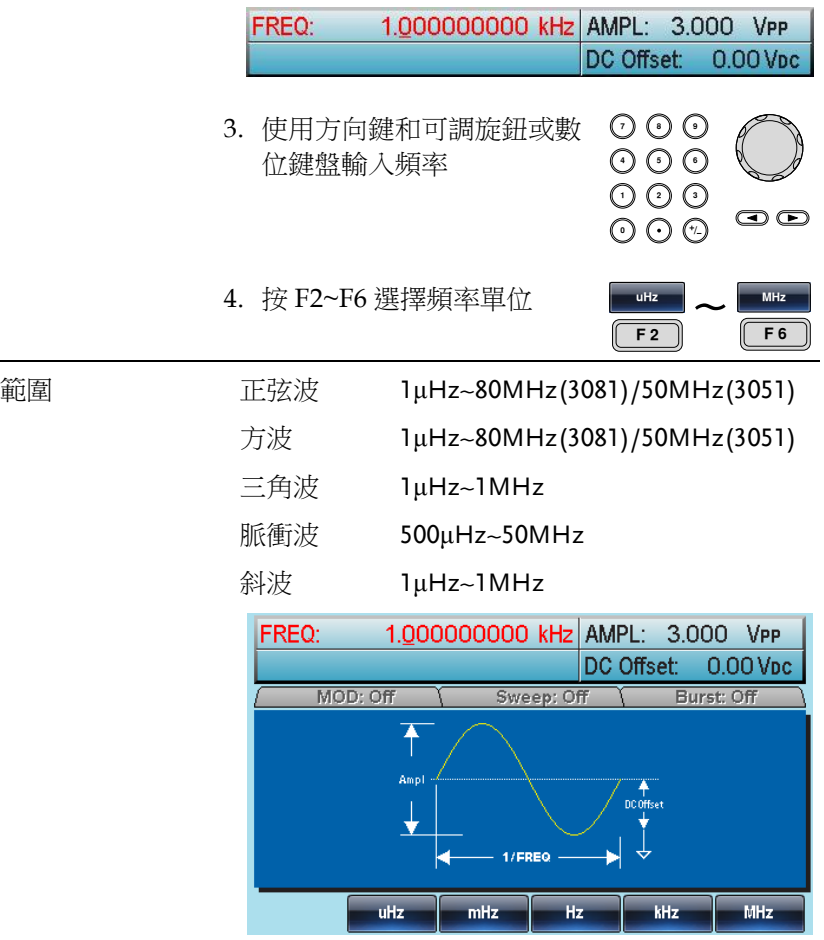

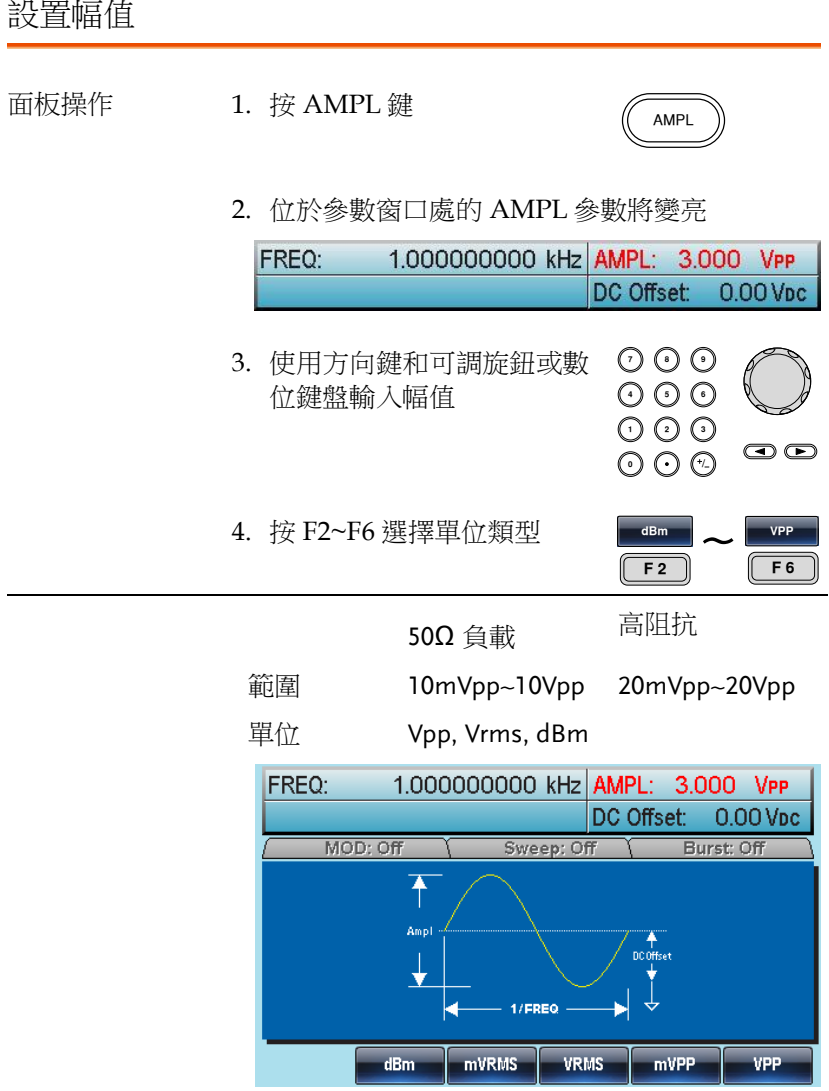

### 設置 DC 偏置

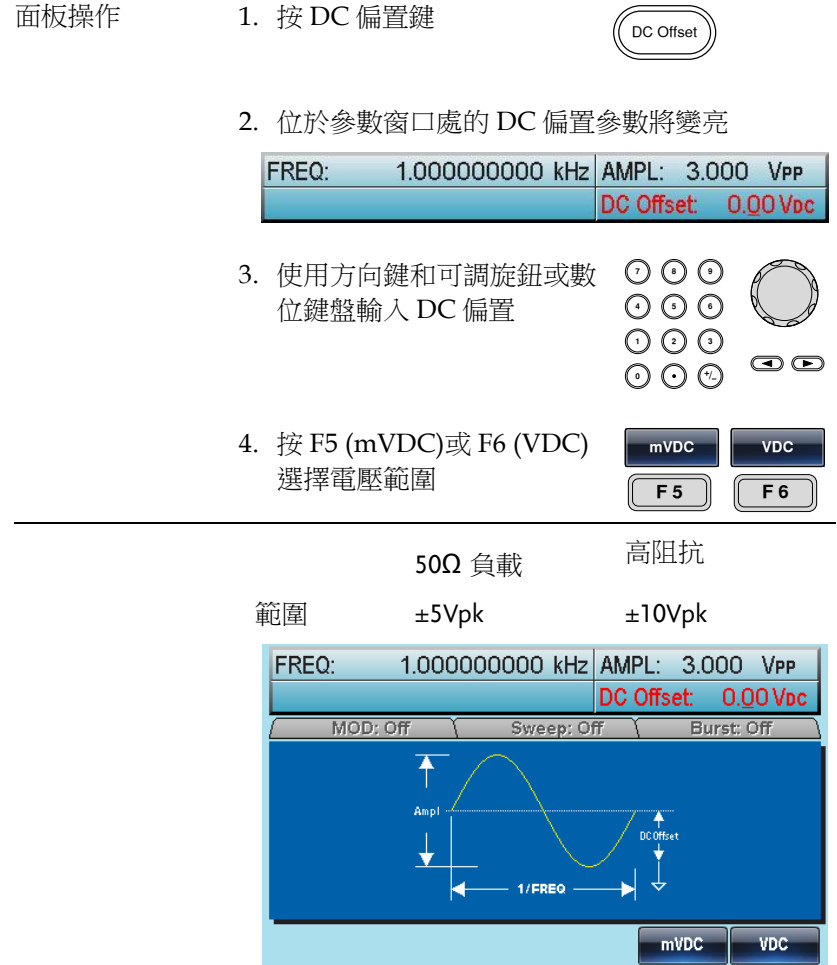

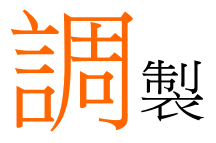

AFG-3000 系列任意波形訊號產生器能夠產生 AM, FM, FSK 和 PWM 調製波形。調製類型不同,調製參數的設置也有所不同。無論何時, 只允許啟動一種調製模式,且掃描或脈衝串模式不能與 AM/FM 同時 啟用。一日啟動一種調製模式,就意味著關閉前一個調製模式。

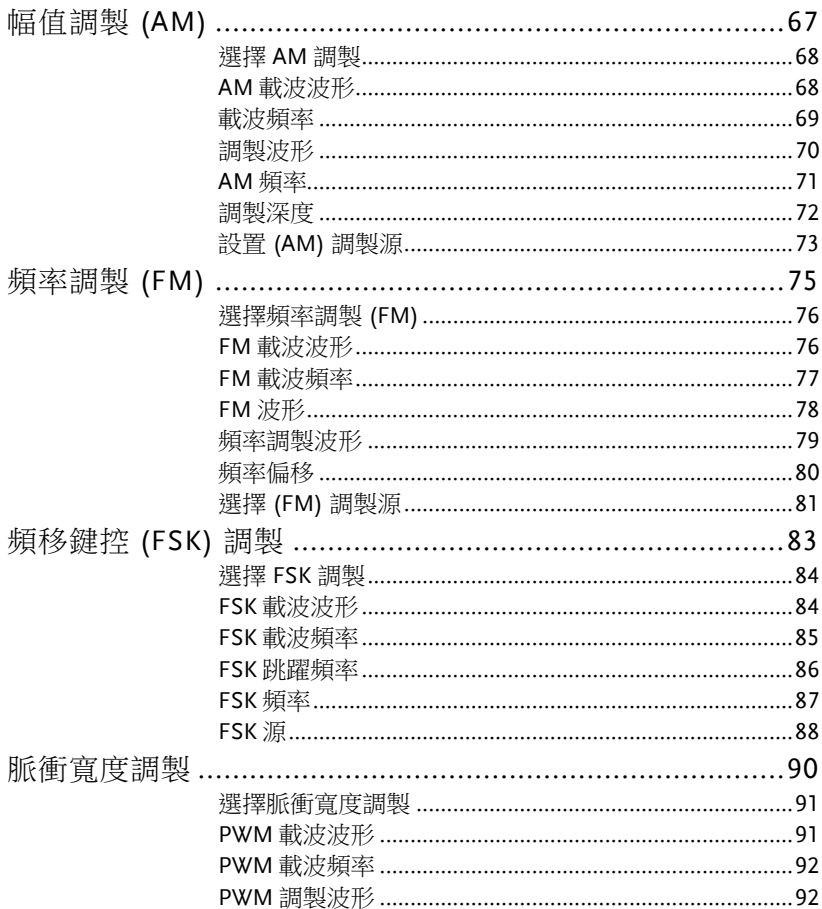

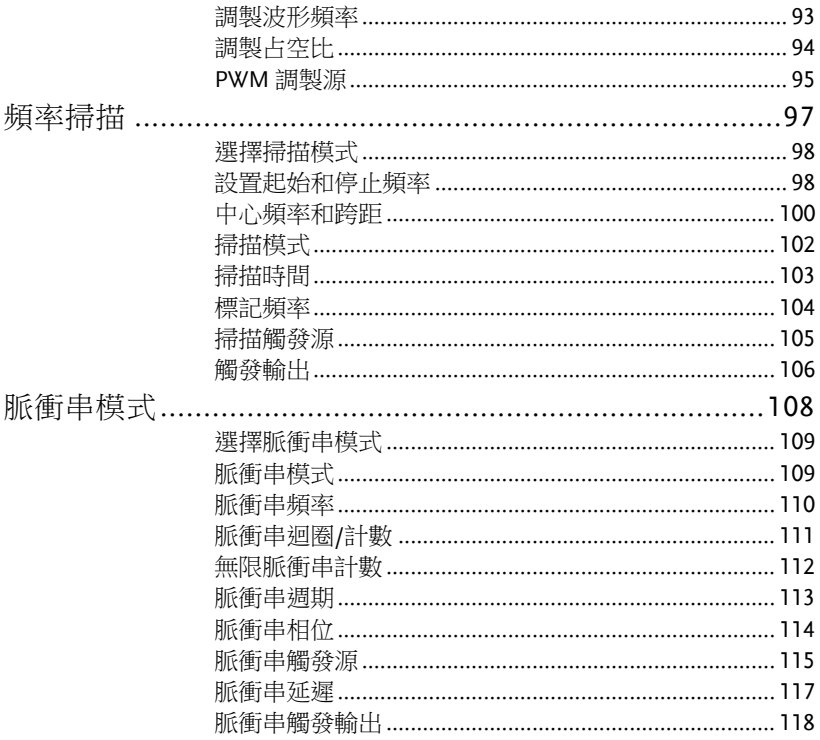

# 幅值調製 (AM)

AM 波形由載波和調製波組成。載波幅值與調製波幅值有關。AFG-3000 訊號產生器可以設置載波頻率、幅值、偏置電壓以及內部或外部 調製源。

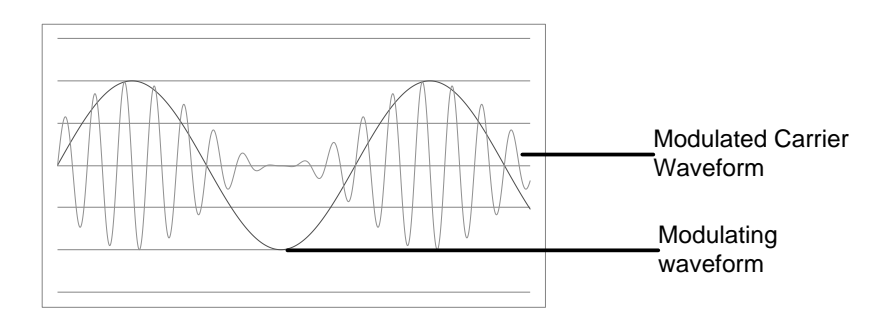

MOD

### 選擇 AM 調製

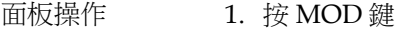

2. 按 F1 (AM)

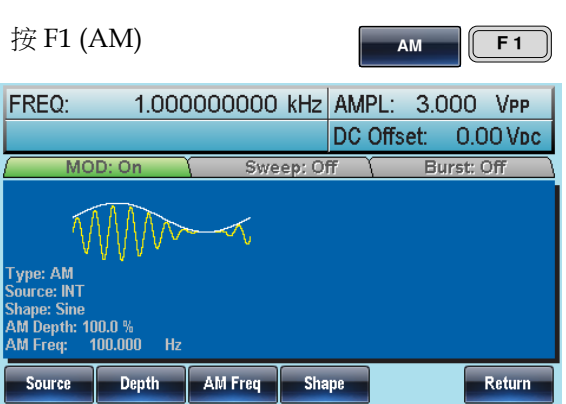

### AM 載波波形

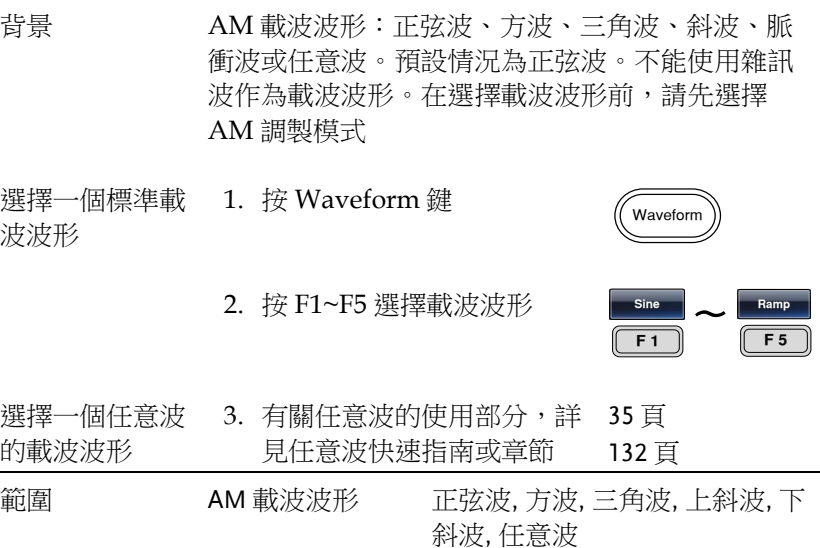

載波頻率

最大載波頻率與載波波形的選擇有關。預設載波頻率為 1kHz。

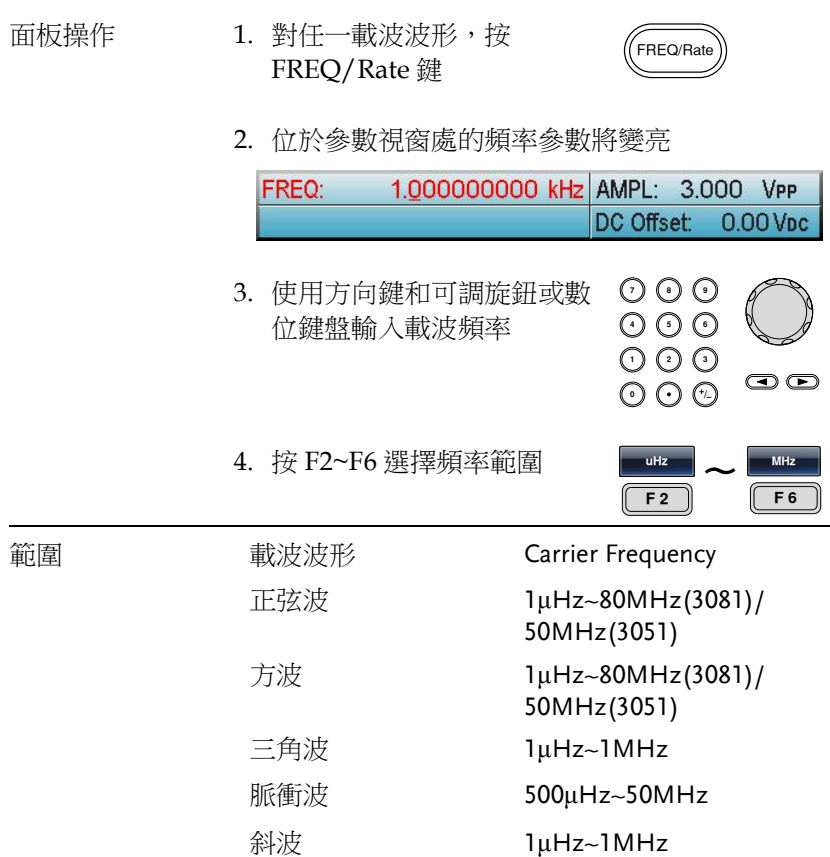

調製波形

訊號產生器可以接收內部和外部源。AFG-3000 的調製波形包括正弦 波, 方波, 三角波, 上斜波, 下斜波。預設波形為正弦波。

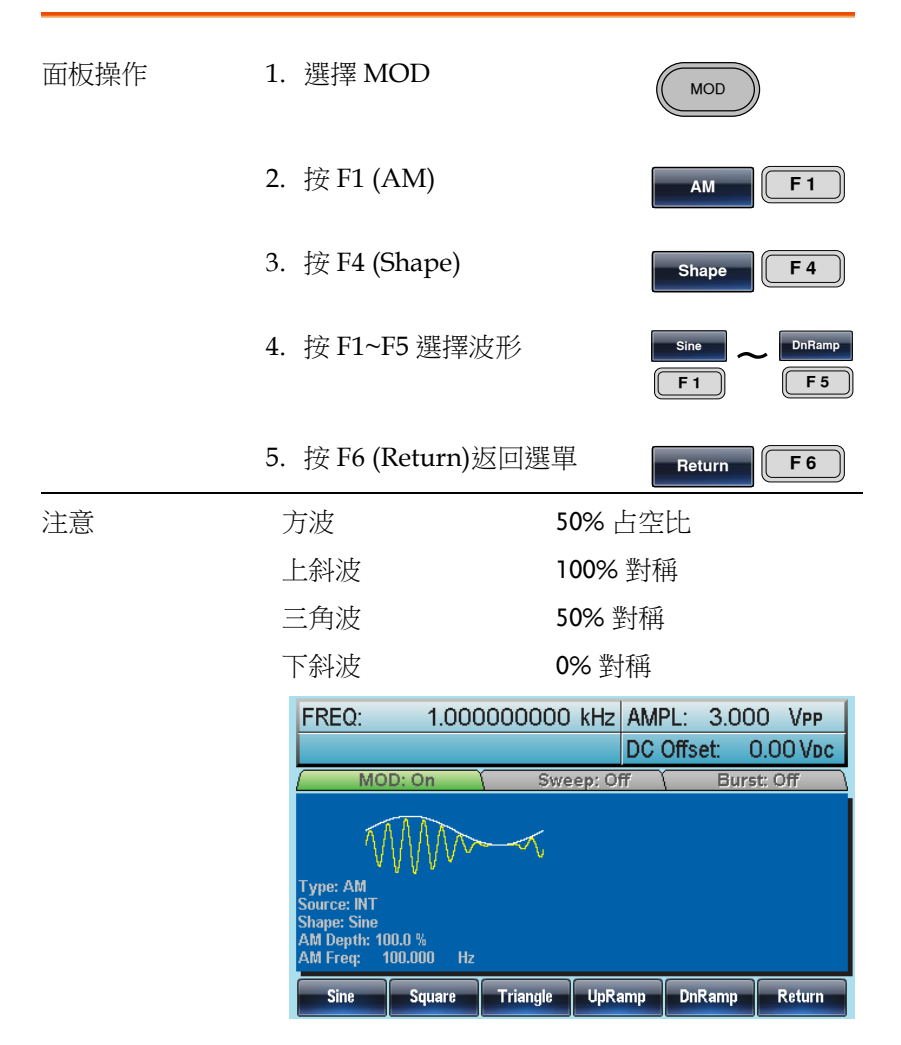

**70**

#### AM 頻率

調製波形的頻率(AM 頻率)可設為 2mHz~20kHz。

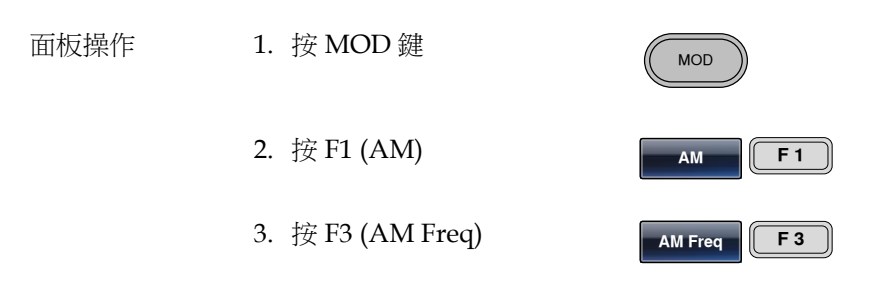

4. 位於波形顯示區域處的 AM 頻率參數將變亮

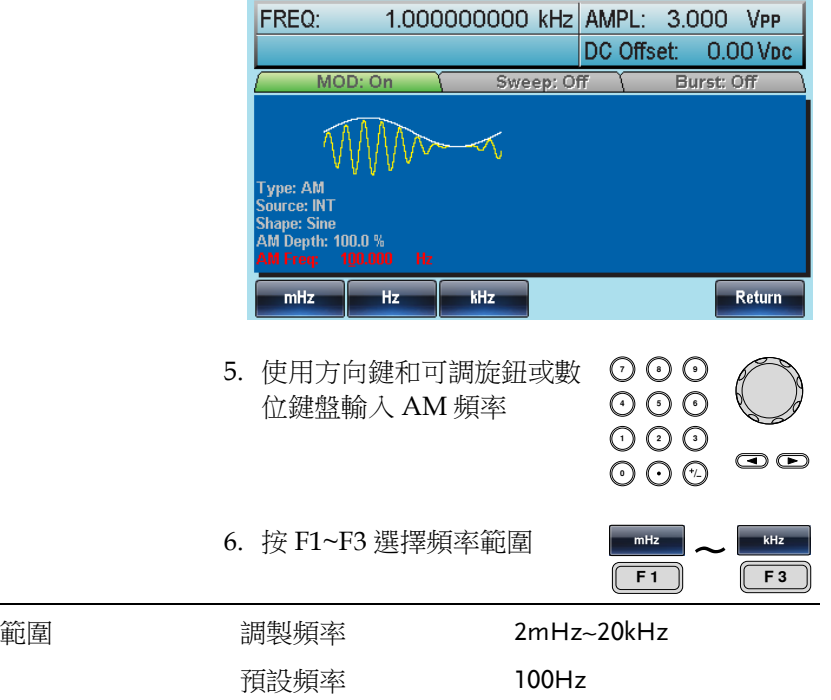

調製深度

調製深度為未調載波幅值與調製波形最小幅值偏差的比值(以百分比顯 示)。換句話說, 調製深度就是調製波形與載波波形的最大幅值之 比。

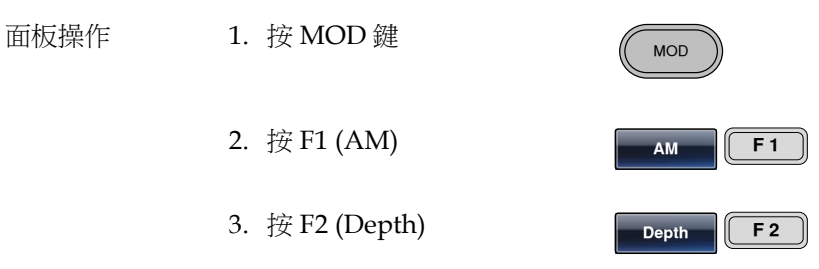

4. 位於波形顯示區域處的 AM 深度參數將變亮

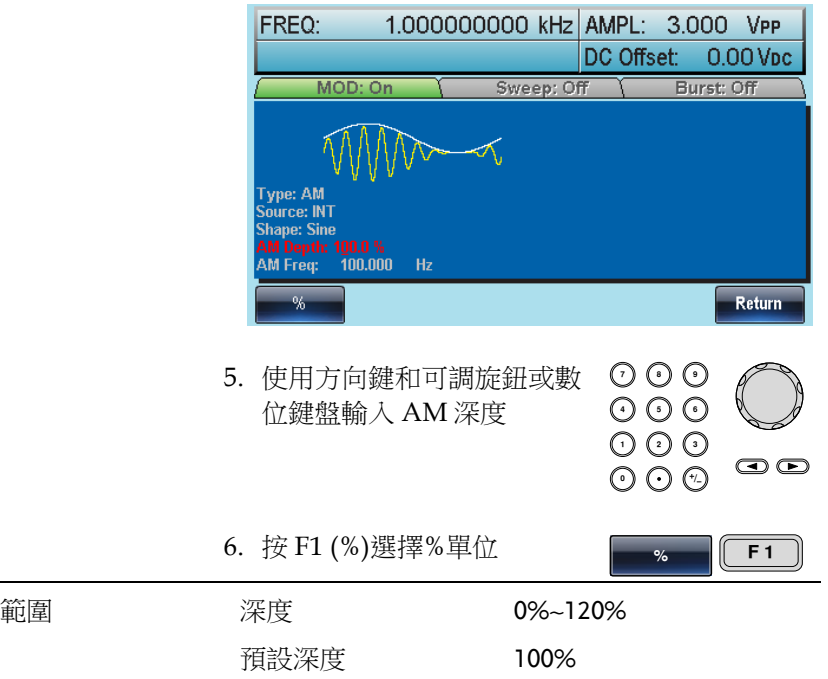
注意 即使調製深度大於 100%, 輸出也不超過±5V 的峰值 (10kΩ 負載)

> 如果選擇外部調製源, 那麼調製深度將由後面板 MOD INPUT 上的± 5V 訊號電壓控制。例如, 如果調 製深度設置為 100%, 那麼最大幅值為+5V, 最小幅值 為-5V

設置 (AM) 調製源

訊號產生器將接受用於 AM 調製的內部或外部源。預設為內部源。

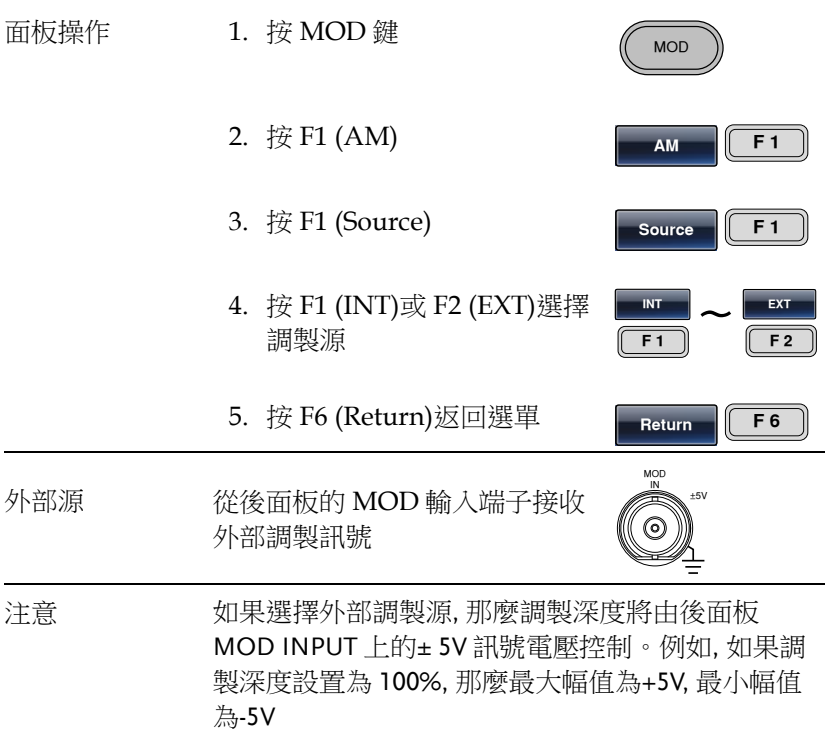

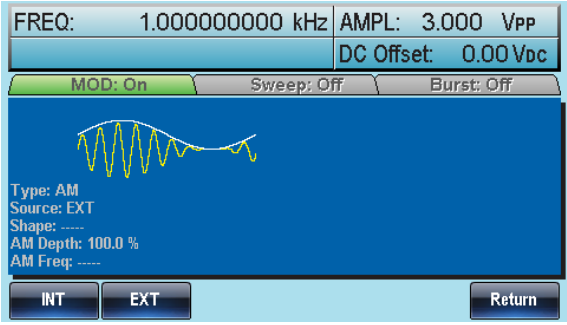

# 頻率調製 (FM)

FM 波形由載波和調製波組成。載波的暫態頻率隨調製波形的幅值而 變化。當使用 AFG-3000 時,無論何時只允許啟用一種調製模式。

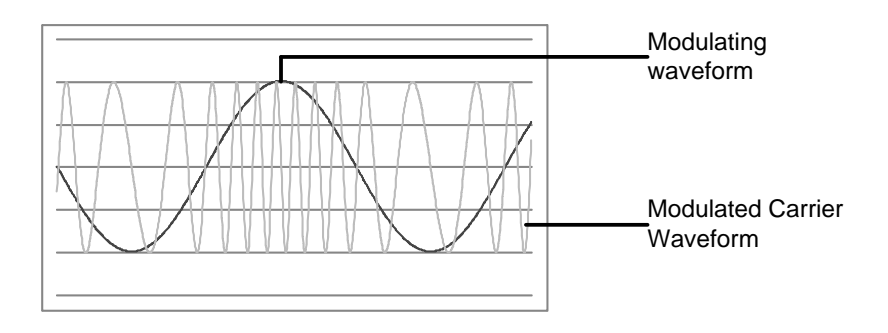

選擇頻率調製 (FM)

選擇 FM 後, 調製波形由載波頻率、輸出幅值和偏置電壓決定。

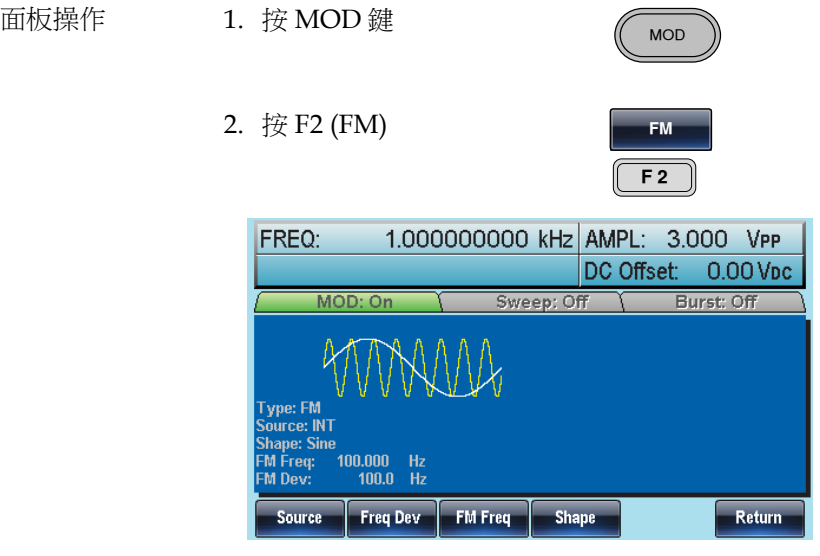

FM 載波波形

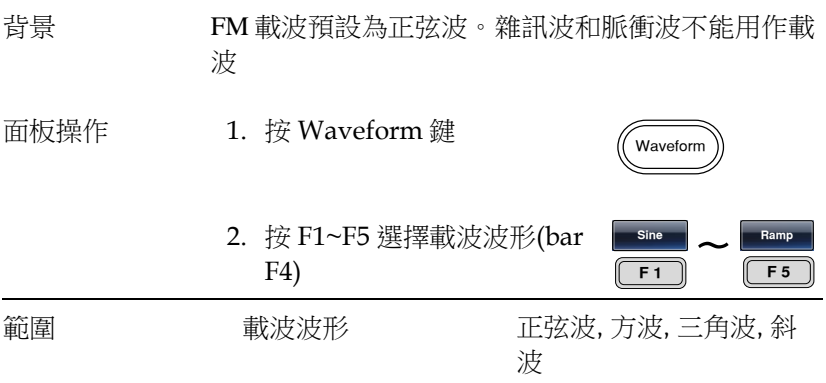

FM 載波頻率

使用 AFG-3000 時,載波頻率必須大於或等於頻率偏移。如果頻率偏 移大於載波頻率,函數產生器會自動將偏移調整到當前載波頻率所允 許的最大值。載波最大頻率與所選波形有關。

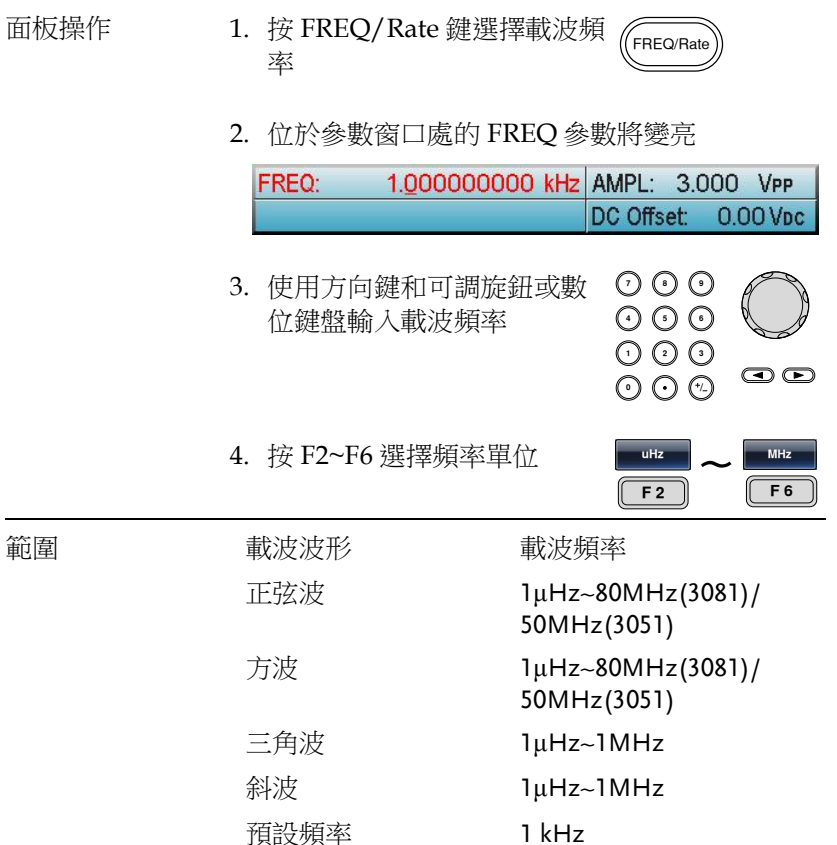

#### FM 波形

訊號產生器能接受內部和外部源。AFG-3000 的內部調製波形包括正 弦波、方波、三角波、正和負斜波(UpRamp, DnRamp)。預設情況為 正弦波。

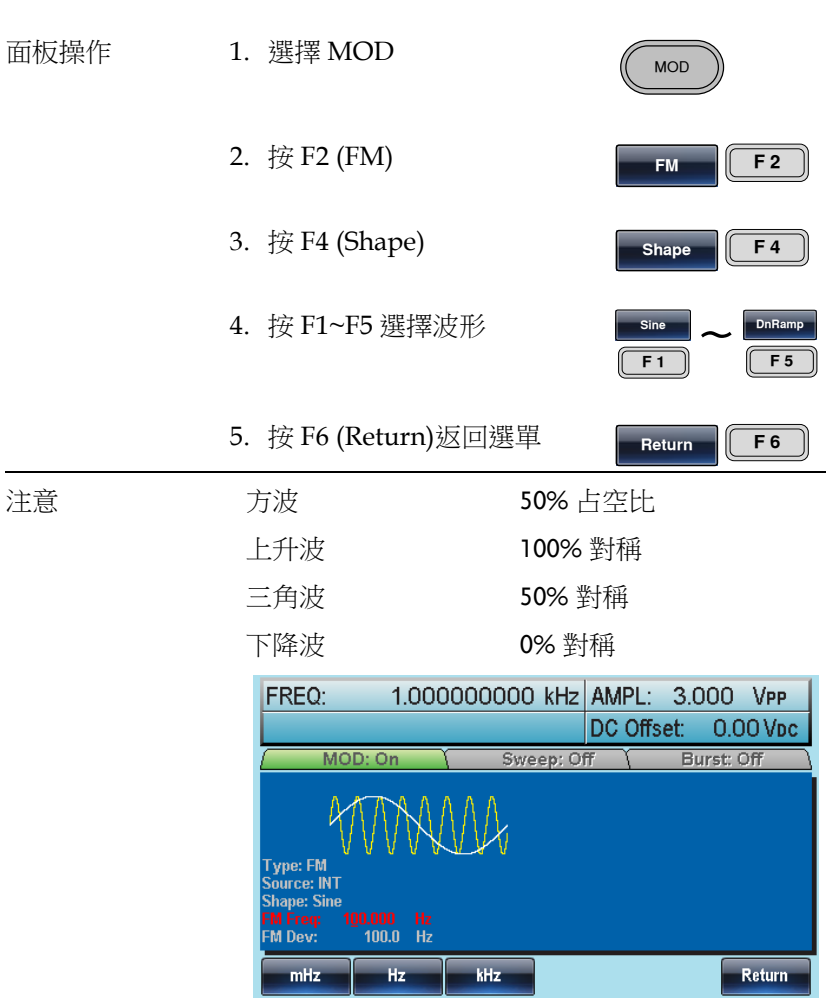

頻率調製波形

訊號產生器將接受用於 FM 的內部或外部調製源。

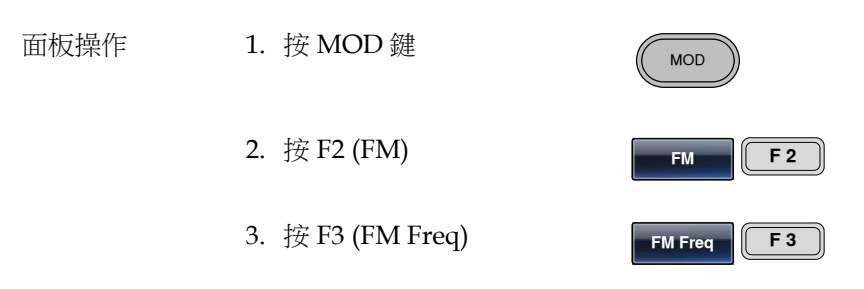

4. 位於波形顯示區域處的 FM 頻率參數將變亮

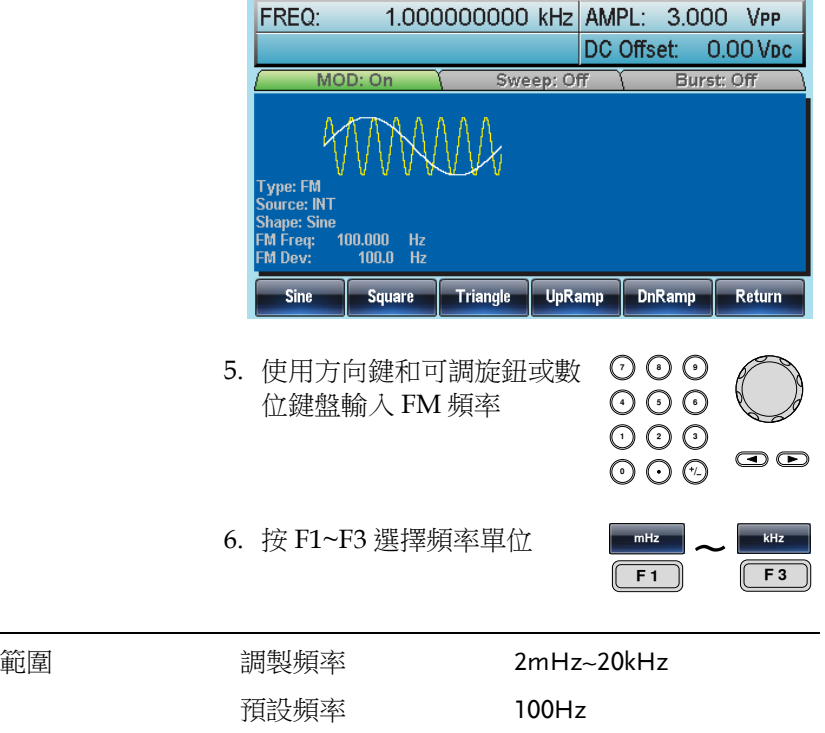

頻率偏移

頻率偏移是載波與調製波的頻率最大偏差。

- 面板操作 1. 按 MOD 鍵 MOD 2. 按 F2 (FM)  $F$ **M**  $\left| \left| \right|$  **F** 2 3. 按 F2 (Freq Dev) **Freq** Dev **F2** 
	- 4. 位於波形顯示區域處的 Freq Dev 參數將變亮

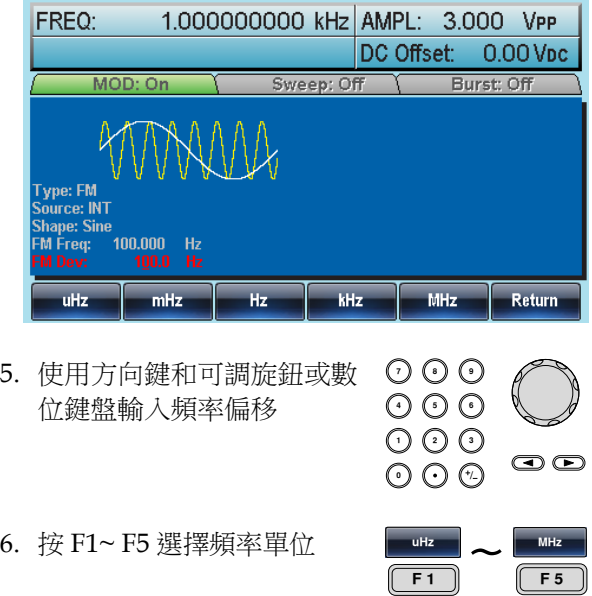

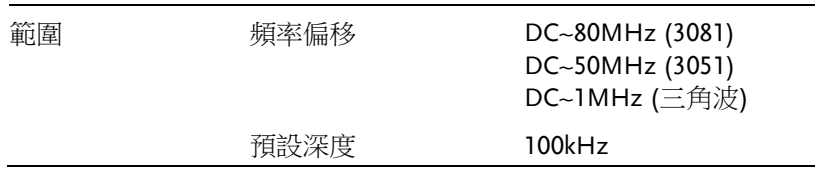

選擇 (FM) 調製源

訊號產生器將接受用於 FM 調製的內部或外部源。預設為內部源。

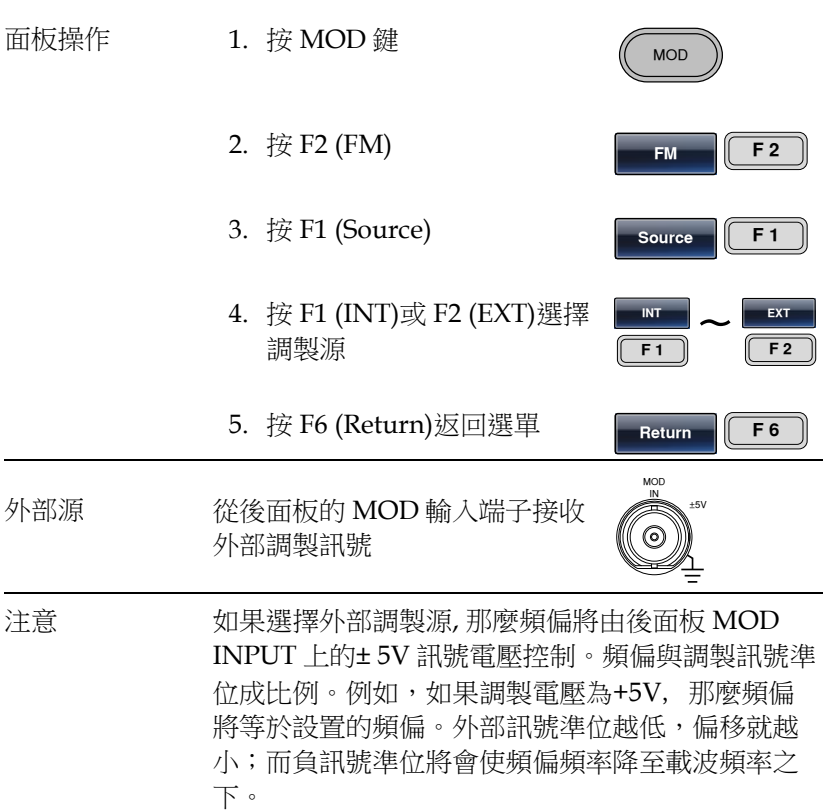

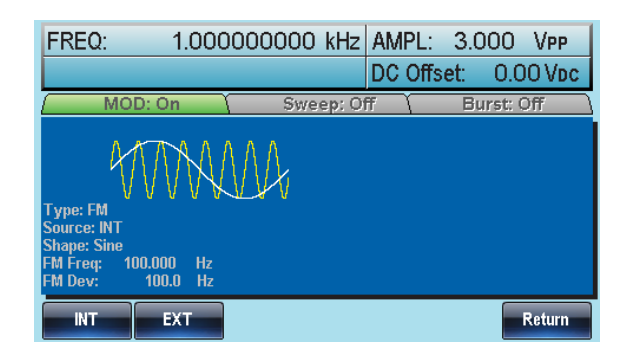

# 頻移鍵控 (FSK) 調製

FSK 調製用於在兩個預設頻率(載波頻率和跳躍頻率)間交替輸出頻 率。內部頻率產生器或後面板 Trigger INPUT 上的訊號準位決定交替 頻率。

函數產生器一次只允許啟用一種調製模式。當開啟 FSK 調製時,其它 調製模式將禁用。在啟用掃描和脈衝串時不允許啟用 FSK 調製。在啟 用 FSK 時,將關閉掃描或脈衝串模式。

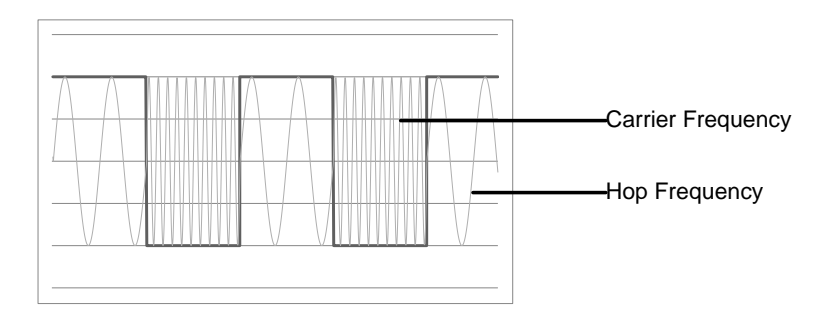

選擇 FSK 調製

當使用 FSK 模式時, 輸出波形使用預設載波頻率、幅值和偏置電壓。

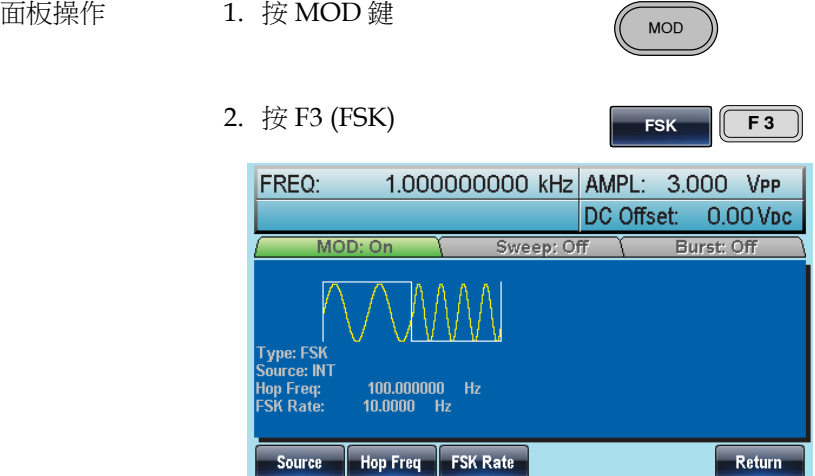

FSK 載波波形

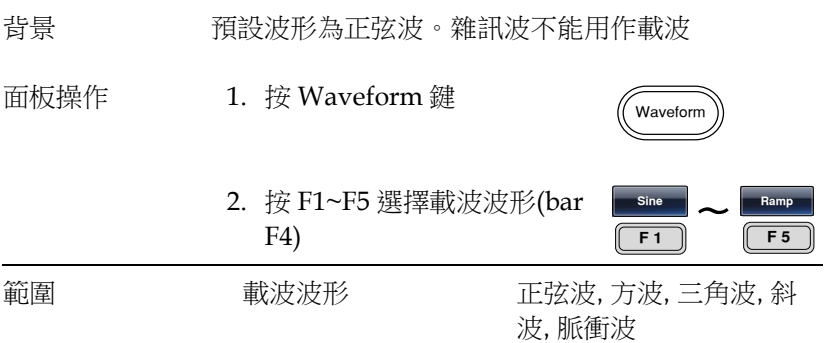

#### FSK 載波頻率

最大載波頻率與載波波形有關。預設載波頻率均為 1kHz。選擇外部 源時,Trigger INPUT 訊號的訊號準位控制輸出頻率。當訊號為邏輯 低準位時,輸出載波頻率;當訊號為邏輯高準位時,輸出跳躍頻率。

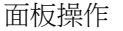

- 面板操作 1. 按 FREQ/Rate 鍵選擇載波頻 率 FREQ/Rate
	- 2. 位於參數窗口處的 FREQ 參數將變亮

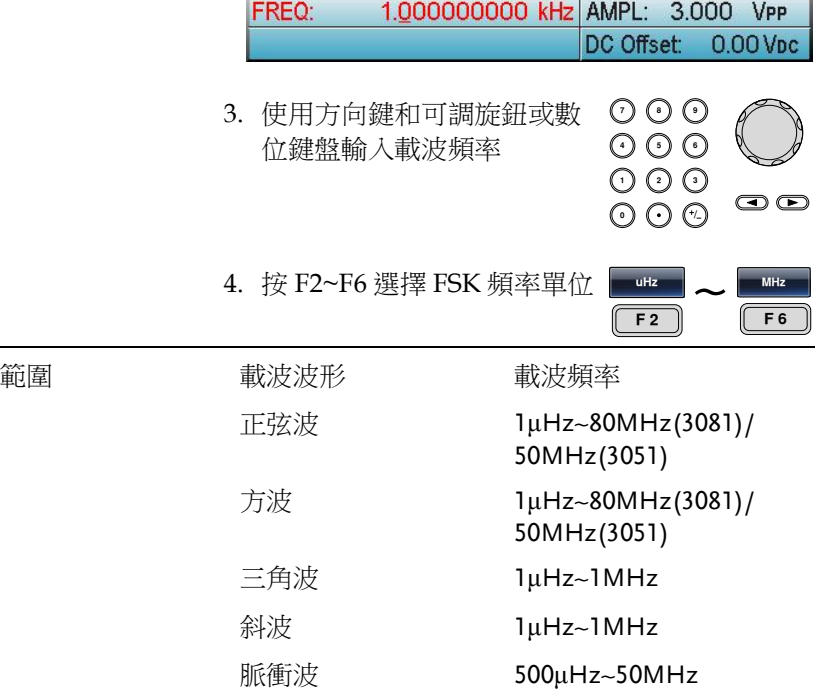

#### FSK 跳躍頻率

預設跳躍頻率均為 100 Hz。內部調製波是占空比為 50%的方波。選擇 外部源時,Trigger INPUT 訊號的訊號準位控制輸出頻率。當訊號為 邏輯低準位時,輸出載波頻率;當訊號為邏輯高準位時,輸出跳躍頻 率。

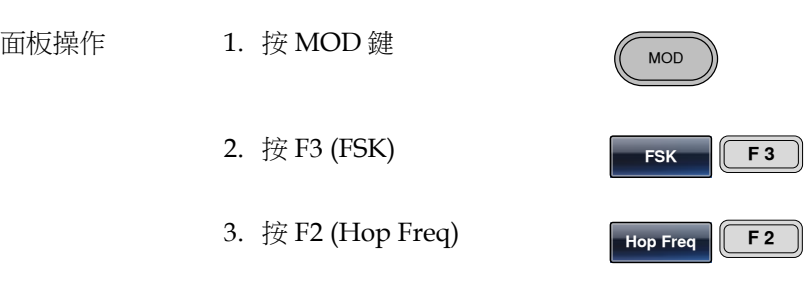

4. 位於波形顯示區域處的 Hop Freq 參數將變亮

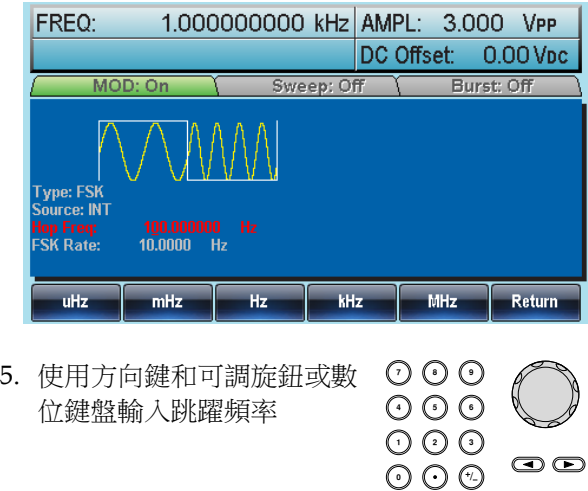

6. 按 F1~F5 選擇頻率範圍

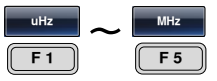

調製

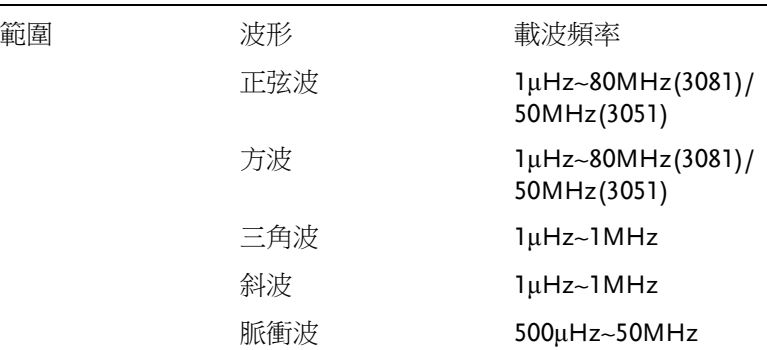

FSK 頻率

FSK 頻率是決定輸出載波頻率或跳躍頻率的頻率值。

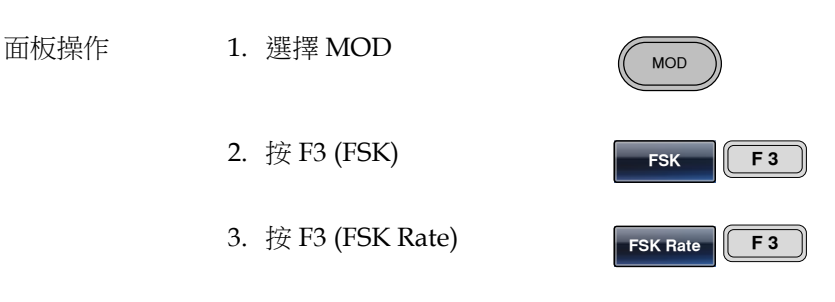

4. 位於波形顯示區域處的 FSK Rate 參數將變亮

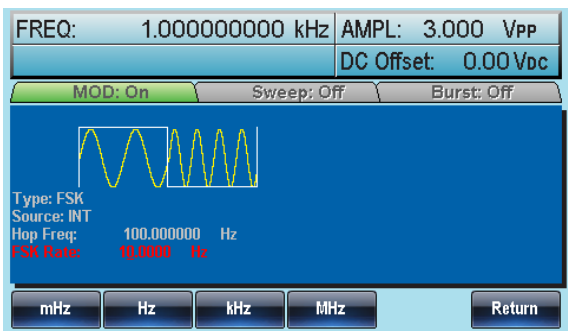

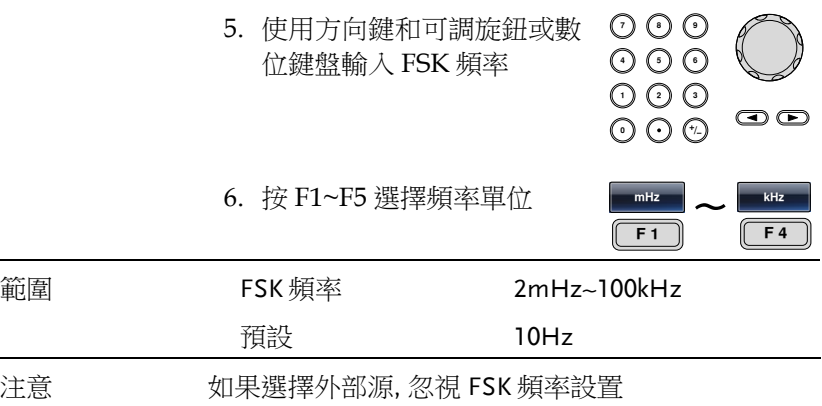

FSK 源

AFG-3000 接受内部和外部 FSK 源, 預設為內部 FSK 源。當選擇內部 FSK 源時,使用 FSK Rate 功能設置 FSK 頻率。當選擇外部源時, FSK 頻率與後面板 Trigger INPUT 訊號的頻率一致。

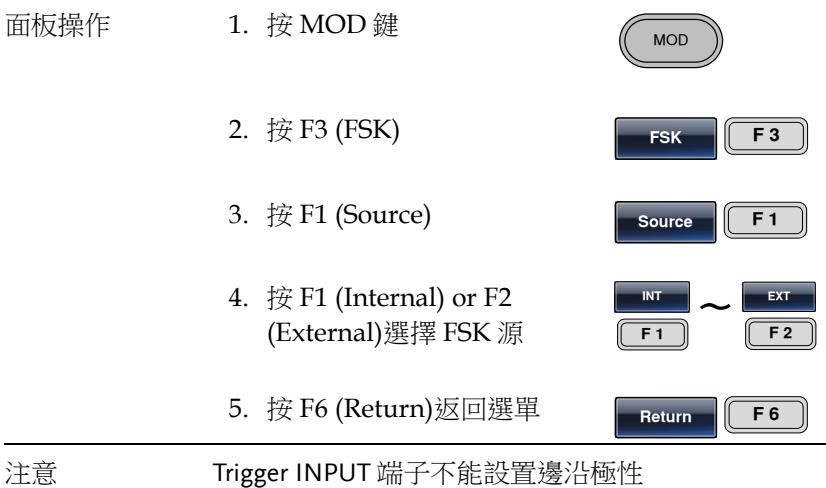

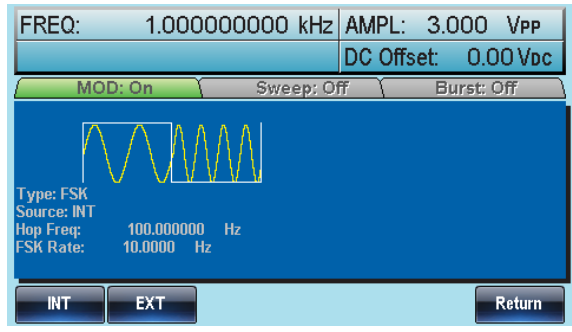

# 脈衝寬度調製

對於脈寬調製,脈衝寬度由調製波形的暫態電壓決定。無論何時僅允 許啟用一種調製模式。若使用 PWM,將禁用其它調製模式。此外不 允許掃描和脈衝串模式與 PWM 同時使用。若使用 PWM,將關閉掃 描和脈衝串模式。

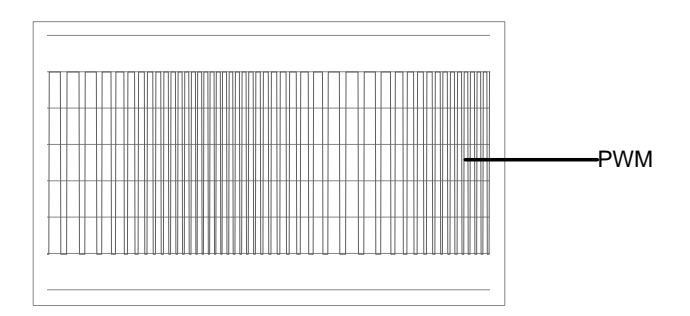

選擇脈衝寬度調製

選擇 PWM, 需要考慮載波頻率的當前設置、幅值調製頻率、輸出和偏 移電壓。

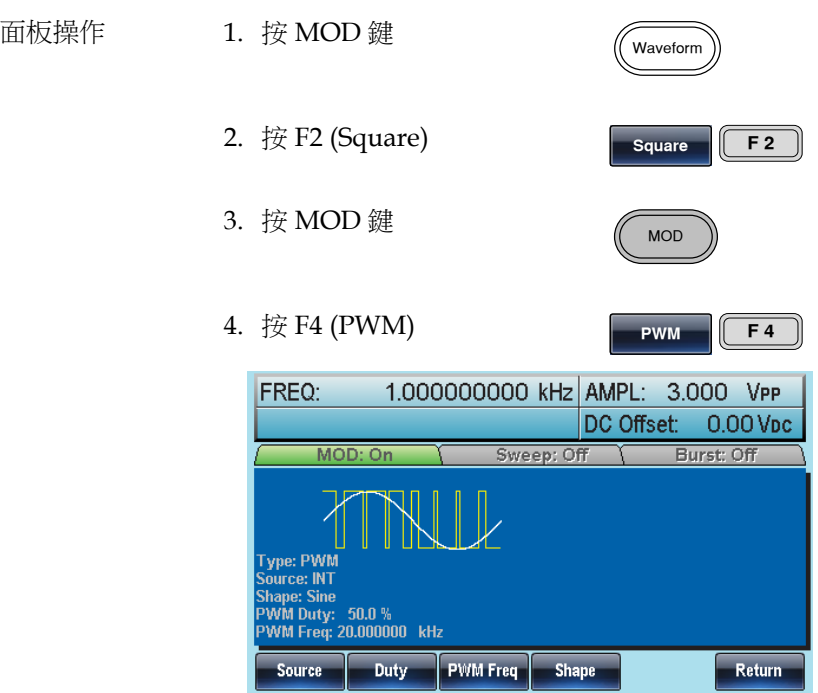

PWM 載波波形

PWM 僅使用方波作為載波波形,否則會彈出錯誤資訊。

PWM 載波頻率

載波頻率與方波有關。預設載波頻率為 1kHz。

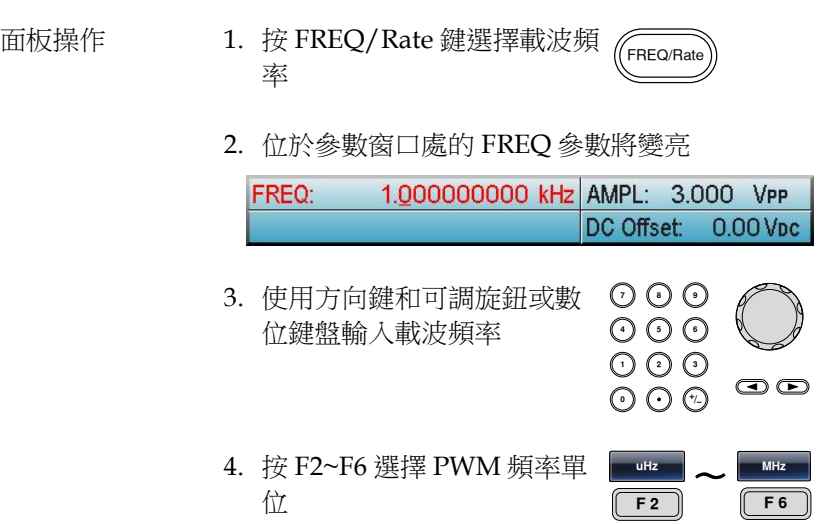

#### PWM 調製波形

調製波形(內部源)包括正弦波、方波、三角波、正斜波和負斜波。預 設波形為正弦波。

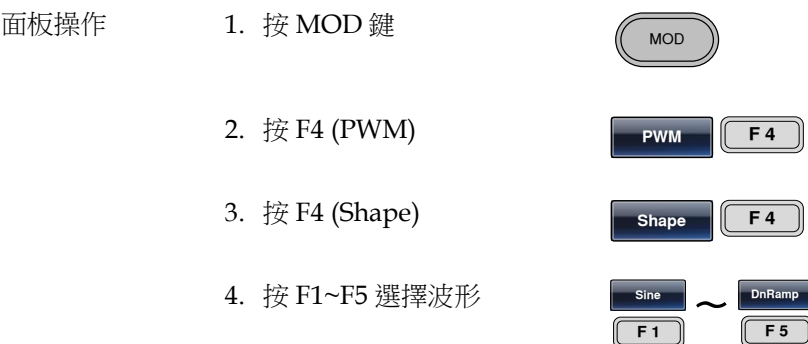

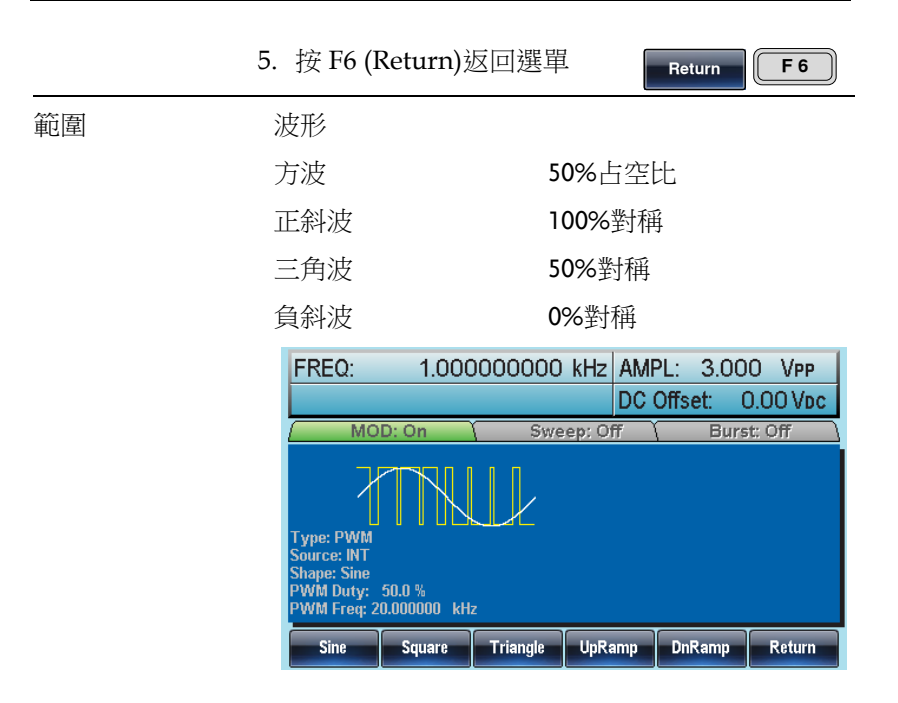

調製波形頻率

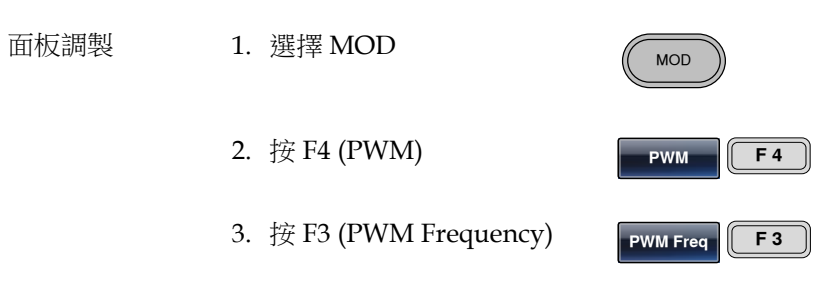

4. 位於波形顯示區域處的 PWM Freq 參數將變亮

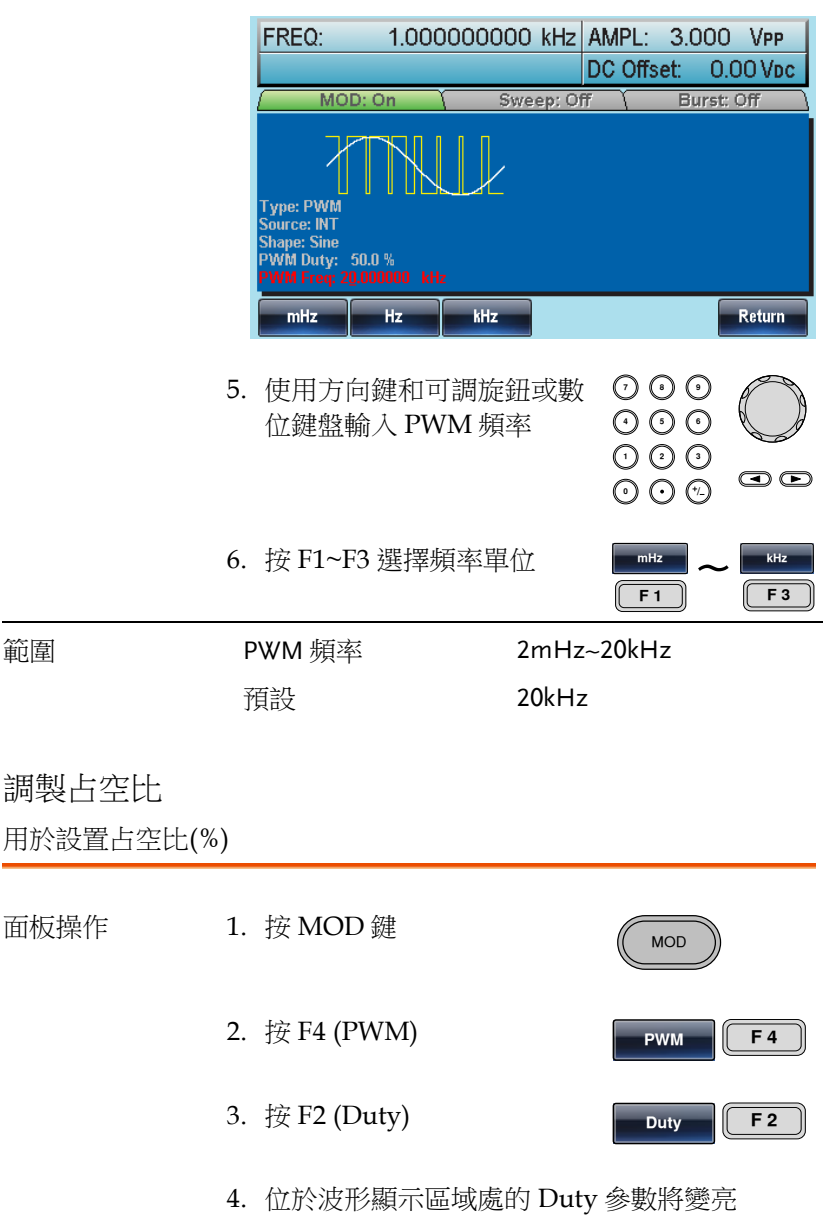

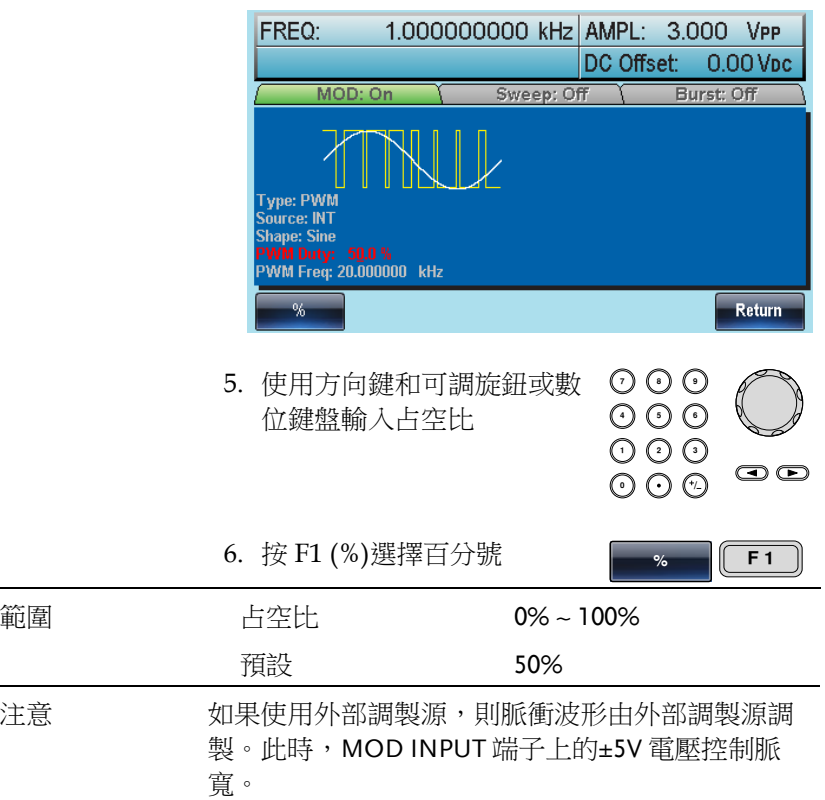

PWM 調製源

AFG-3000 接受內部和外部 PWM 調製源。預設為內部調製源。

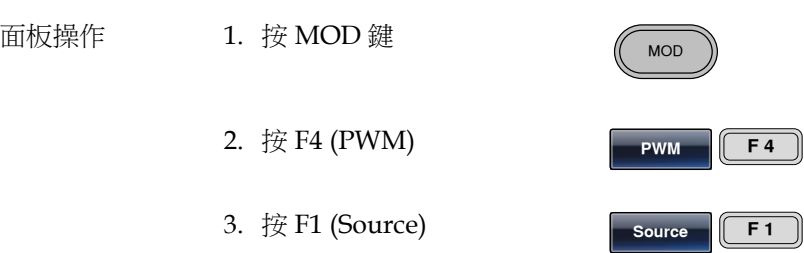

4. 按 F1 (INT)或 F2 (EXT)選擇 調製源

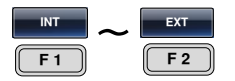

5. 按 F6 (Return)返回選單

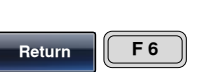

外部源 撰擇外部調製源時,需要使用後 面板的 MOD INPUT 端子

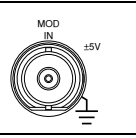

注意 在 在 當您選擇外部調製源時,脈寬調製由後面板 MOD INPUT 端子上的±5V 電壓控制。例如:如果您已將 調製深度設為 100%,則在調製訊號為+5V 時,輸出 最大脈寬;在調製訊號為-5V 時,輸出最小脈寬。

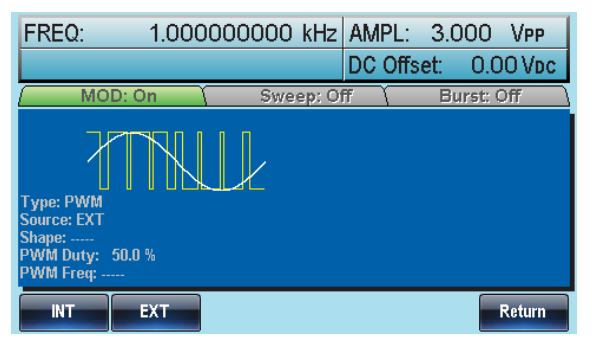

#### 頻率掃描

除雜訊波和脈衝波外,訊號產生器可以對正弦波、方波或斜波產生一 個掃頻。在啟動掃描模式時,將關閉脈衝串或其它調製模式。

在掃描模式下,訊號產生器以指定步進從起始頻率到停止頻率掃描。 您能夠以線性或對數間隔由高頻向低頻掃描,或者由低頻向高頻掃 描。您也可以配置訊號產生器,使其用外部觸發或手動觸發輸出單個 掃描。

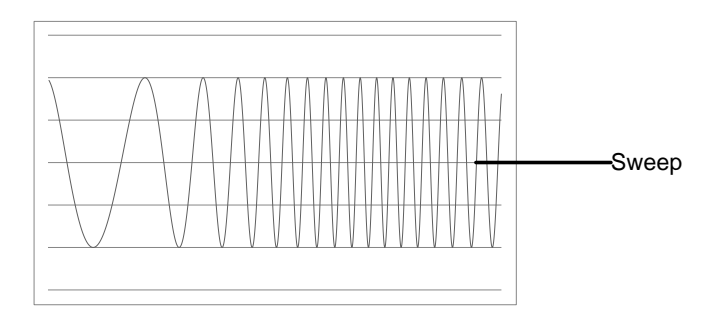

Sweep

#### 選擇掃描模式

選擇 Sweep 按鈕,進入掃描模式。如果不預先設 置,輸出幅值、偏移和頻率使用預設值。

設置起始和停止頻率

起始頻率和停止頻率定義掃描上限和下限。訊號產生器從起始頻率開 始,一直掃描到停止頻率,然後又重定回起始頻率。在整個掃描範圍 內,相位連續(100μHz-80MHz: AFG-3081/50MHz: AFG-3051)。

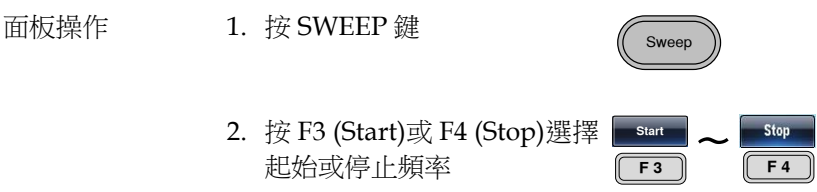

3. 位於波形顯示區域處的 Start 或 Stop 參數將變 亮

Sweep Time **Trigger Out: Rise** 1.000000000 Hz<br>550.000000 KHz Stop: Marker: uHz mHz  $Hz$ kHz MHz Return 停止 1.000 SE Trigger Out: Rise šweep Time 100.000000 Hz Start: 1.<u>0</u>00000000 kHz<br>550.000000 Hz Marker: uHz mHz Hz kHz MHz Return **7 8** 4. 使用方向鍵和可調旋鈕或數 使用万同鍵和可調旋鈕或數 **♡ ♡ ♡**<br>位鍵盤輸入 Stop/Start 頻率 **⊙ ⊙ ♡ 0** / **1 2 3 4**  $\bigcirc$ 

起始

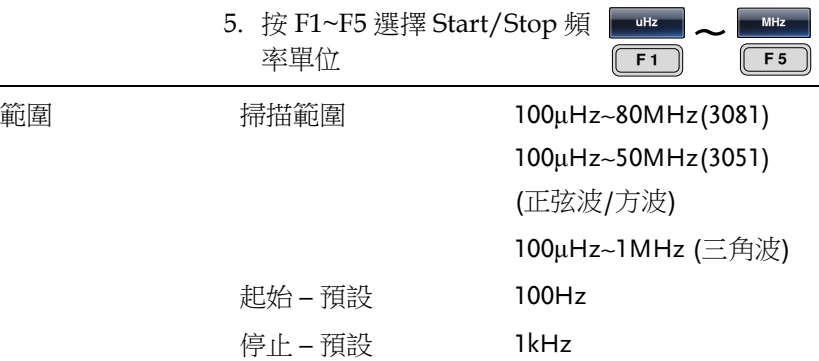

注意

從低頻到高頻掃描,設置起始頻率<停止頻率。從 高頻到低頻掃描,設置起始頻率>停止頻率。關閉 標記後,同步訊號為 50%占空比的方波。在掃描開 始時,同步訊號處於 TTL 低準位,掃描中點上升到 TTL 高準位。同步訊號頻率與指定掃描時間相等。 打開標記,在掃描開始時同步訊號處於 TTL 高準位 ,到達標識頻率處下降到 TTL 低準位。標記輸出端 輸出同步訊號。

中心頻率和跨距

使用中心頻率和跨距來設置掃描上限和下限(起始/停止)。

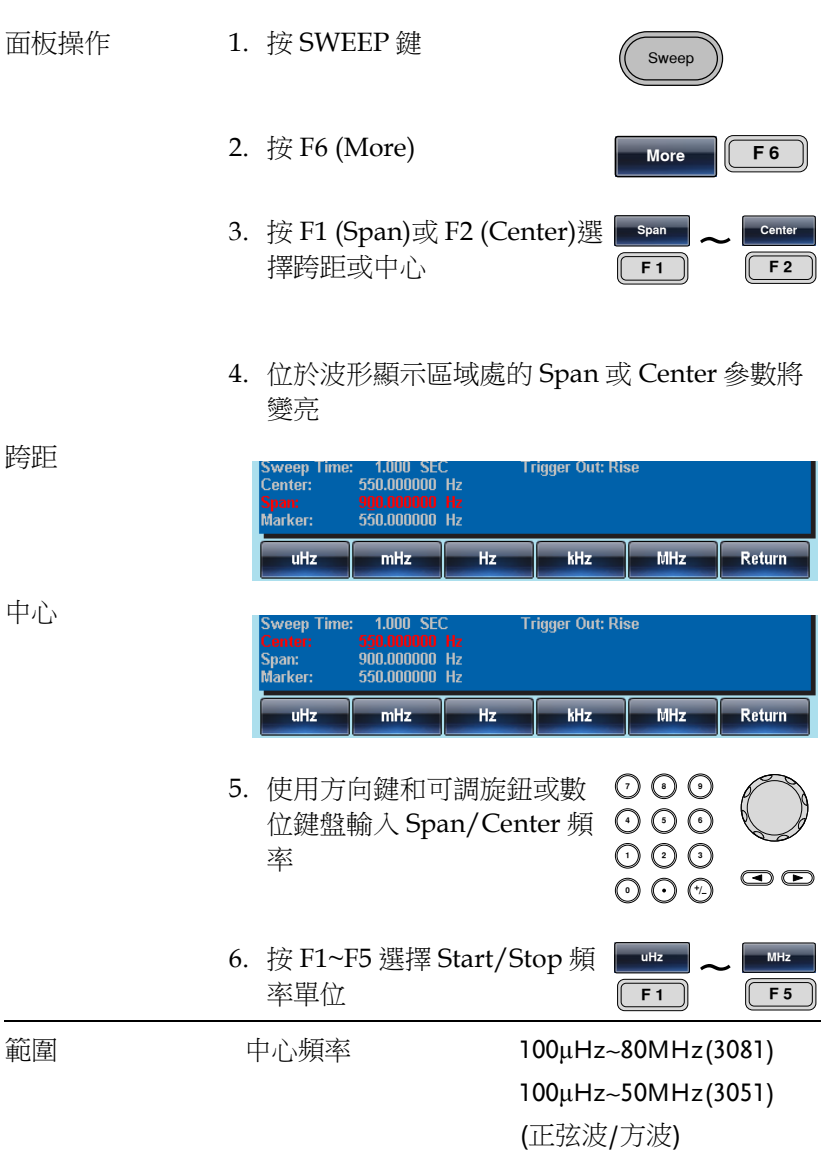

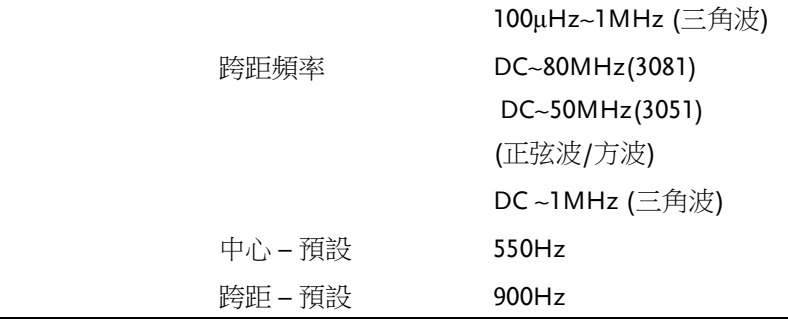

注意 计算机化频率调整 计算机 化高频到低 頻掃描,設置負頻率跨距。關閉標記後,同步訊號 為 50%占空比的方波。在掃描開始時,同步訊號處 於 TTL 低進位, 掃描中點上升到 TTL 高進位。同步 訊號頻率與指定掃描時間相等。打開標記,在掃描 開始時同步訊號處於 TTL 高進位, 到達標識頻率處 下降到 TTL 低準位。標記輸出端輸出同步訊號。

掃描模式

掃描模式用於選擇線性或對數掃描。預設線性掃描。

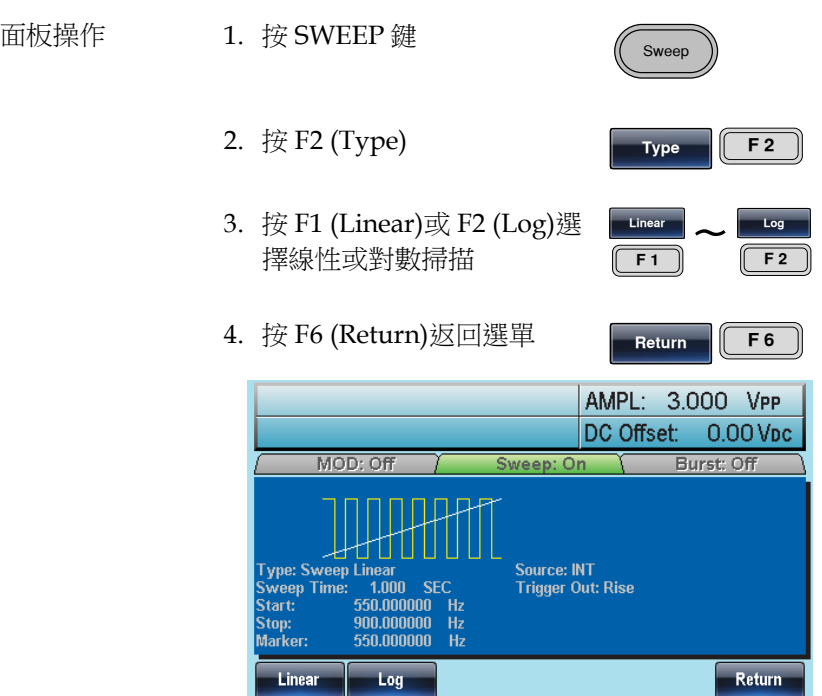

掃描時間

從起始頻率到截止頻率完成一次掃描所需的時間稱為掃描時間。訊號 產生器自動限定掃描的離散頻率點,該數目與掃描長度有關。

面板操作 1. 按 SWEEP 鍵

2. 按 F5 (SWP Time)

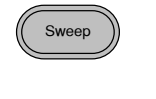

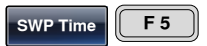

3. 位於波形顯示區域處的掃描時間參數將變亮

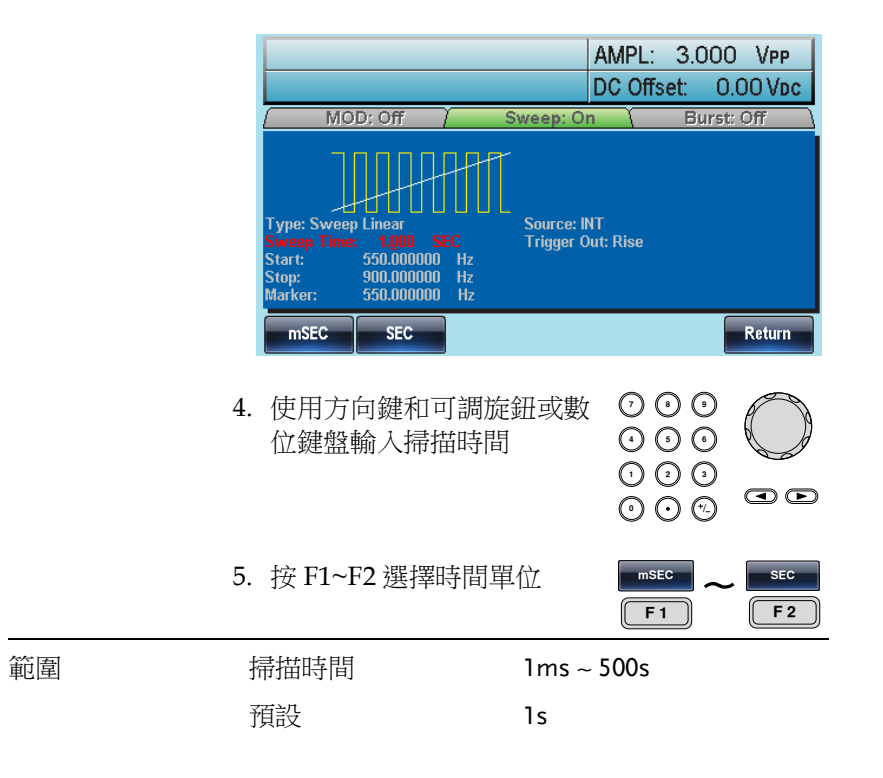

標記頻率

標記訊號變為低準位時的頻率稱為標記頻率(掃描開始時標記訊號都處於高準 位)。後面板 MARK 端子輸出標記訊號。預設 550 Hz。

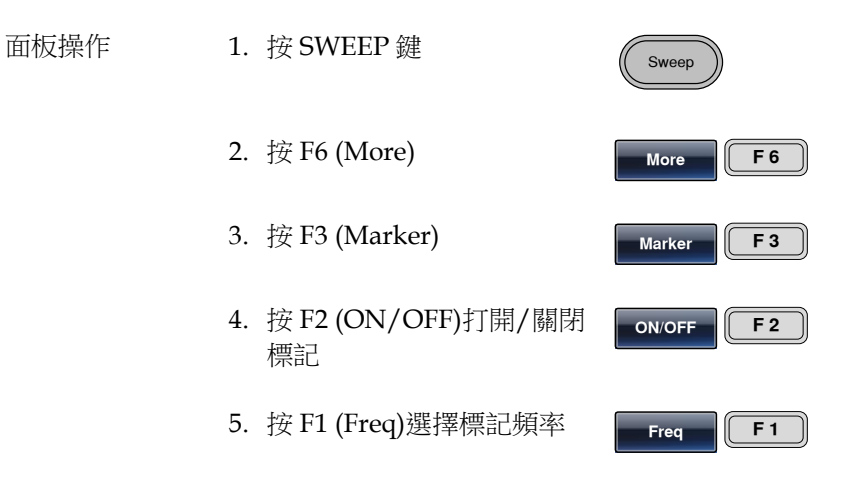

6. 位於波形顯示區域處的頻率參數將變亮

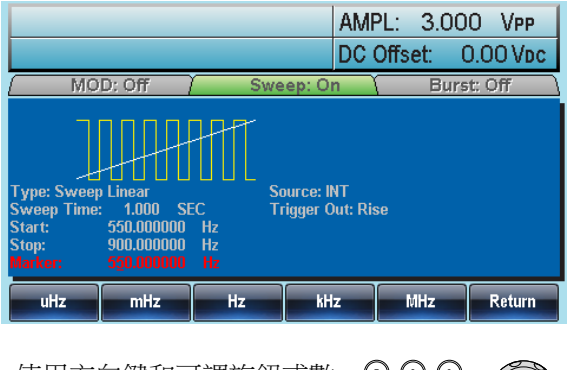

7. 使用方向鍵和可調旋鈕或數 位鍵盤輸入頻率

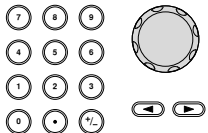

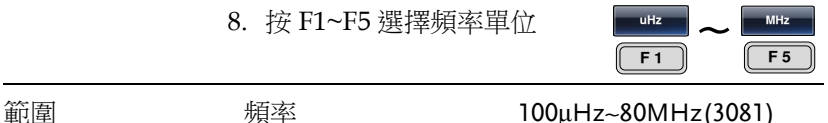

100μHz~50MHz(3051)

100μHz~1MHz (斜波)

注意 **be maddler controller controller controller controller controller controller** controller controller controller<br>Present to the management of the management of the management of the management of the management of the m 果無設置,標記頻率將等於起始頻率和停止頻率的 均值。 啟用掃描模式後,標記模式將忽略同步模式的設

預設 550Hz

置。

掃描觸發源

掃描模式下,訊號產生器在收到觸發訊號時輸出一個掃描。掃描輸出 完成後,訊號產生器輸出起始頻率,並等待下一次觸發。預設內部觸 發源。

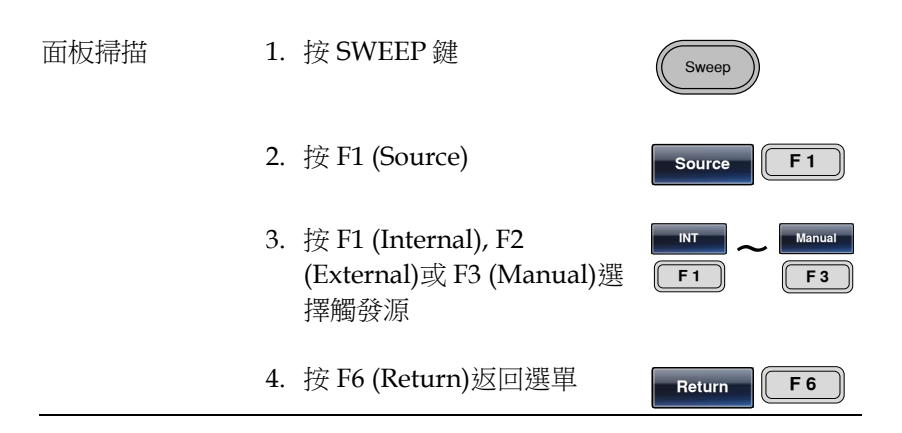

**Trigger F 1**

注意 对于 選擇內部源時,訊號產生器輸出一個連續的掃描, 其頻率由掃描時間決定。 選擇外部源時,每收到一個從後面板 Trig Out 的 TTL 脈衝,訊號產生器就輸出一個掃描。 觸發週期必須大於或等於掃描時間+1ms。

> 5. 如果選擇手動觸發, 按 F1 (Trigger)執行手動掃描

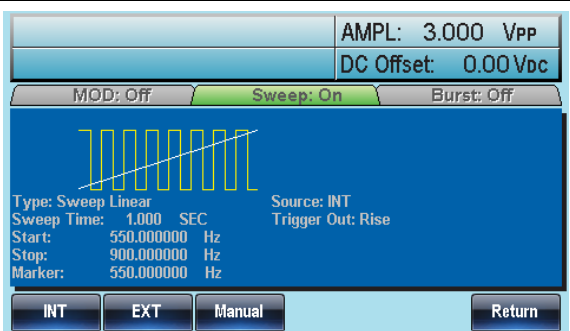

觸發輸出

後面板的 Trig Out 端子輸出觸發輸出訊號(掃描和脈衝串模式)。預設 在掃描開始時輸出具有上升沿的 TTL 方波。訊號也可以設為下降沿。

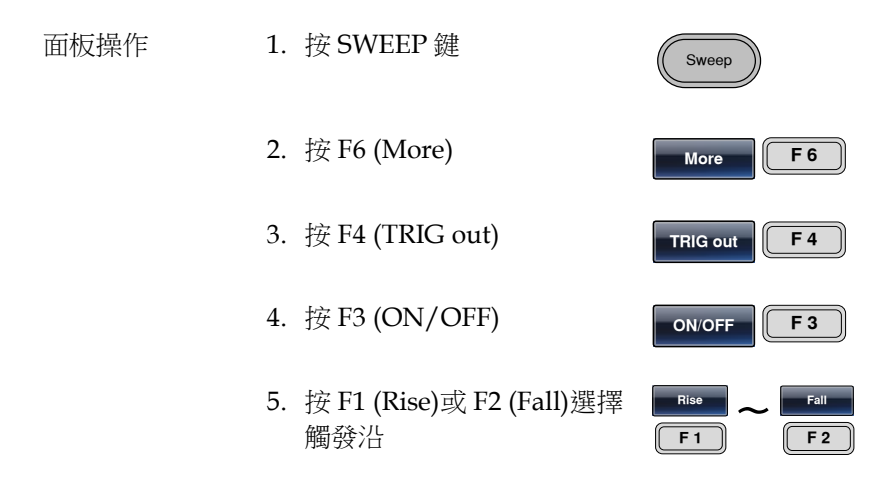

注意 进展挥的部觸發源,在每次掃描開始時,訊號產生器 就從 Trig out 端輸出占空比為 50%的方波。波形頻 率與掃描時間相等。

> 選擇外部觸發源時,訊號產生器自動禁用觸發輸出 訊號。

> 選擇手動觸發,在每次掃描或脈衝串開始時,訊號 產生器從 Trig Out 端輸出一個>1us 的脈衝。

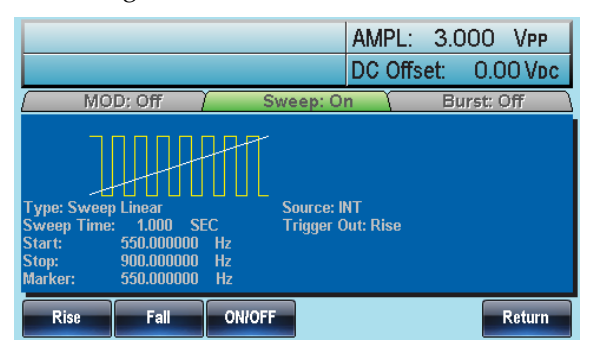

# 脈衝串模式

訊號產生器能建立一個具有指定迴圈數的波形脈衝串。脈衝串模式支 援正弦波、方波、三角波和斜波。

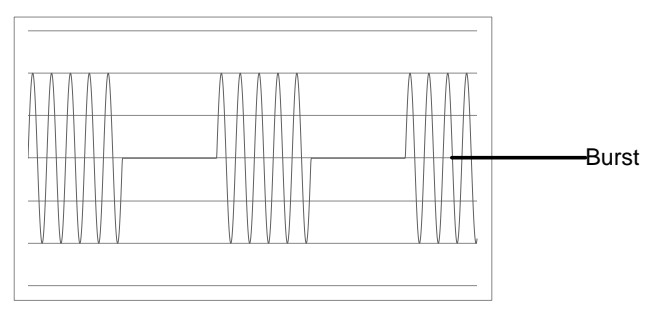
#### 選擇脈衝串模式

選擇脈衝串模式後,任何調製或掃描模式都將自動 關閉。如果無設置,輸出幅值、偏移和頻率啟用預 設值。

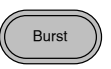

#### 脈衝串模式

觸發(N 次迴圈模式)或閘控模式可以設置脈衝串模式。在 N 次迴圈/ 觸發模式下,每次接收觸發時訊號產生器都將輸出一個指定迴圈次數 的波形(脈衝串)。執行完成後,訊號產生器將停止並等待下一次觸 發。預設為 N 次迴圈模式。內部或外部觸發均可使用。

相比指定迴圈次數,門控模式使用外部觸發打開或關閉輸出。當觸發 輸入訊號為高準位時,波形持續輸出。當觸發輸入訊號為低準位時, 訊號產生器在輸出最後一個完整波形後停止。輸出電壓準位仍與脈衝 串波形的起始相位相同。

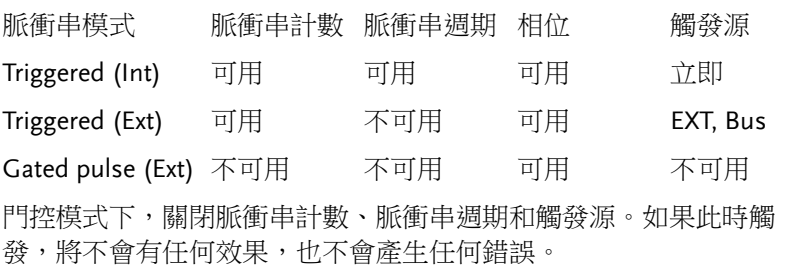

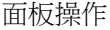

1. 按 Burst 鍵

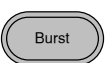

2. 選擇 N 次迴圈(F1)或閘控 (F2)

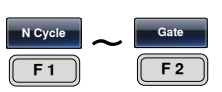

脈衝串頻率

在 N 次迴圈和門控模式下,波形頻率定義了脈衝串波形的重複率。在 N 次迴圈模式下,以指定迴圈次數輸出波形。在門控模式下,當觸發 訊號為高準位時輸出波形頻率。脈衝串模式支援正弦波、方波、三角 波或斜波。

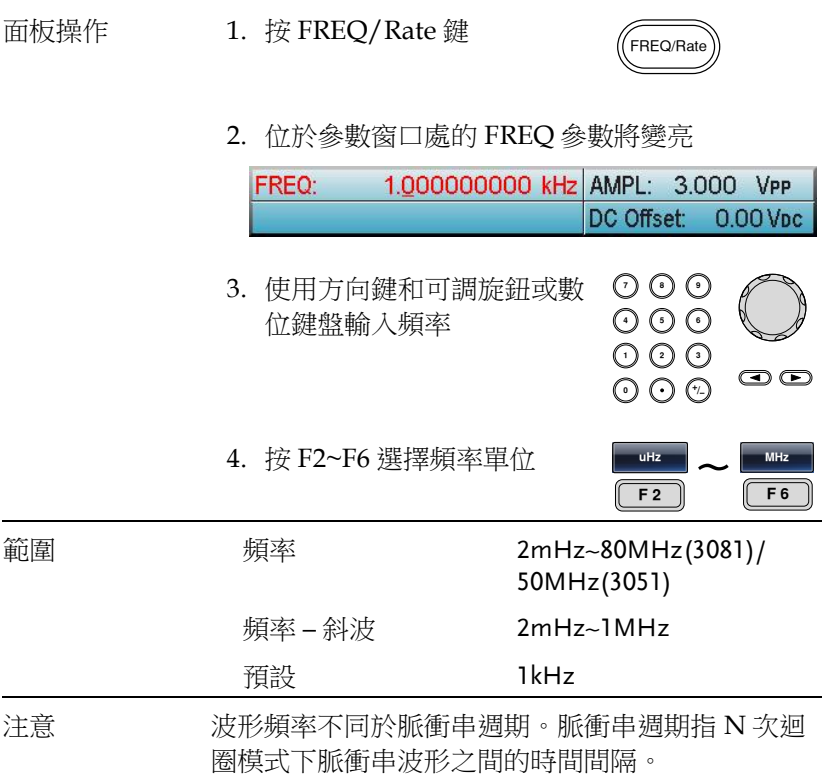

脈衝串迴圈/計數是指脈衝串波形的迴圈次數。僅用於 N Cycle 模式 (內部, 外部或手動觸發)。預設 1 次迴圈。

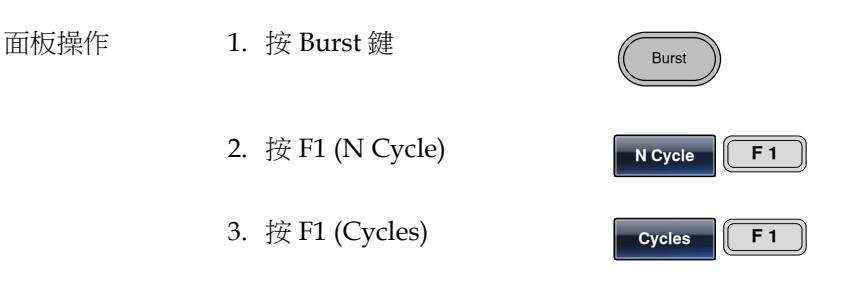

4. 位於波形顯示區域處的 Cycles 參數將變亮

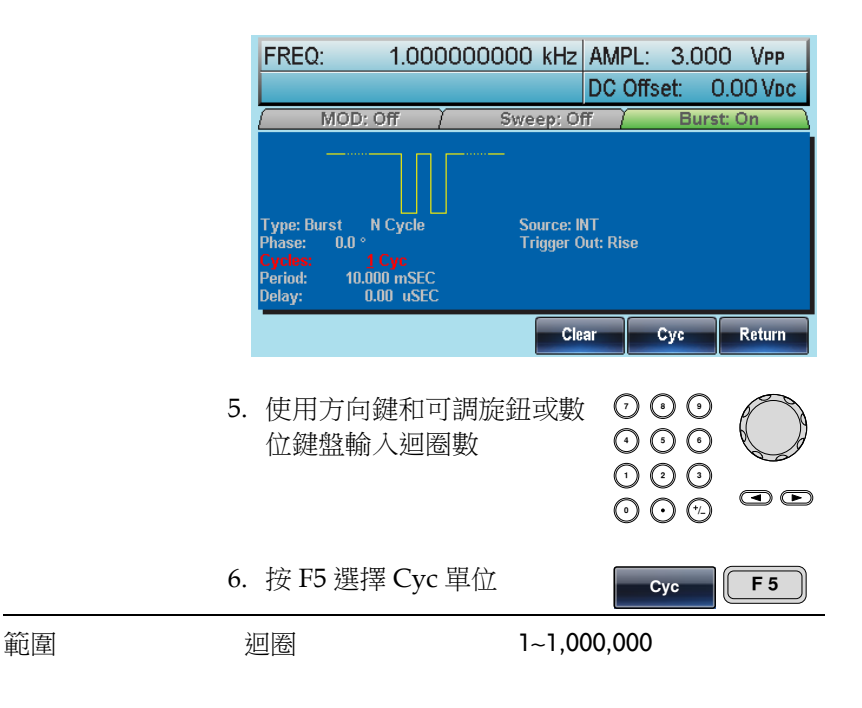

調製

注意 对于 法摆向部 医分源時,持續輸出迴圈數。脈衝串週期 決定脈衝串頻率和脈衝串之間的時間間隔。 脈衝串計數須小於脈衝串週期和波形頻率的乘積。 脈衝串計數 < (脈衝串週期 x 波形頻率) 如果脈衝串計數超出上述限制,訊號產生器將自動 增大脈衝串週期,以滿足條件。 選擇門控脈衝串模式時,忽略脈衝串計數。如果從 遠端介面更改計數,訊號產生器將記錄新計數,並 在下次使用。

無限脈衝串計數

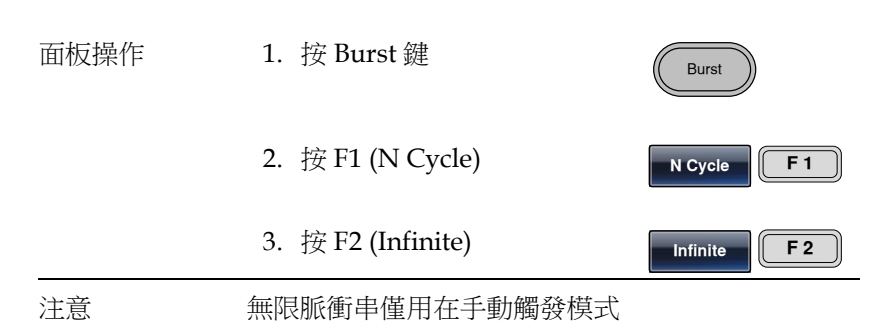

25MHz 以上, 無限脈衝串僅適合方波和正弦波

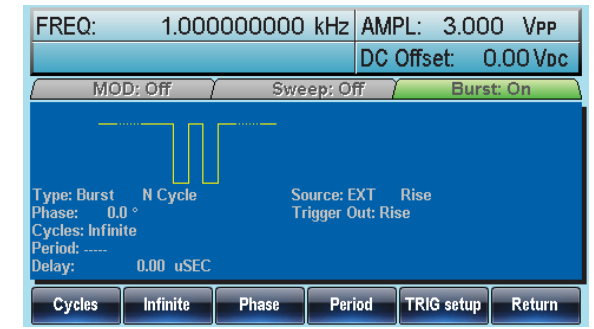

脈衝串週期

從一個脈衝串的開始至下一個脈衝串的開始所經歷的時間稱為脈衝串 週期。僅用於內部觸發脈衝串模式。

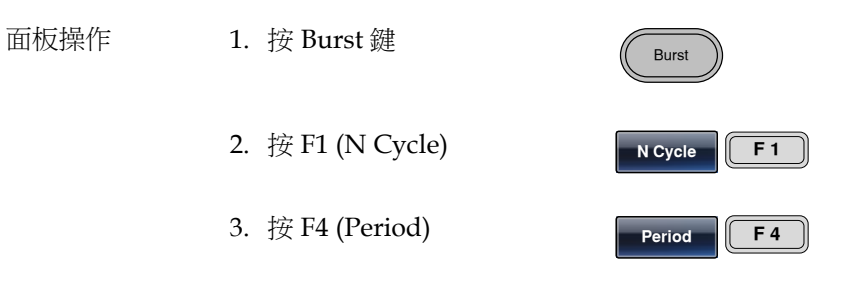

4. 位於波形顯示區域處的週期參數將變亮

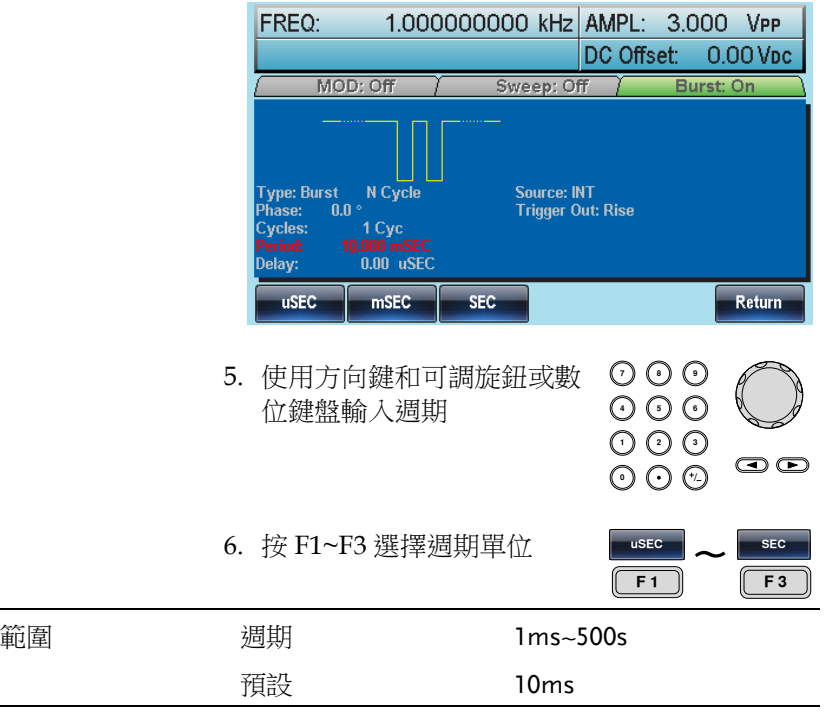

注意 脈衝串週期僅用於內部觸發。當使用門控脈衝串模 式或外部和手動觸發時,關閉脈衝串週期設置。 脈衝串週期一定要夠長,且滿足如下條件: 脈衝串週期>脈衝串計數/波形頻率 + 200ns

脈衝串相位

脈衝串波形的起始相位稱為脈衝串相位, 預設 0°。

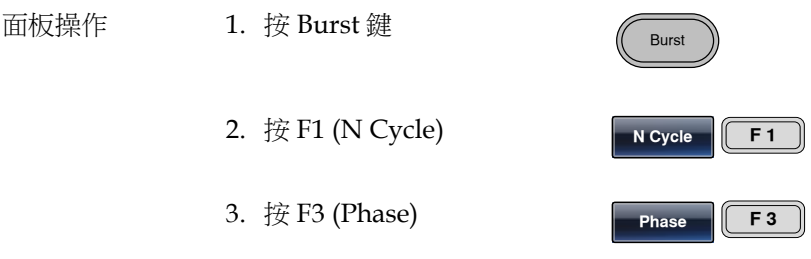

#### 4. 位於波形顯示區域處的相位參數將變亮

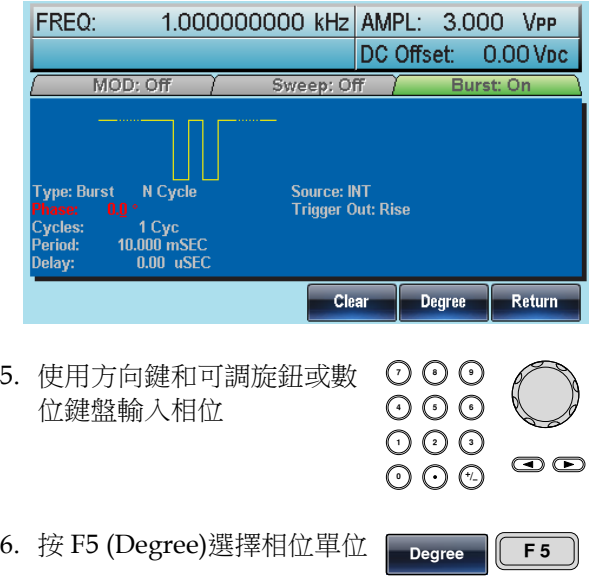

調製

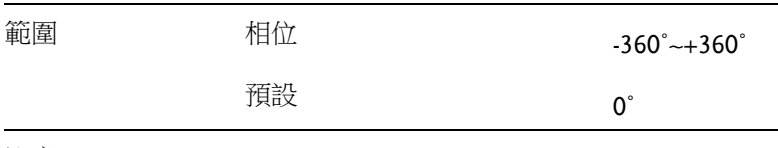

注意 當使用正弦波、方波、三角波或斜波時,0°與波形 0V 點相對應。

> 0˚是波形的起始點。對於正弦波、方波或三角波、 斜波,0˚對應 0V 電壓(假設沒有 DC 偏置)

脈衝串相位用於 N 次迴圈和門控脈衝串模式。在門 控脈衝串模式下,當觸發 INPUT 訊號下降到低準位 時,訊號產生器完成當前波形後停止輸出。電壓輸 出準位仍與起始脈衝串相位對應的電壓值相同。

脈衝串觸發源

觸發脈衝串(N-Cycle)模式下,訊號產生器在收到觸發後輸出一個波形 脈衝串。脈衝串迴圈(脈衝串計數)指定每個脈衝串的波形數。輸出完 成後,訊號產生器停止並等待下一次觸發。預設啟用內部觸發的脈衝 串(N-cycle)模式。

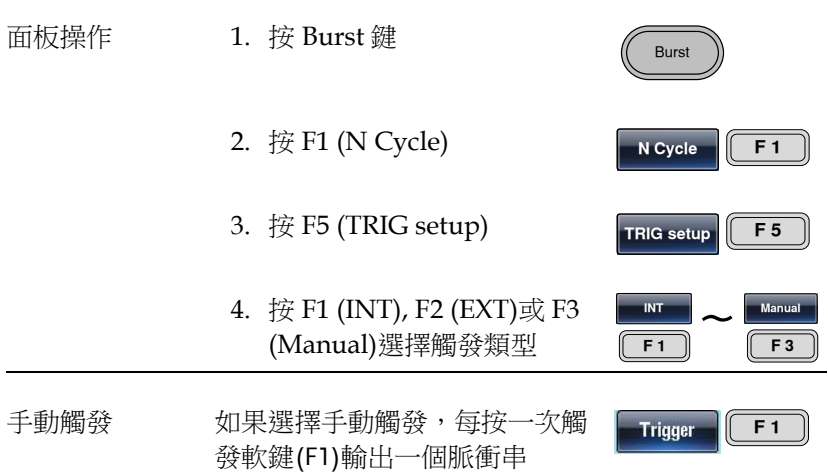

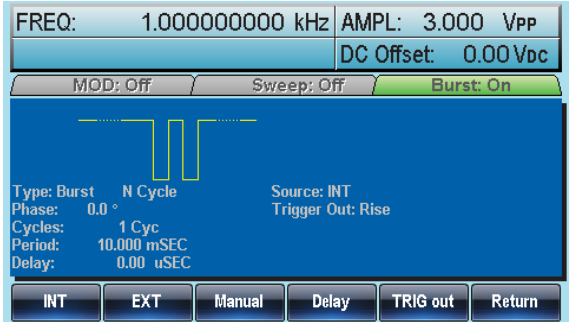

注意 選擇內部觸發源時,脈衝串以指定頻率持續輸出, 該頻率和脈衝串之間的時間間隔由脈衝串週期決 定。

> 選擇外部觸發時,訊號產生器接收後面板觸發輸入 端的觸發訊號(TTL)。每收到一個觸發訊號,訊號產 生器就輸出一個脈衝串(迴圈數已設)。輸出脈衝串期 間接收到的觸發訊號將被忽略。

若使用手動或外部觸發,僅可用脈衝串相位和脈衝 串迴圈/計數,脈衝串週期不可用。

在接收觸發後、脈衝串開始之間可以插入時間延 遲。

#### 脈衝串延遲

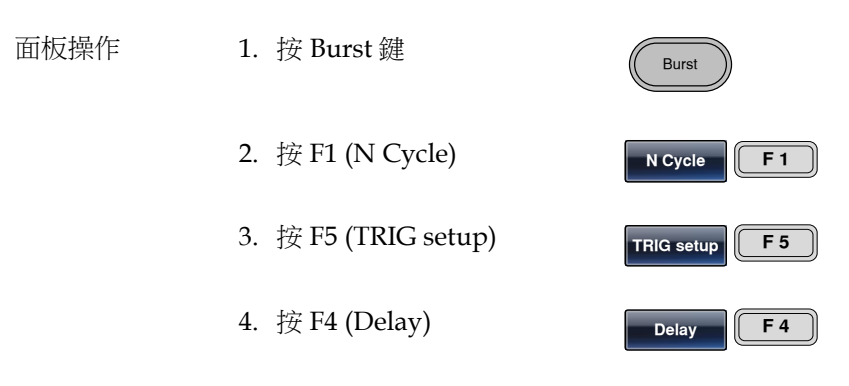

5. 位於波形顯示區域處的 Delay 參數將變亮

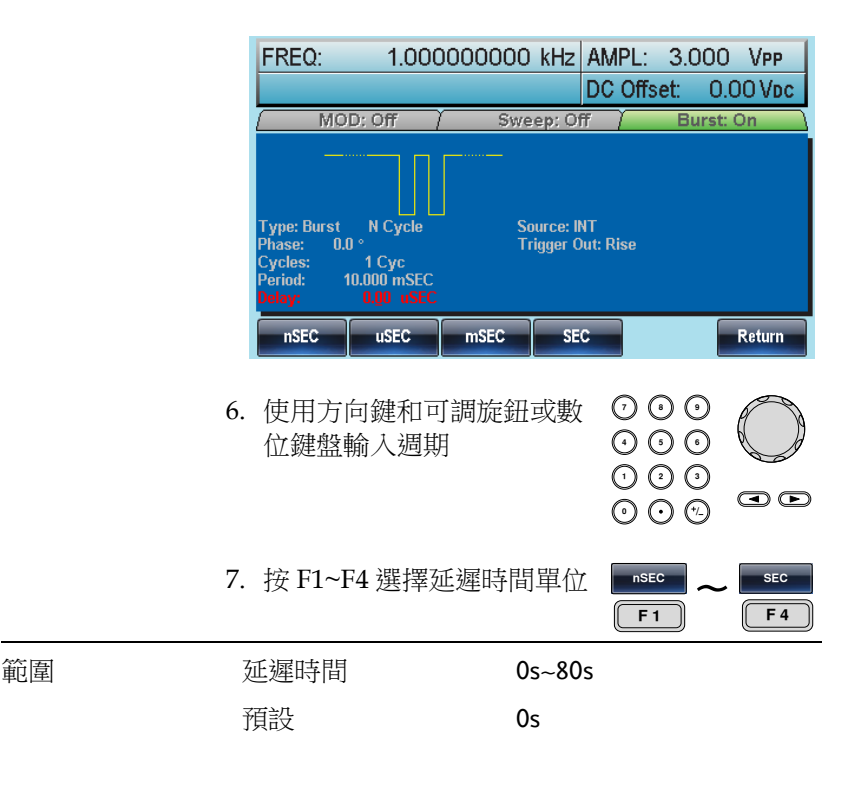

脈衝串觸發輸出

後面板的 Trig Out 端子提供觸發輸出訊號(僅用於脈衝串和掃描模 式)。在脈衝串開始時預設輸出具有上升沿的 TTL 相容觸發訊號。

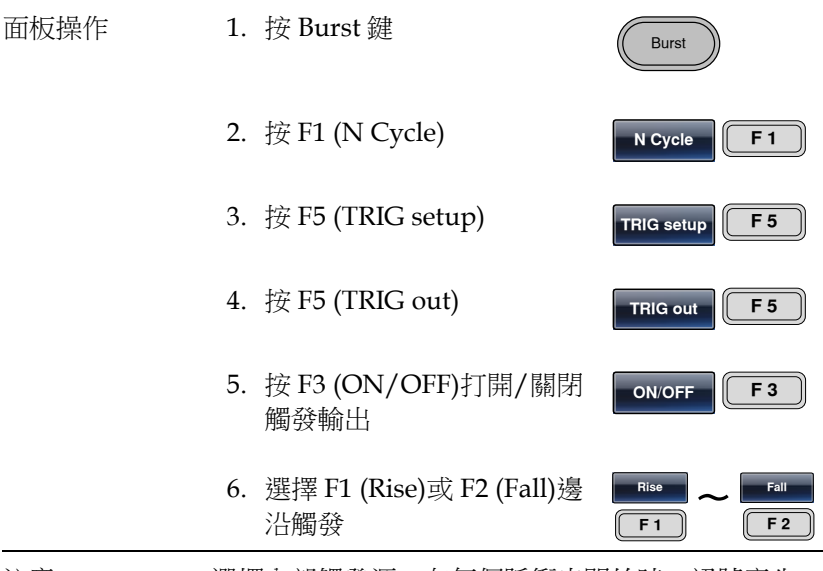

注意 撰擇內部觸發源, 在每個脈衝串開始時, 訊號產生 器輸出占空比為 50%的方波。

> 選擇手動觸發時,訊號產生器自動禁用觸發輸出。 對於手動觸發,在每個脈衝串開始時,訊號產生器 從 Trig Out 端輸出一個>1us 的脈衝。

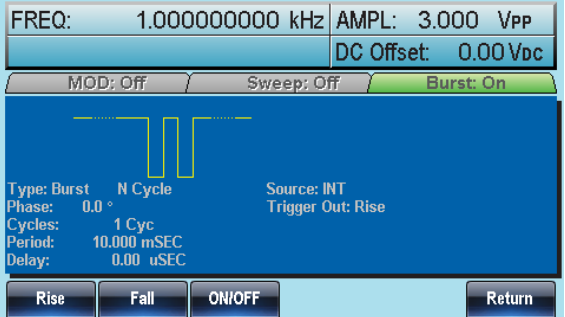

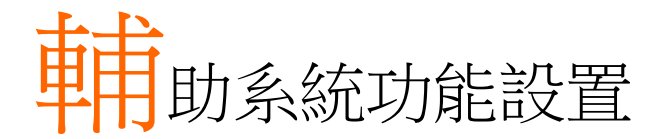

輔助系統功能設置包括存儲和調取設置、RS232/USB/GPIB設置、查 看軟體版本、更新固件、自我校準、輸出阻抗設置、改變語言和 DSO 連接設置。

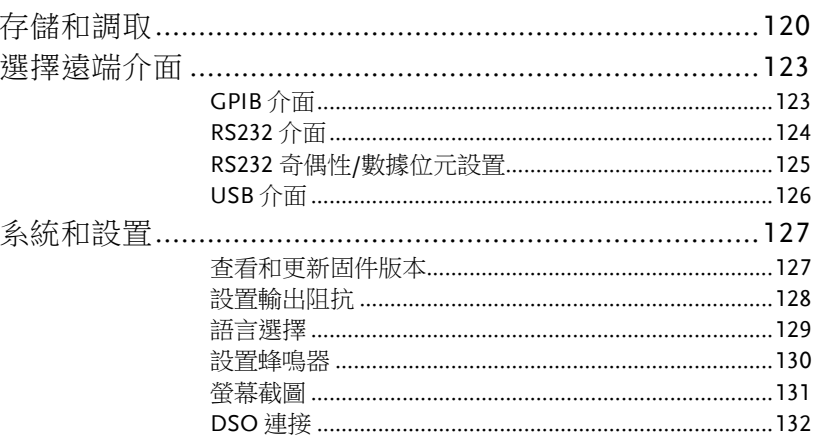

## 存儲和調取

AFG-3000 的非易失性記憶體有 10 個記憶體檔 0~9,可以保存儀器狀 態、波形資料(ARB)和設置。記憶體檔中的資料(ARB 或設置資料)以 紅色字體顯示。若沒有資料則呈現藍色。

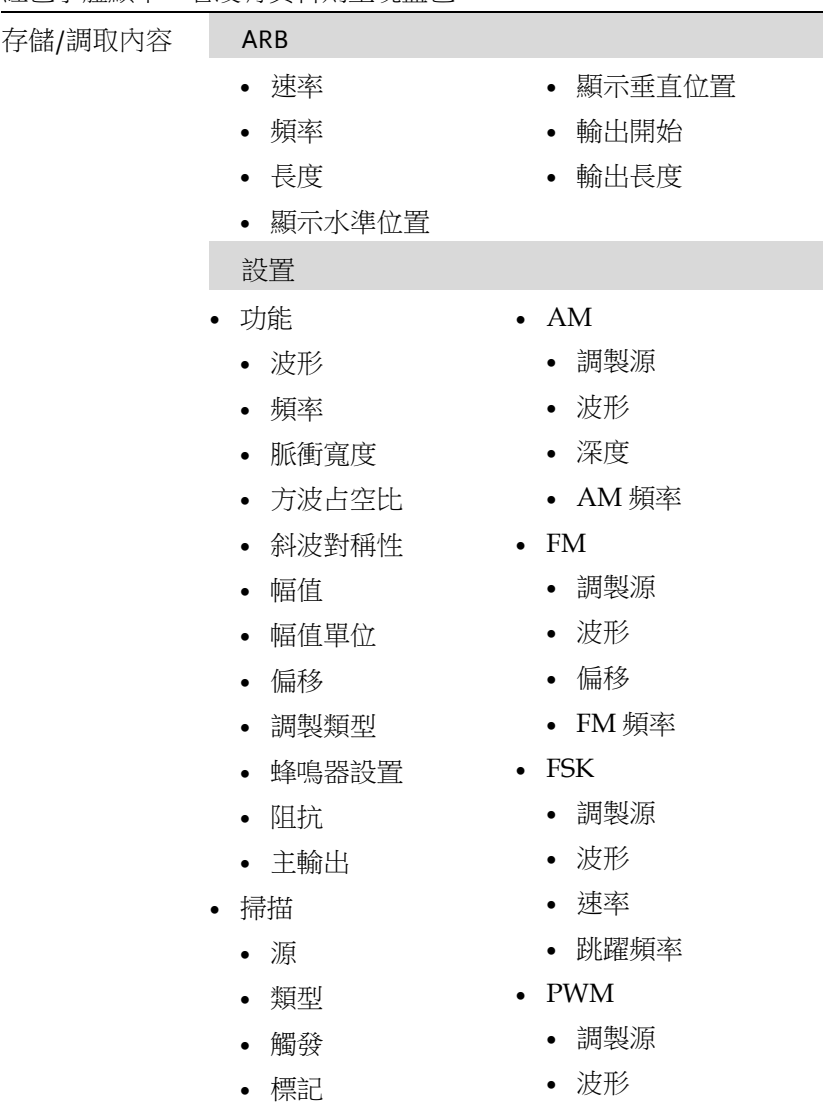

- 時間
- 起始頻率
- 停止頻率
- 中心頻率
- 跨距頻率
- 標記頻率
- 占空比
- 頻率
- 脈衝串類型
	- 源
	- 觸發
	- 類型
	- 迴圈數
	- 相位
	- 週期
	- 延遲

面板操作 1. 按 UTIL 鍵

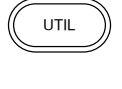

**Memory F 1**

#### 2. 按 F1 (Memory)

Path: Memory:\Memory0: Memory0: Memory1: Memory2: Memory3: Memory4: Memory5:<br>Memory6: Memory7: Memory8: Memory9: **Store** Recall **Delete** Delete All **Return** 

3. 選擇檔操作:

F1 存儲檔, F2 調取檔, F3 刪 除檔

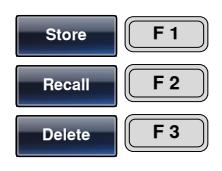

4. 使用可調旋鈕選擇一個記憶 體檔。按 F1 (Select)確認

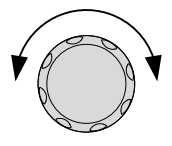

5. 使用可調旋鈕選擇資料類型。按 F1 (Select)確 認

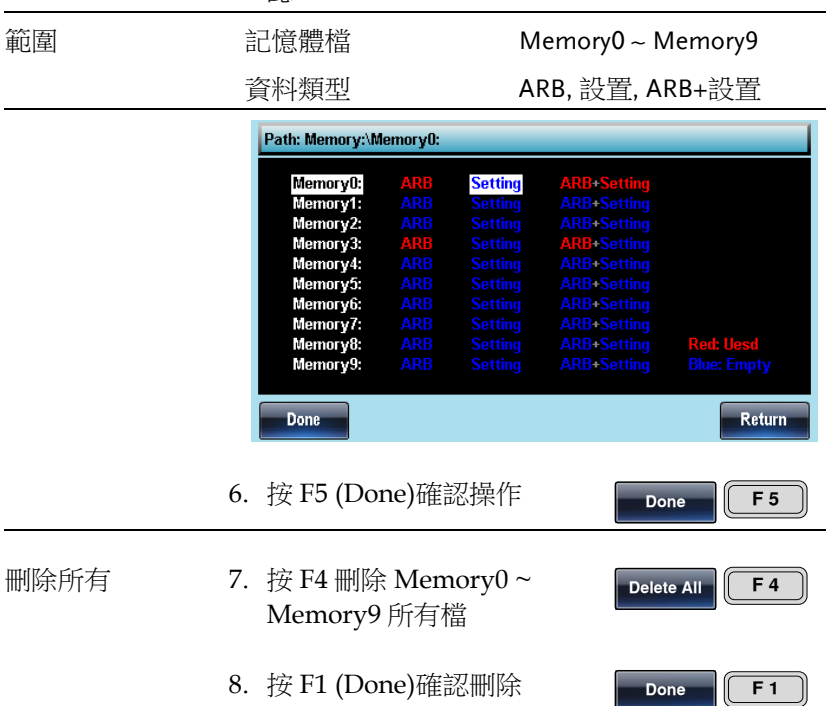

# 選擇遠端介面

AFG-3000 具有 RS232, GPIB 和 USB 介面,方便遠端控制。一次僅可 以使用一個遠端介面。

### GPIB 介面

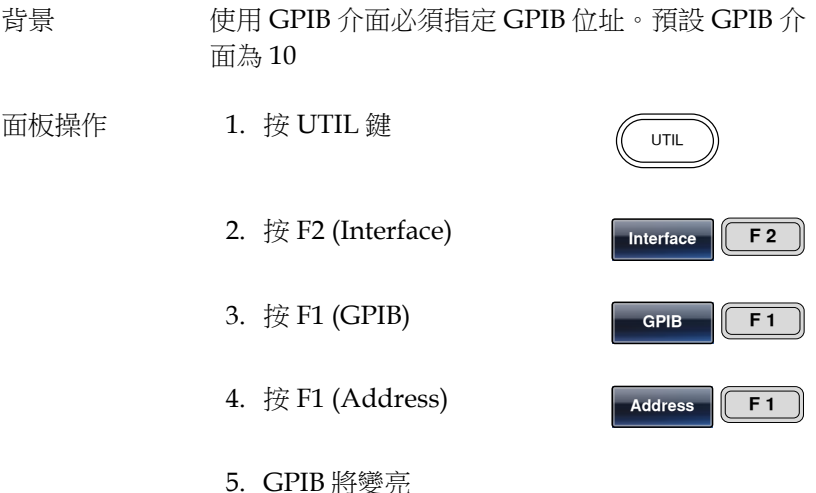

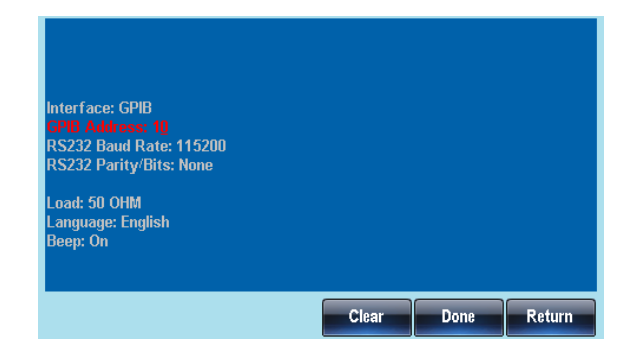

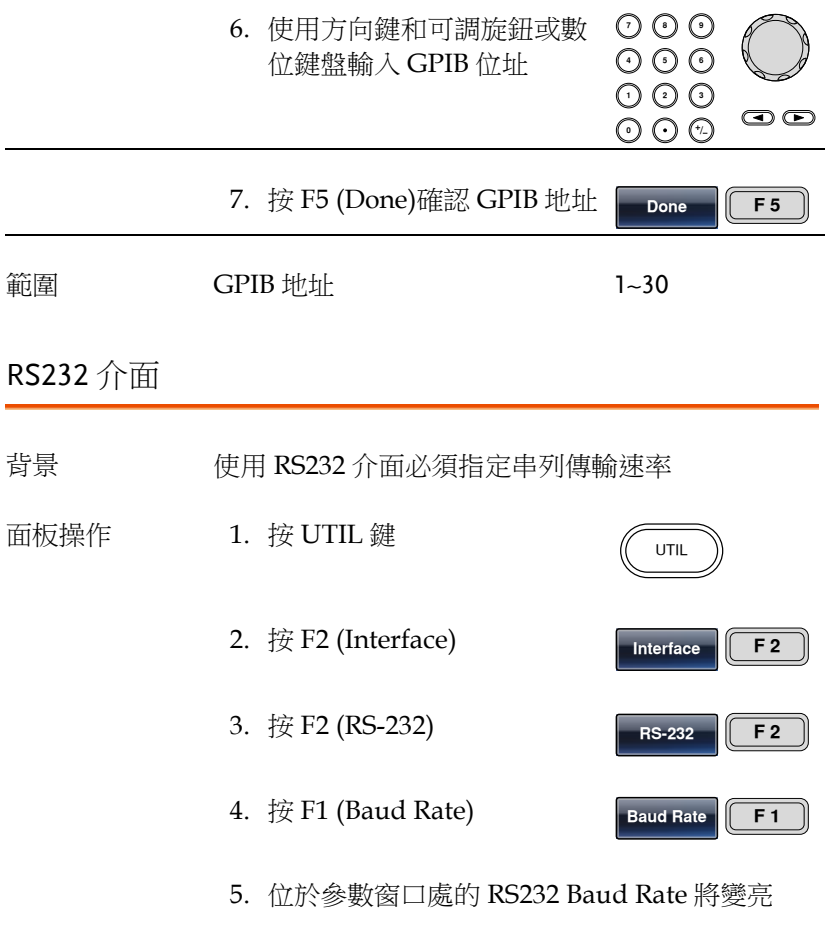

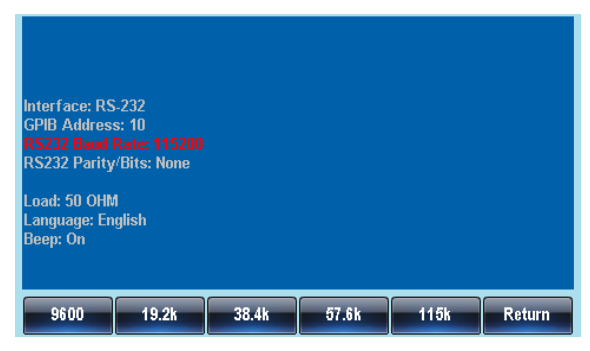

6. 按 F1~F5 選擇串列傳輸速率

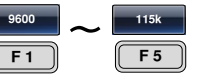

**Interface F 2**

**RS-232 F 2**

**Parity F 2**

範圍 中列傳輸速率 9600, 19200, 38400,

57600, 115200

RS232 奇偶性/數據位元設置

背景 RS232 用作遠端介面時可以設置同位元。預設無同 位元/8 個數據位元 面板操作 1. 按 UTIL 鍵 UTIL

2. 按 F2 (Interface)

3. 按 F2 (RS-232)

- 4. 按 F2 (Parity)
- 5. 位於參數窗口處的 RS232 Parity/Bits 參數將變 亮

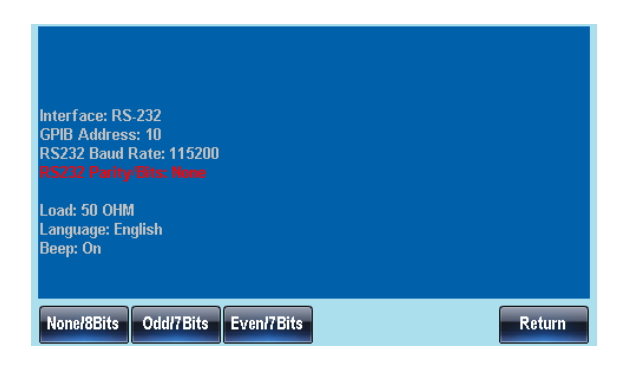

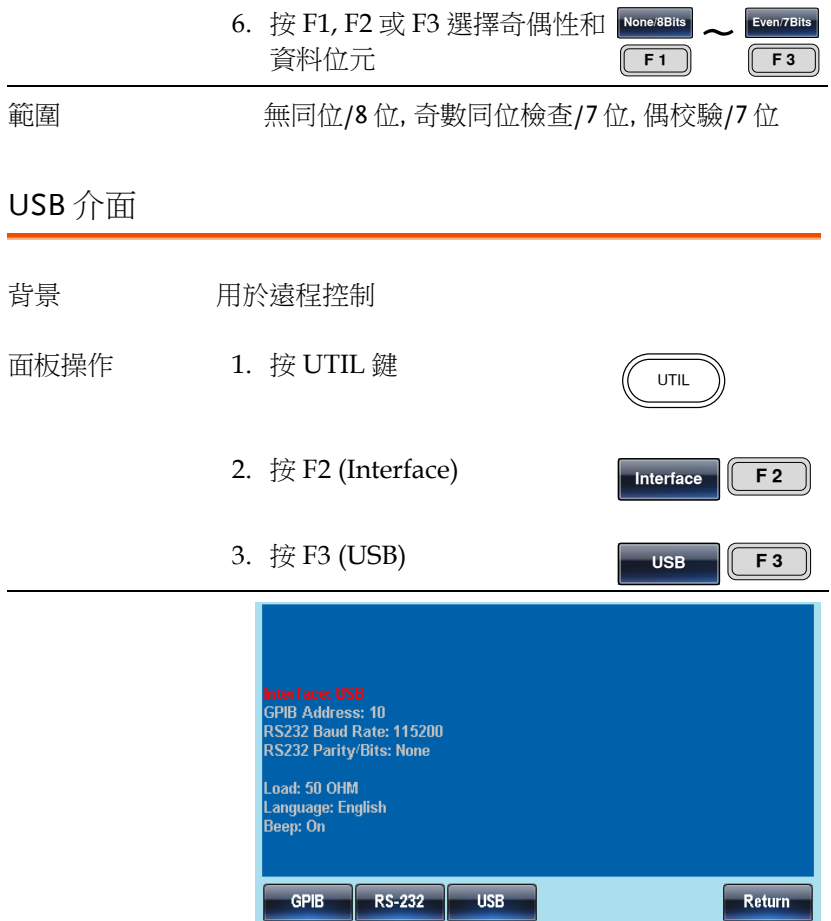

# 系統和設置

使用者也可以設置語言選項、輸出阻抗、DSO 連接以及固件配置等。

#### 查看和更新固件版本

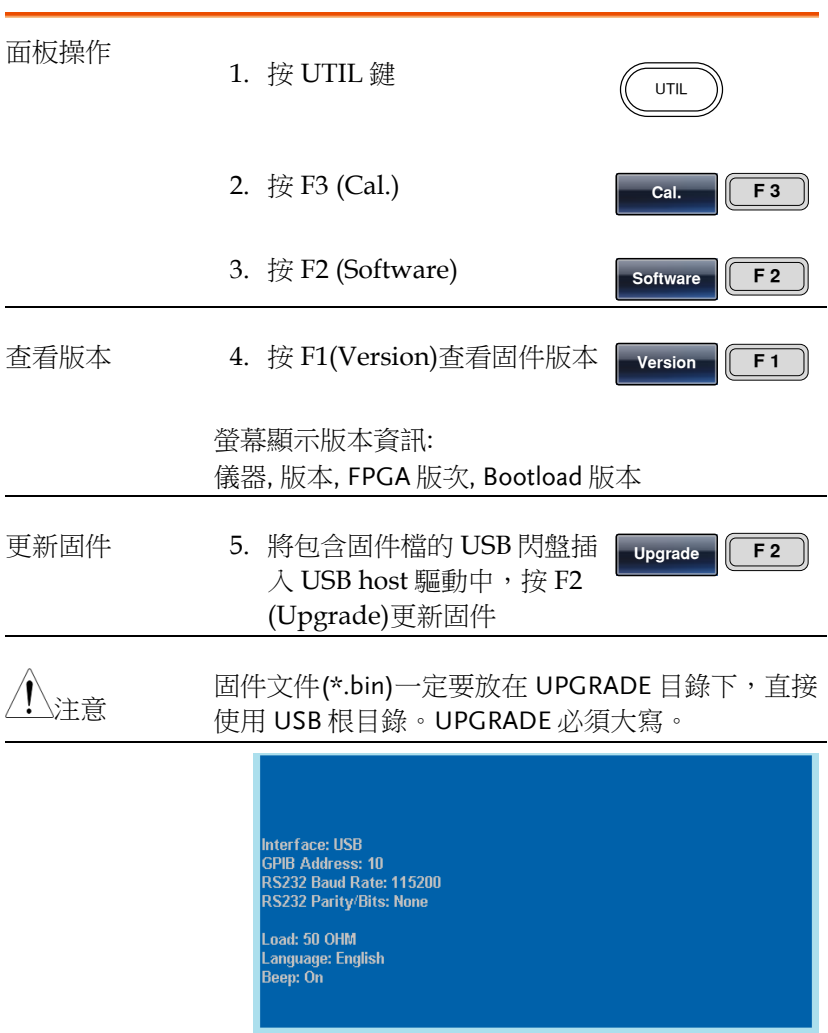

Version Upgrade

Return

**Load F 4**

### 設置輸出阻抗

背景 AFG-3000 提供可選輸出阻抗: 50Ω(預設)或 High-Z。輸出阻抗僅供參考,如果與實際負載阻抗不同, 那麼實際幅值和偏移也將相應改變。 面板操作 1. 按 UTIL 鍵 UTIL 2. 按 F4 (Load)

3. Load 將變亮變紅

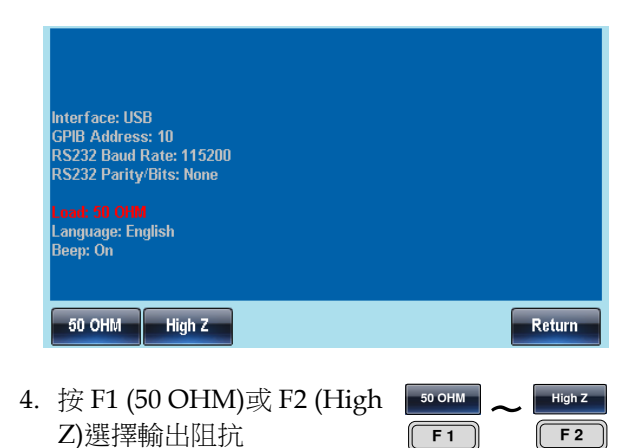

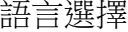

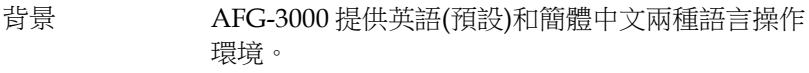

- 面板操作 1. 按 UTIL 鍵 UTIL 2. 按 F5 (System) **System F 5** 3. 按 F2 (Language) **Language F 2**
	- 4. Language 參數將變亮

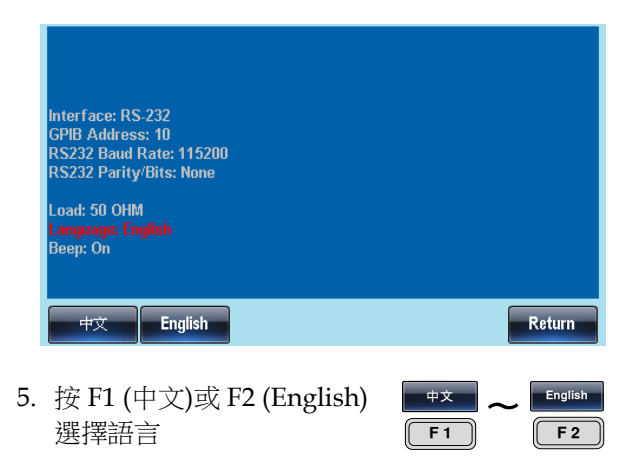

UTIL

**System F 5**

**Beep F 3**

#### 設置蜂鳴器

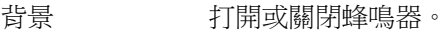

- 面板操作 1. 按 UTIL 鍵
	- 2. 按 F5 (System)
	- 3. 按 F3 (Beep)打開或關閉蜂鳴 器
	- 4. Beep 參數將變亮

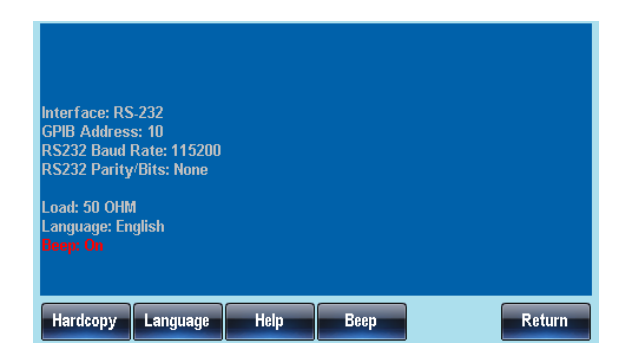

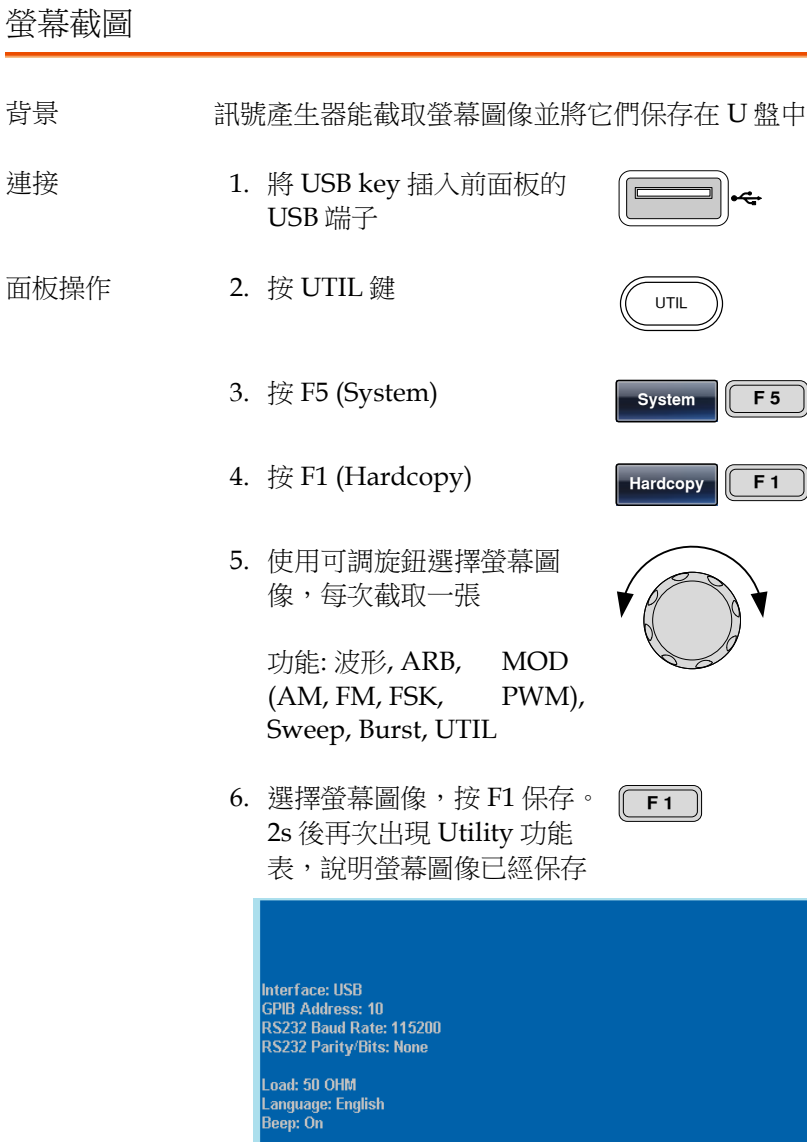

Hardcopy Language

 $Heip$ 

Beep

 $R$ eturn

J

### DSO 連接

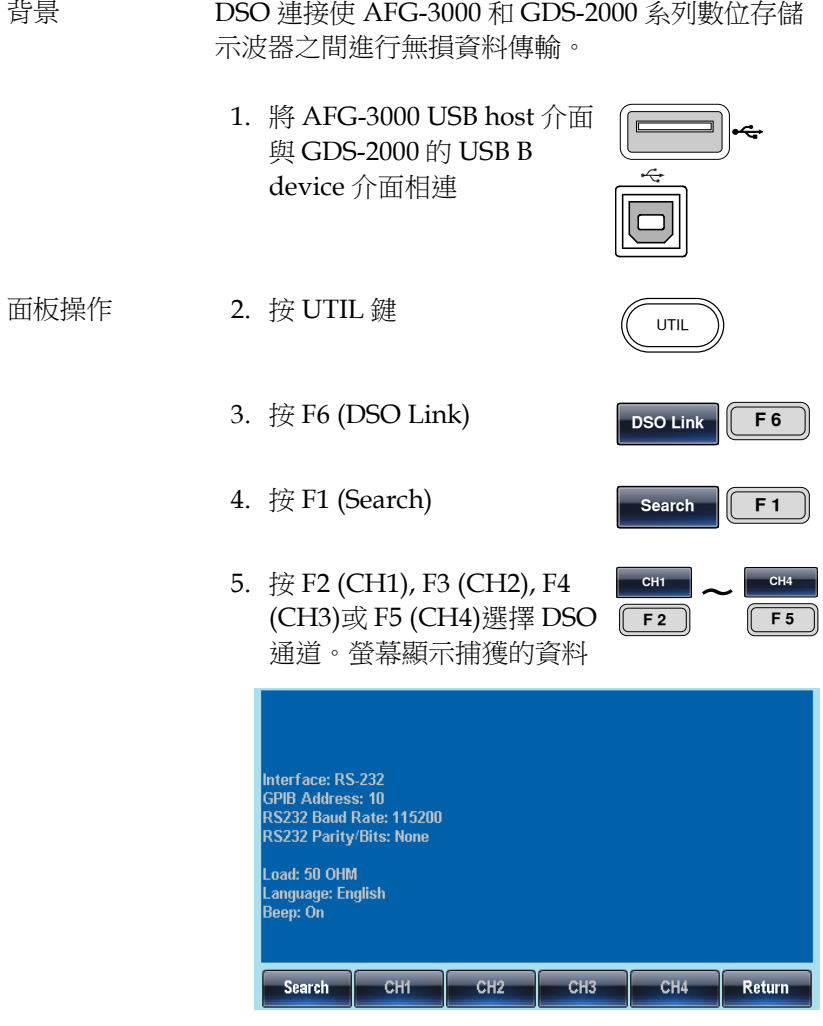

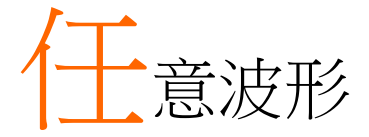

AFG-3000 系列訊號產生器能夠建立自訂的任意波形,取樣速率 200MHz。每個波形 1M 資料點,垂直範圍在±32767(65535)以內。

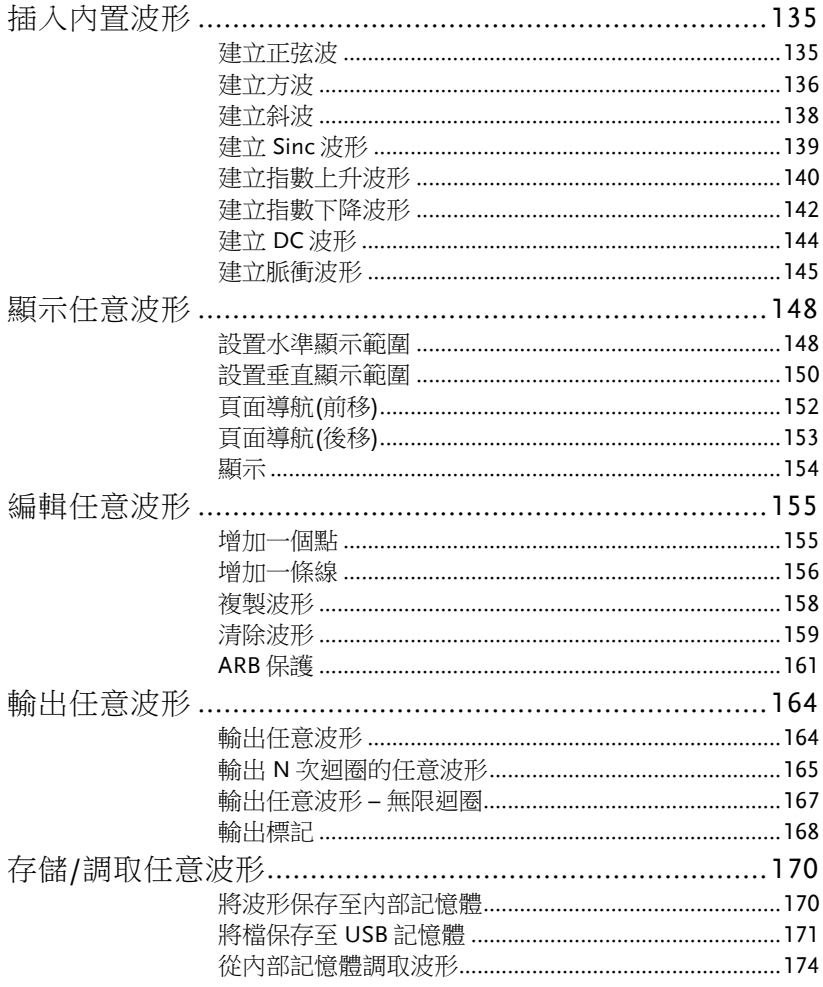

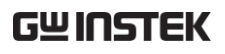

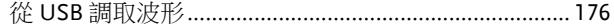

### 插入內置波形

AFG-3000 系列訊號產生器可以建立一些常見波形,包括正弦波、方 波、斜波、sinc、指數上升、指數下降和 DC 波形。

#### 建立正弦波

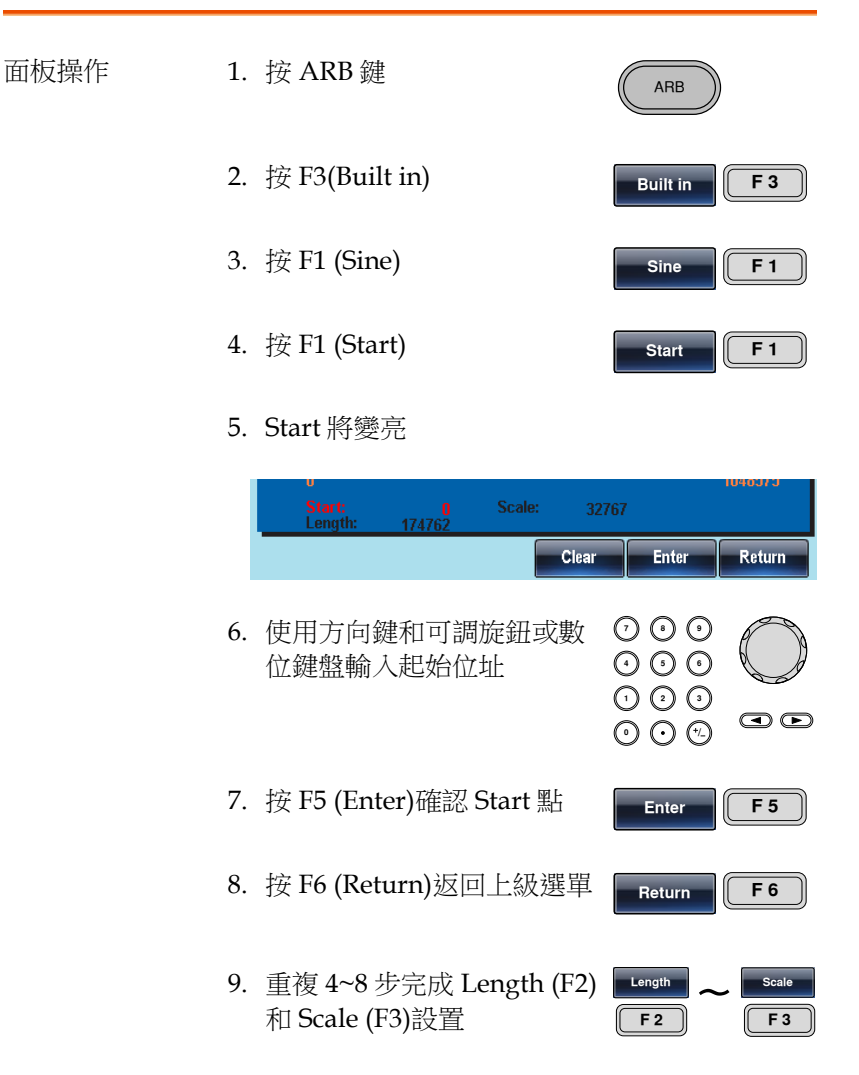

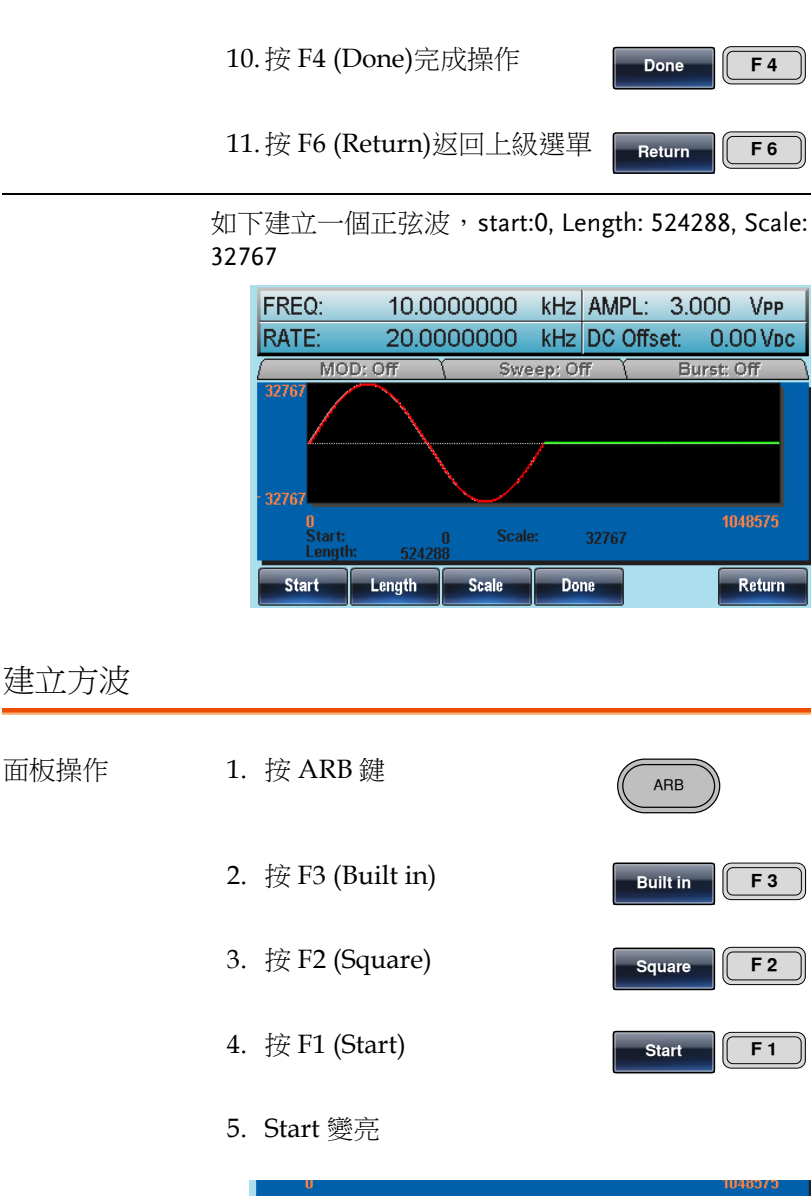

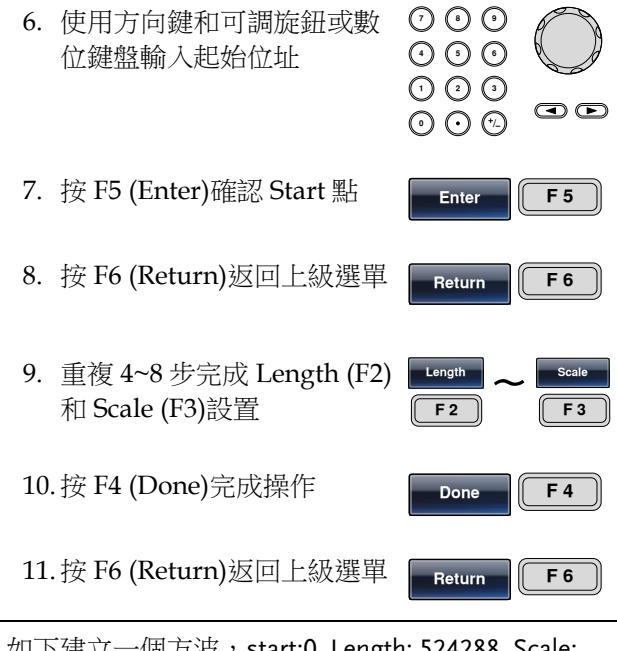

如下建立一個方波, start:0, Length: 524288, Scale: 32767

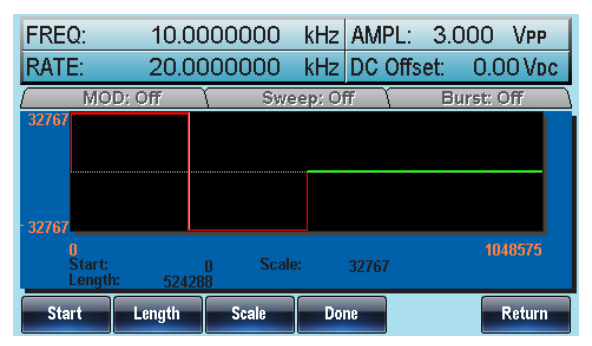

#### 建立斜波

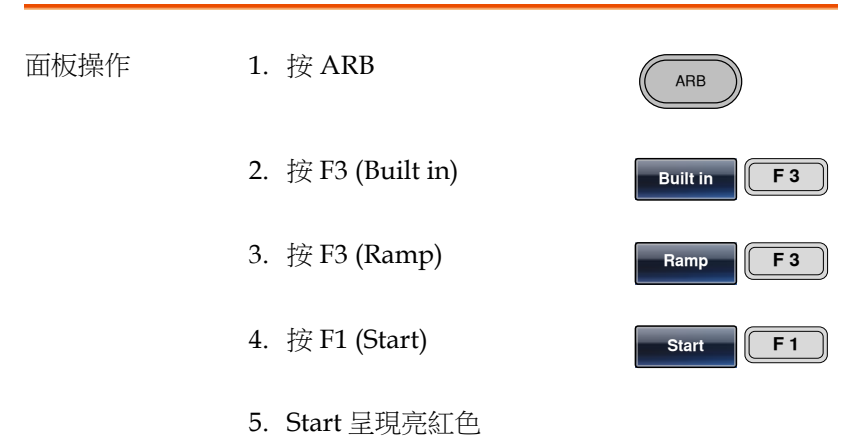

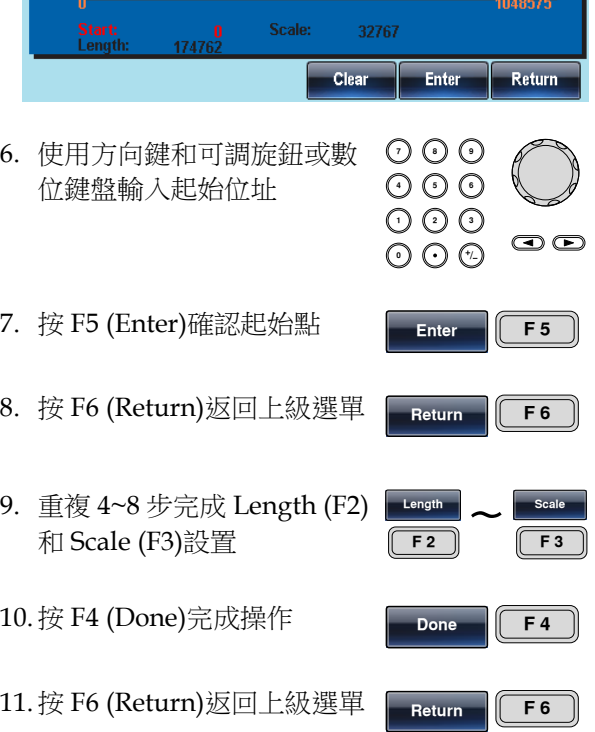

如下建立一個斜波, start:0, Length: 524288, Scale: 32767

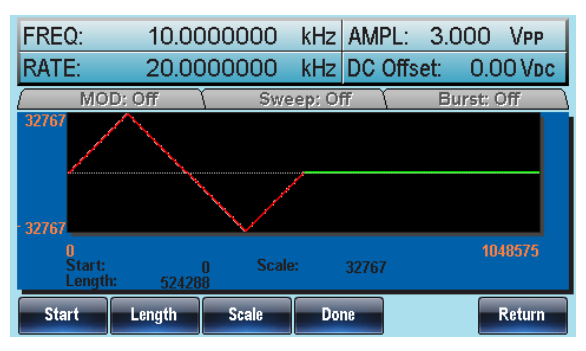

### 建立 Sinc 波形

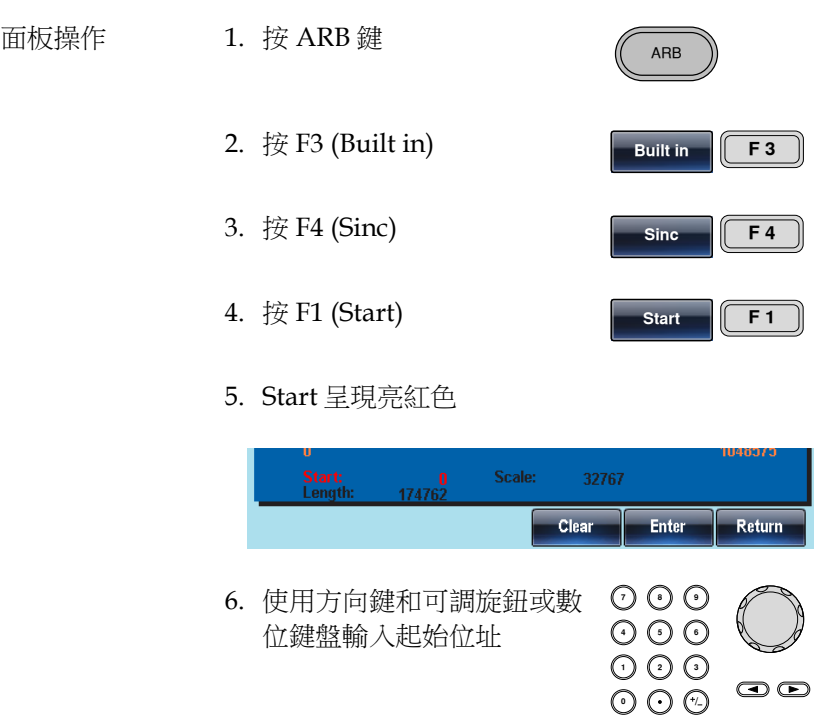

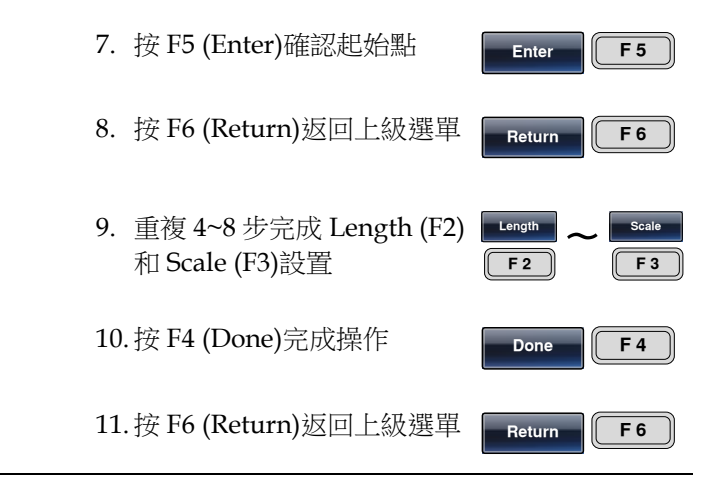

如上建立一個 sinc 波形, start:0, Length: 524288, Scale: 32767

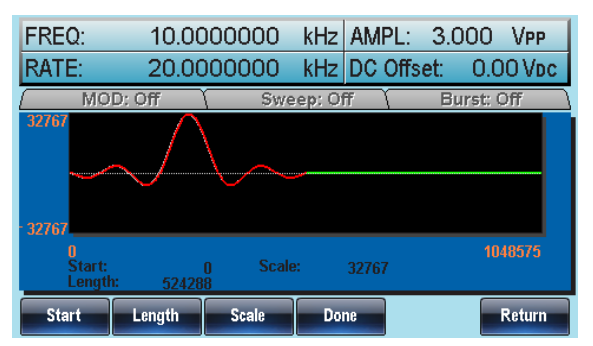

### 建立指數上升波形

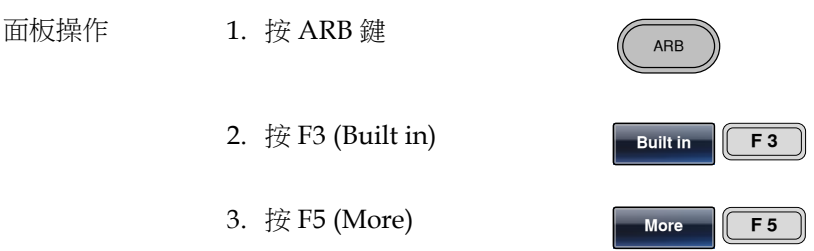

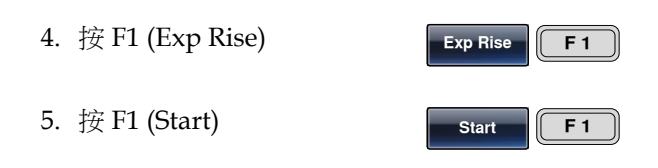

6. Start 呈現亮紅色

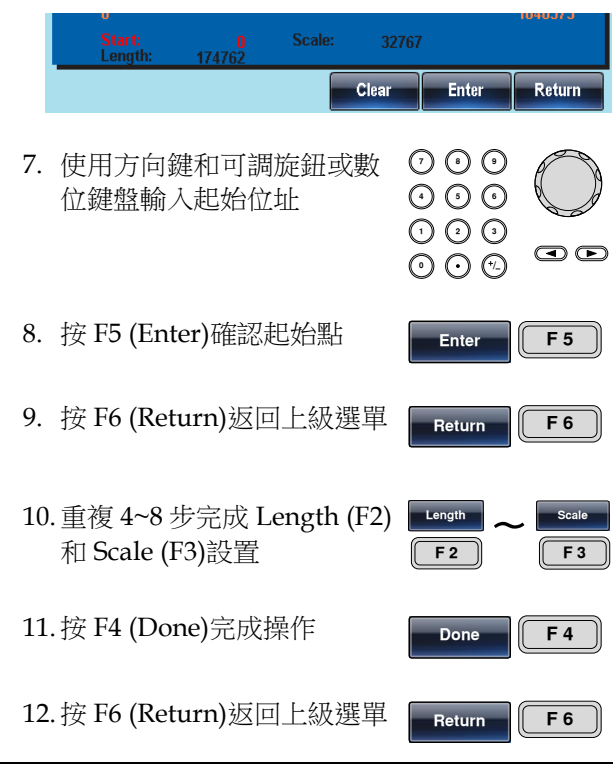

如下建立一個指數上升波形, start:0, Length: 524288, Scale: 32767

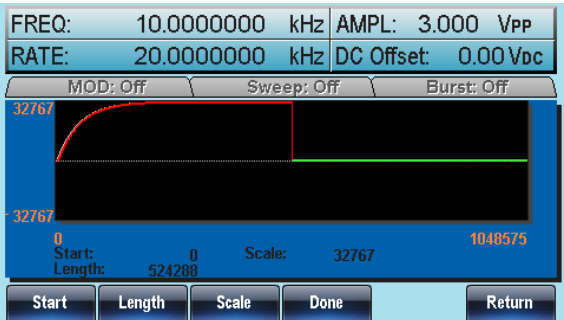

建立指數下降波形

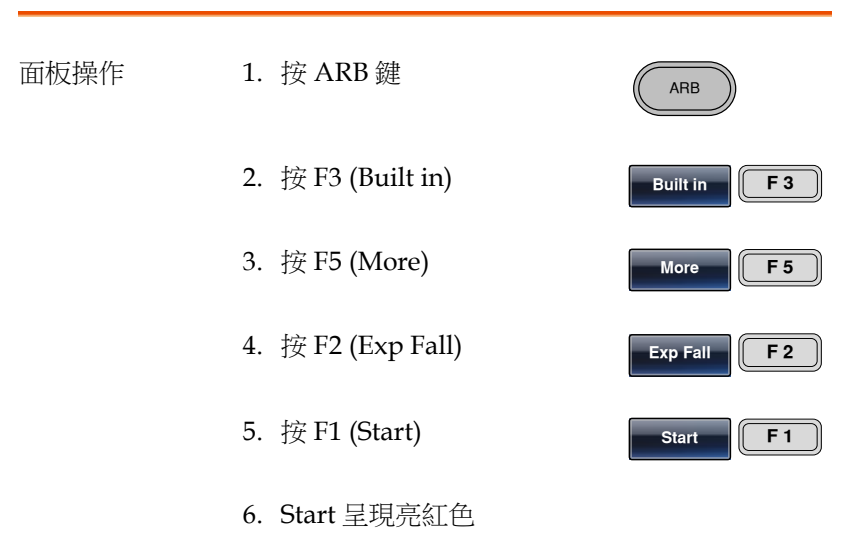

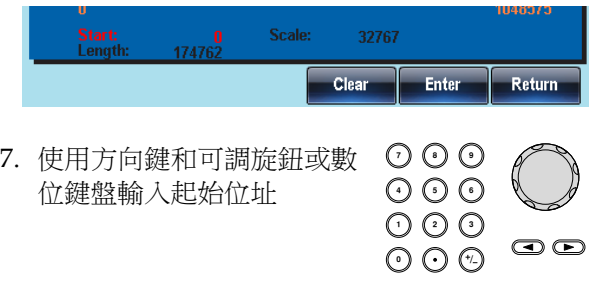

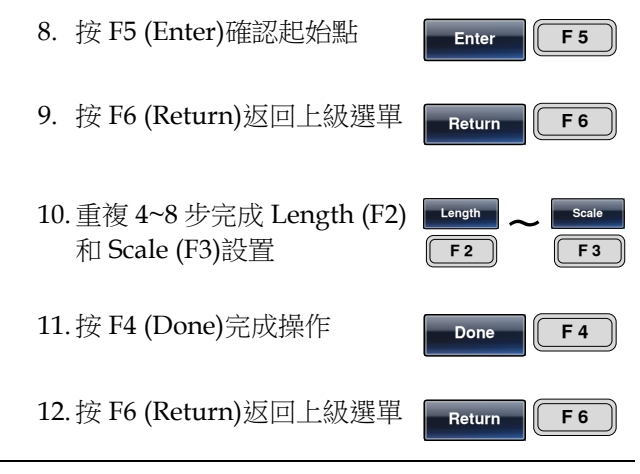

如下建立一個指數下降波形, start:0, Length: 524288, Scale: 32767

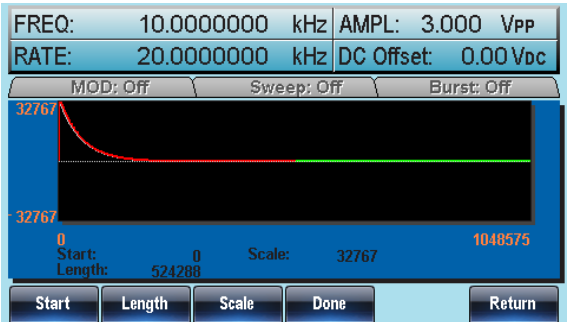

### 建立 DC 波形

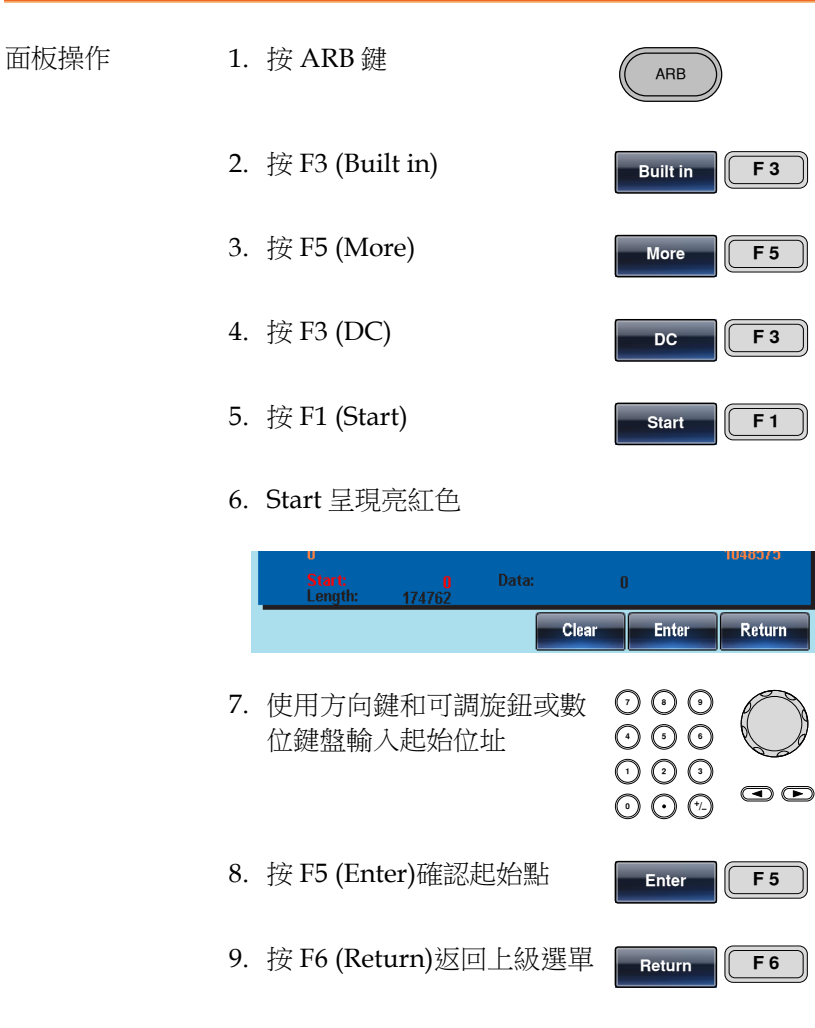

10.重複 4~8 步完成 Length (F2) **Length <sup>F</sup> <sup>2</sup> Data** 和 Data (F3)設置

11.按 F5 (Done)完成操作

**Done F 5**

**F 3**
12.按 F6 (Return)返回上級選單

**Return F 6**

如下建立一個 DC 波形, start:0, Length: 524288, Data: 10000

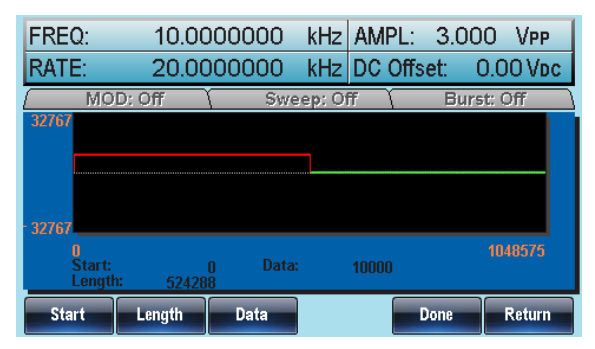

#### 建立脈衝波形

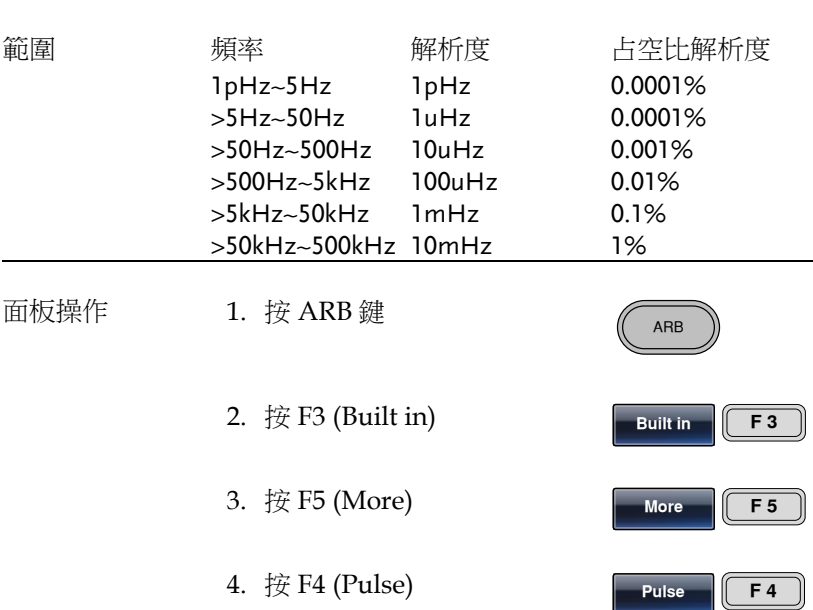

5. 按 F1 (Freq) **Freq F 1** 6. Pulse Freq 呈現亮紅色 nHz uHz mHz Hz kHz Return **7 8** 7. 使用方向鍵和可調旋鈕或數 **5 9 6** 位鍵盤輸入脈衝頻率 **0** / **1 2 3 4**  $\mathbf{\Omega}$  $\frac{n\text{Hz}}{\text{F} \cdot \text{I}}$  ~ 8. 按 F1~F5 選擇頻率單位 **nHz kHz F 5** 9. 按 F6 (Return)返回上級選單 **Return F 6** 10.按 F2 (Duty)並使用數位鍵盤 **Duty F 2** 或可調旋鈕選擇占空比 **7 8 5 9 6 0** / **1 2 3 4**  $\mathbf{\odot}\mathbf{\odot}$ 11.按 F5 (%)完成操作 **% F 5** 12.按 F6 (Return)返回上級選單 **Return F 6** 13.按 F5 (Done)完成操作 **Done F 5** 14.按 F6 (Return)返回上級選單 **Return F 6**

如下建立一個脈衝波(200Hz 頻率、25%占空比)

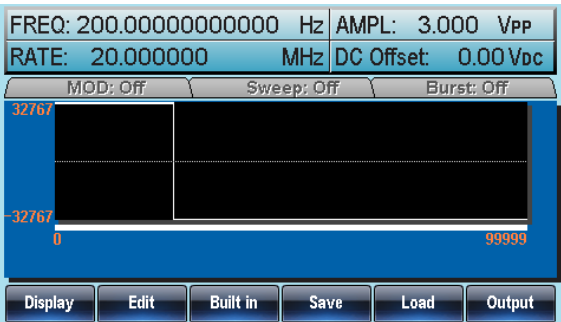

# 顯示任意波形

設置水準顯示範圍

兩種方式設置水準顯示範圍: 使用起始點和長度或者使用中心點和長 度

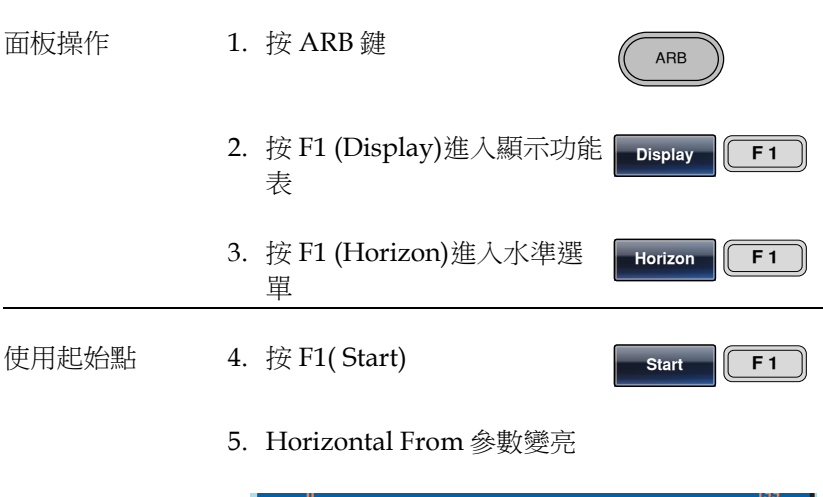

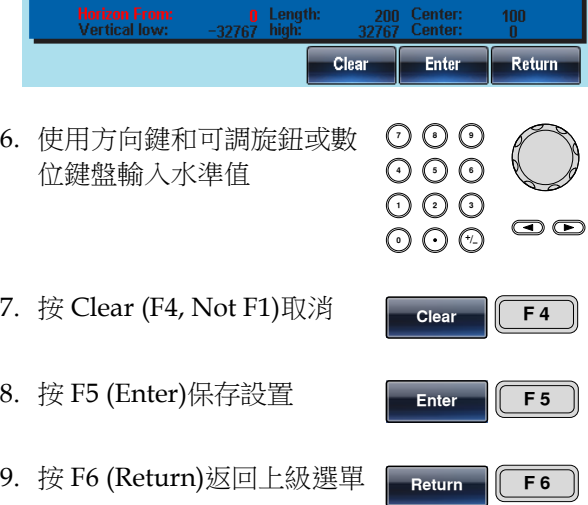

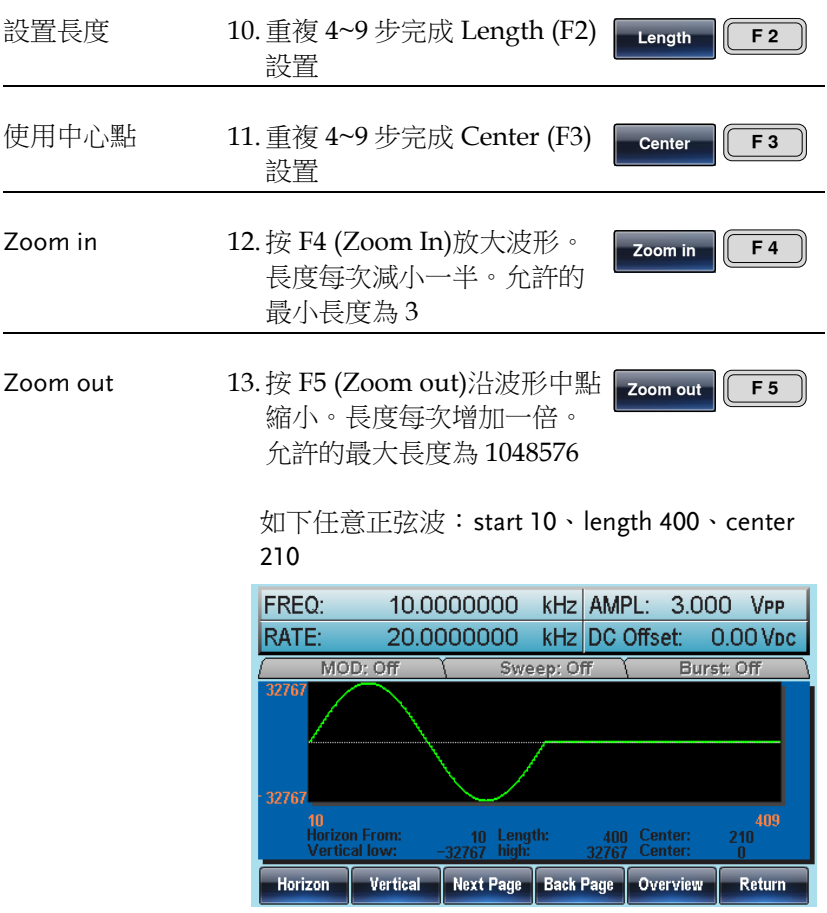

設置垂直顯示範圍

與水準視窗類似,兩種方式設置垂直顯示範圍:設置高和低值,或者 設置中心點。

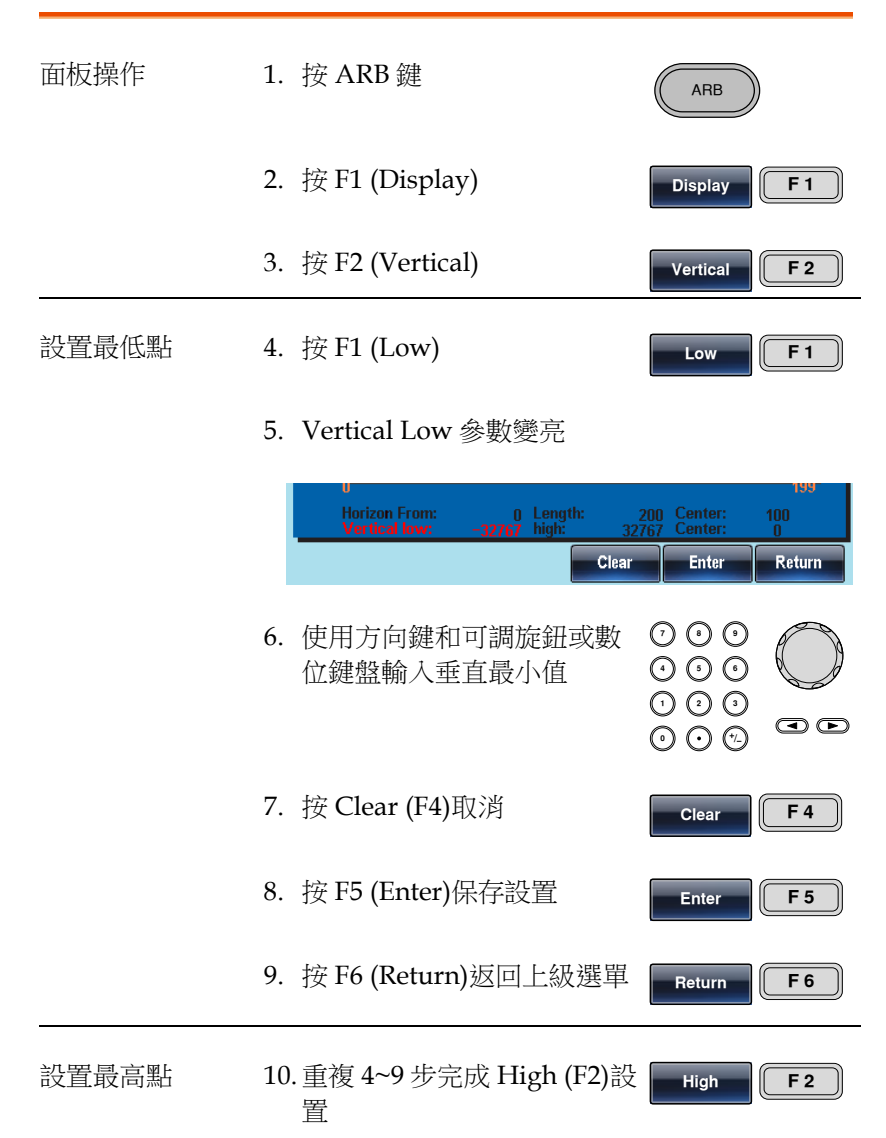

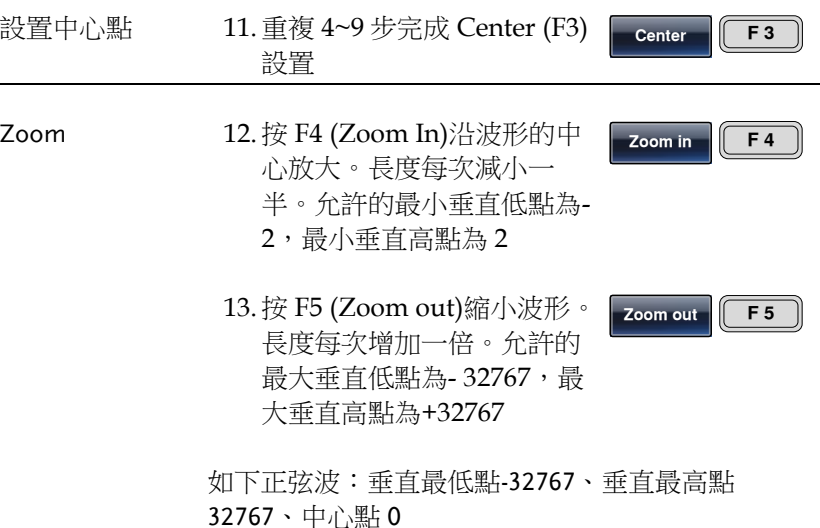

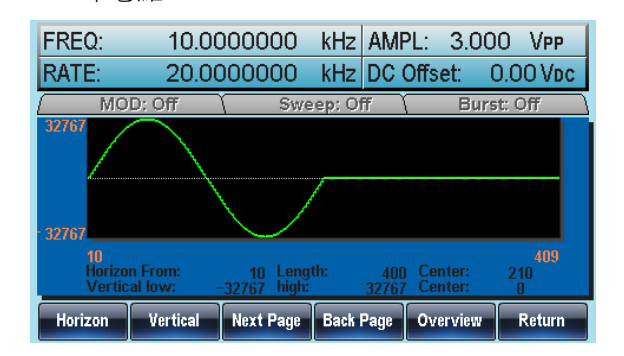

ARB

**Display F 1**

**Back Page F 4**

#### 頁面導航(前移)

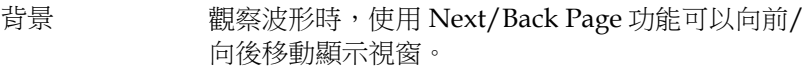

- 面板操作 1. 按 ARB 鍵
	- 2. 按 F1 (Display)
	- 3. 按 F4 (Back Page)將顯示視 窗向前移動一個觀察長度

Horizon start\*=Horizon start - Length Center\*=Center – Length \*Length 不小於 0

選擇 Back Page 後,螢幕顯示如下:

Horizon From:  $10 \rightarrow 0$ Length: 400  $Center:210 \rightarrow 200$ 

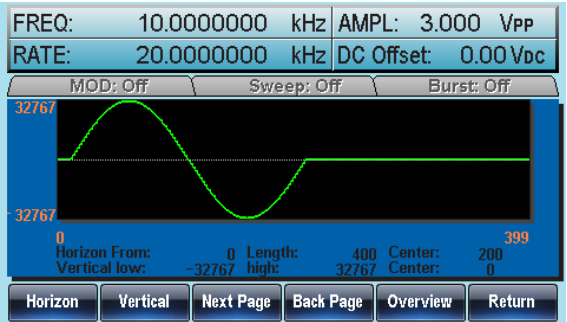

#### 頁面導航(後移)

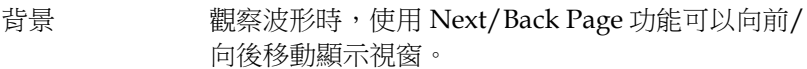

面板操作 1. 按 ARB 鍵

2. 按 F1 (Display)

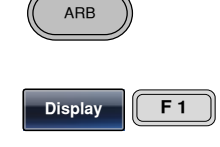

3. 按 F3 (Next Page)將顯示視 窗向後移動一個觀察長度 **Next Page F 3**

Horizon start\*=Horizon start + Length Center=Center + Length \*Horizon start +Length≤1048576

選擇 Next Page 後, 螢幕顯示如下:

Horizon From:  $10 \rightarrow 410$ Length: 400 Center: $210 \rightarrow 610$ 

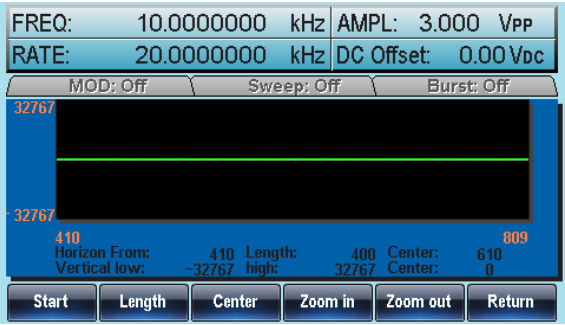

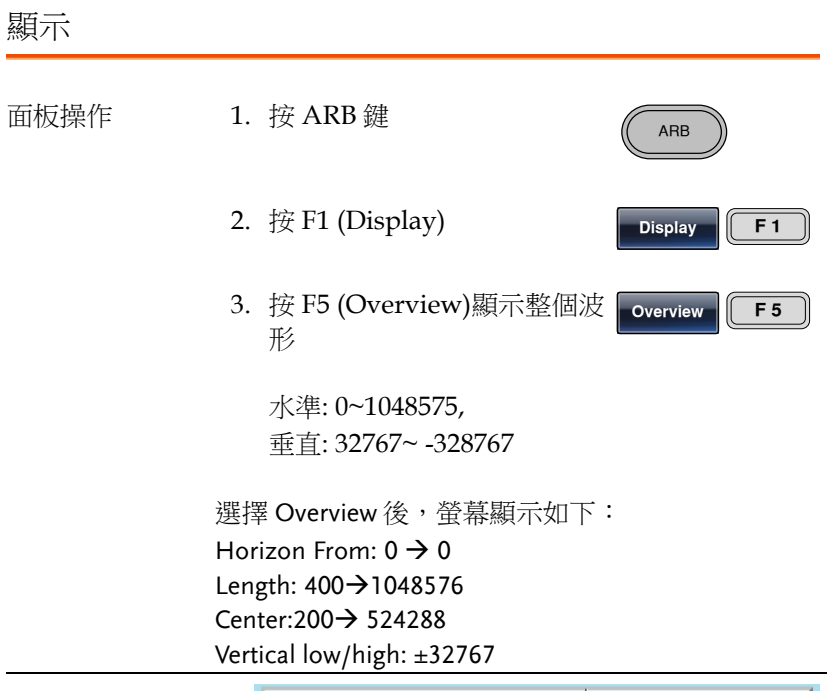

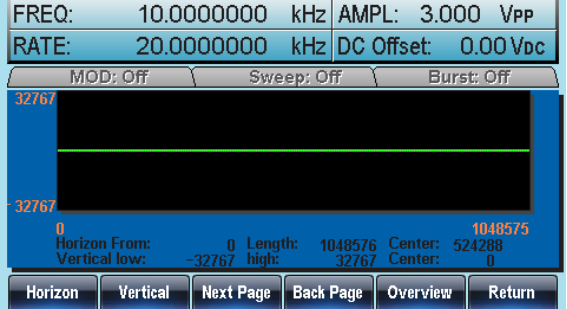

# 編輯任意波形

### 增加一個點

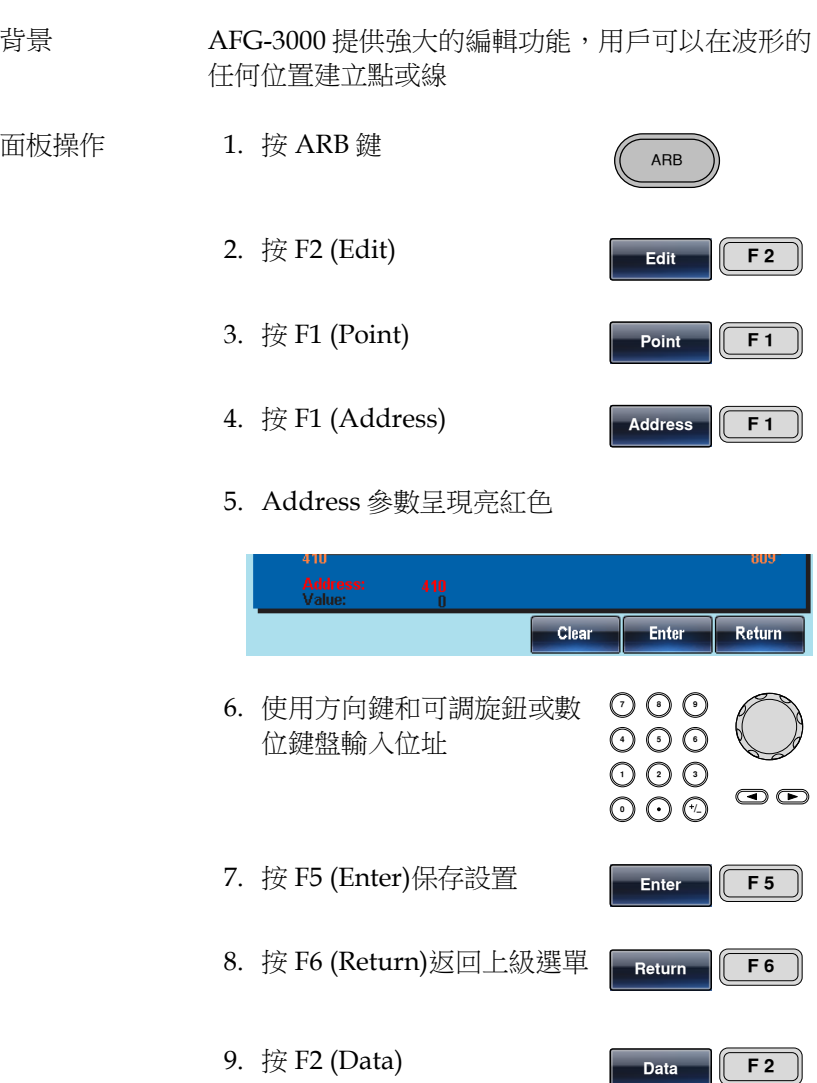

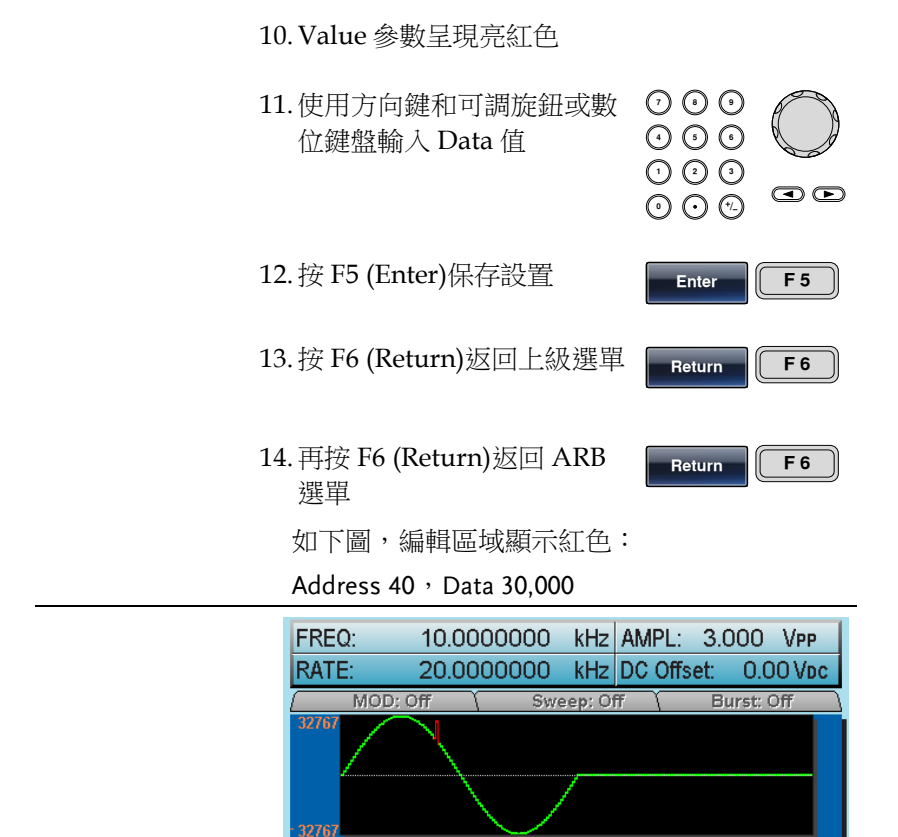

增加一條線

背景 AFG-3000 提供強大的編輯功能,用戶可以在波形的 任何位置建立點或線

40

Data

0<br>Address:<br>Value:

**Address** 

面板操作 1. 按 ARB 鍵

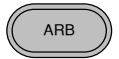

**Return** 

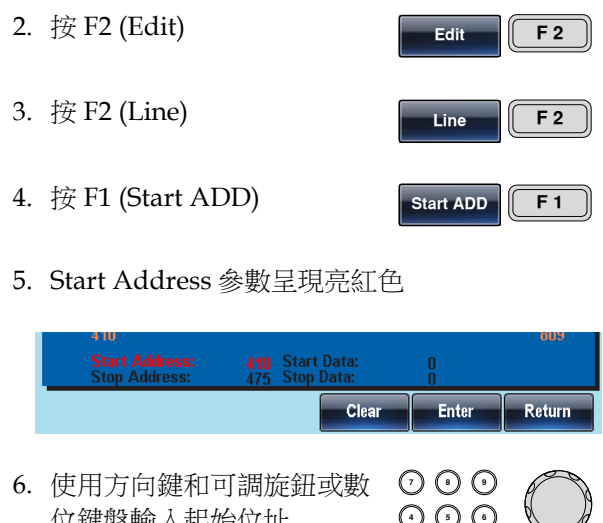

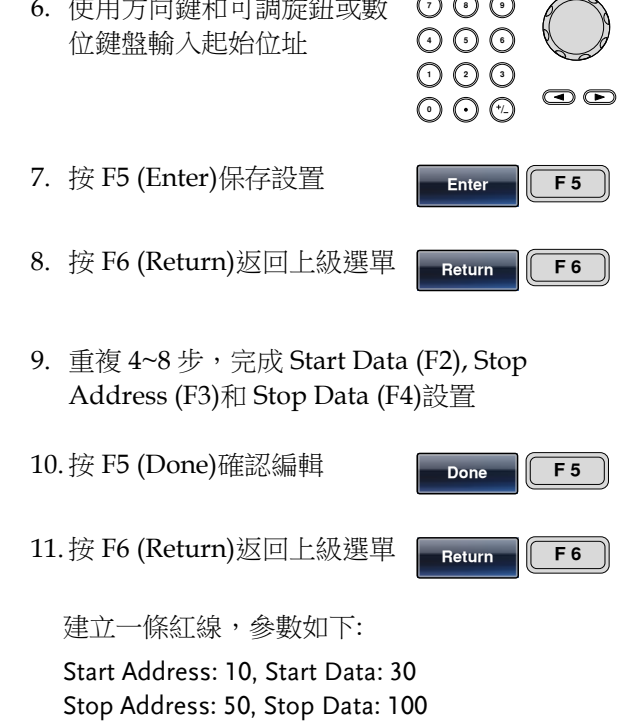

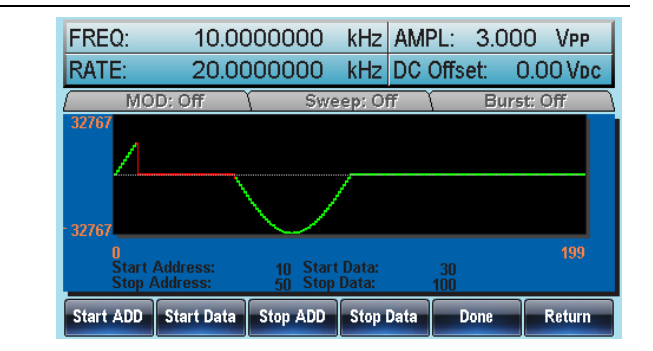

複製波形

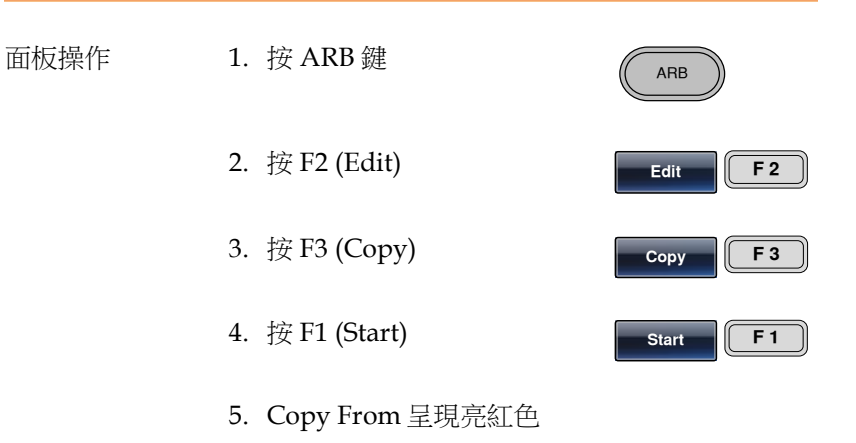

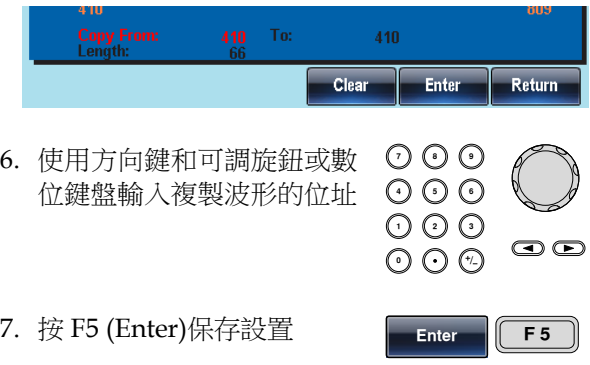

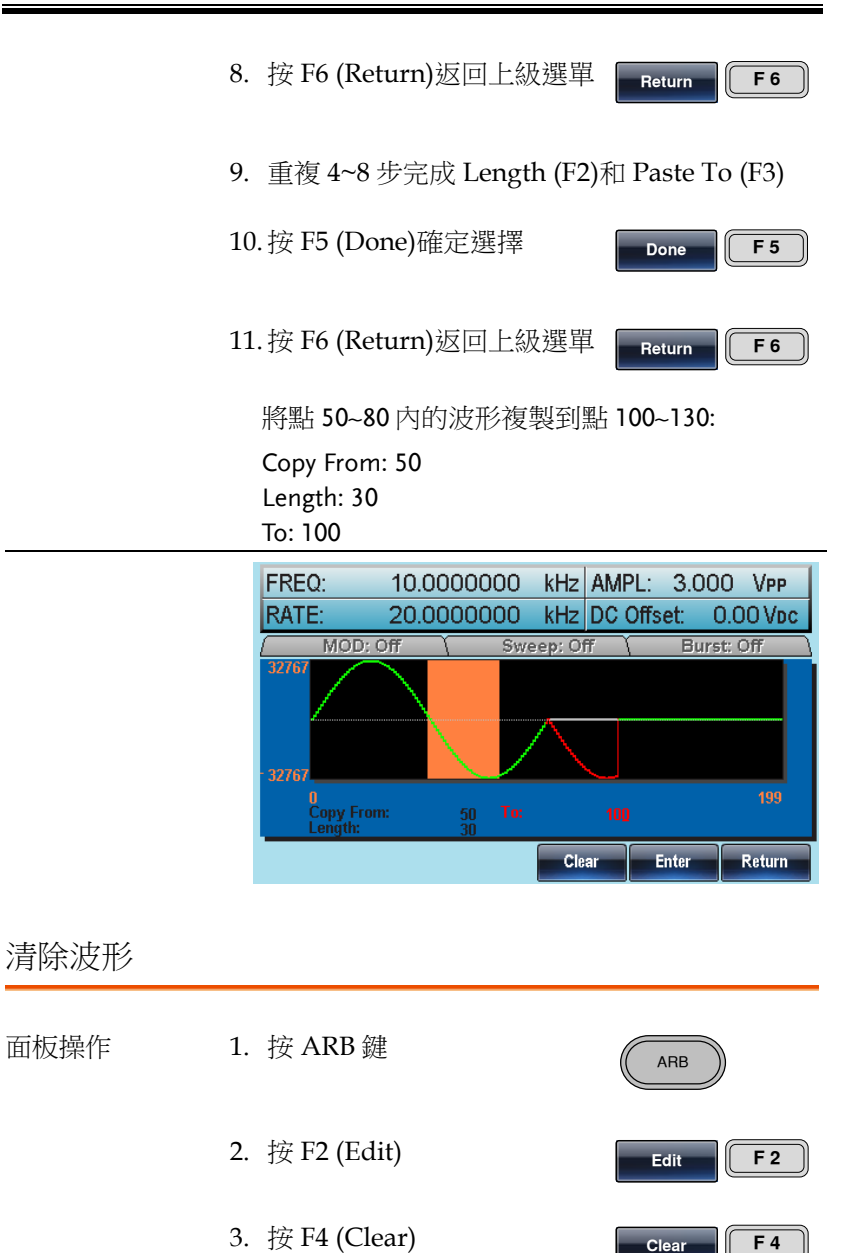

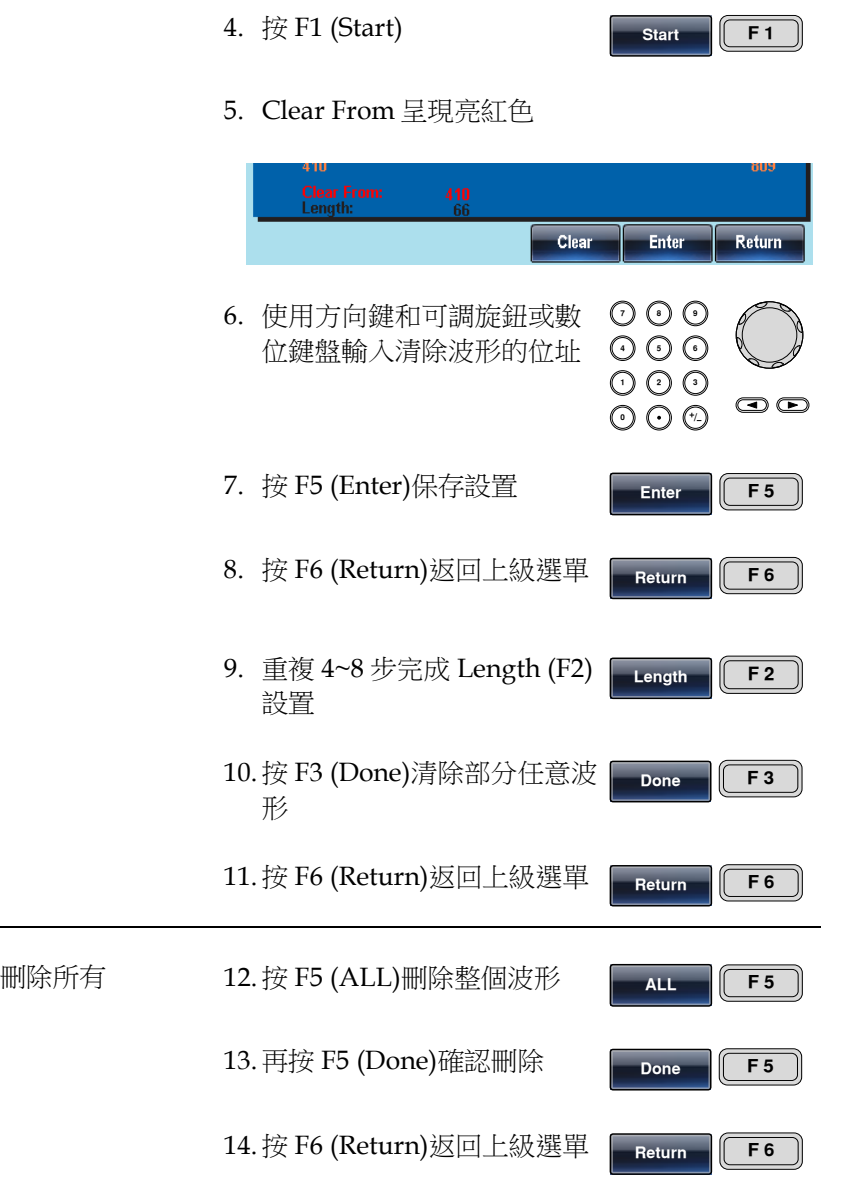

Start: 100, Length: 50.

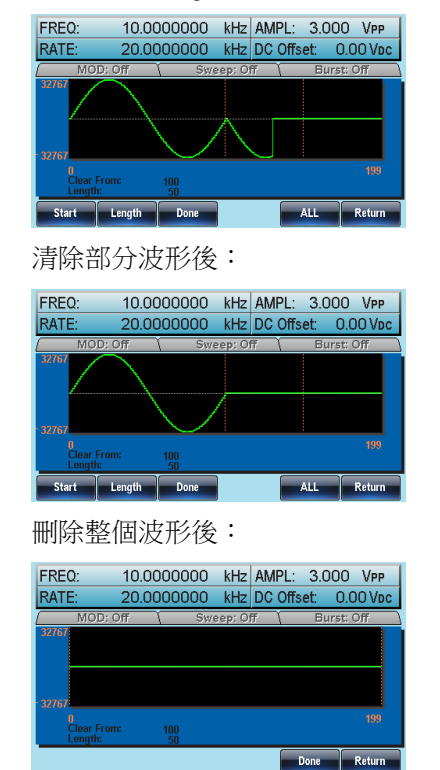

ARB 保護

保護任意波形的某個區域不被改變。

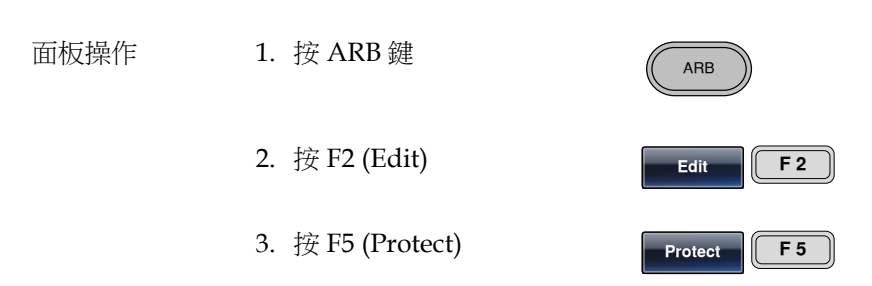

4. 按 F2 (Start) **Start F 2** 5. Protect Start 呈現亮紅色 **Protect Off**  $\frac{0}{1048576}$ Clear **Enter Return 7 8** 6. 使用方向鍵和可調旋鈕或數 **5 9 6** 位鍵盤輸入 Protect Start 位 **0** / **1 2 3 4** 址  $\bigcirc$ 7. 按 F5 (Enter)保存設置 **Enter F 5** 8. 按 F6 (Return)返回上級選單 **Return F 6** 9. 重複 4~8 步完成 Length (F3) **Length F 3** 設置 10.按 F5 (Done)確認保護區域 **Done F 5** 11.按 F6 (Return)返回上級選單 **Return F 6** 12.按 F4 (Done)保護所選區域或 **Done F 4** 波形 保護整個波形 13.按 F1 (ALL)保護整個波形 **ALL F 1** 14.按 F6 (Done)確認 **Done F 6** 15.按 F6 (Return)返回上級選單 **Return F 6**

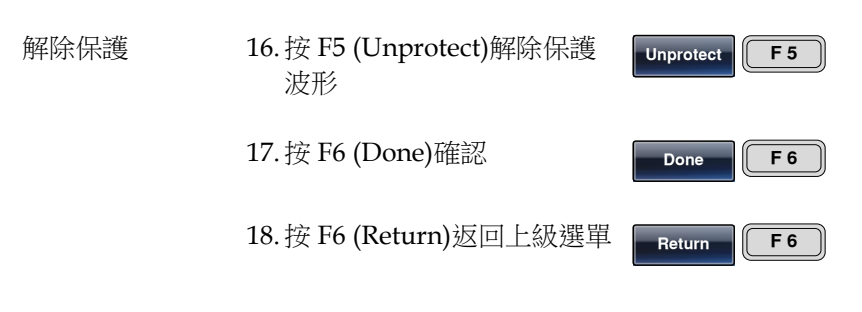

19.波形背景變回黑色。"Unprotected"呈灰色

波形保護區域以橘色背景顯示,如下圖:

#### Start:0, Length: 200000

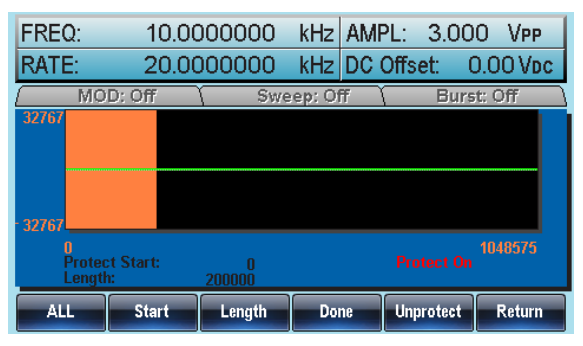

## 輸出任意波形

訊號產生器能夠輸出高達 1 M(0~1048575)的任意波形, 迴圈數可以指 定也可以無限次迴圈。

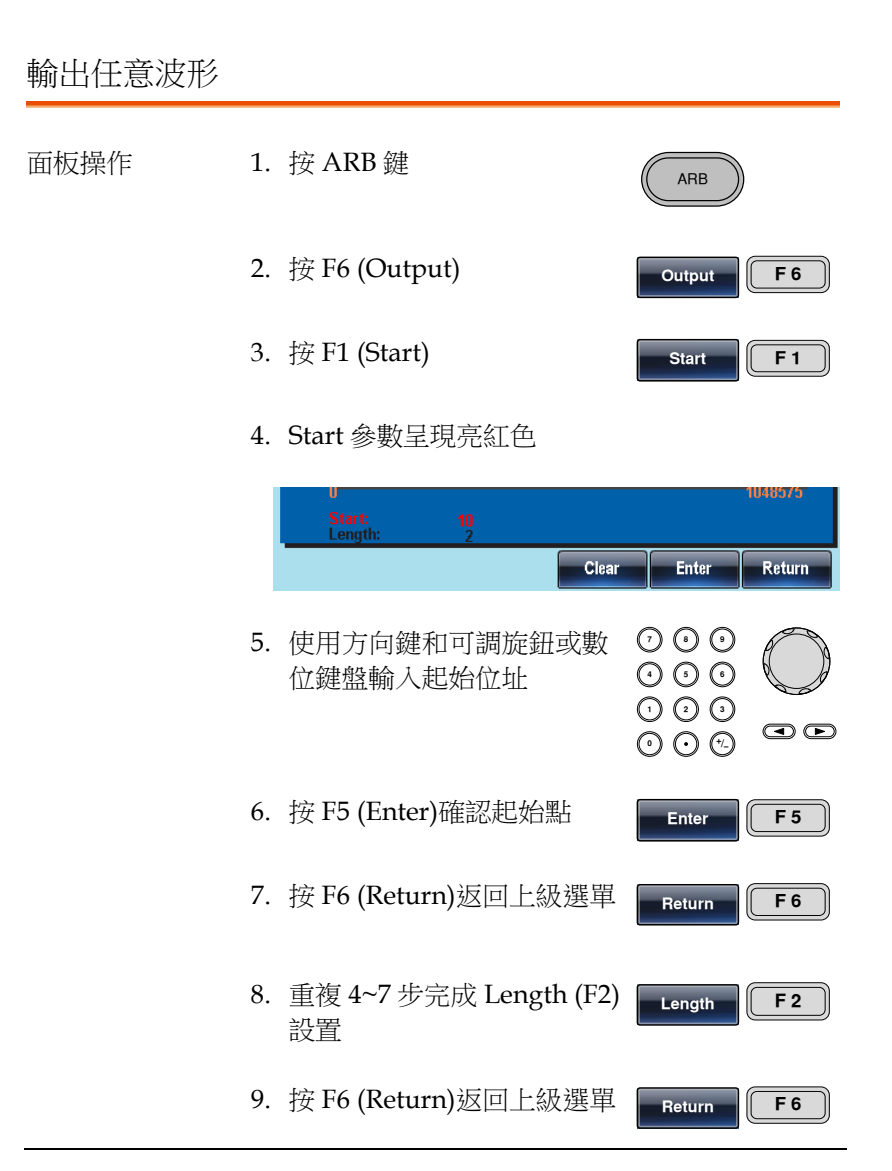

前面板端子輸出如下波形:

#### position 0, length 100

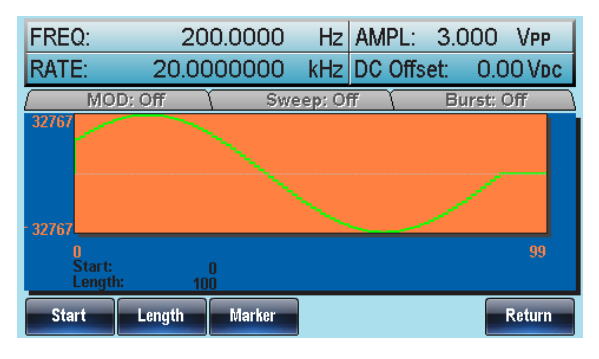

#### 輸出 N 次迴圈的任意波形

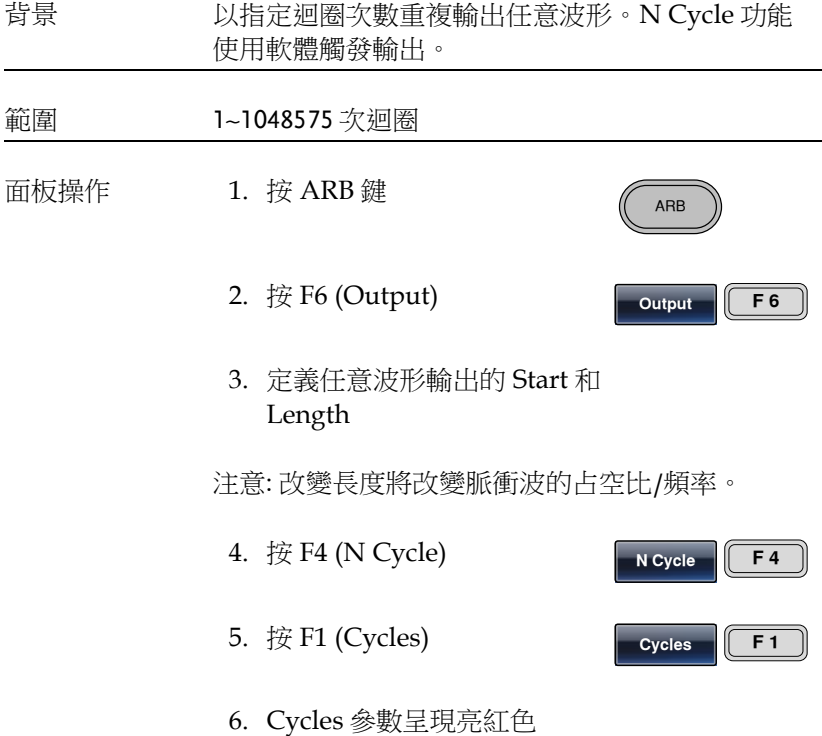

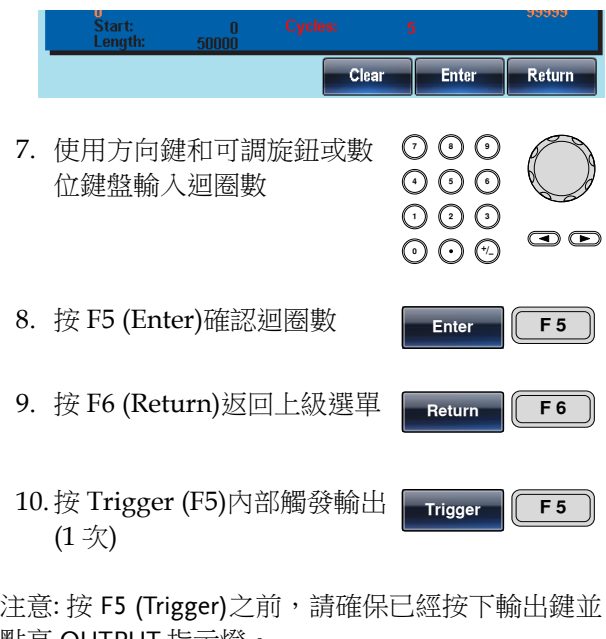

點亮 OUTPUT 指示燈。

11.按 F6 (Return)返回上級選單

**Return F 6**

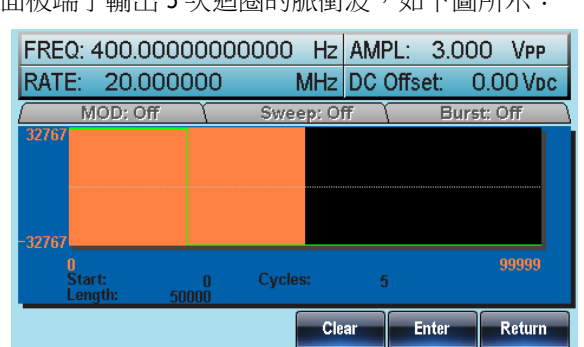

前面板端子輸出 5 次迴圈的脈衝波, 如下圖所示:

### 輸出任意波形 – 無限迴圈

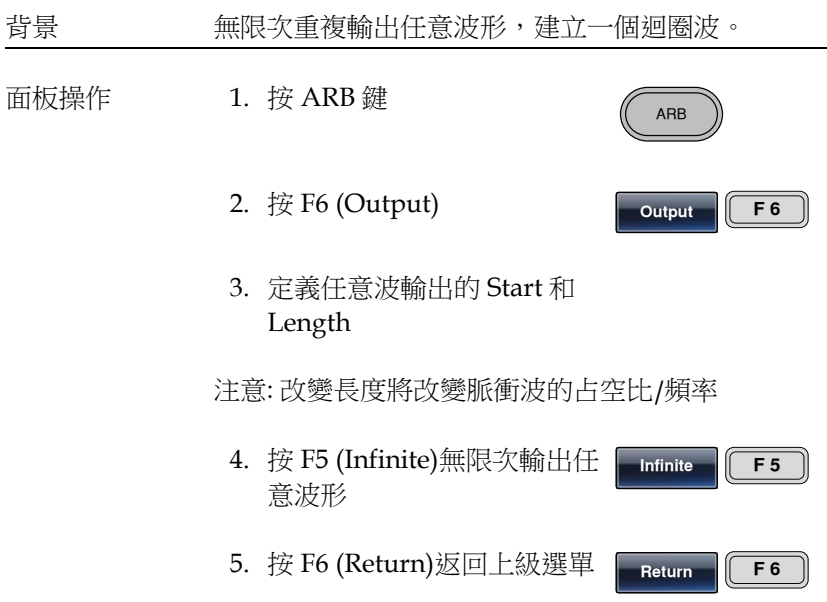

從前面板端子輸出無限次脈衝波,如下圖所示:

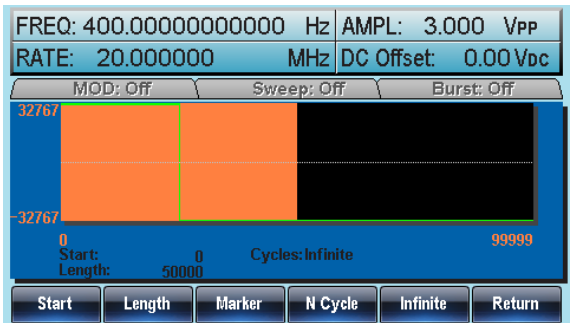

#### 輸出標記

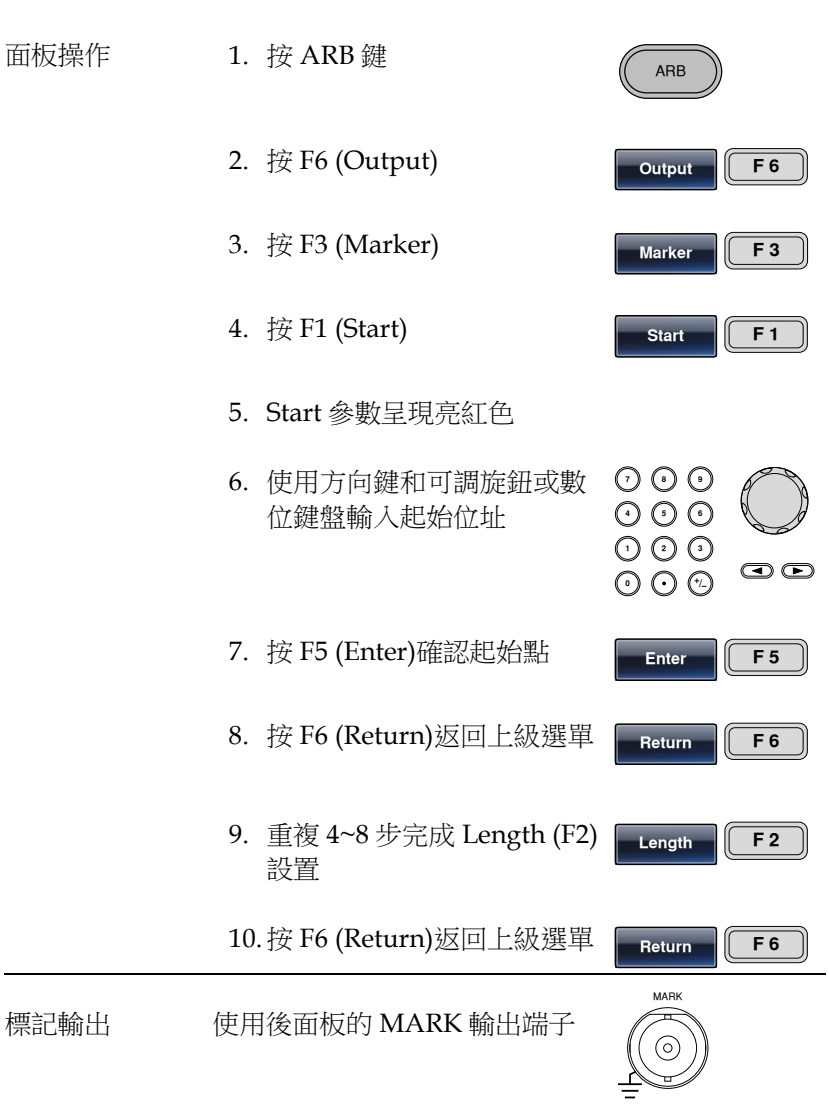

點 30~80 間的標記輸出如下圖所示:

(Start 30, Length 50)

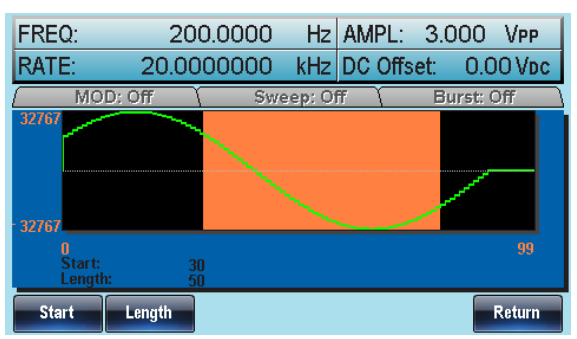

## 存儲/調取任意波形

AFG-3000 系列訊號產生器可以建立一些常見波形,包括正弦波、方 波、斜波、sinc、指數上升、指數下降和 DC 波形。

將波形保存至內部記憶體

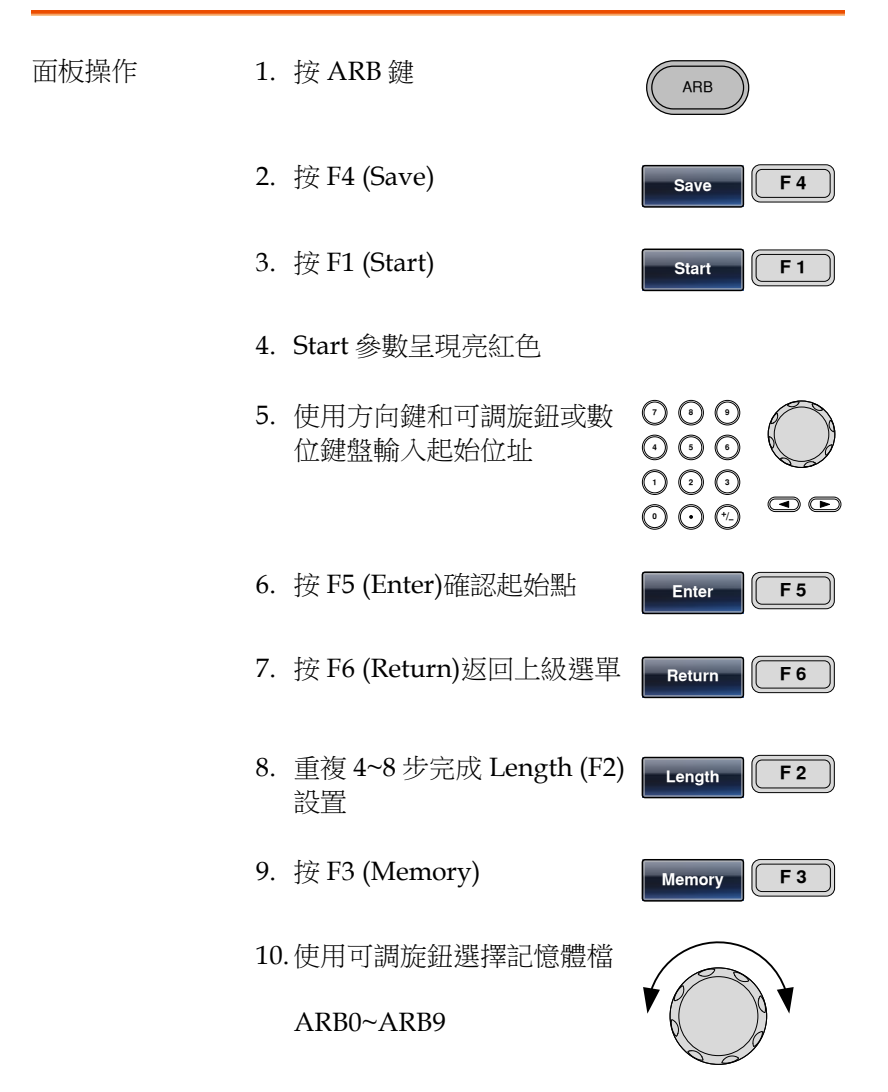

**Select F 1**

**Return F 6**

#### 11.按 F1 (Select)將波形保存至 所選檔

12.按 F6 (Return)返回上級選單

使用可調旋鈕選擇 ARB1 檔,如下圖所示:

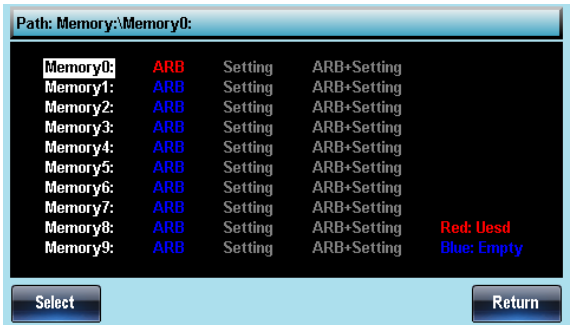

將檔保存至 USB 記憶體

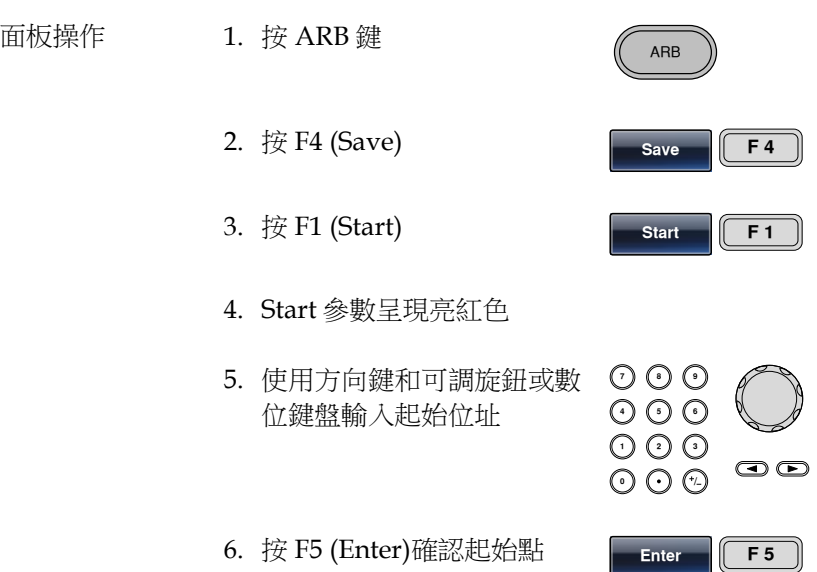

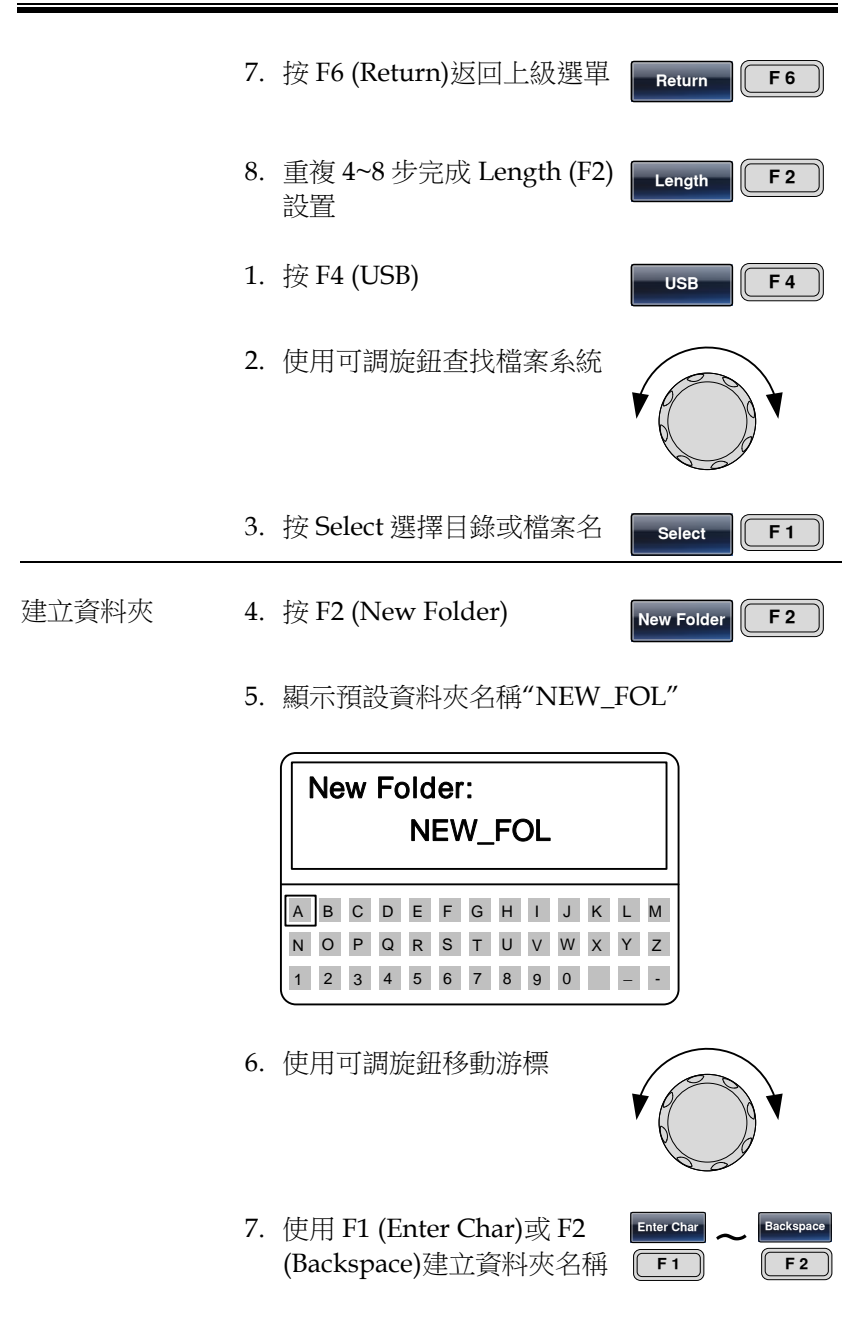

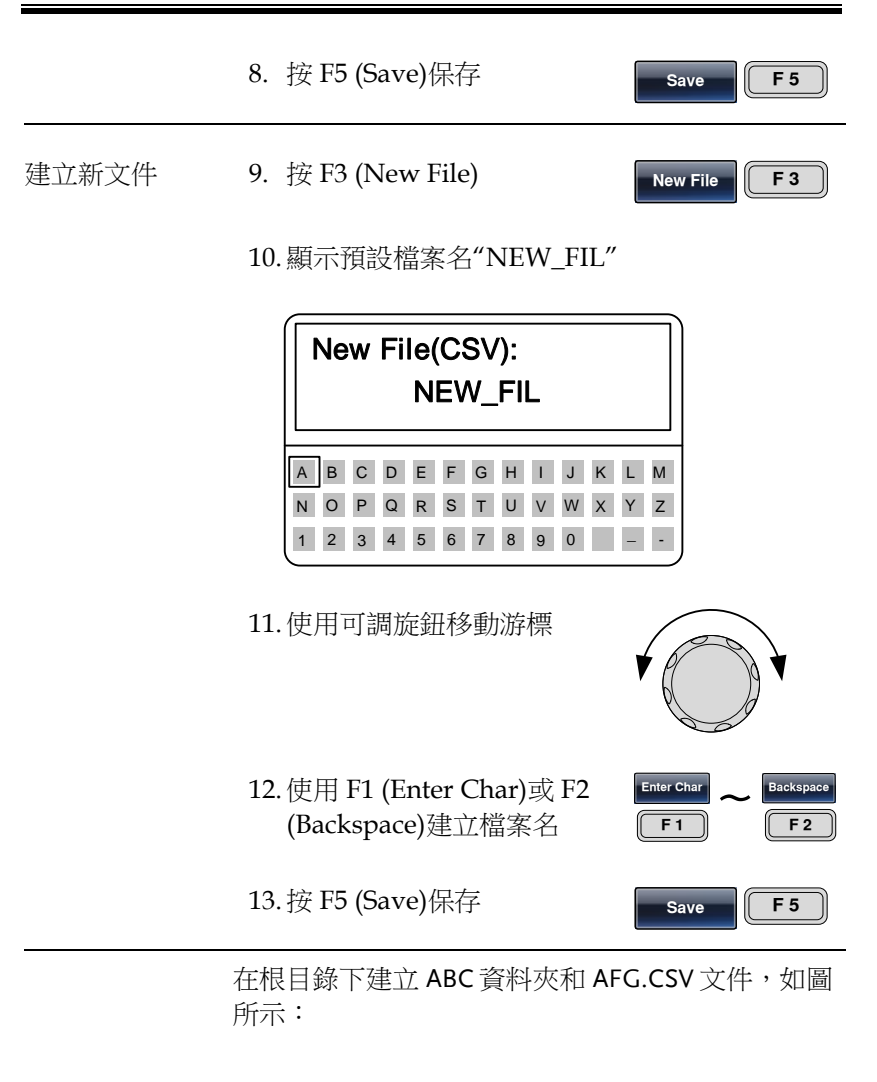

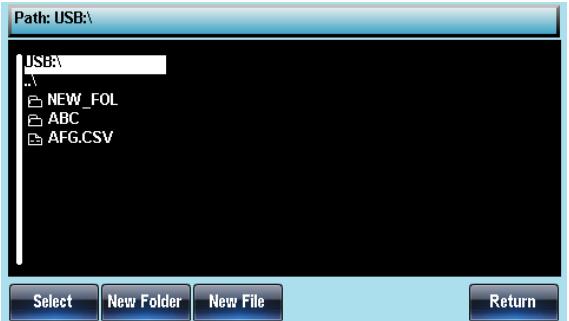

從內部記憶體調取波形

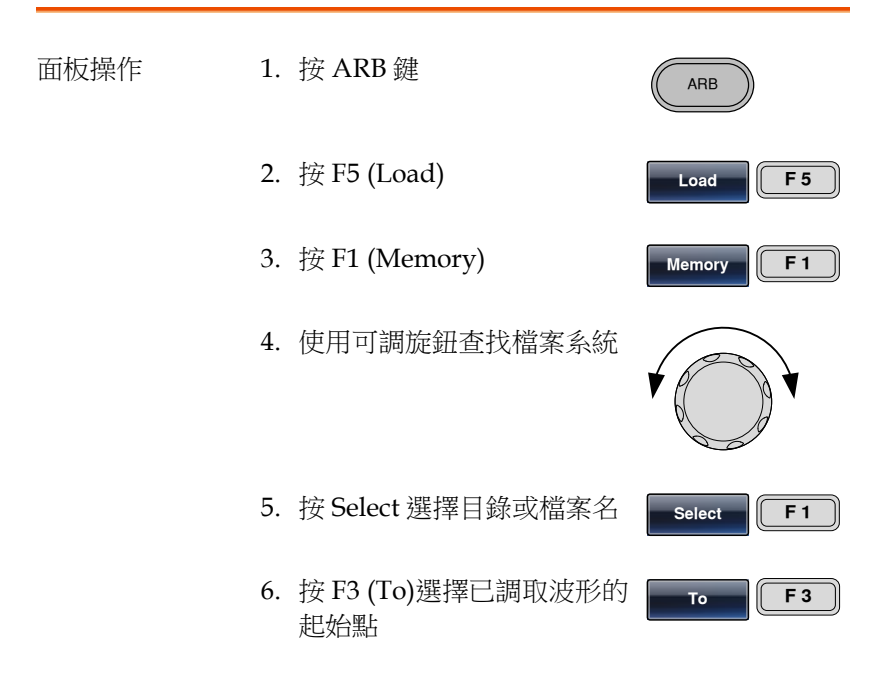

#### 7. "Load To"呈現亮紅色

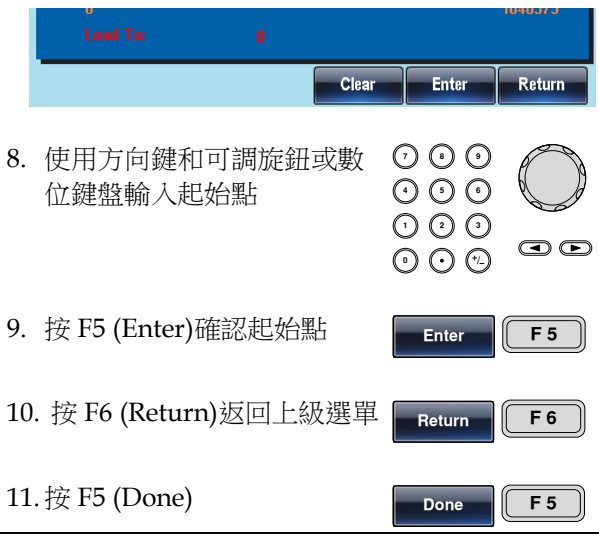

使用可調旋鈕選擇 ARB1 檔,調取波形的起始點為 0,如下圖所示:

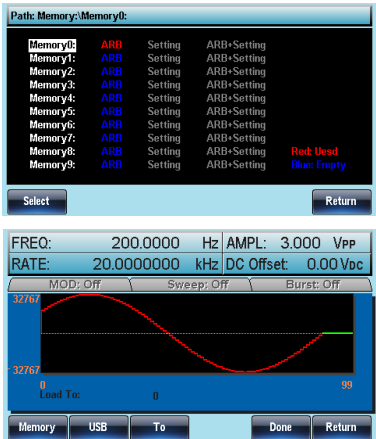

### 從 USB 調取波形

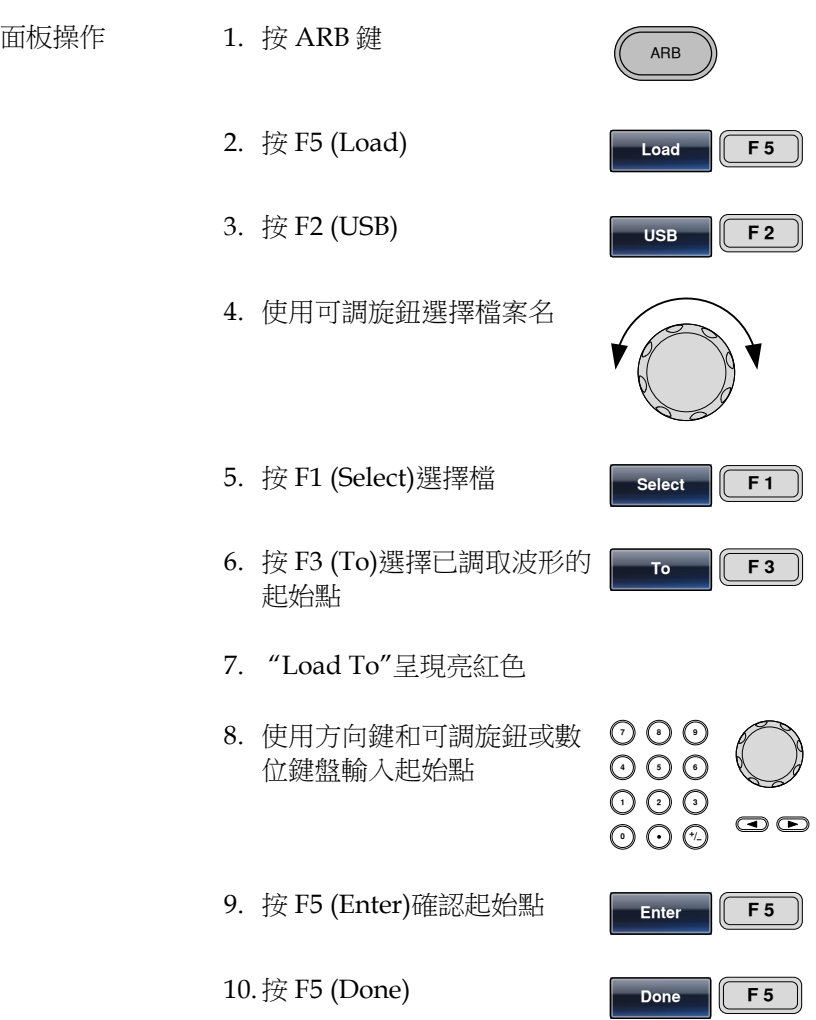

使用可調旋鈕選擇 AFG.CSV 文件,調取波形的起始 點為 0, 如下圖所示:

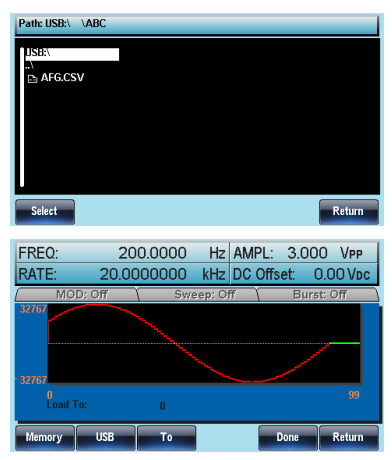

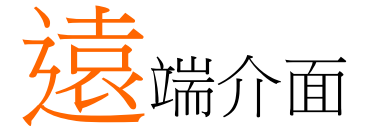

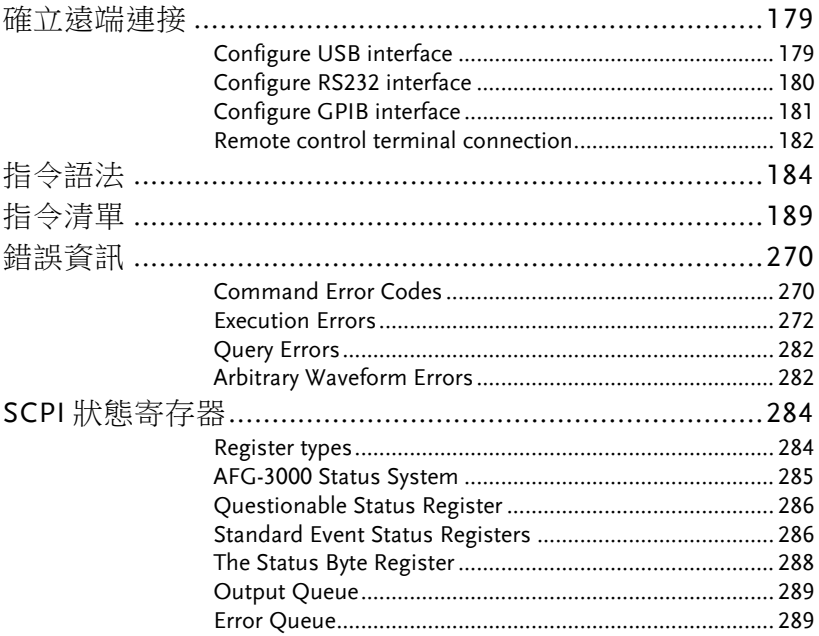

# 確立遠端連接

The AFG-3000 supports USB, RS232 and GPIB remote connections.

#### Configure USB interface

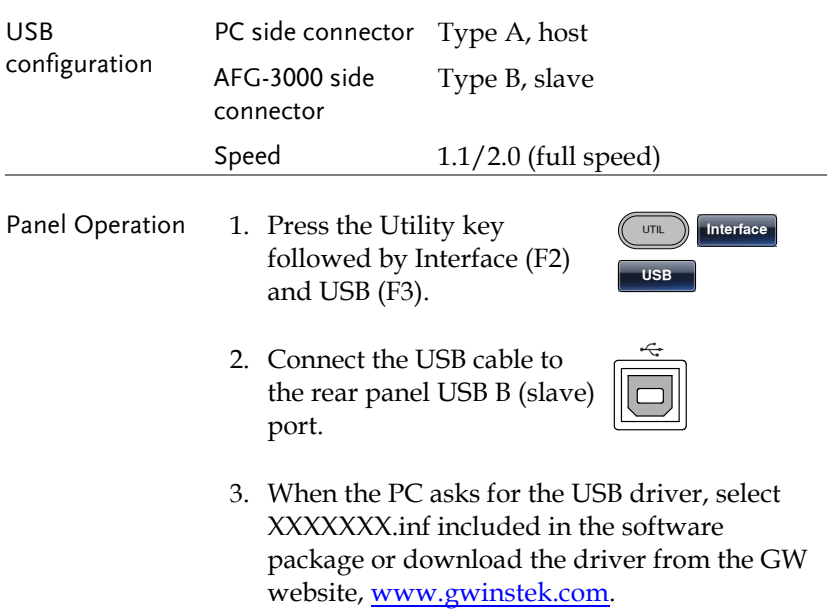

# Configure RS232 interface

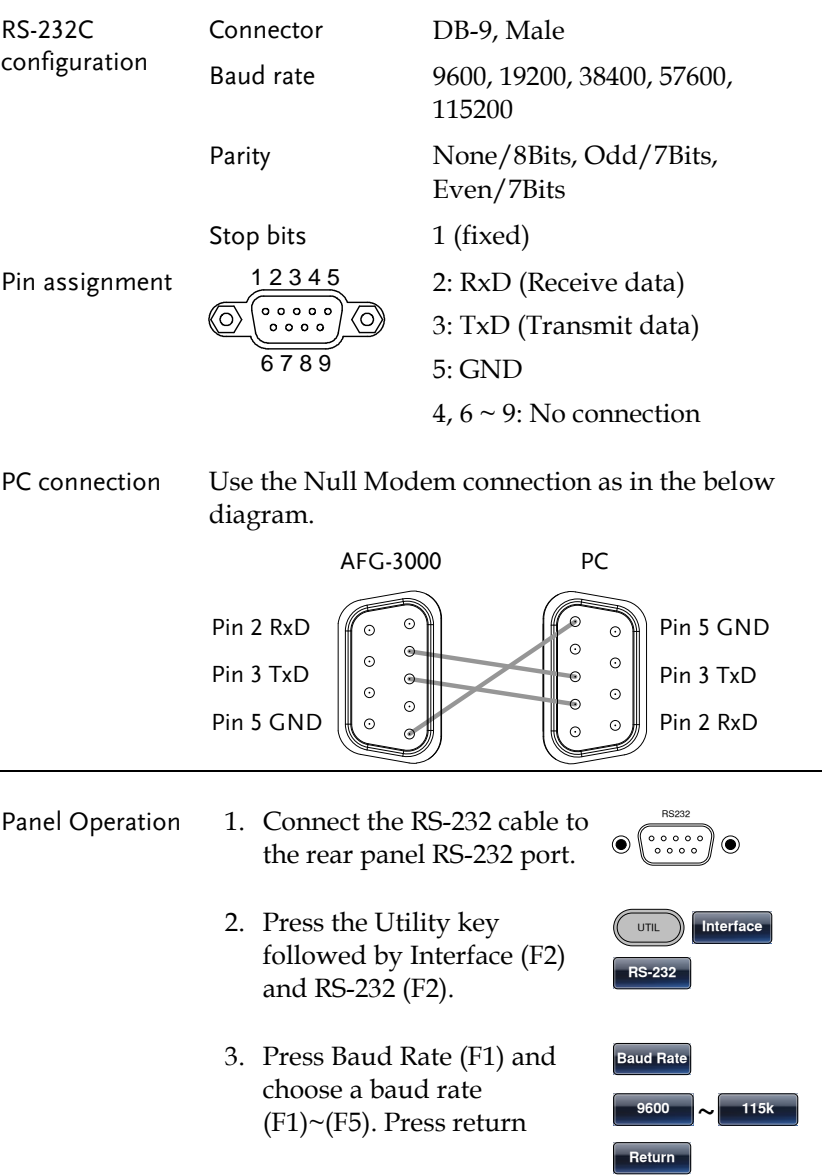
4. Press Parity/Bits (F2) and choose a parity  $(F1)~ (F3)$ . Press return.

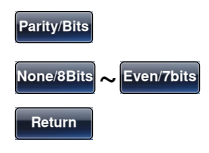

#### Configure GPIB interface

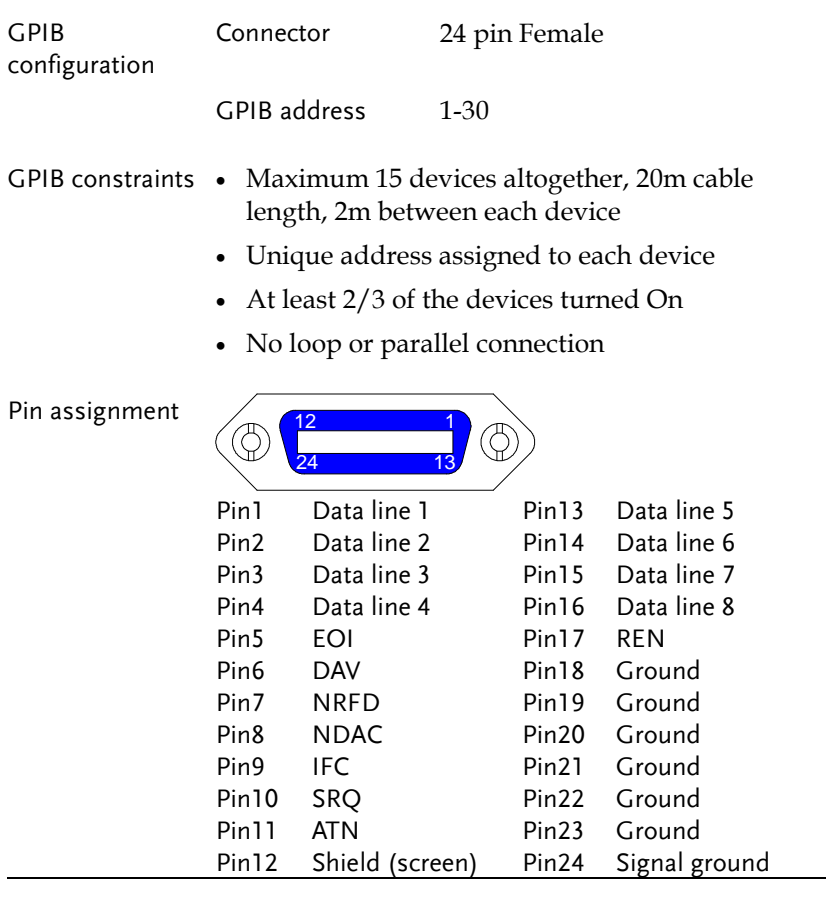

Panel Operation 1. Connect the GPIB cable to the rear panel GPIB port.

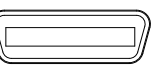

- 2. Press the Utility key followed by Interface and GPIB. Press Address (F1).
- 3. Use the scroll wheel or number pad to choose an address.

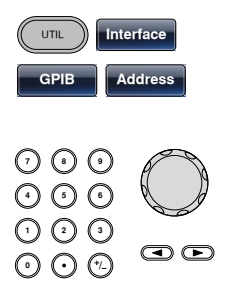

**Done**

4. Press Done (F5) to confirm.

#### Remote control terminal connection

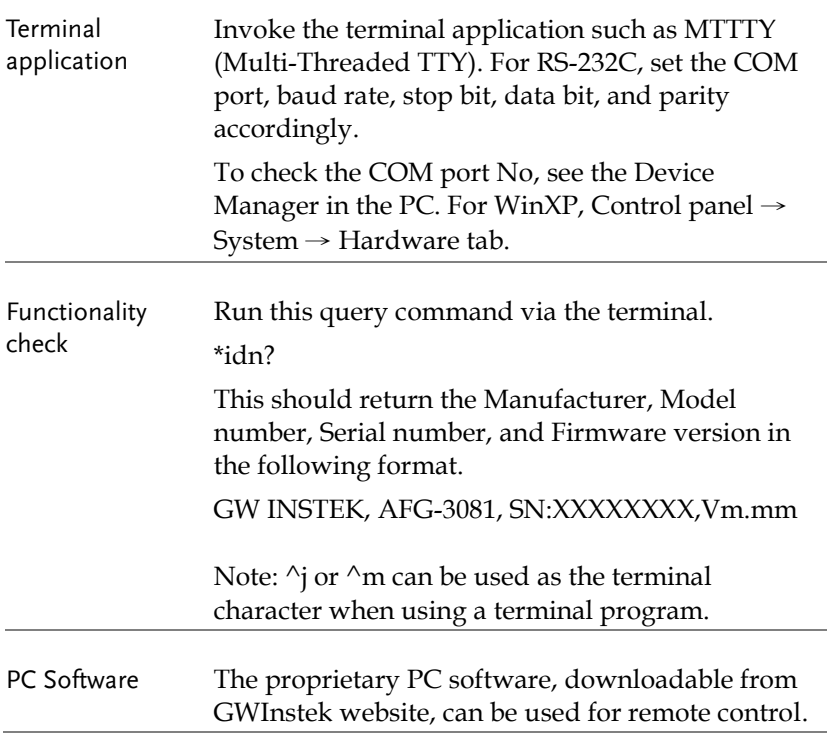

**REM/LOCK**

Display When a remote connection is established all panel keys are locked bar F6.

> 1. Press REM/LOCK (F6) to return the function generator to local mode.

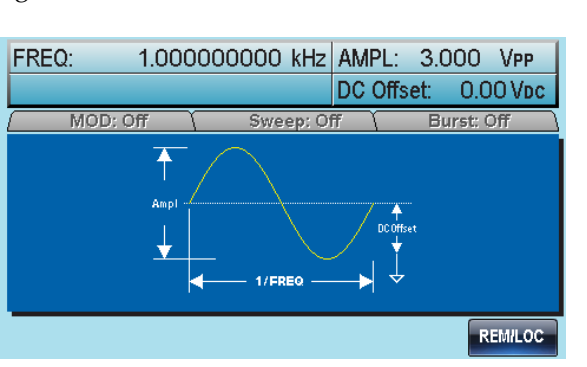

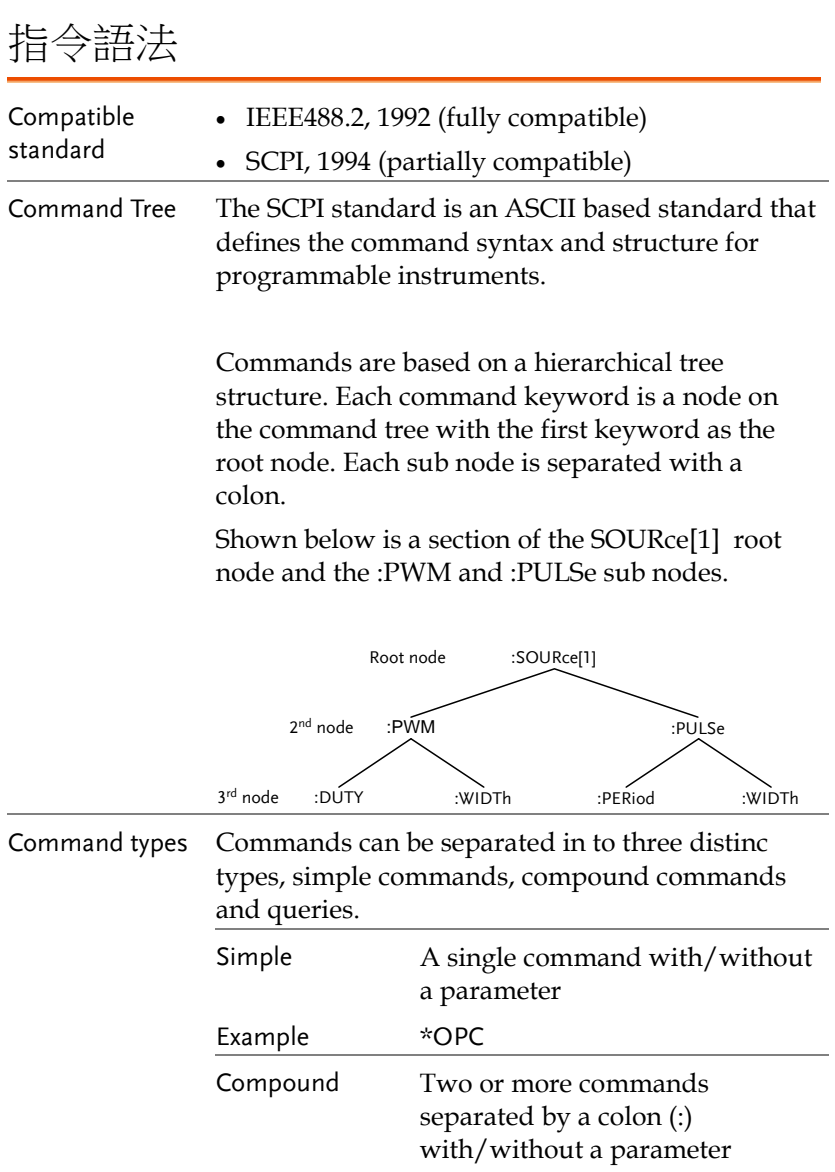

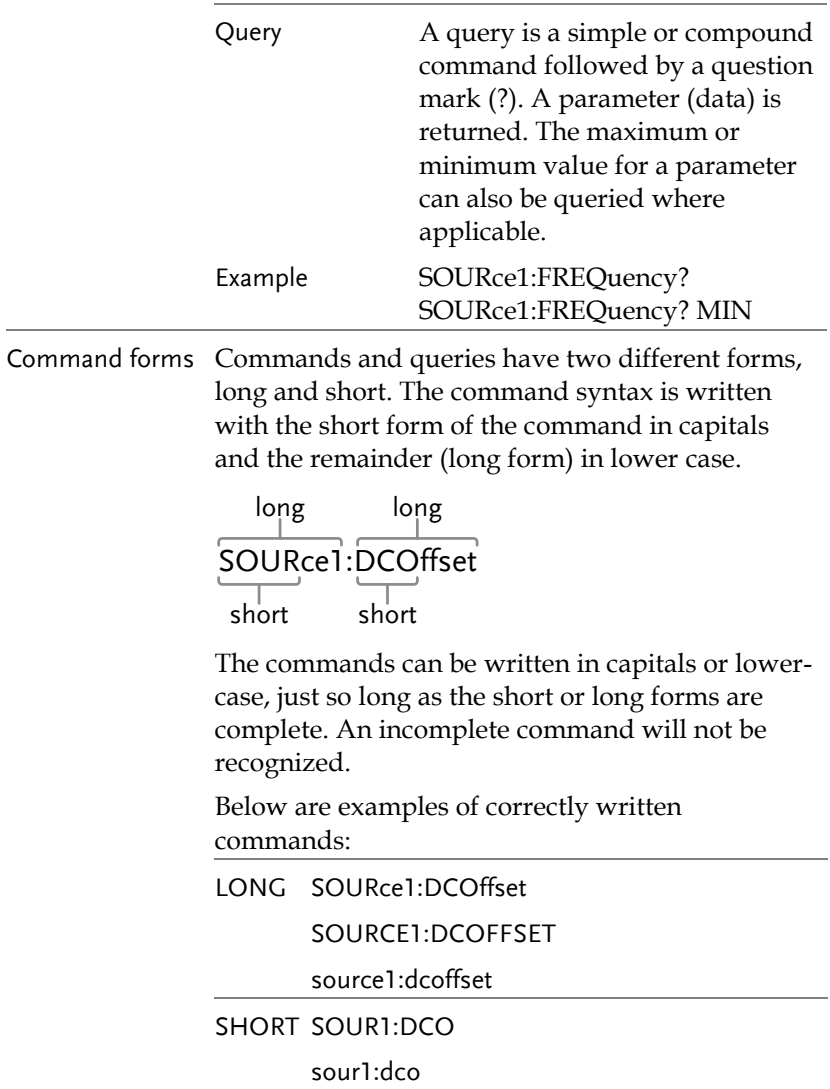

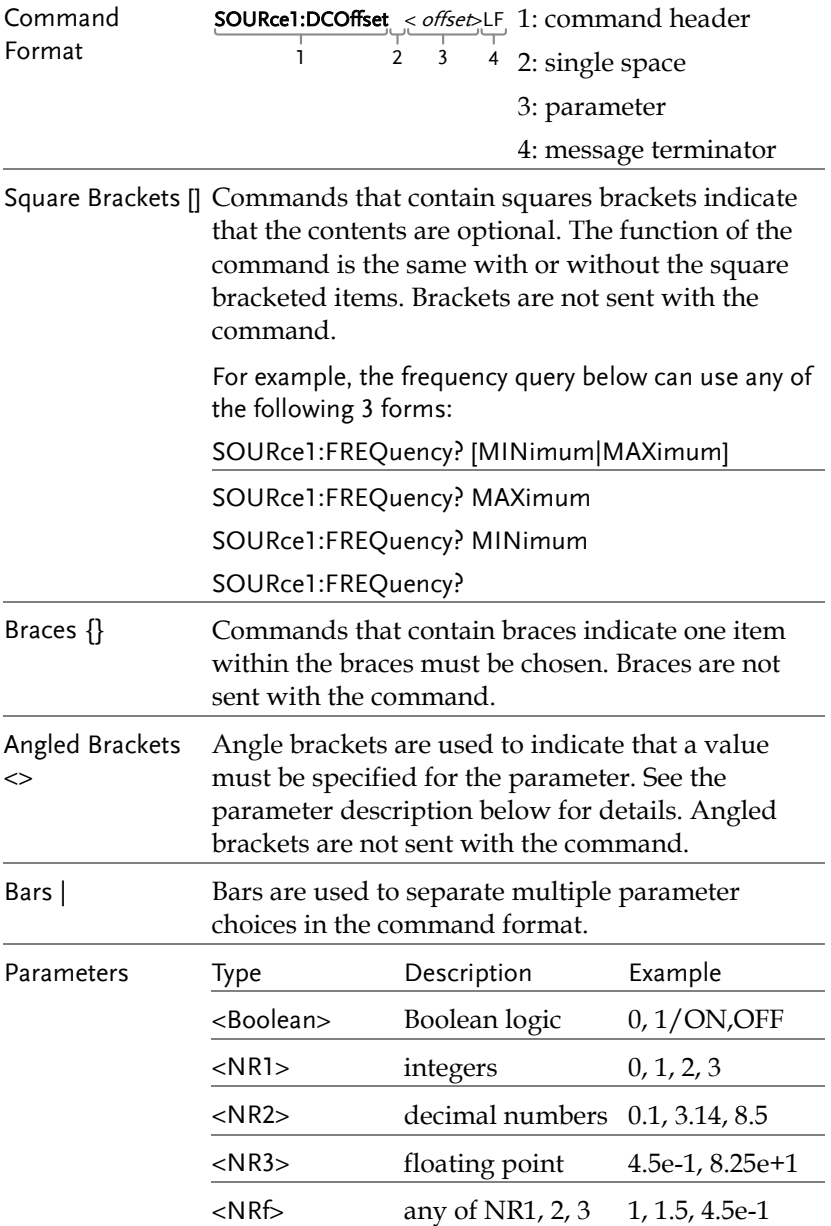

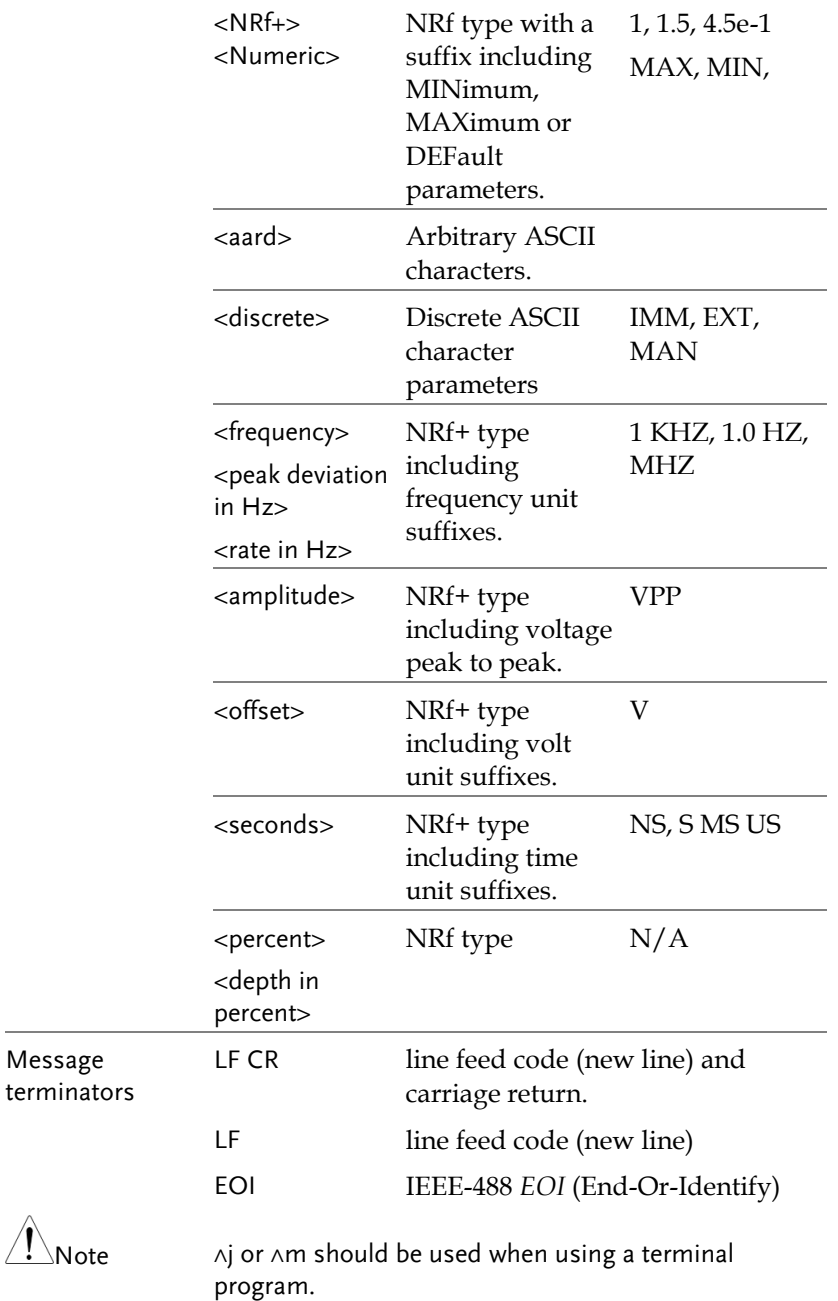

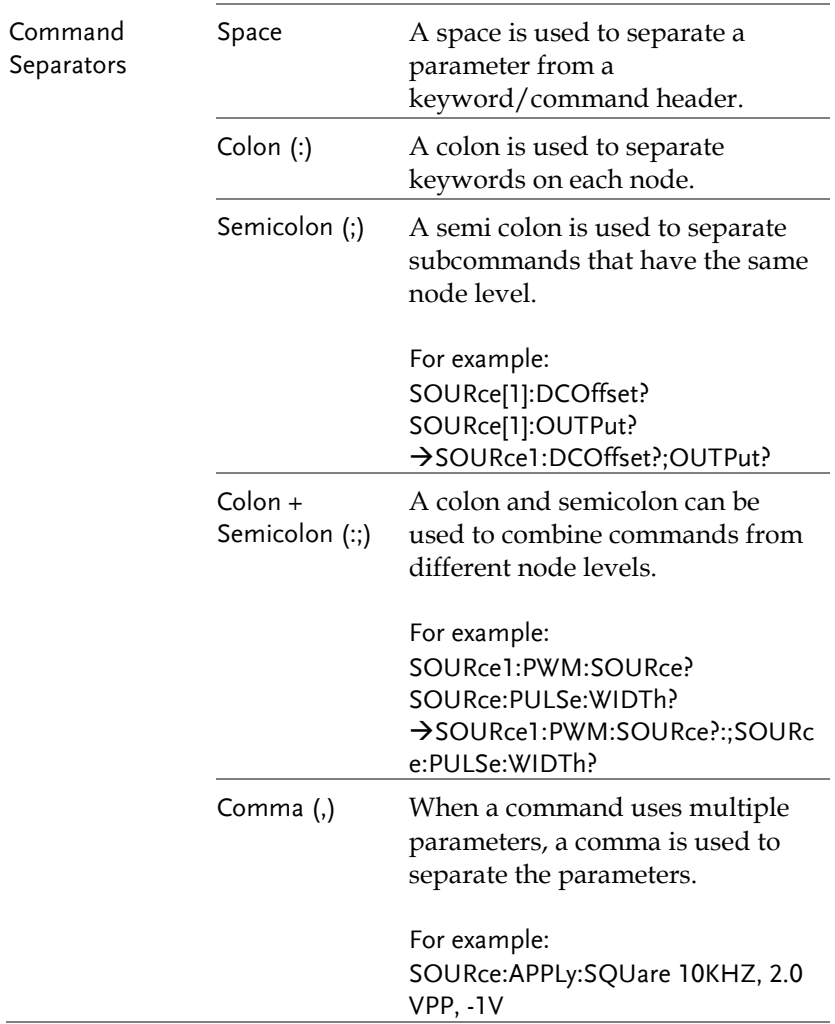

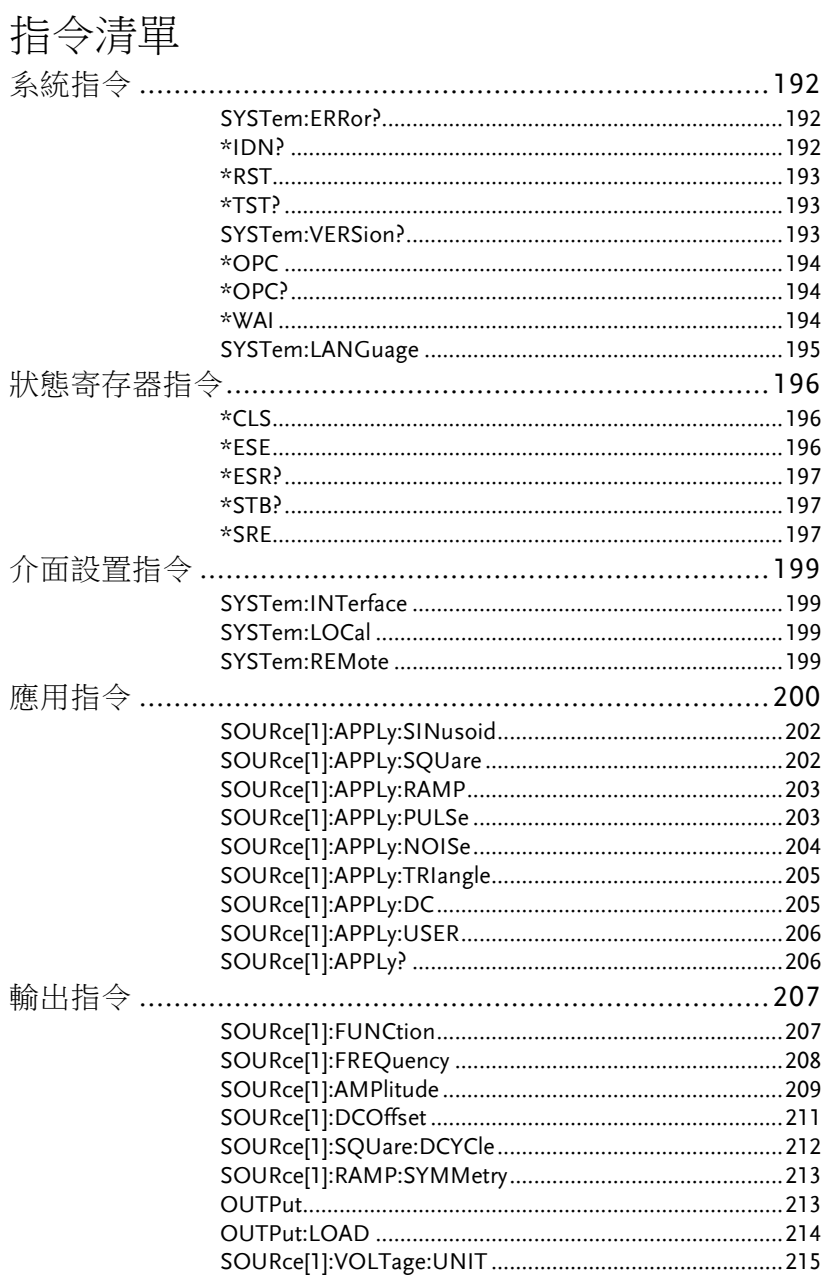

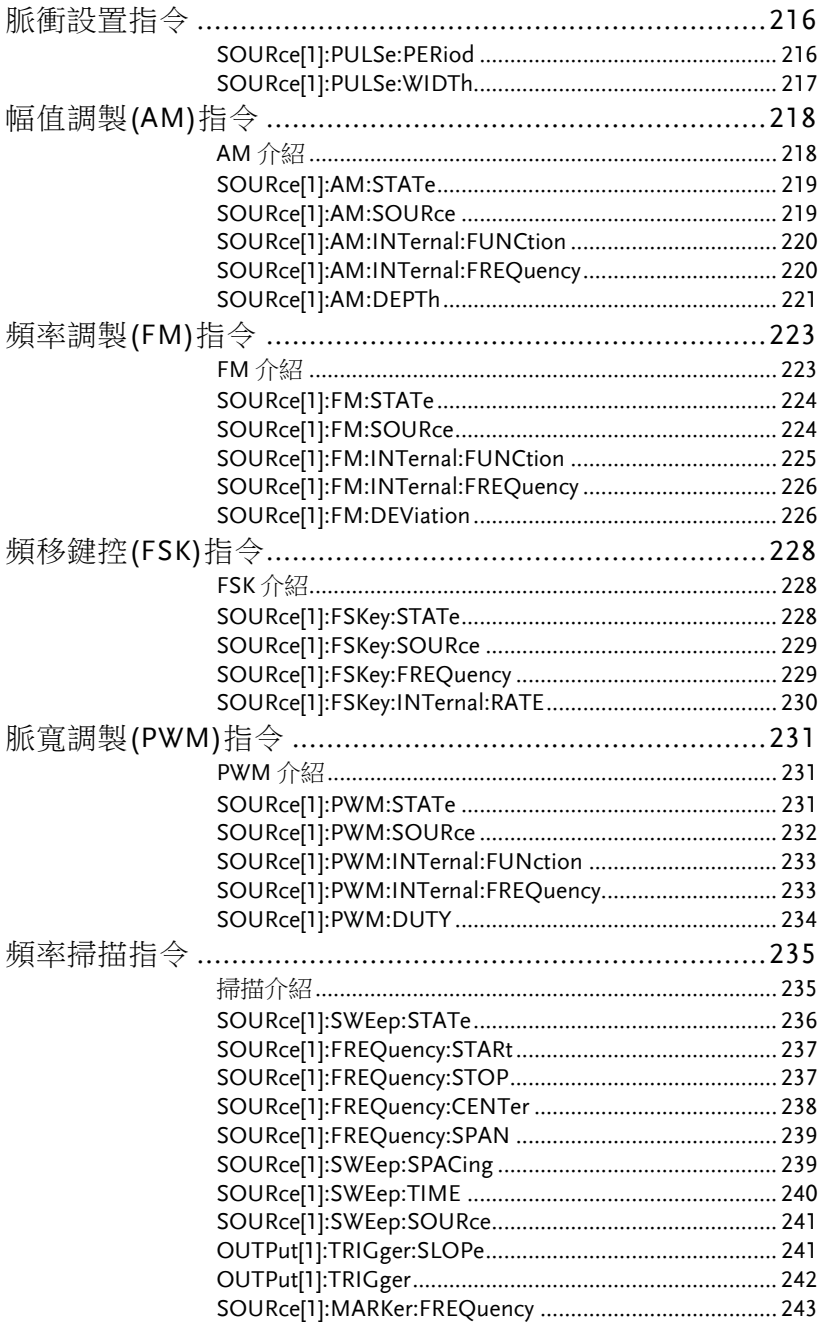

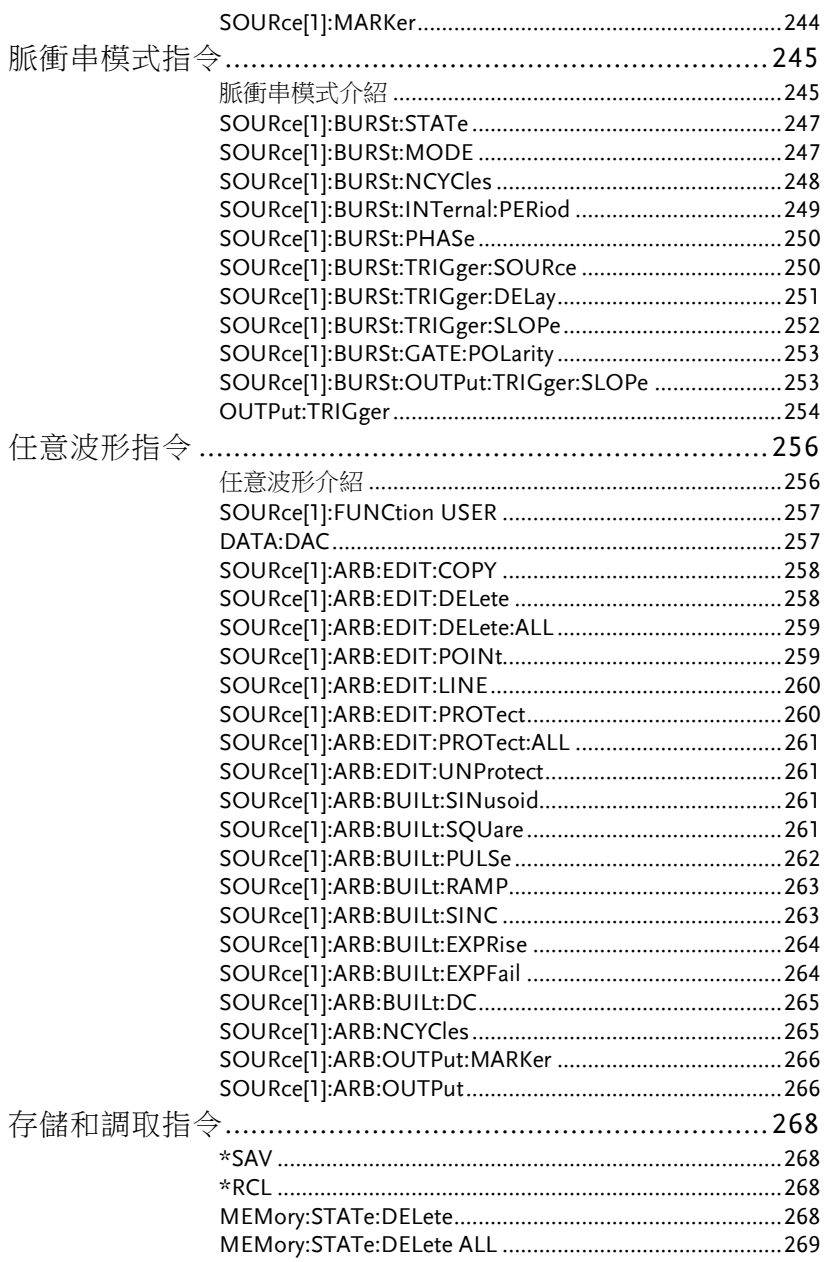

# 系統指令

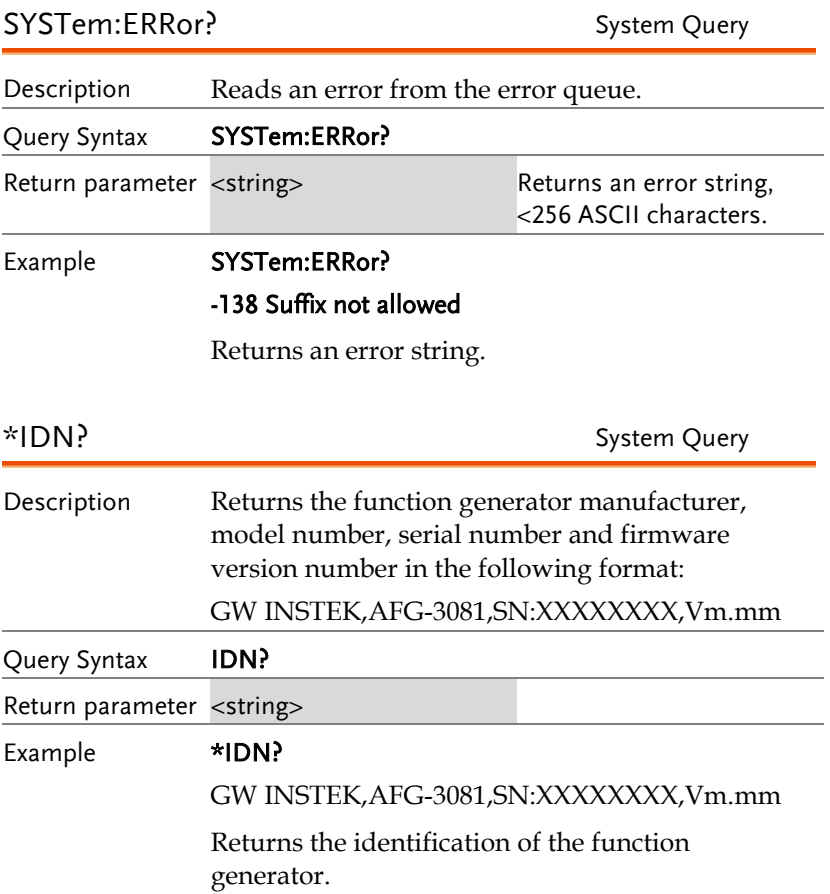

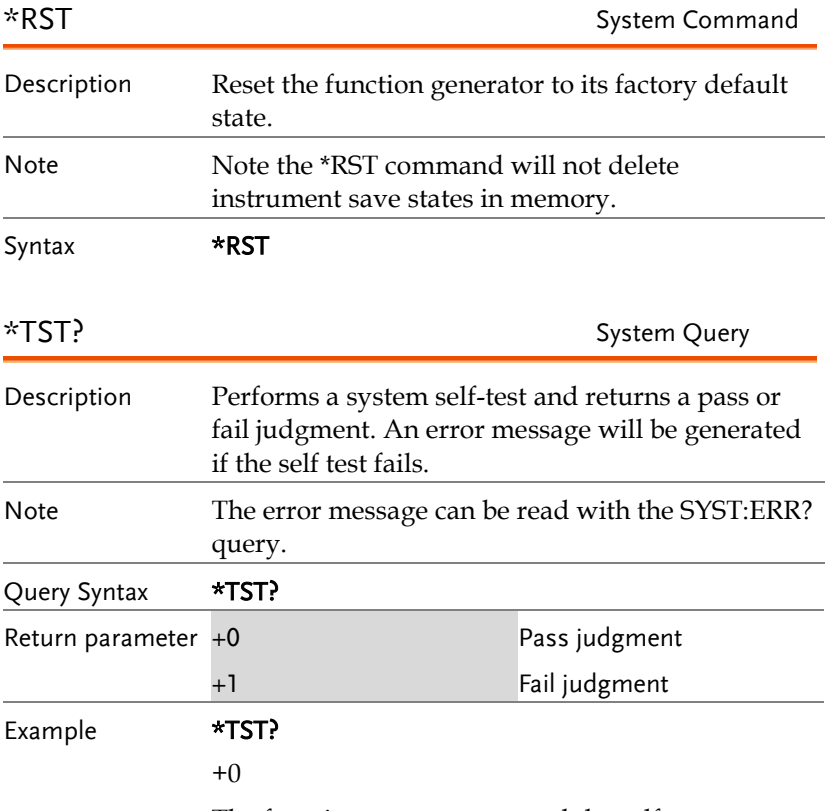

The function generator passed the self-test.

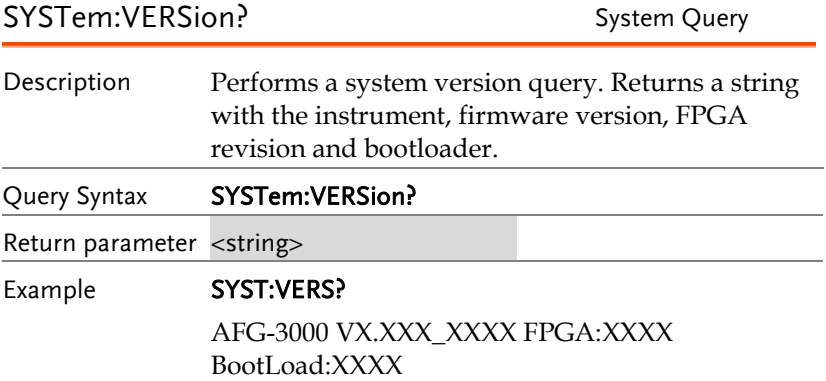

Returns the year (2010) and version for that year (1).

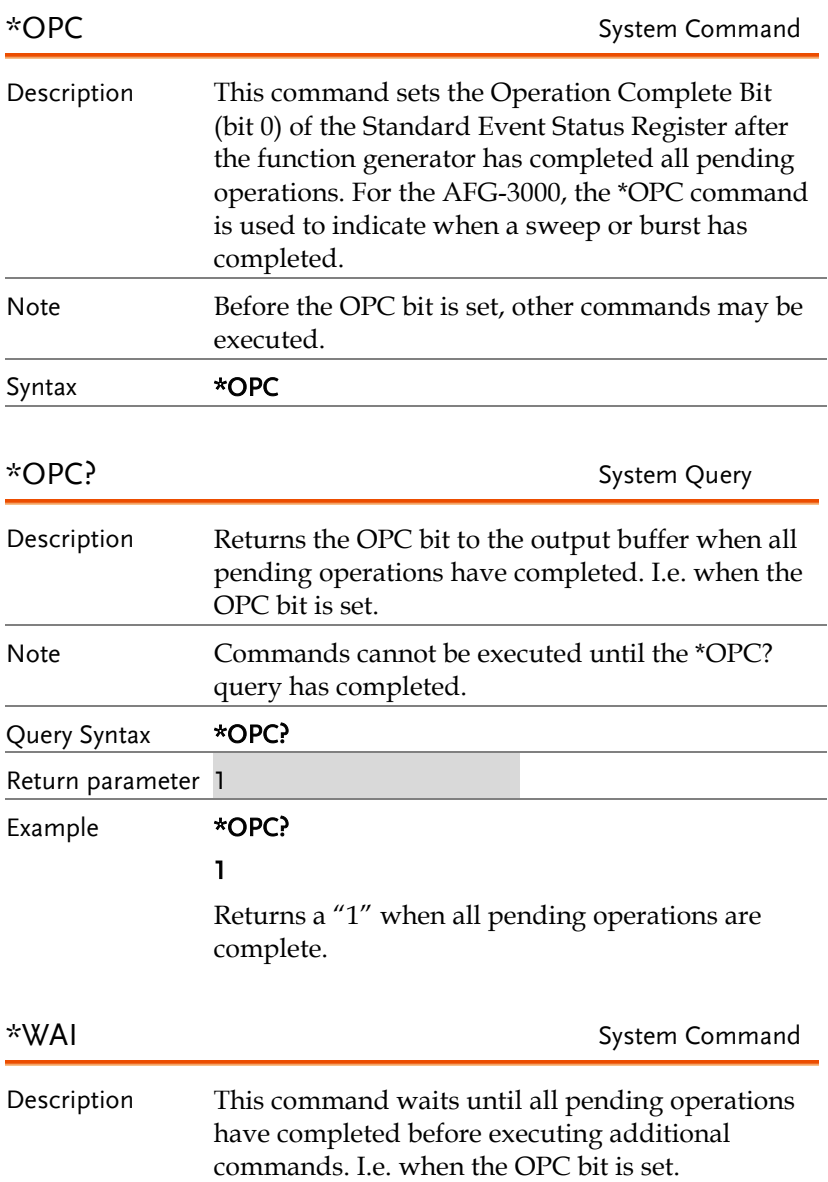

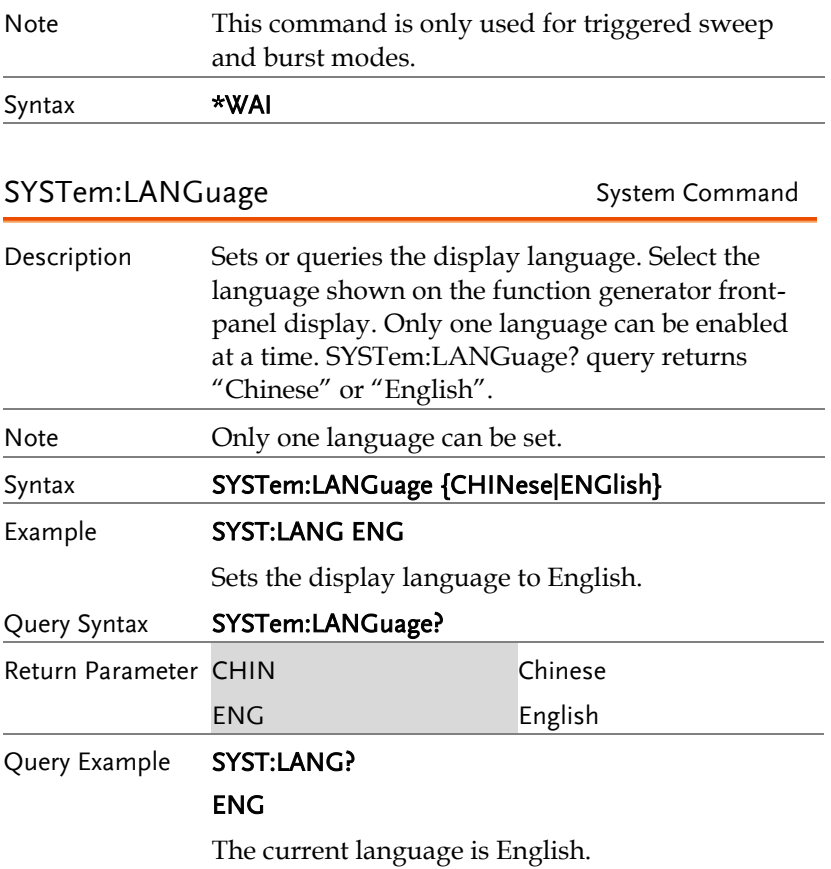

# 狀態寄存器指令

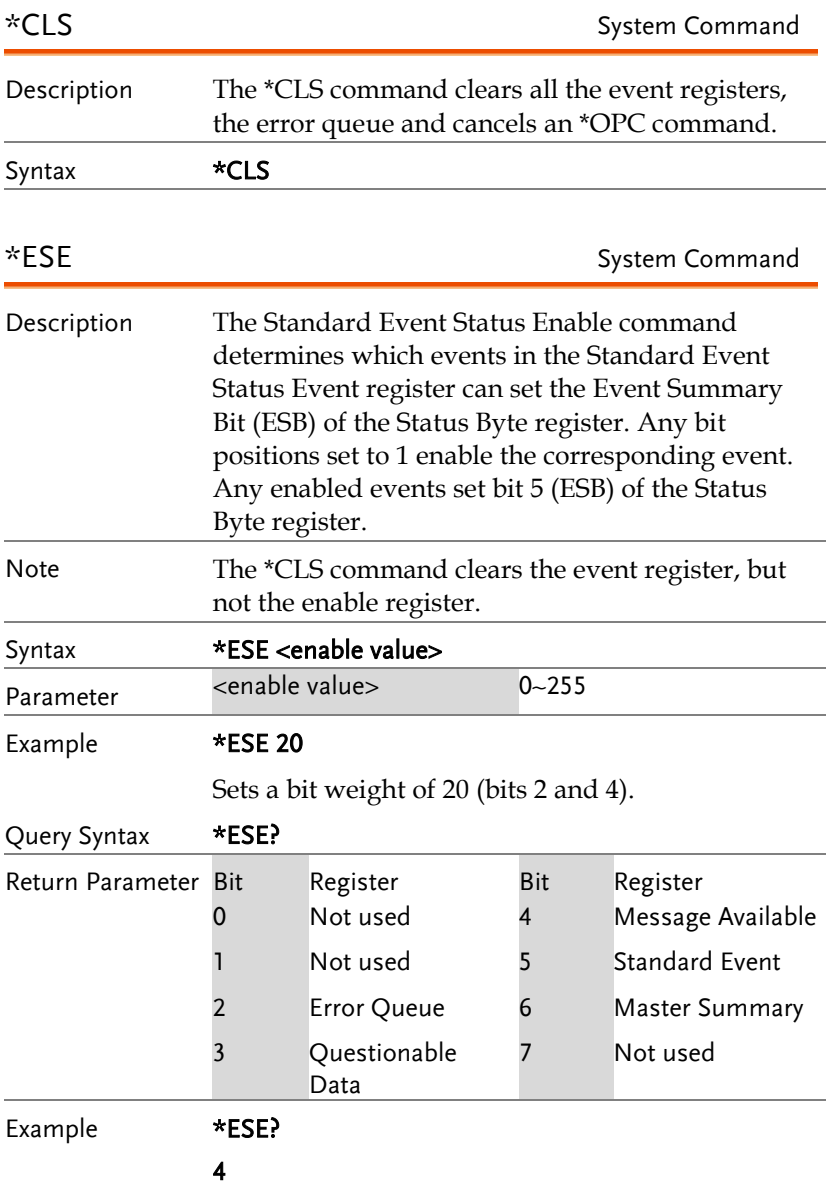

Bit 2 is set.

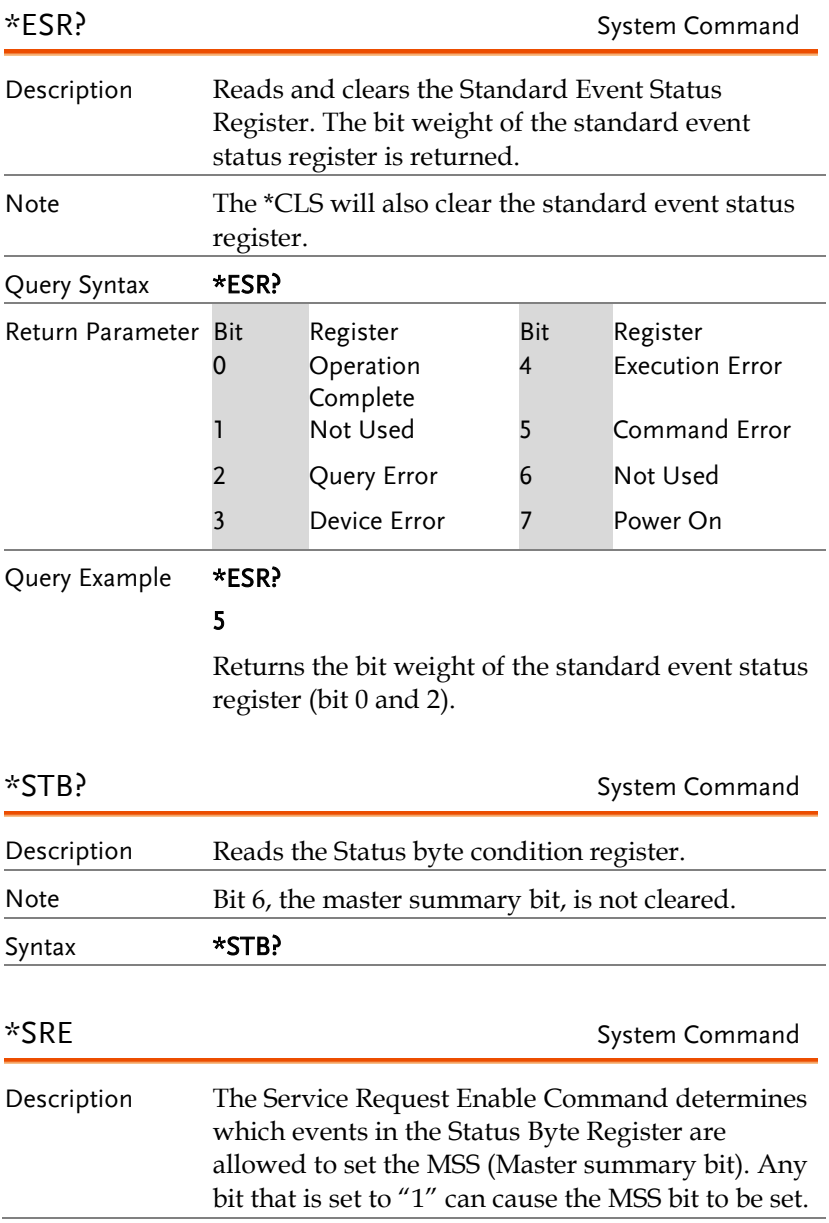

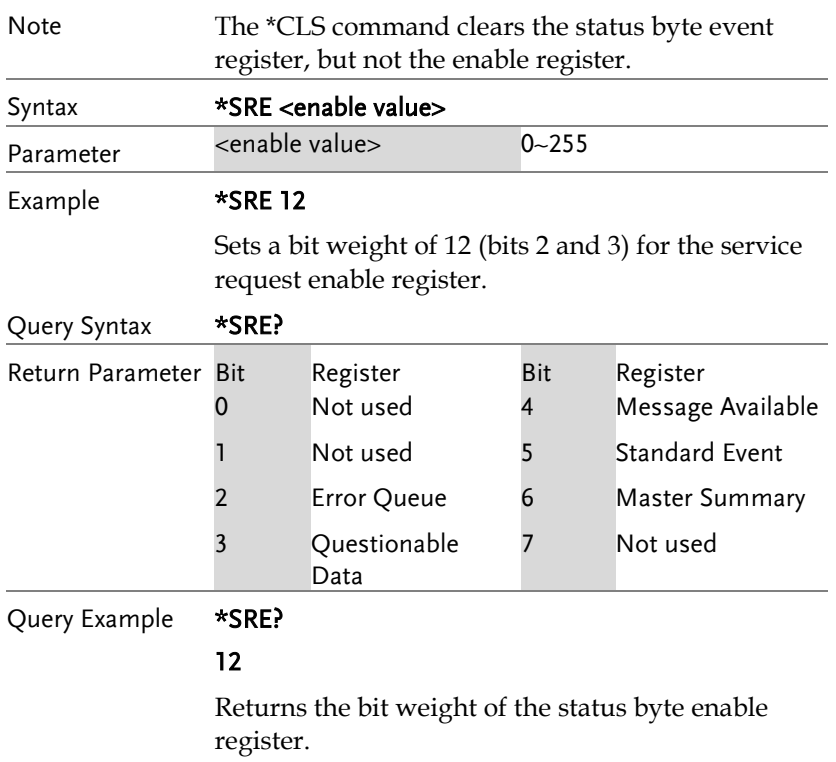

# 介面設置指令

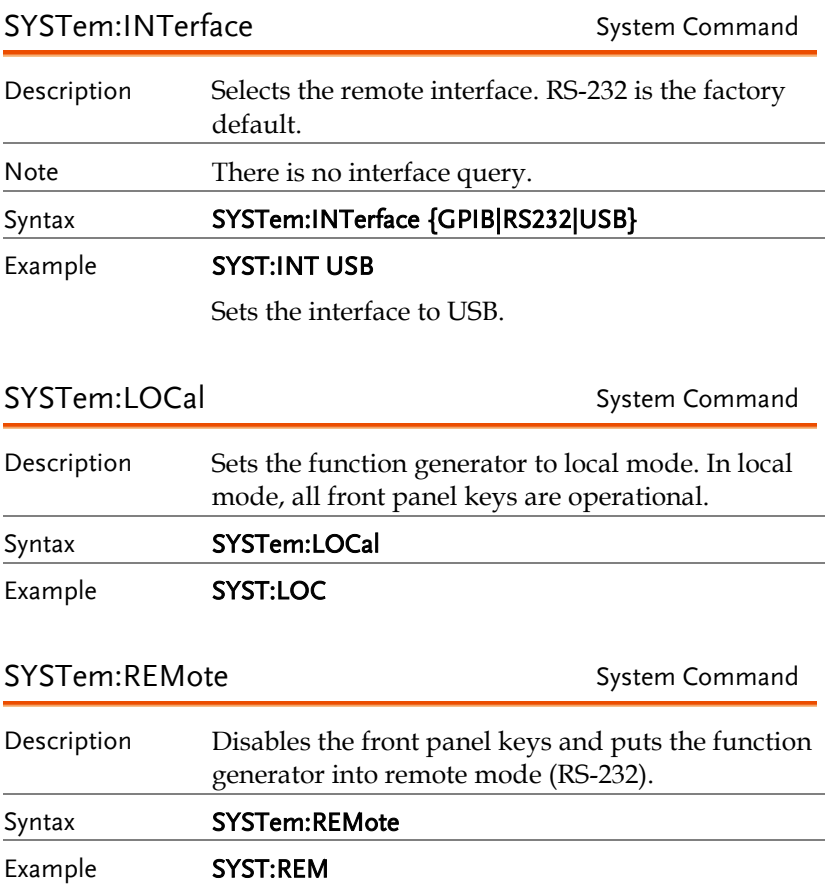

## 應用指令

The APPLy command has 8 different types of outputs (Sine, Square, Ramp, Pulse, Noise, Triangle, DC, User). The command is the quickest, easiest way to output waveforms remotely. Frequency, amplitude and offset can be specified for each function.

As only basic parameters can be set with the Apply command, other parameters use the instrument default values.

The Apply command will set the trigger source to immediate and disable burst, modulation and sweep modes. Turns on the output command SOURce[1]:OUTP ON. The termination setting will not be changed.

As the frequency, amplitude and offset parameters are in nested square brackets, amplitude can only be specified if the frequency has been specified and offset can only be specified if amplitude has been set. For the example:

SOURce[1]:APPLy:SINusoid [<frequency> [,<amplitude> [,<offset>] ]]

Output Frequency For the output frequency, MINimum, MAXimum and DEFault can be used. The default frequency for all functions is set to 1 kHz. The maximum and minimum frequency depends on the function used. If a frequency output that is out of range is specified, the max/min frequency will be used instead. A "Data out range error will be generated" from the remote terminal.

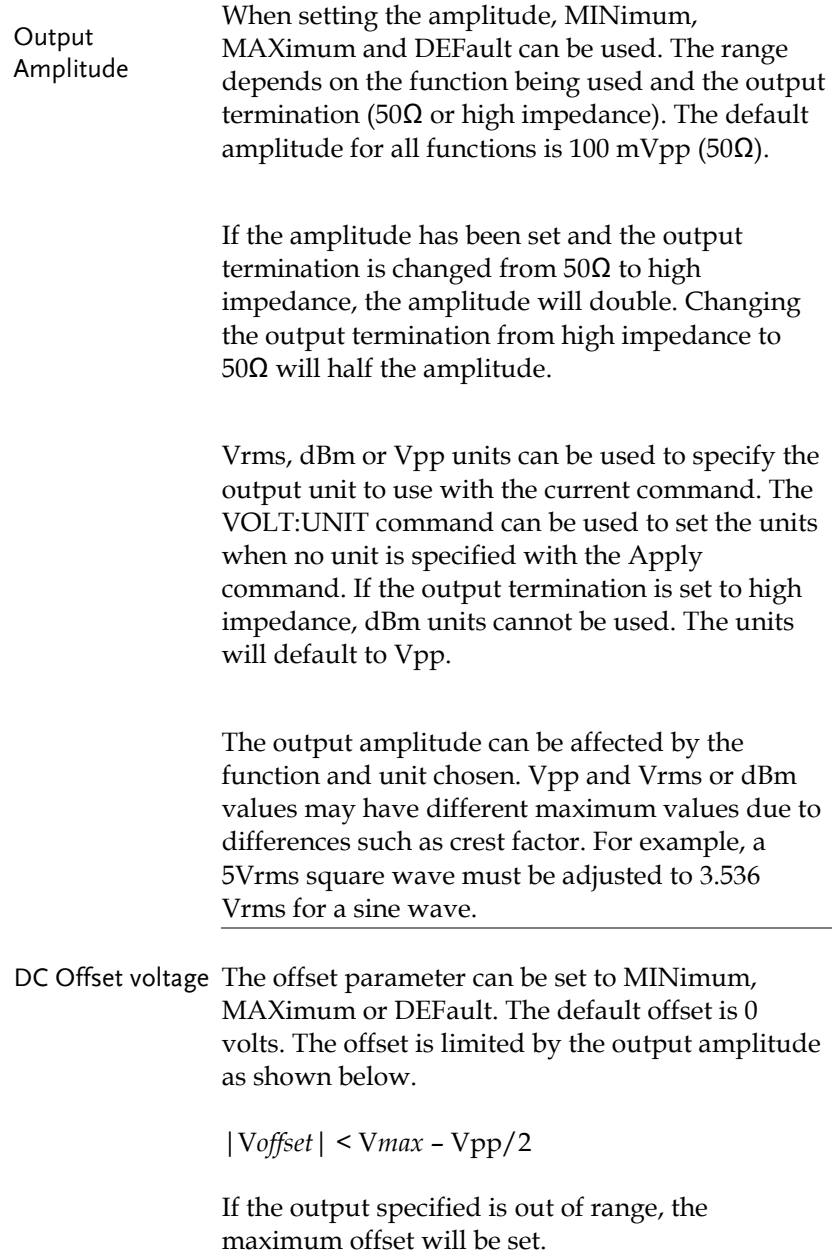

The offset is also determined by the output termination (50Ω or high impedance). If the offset has been set and the output termination has changed from 50 $\Omega$  to high impedance, the offset will double. Changing the output termination from high impedance to 50Ω will half the offset.

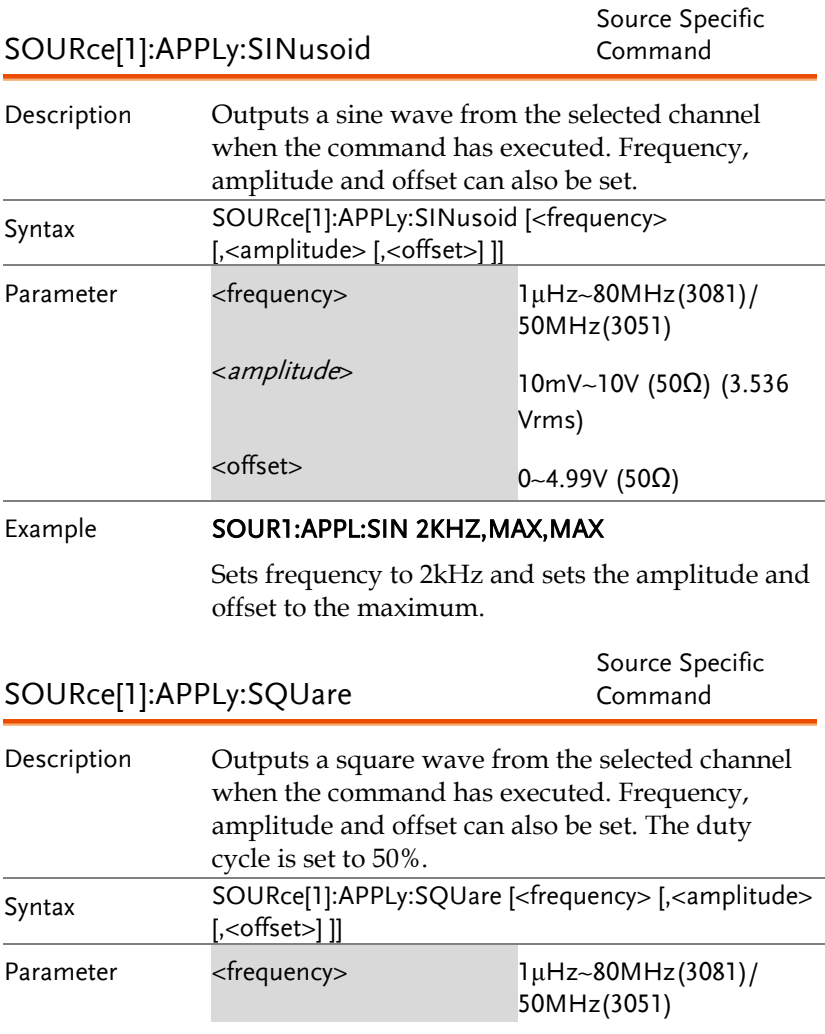

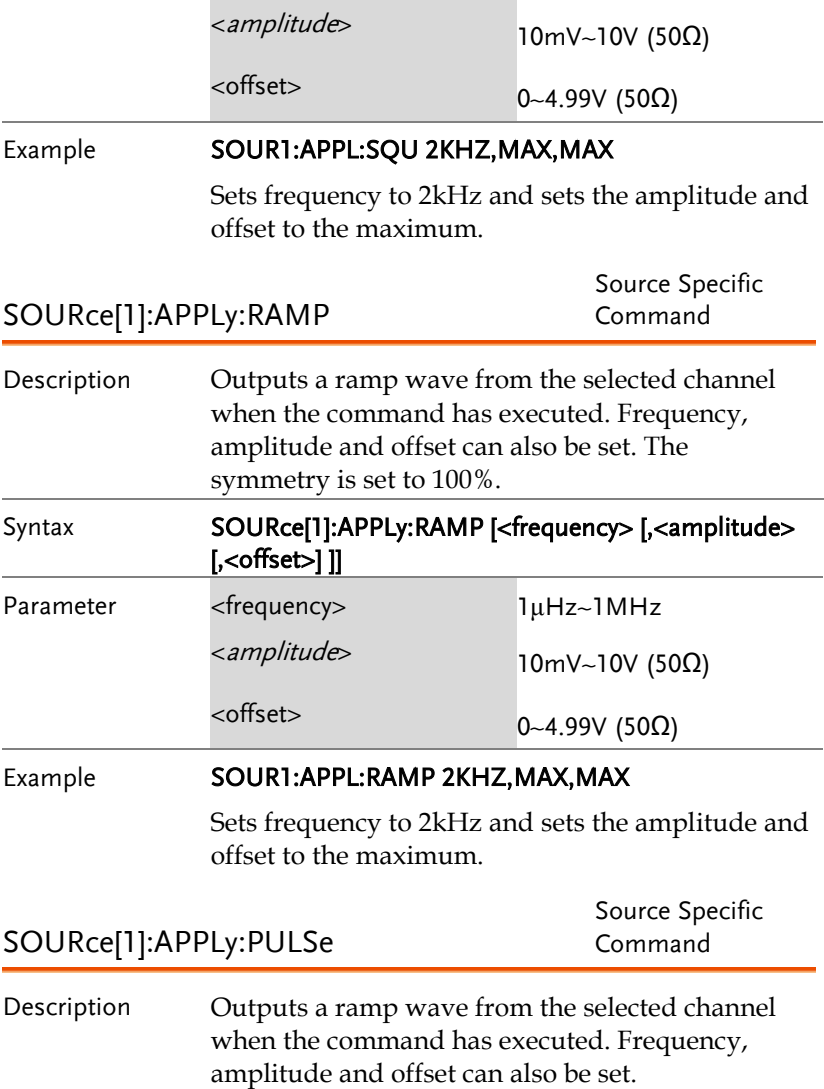

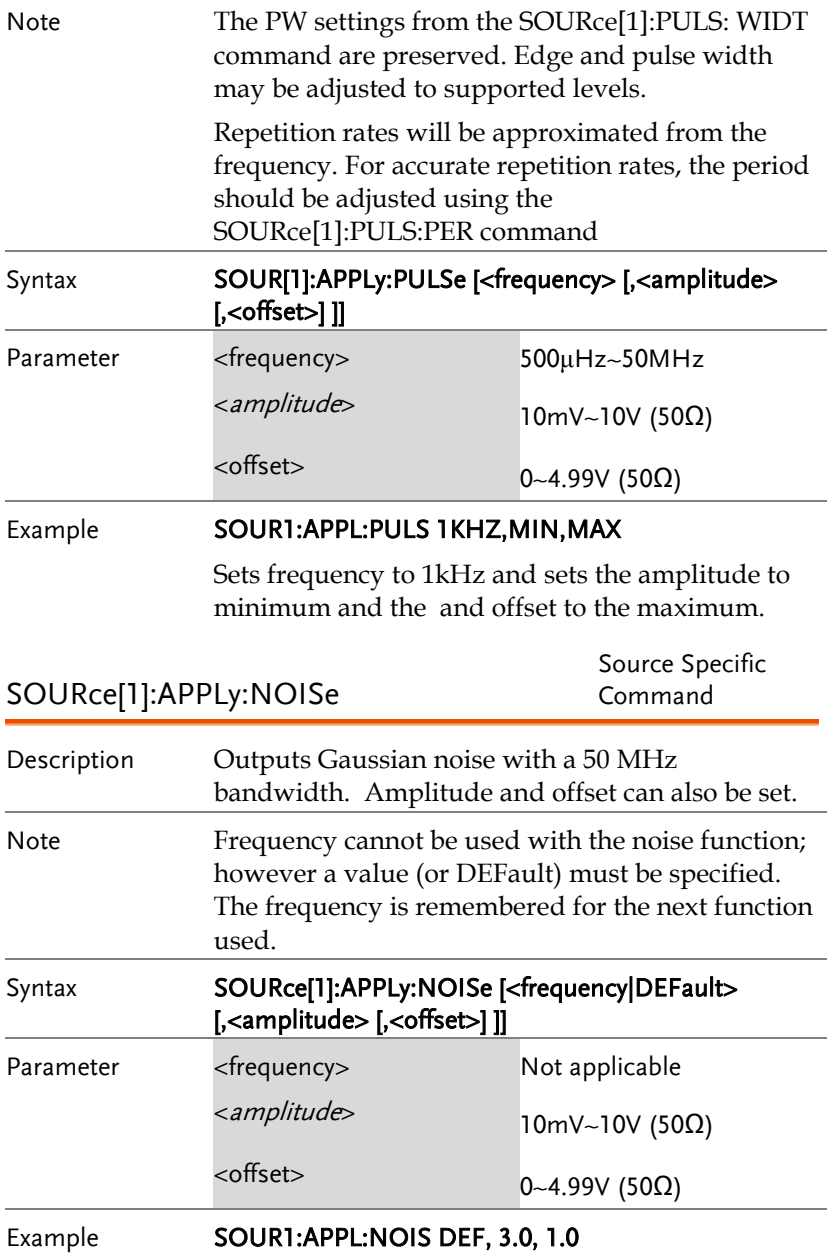

Sets the amplitude to 3 volts with an offset of 1 volt.

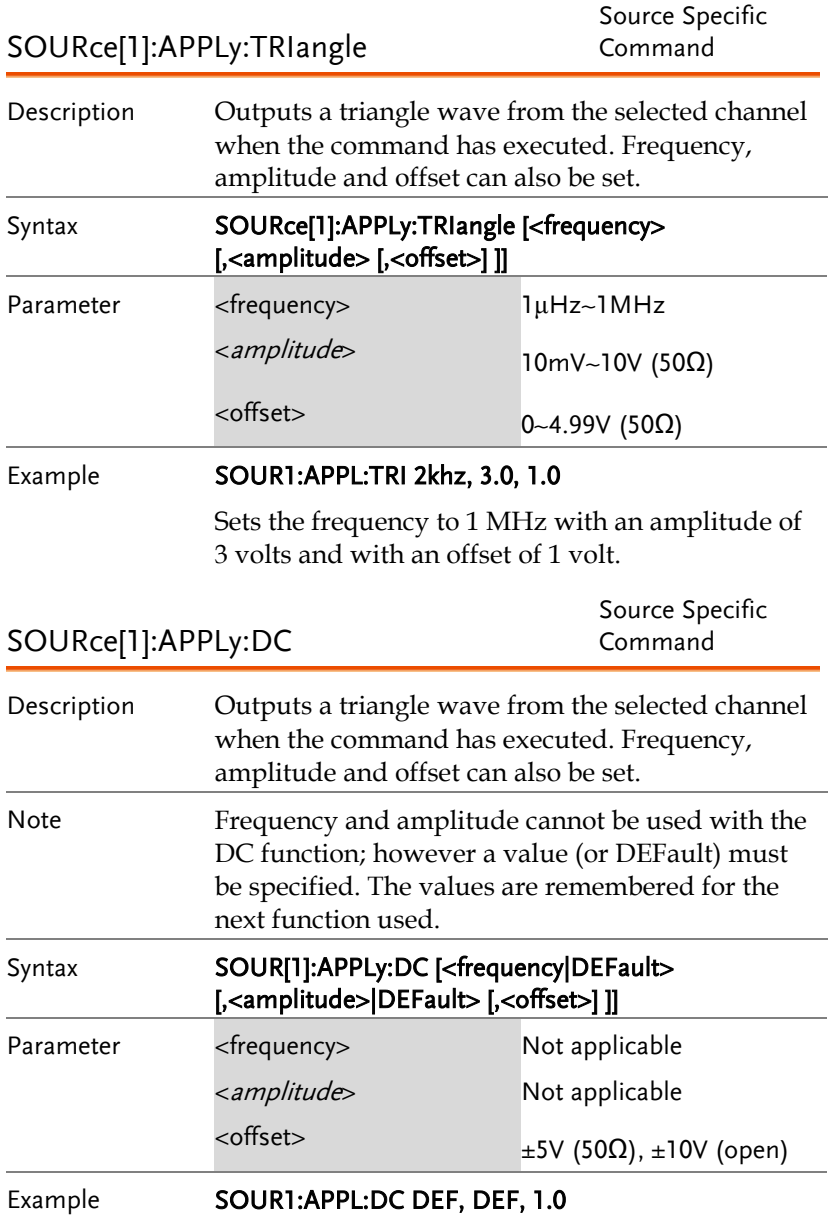

Sets the DC offset to 1 volt.

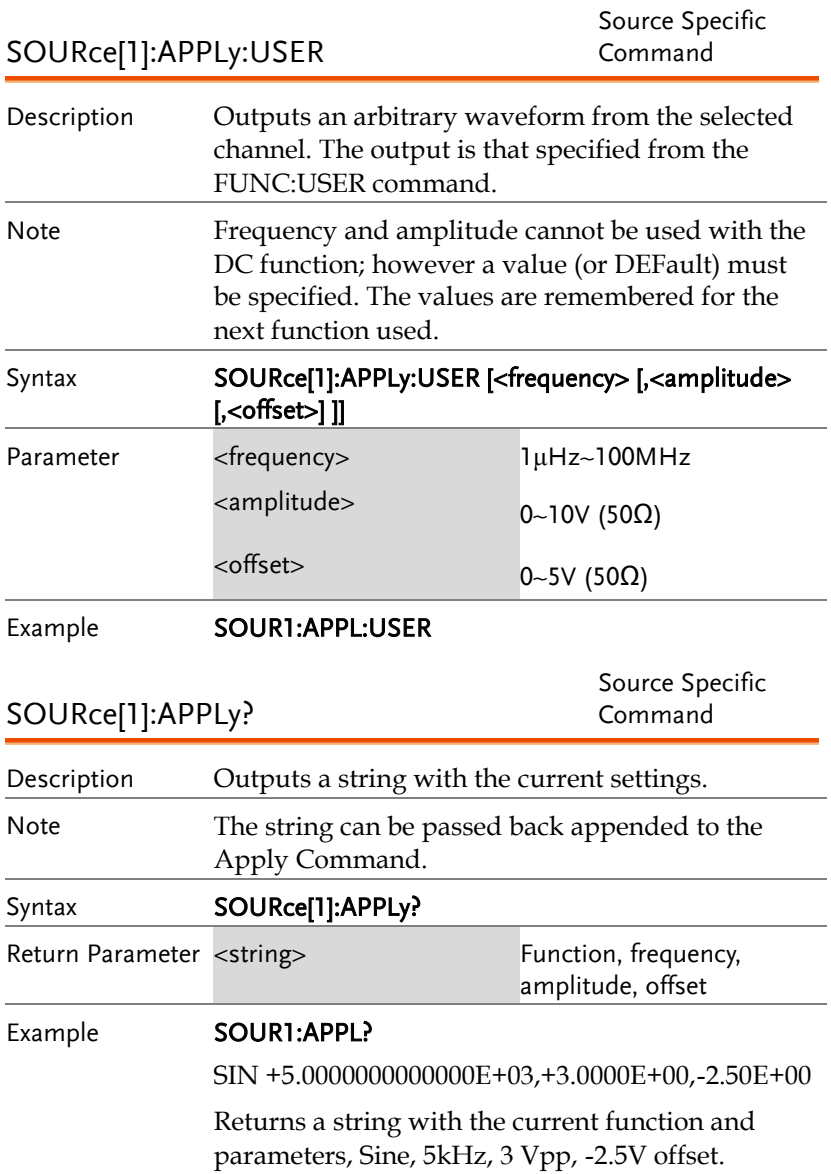

# 輸出指令

Unlike the Apply commands, the Output commands are low level commands to program the function generator.

This section describes the low-level commands used to program the function generator. Although the APPLy command provides the most straightforward method to program the function generator, the low-level commands give you more flexibility to change individual parameters.

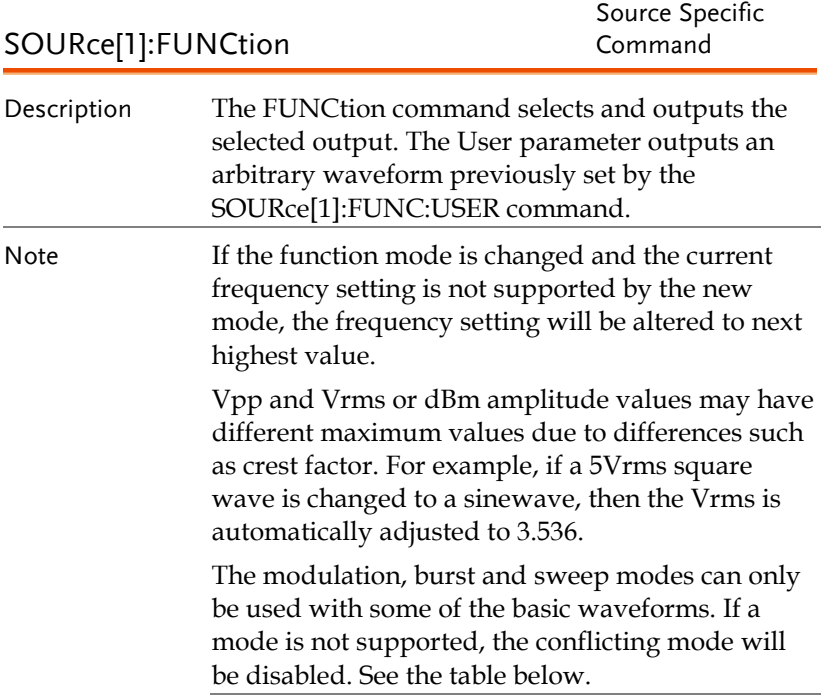

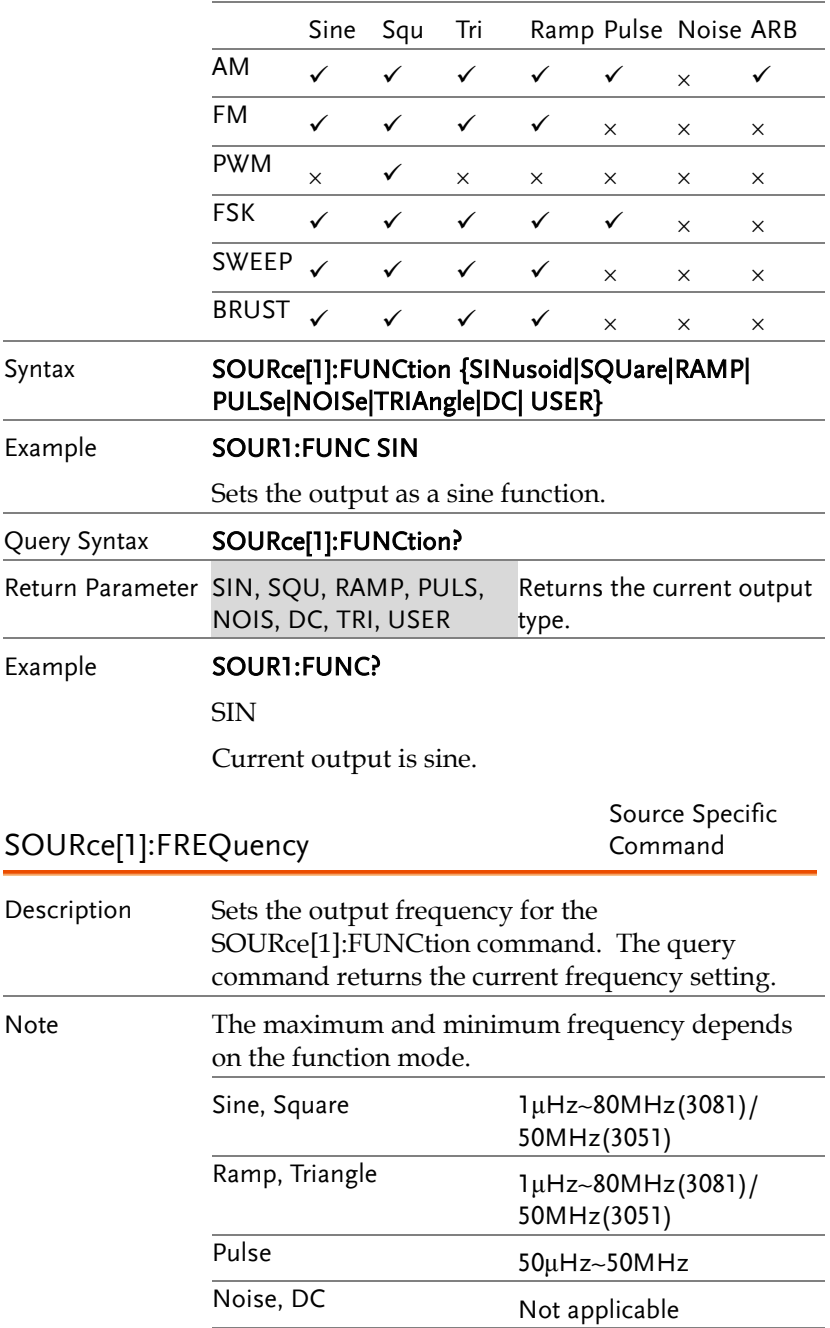

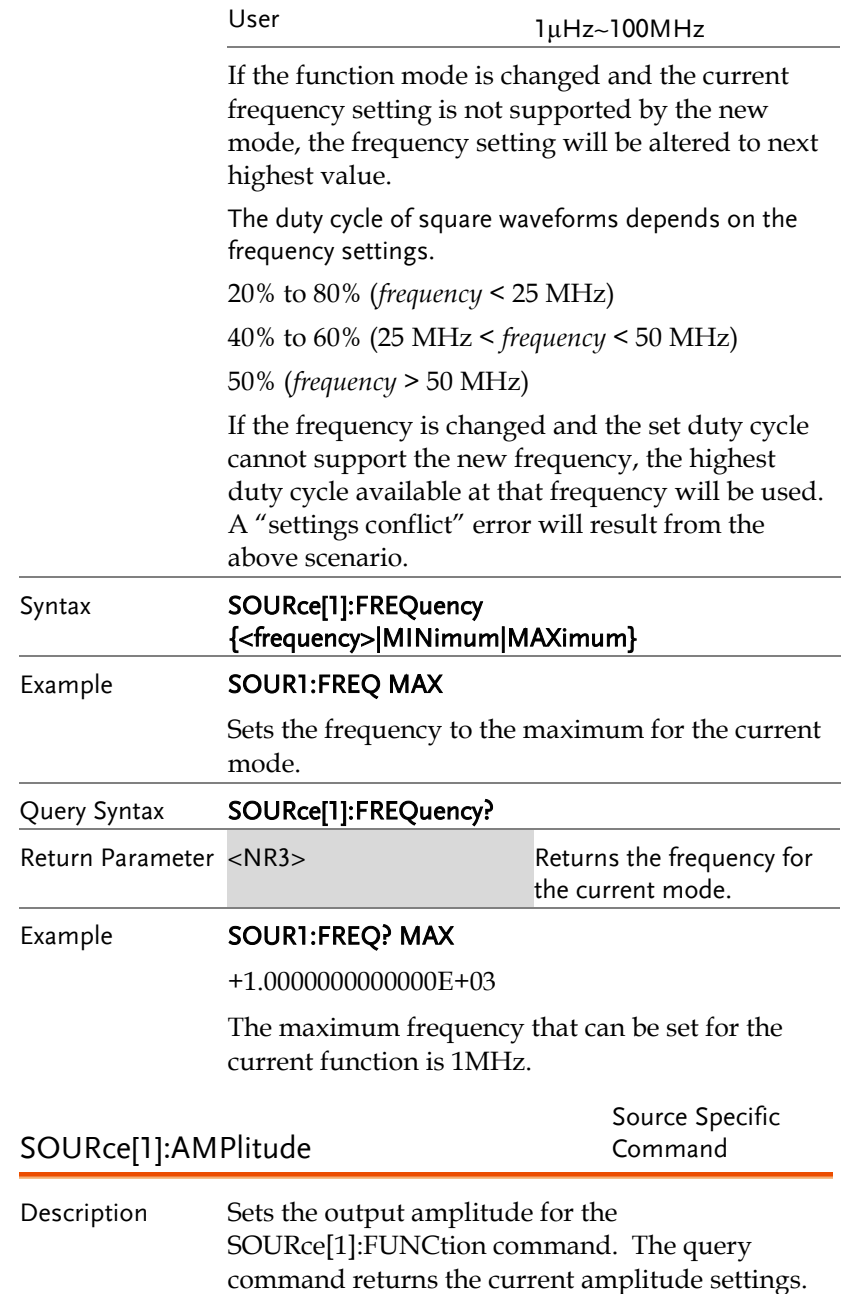

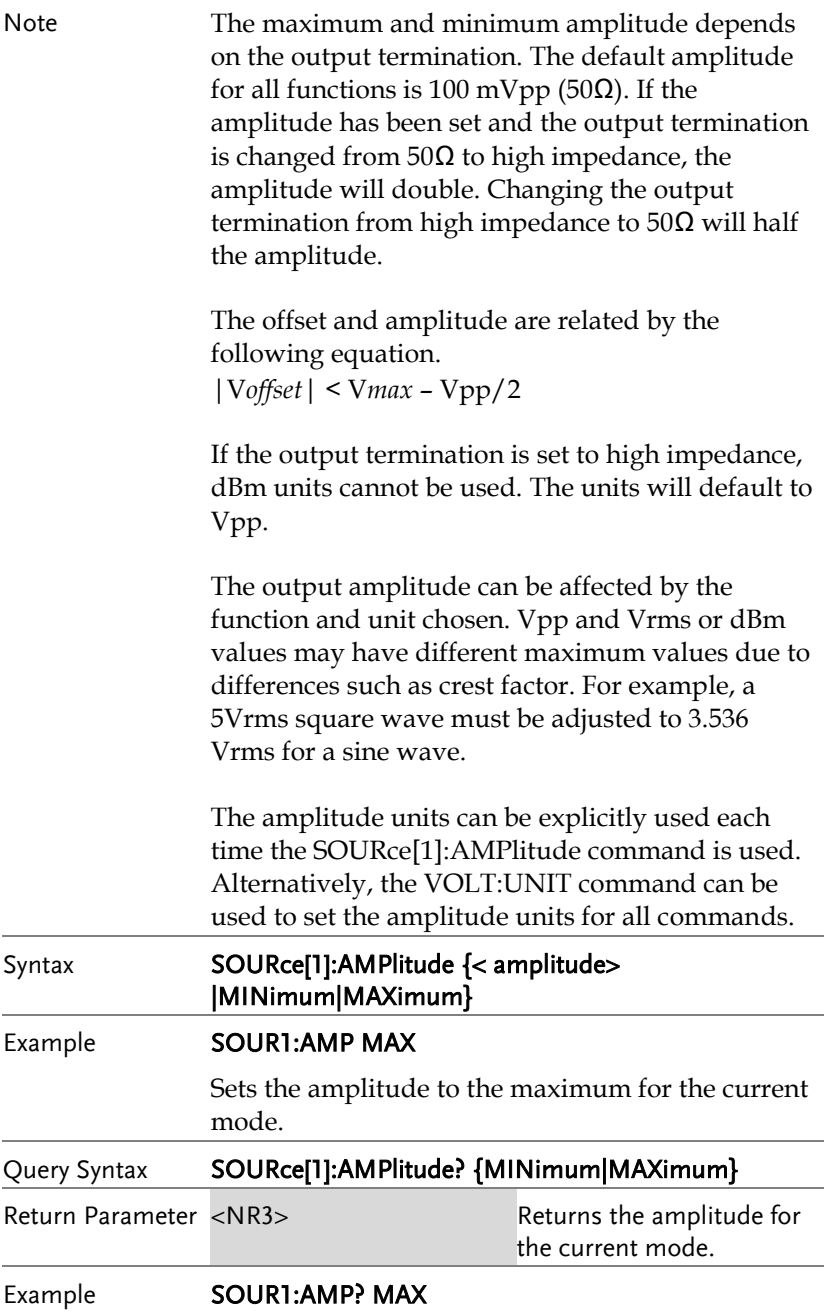

+5.0000E+00

The maximum amplitude that can be set for the current function is 5 volts.

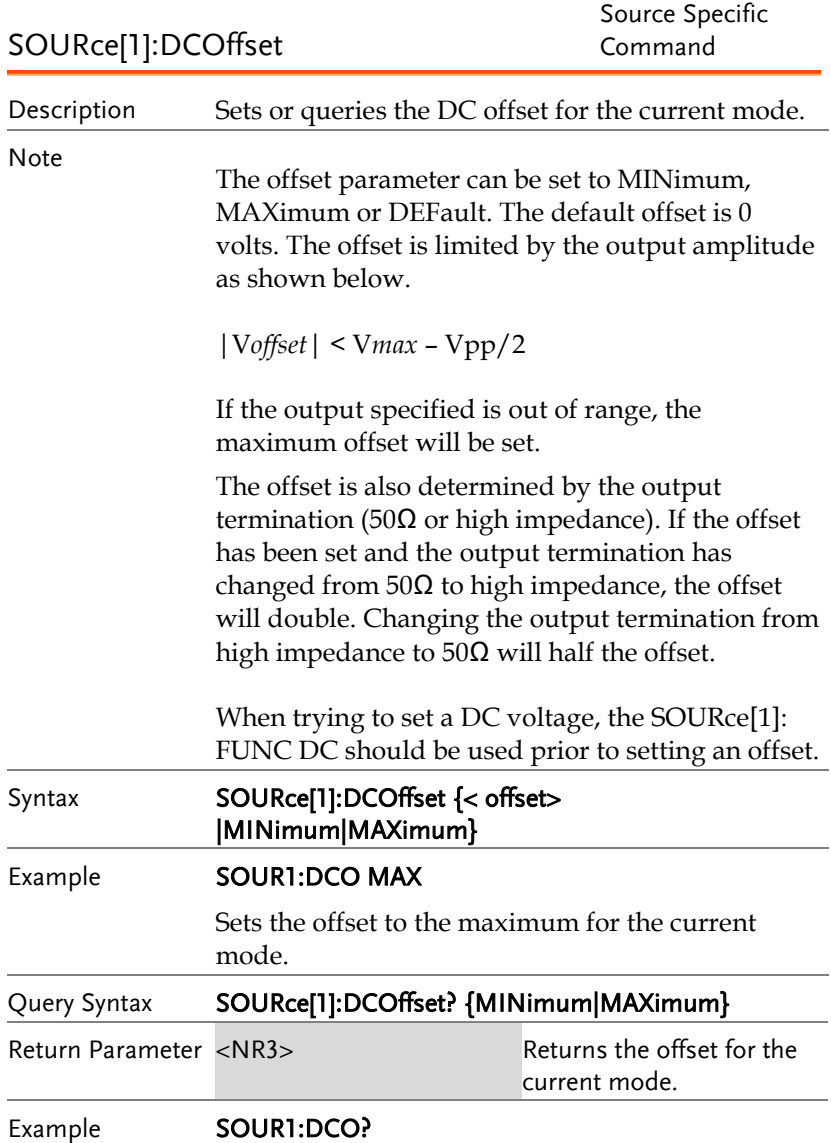

+3.0000E+00

The offset for the current mode is set to +3 volts.

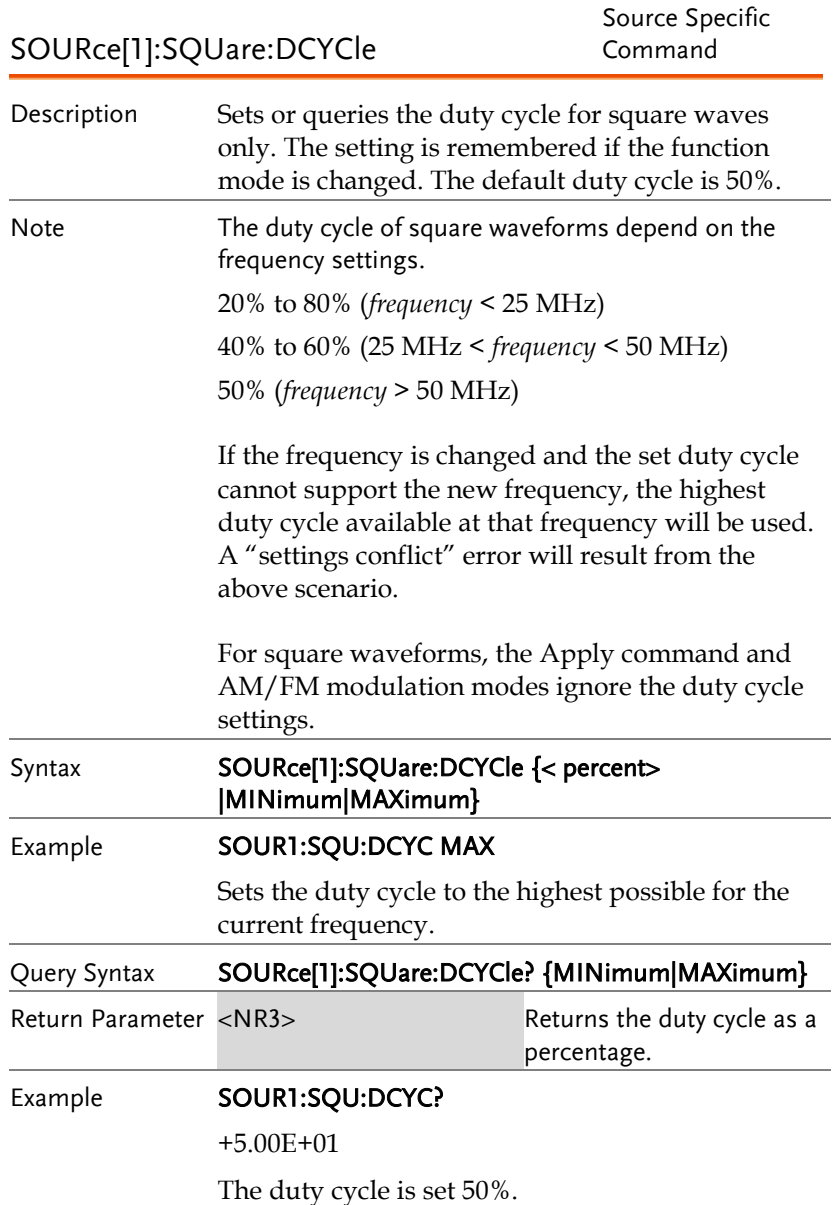

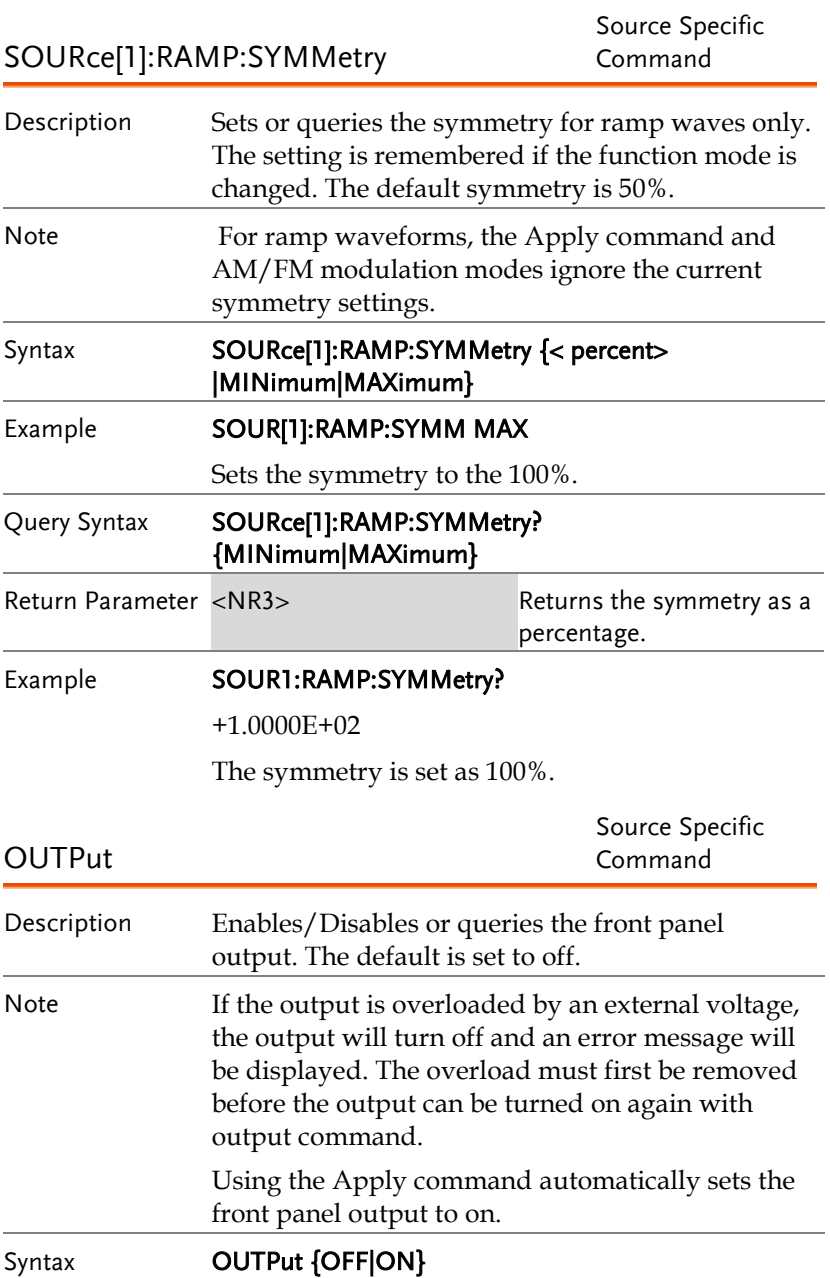

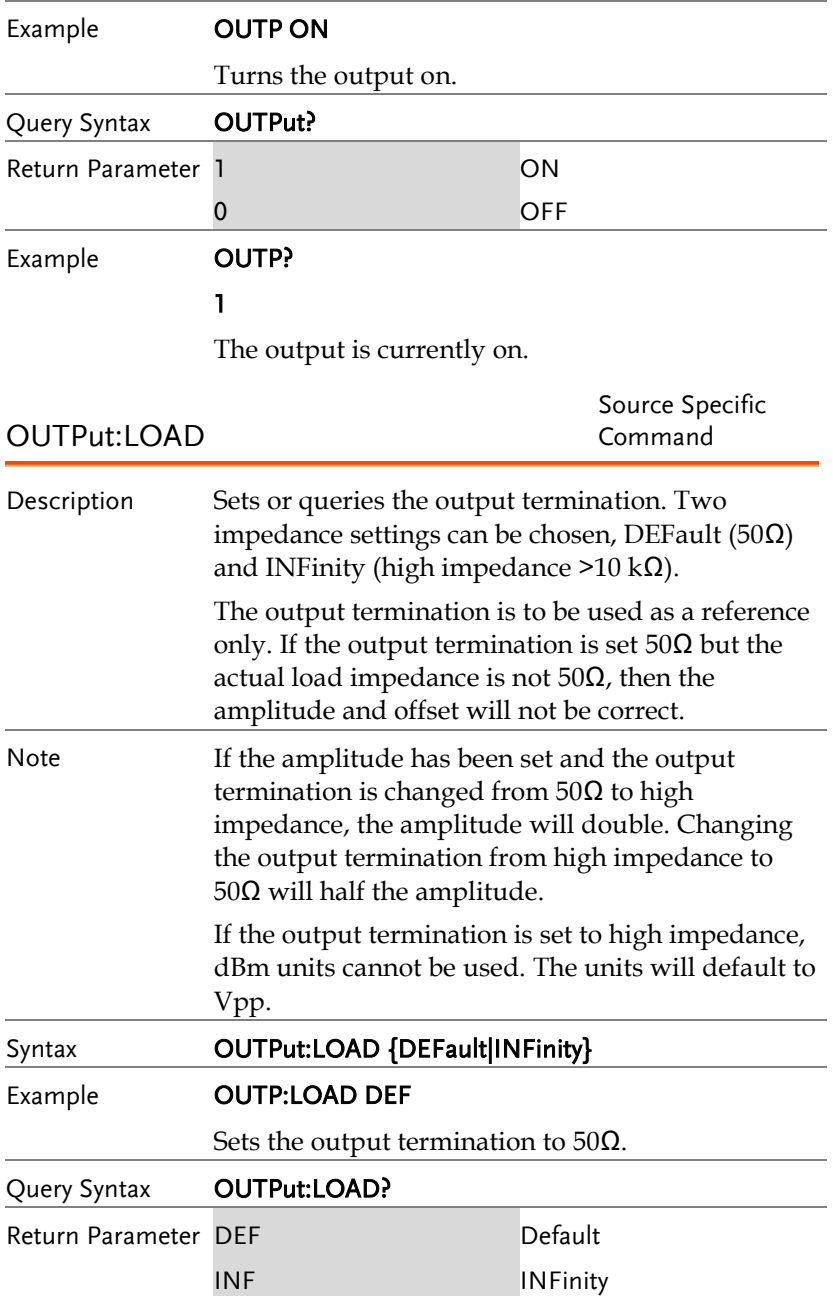

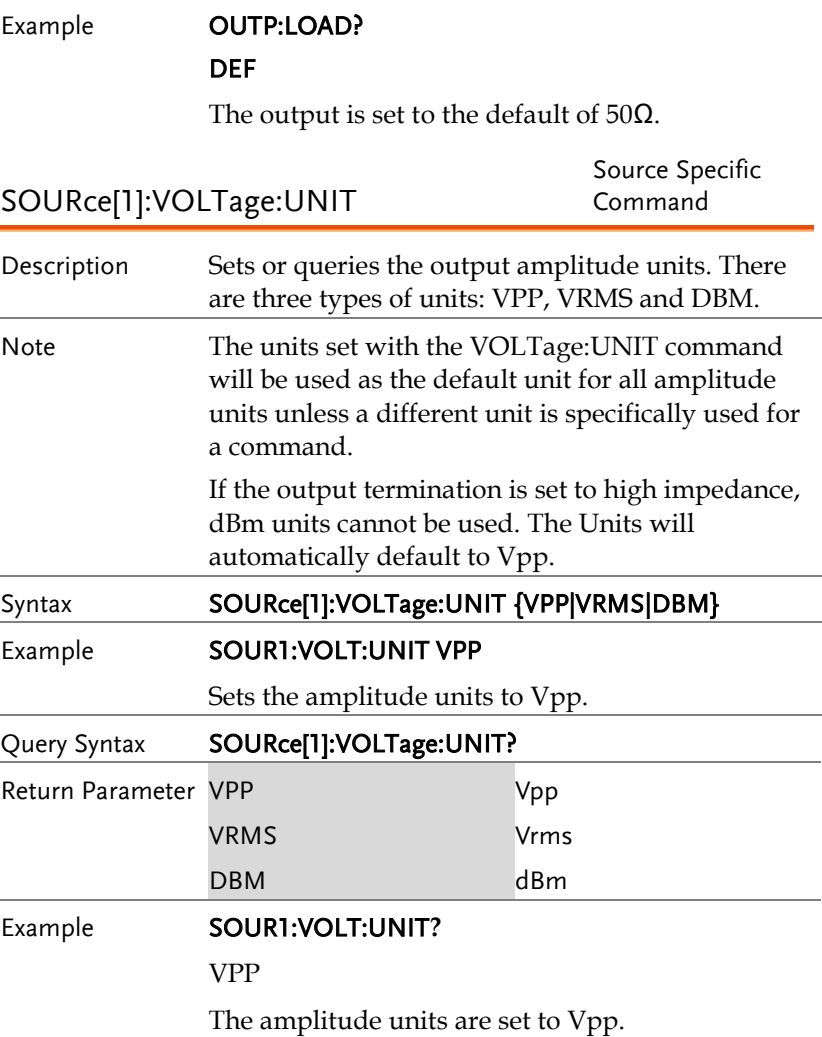

# 脈衝設置指令

The pulse chapter is used to control and output pulse waveforms. Unlike the APPLy command, low level control is possible including setting the rise time, fall time, period and pulse width.

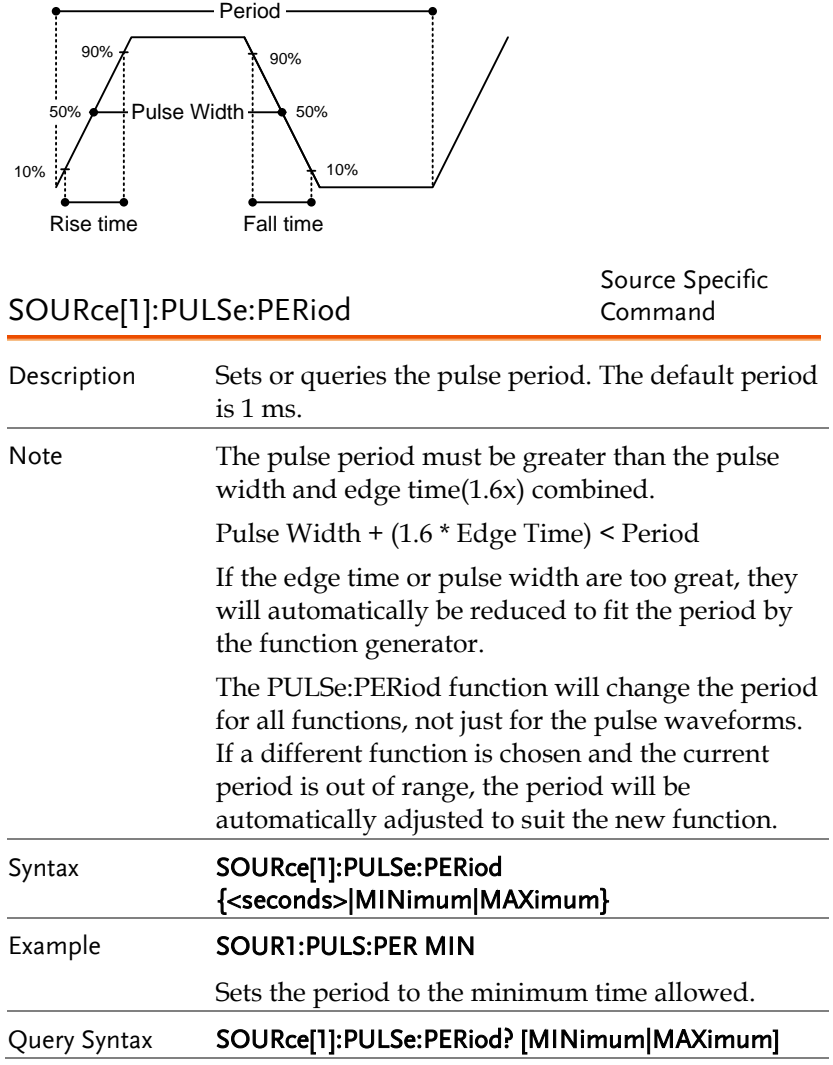
### **GWINSTEK**

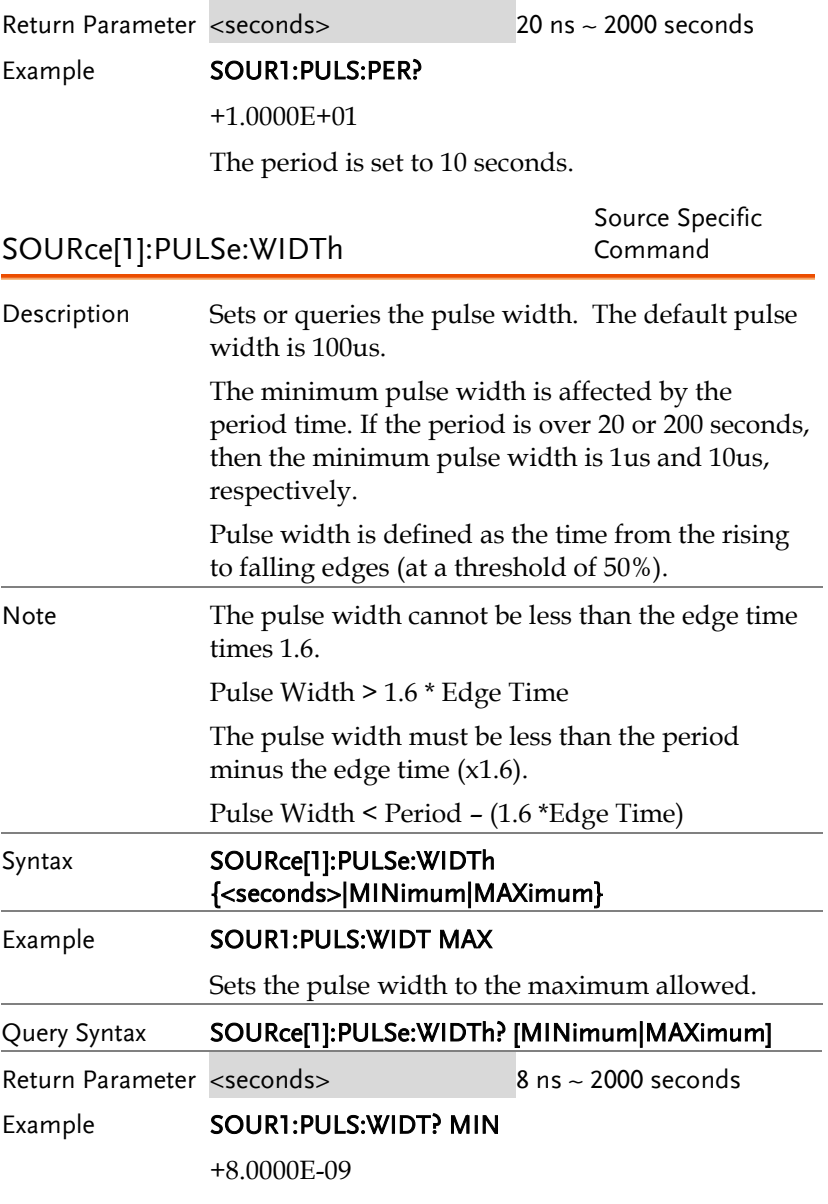

The pulse width is set to 8 nanoseconds.

# 幅值調製(AM)指令

AM 介紹

To successfully create an AM waveform, the following commands must be executed in order.

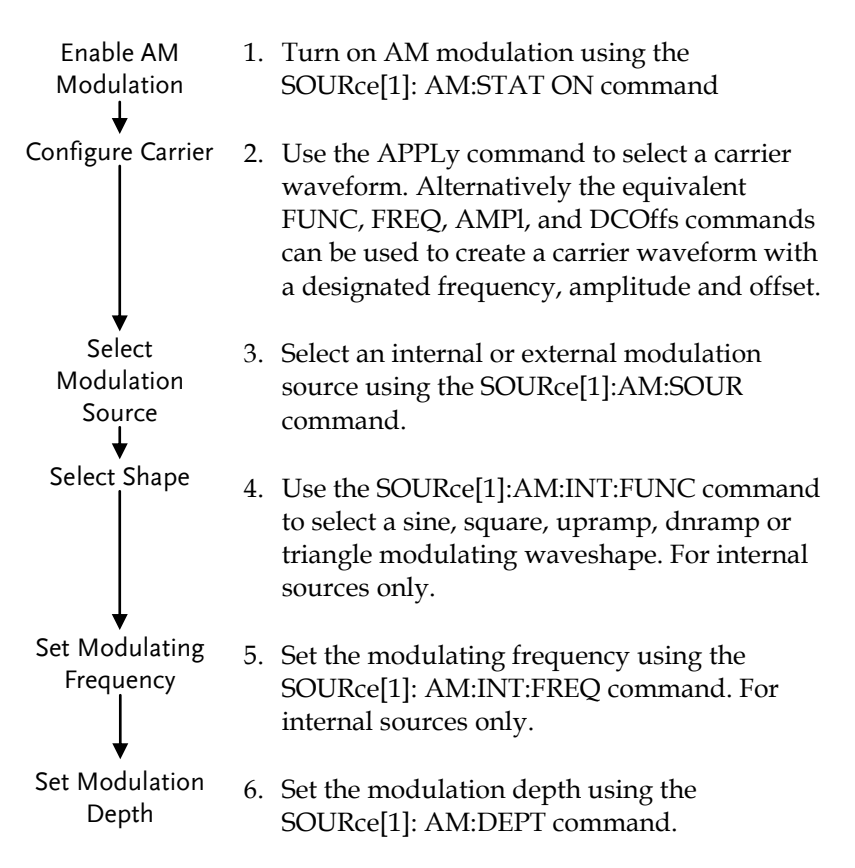

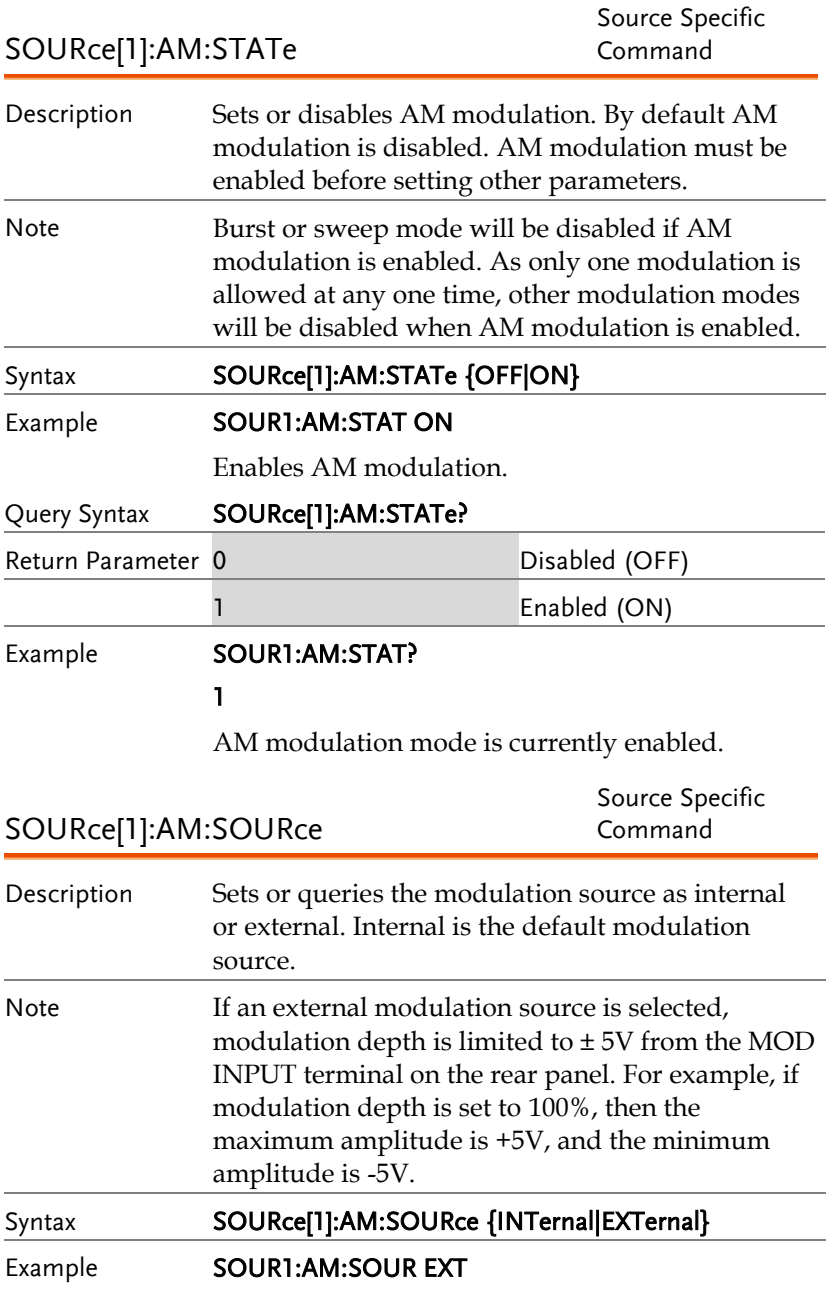

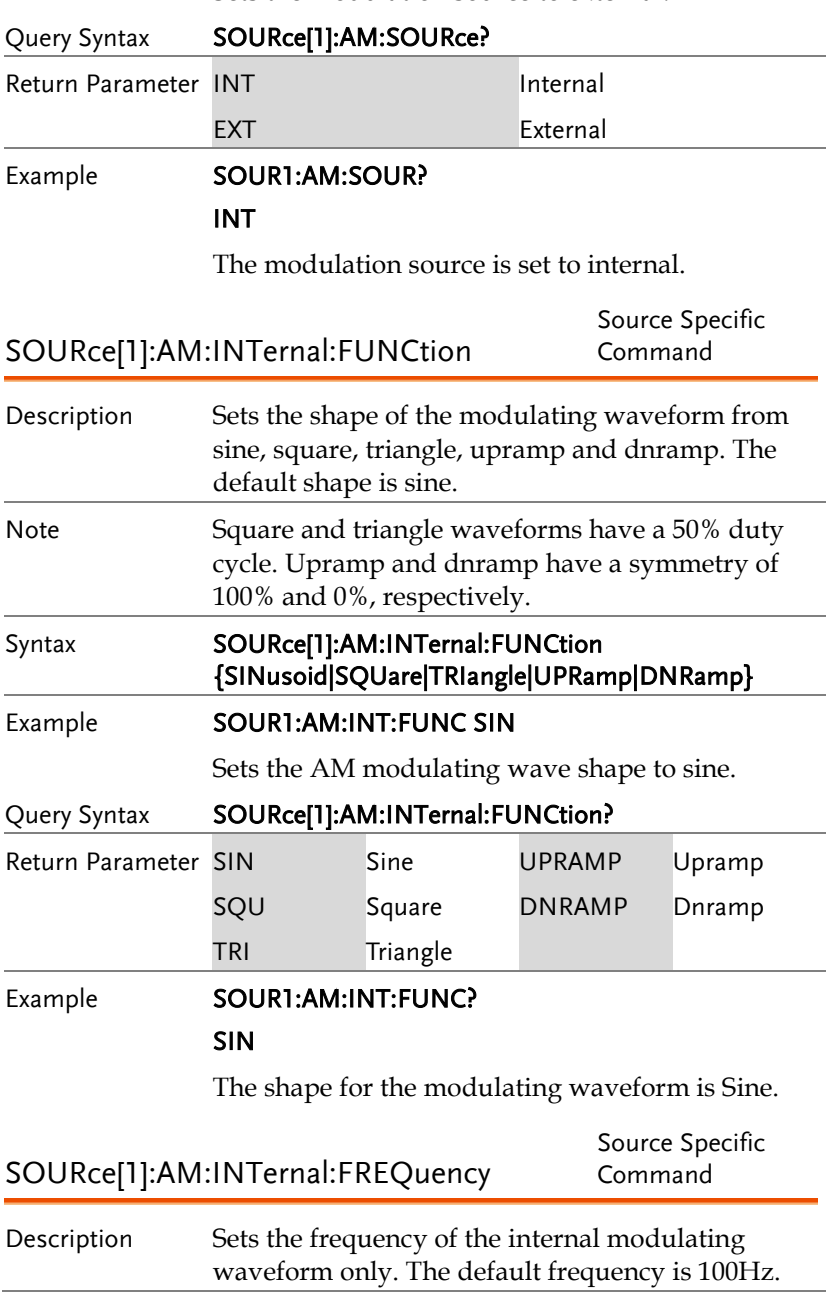

Sets the modulation source to external.

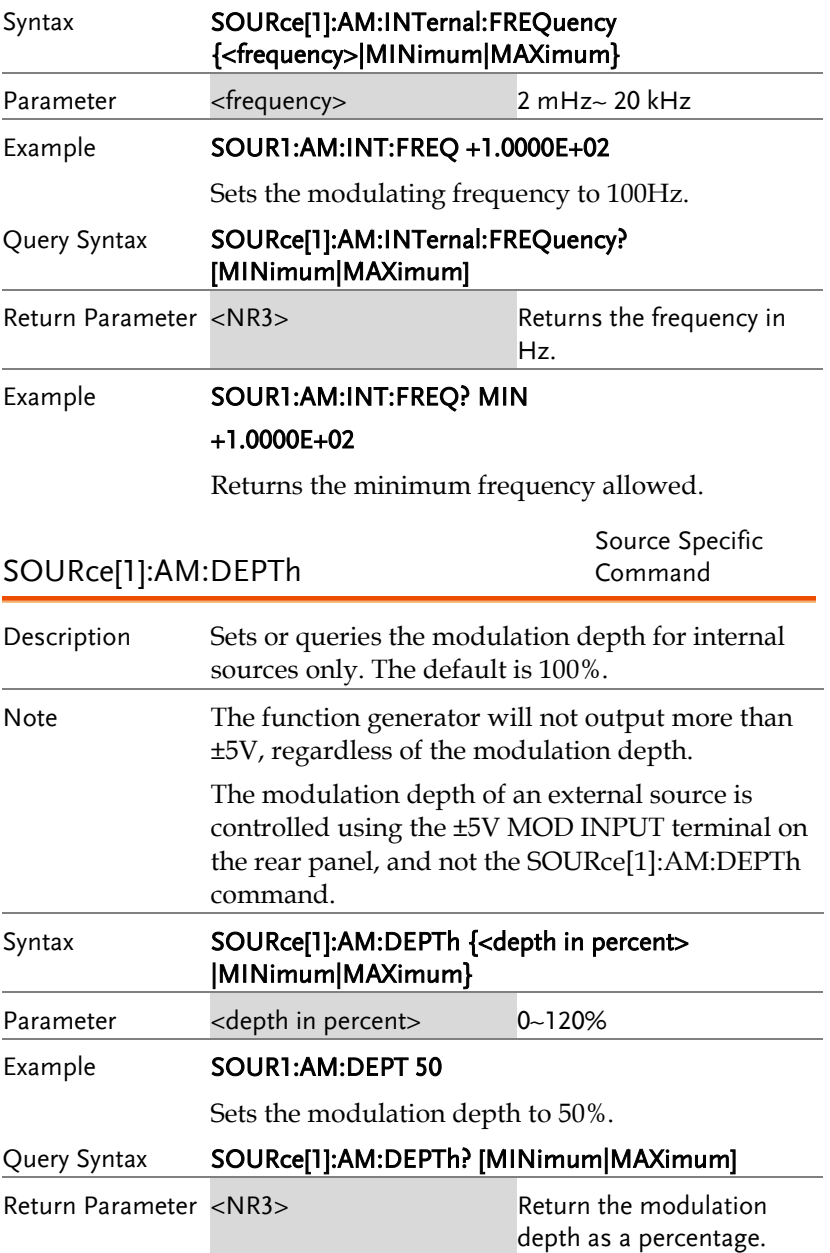

#### Example **SOUR1:AM:DEPT?**

+1.0000E+02

The modulation depth is 100%.

## 頻率調製(FM)指令

FM 介紹

The following is an overview of the steps required to generate an FM waveform.

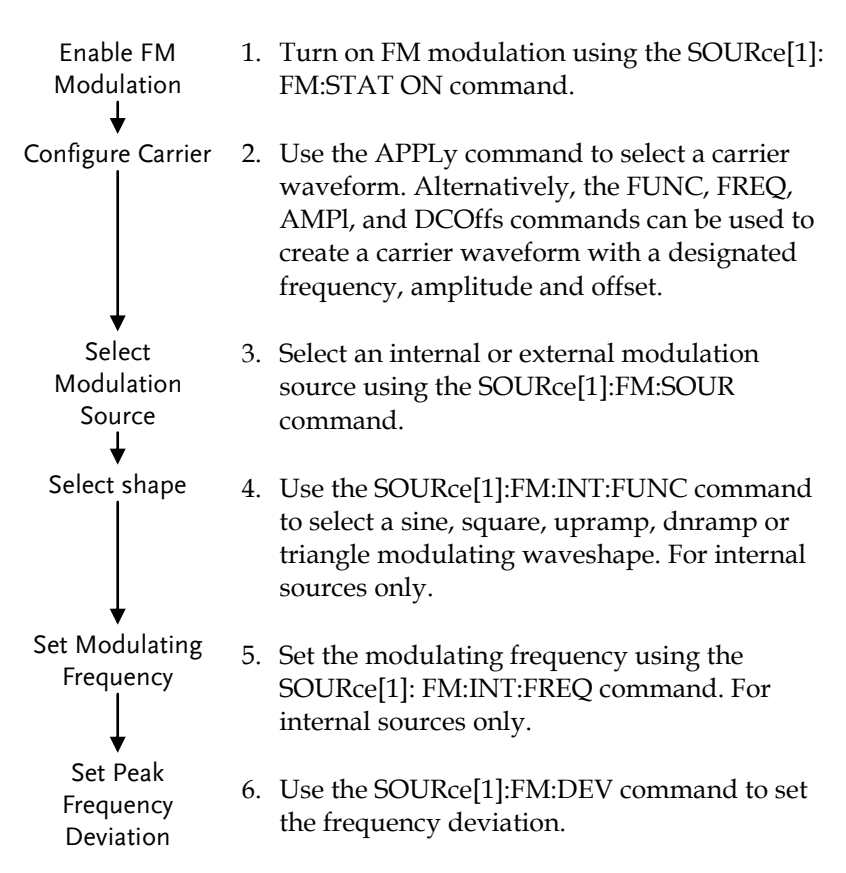

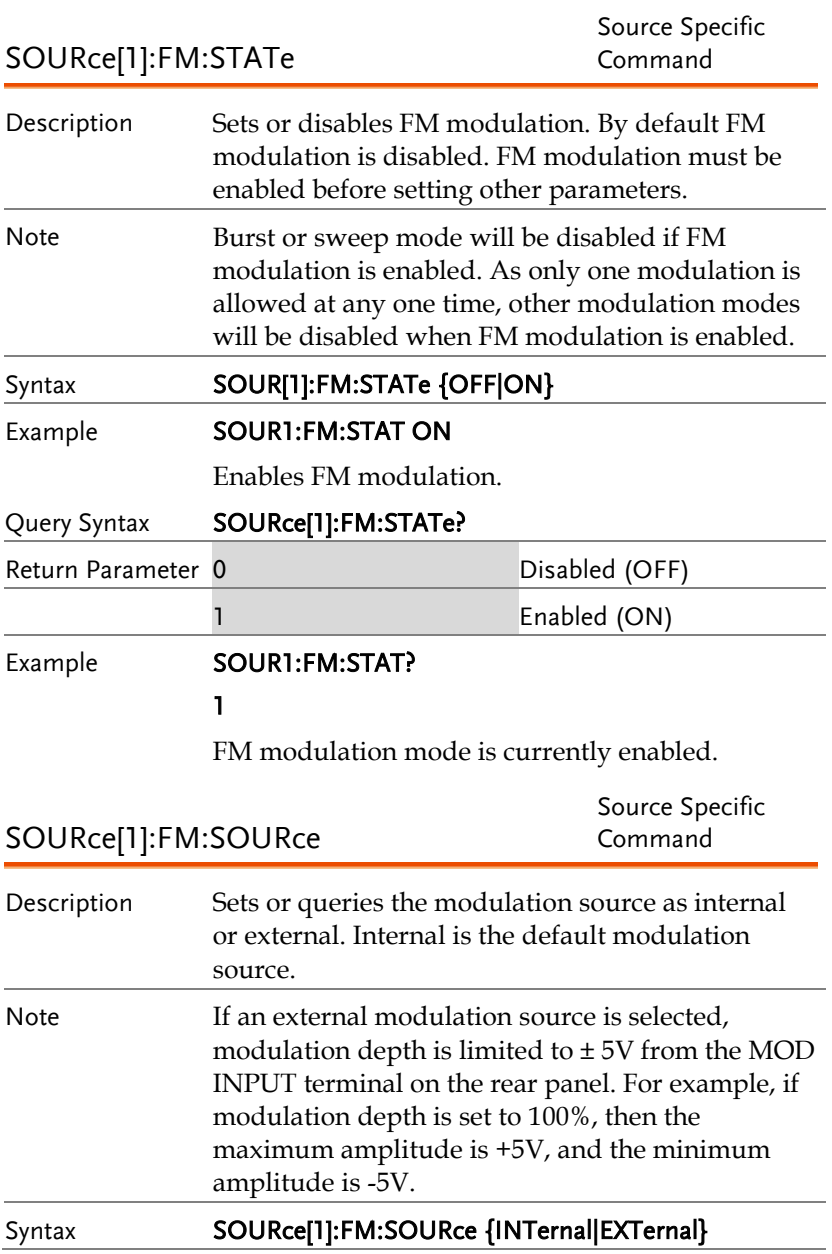

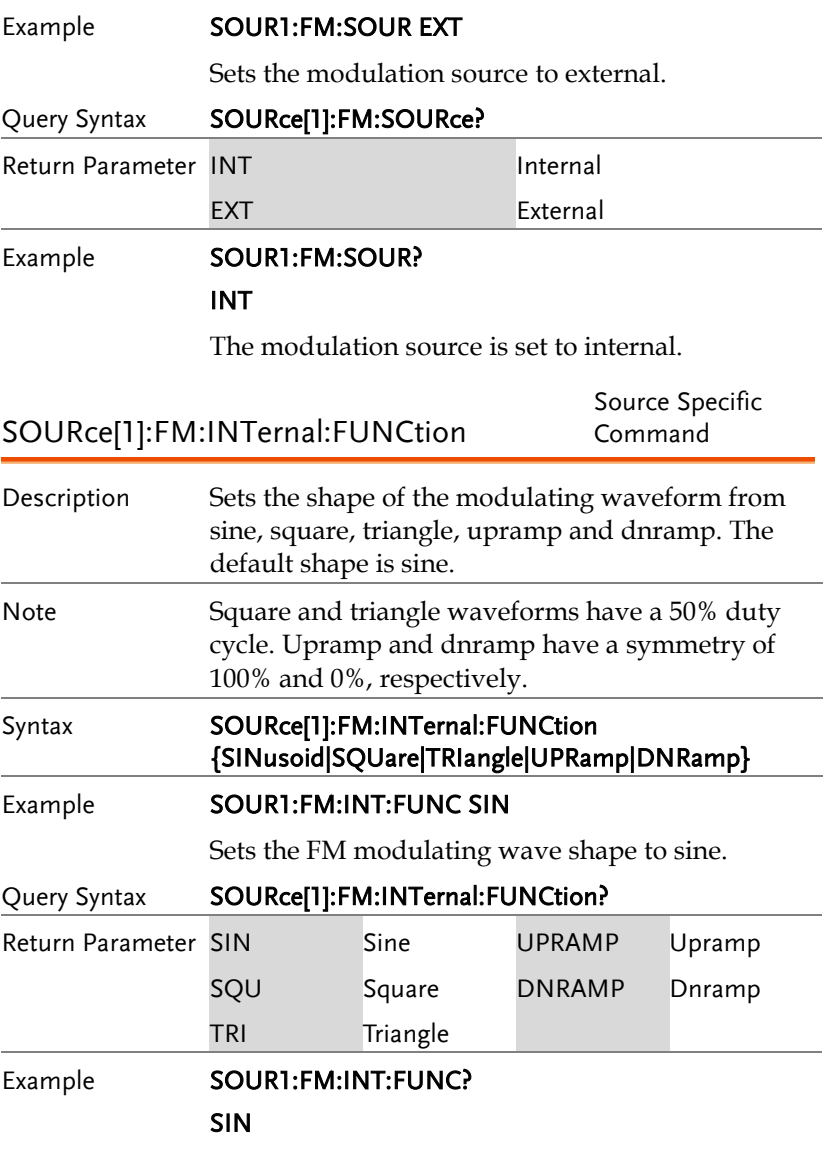

The shape for the modulating waveform is Sine.

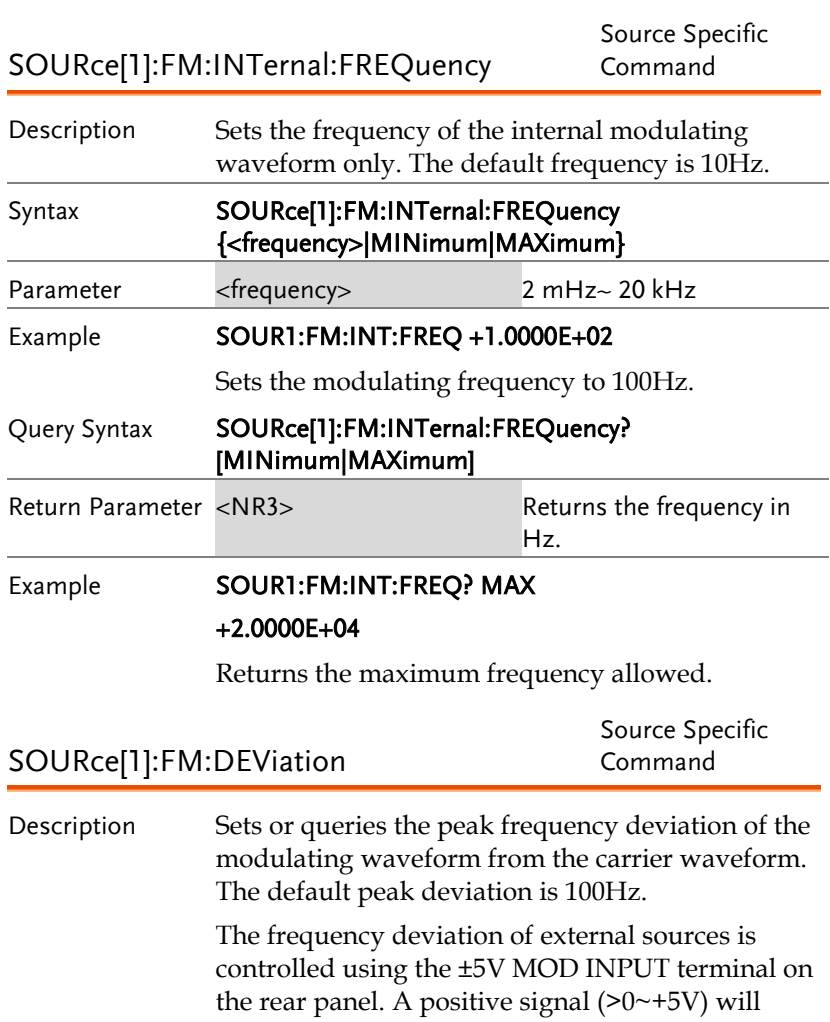

increase the deviation (up to the set frequency deviation), whilst a negative voltage will reduce the deviation. Note The relationship of peak deviation to modulating frequency and carrier frequency is shown below. Peak deviation = modulating frequency – carrier frequency.

The carrier frequency must be greater than or

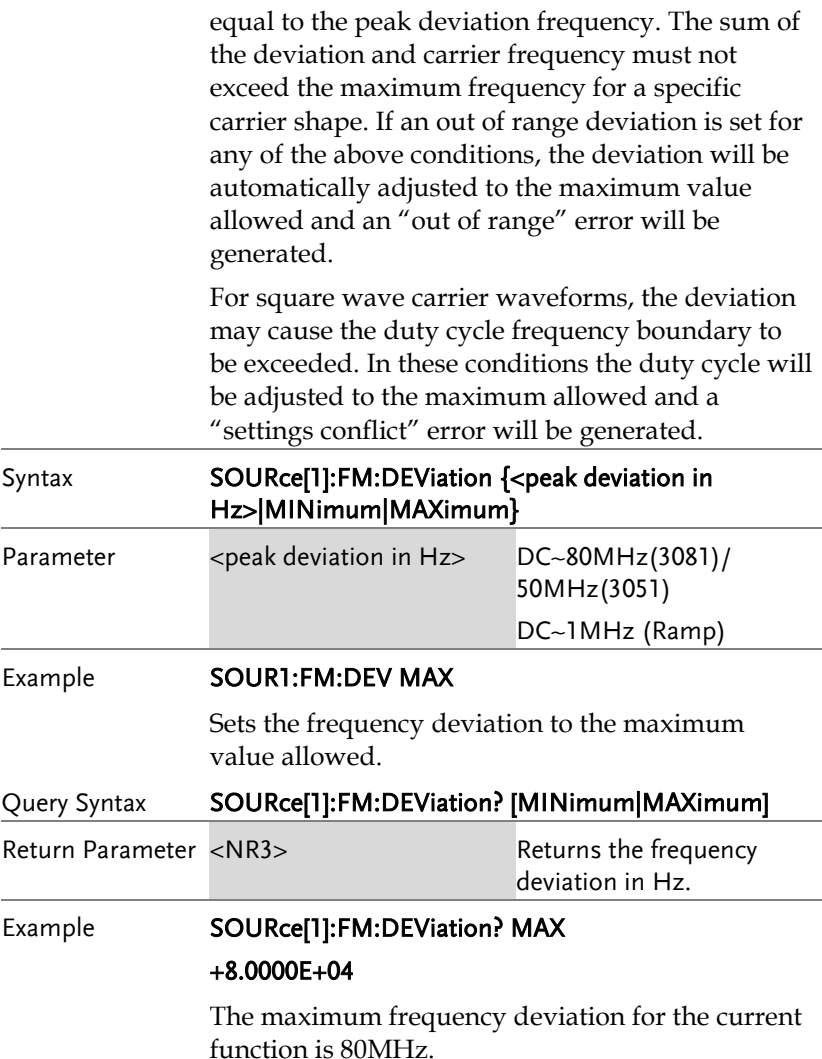

## 頻移鍵控(FSK)指令

FSK 介紹

The following is an overview of the steps required to generate an FSK modulated waveform.

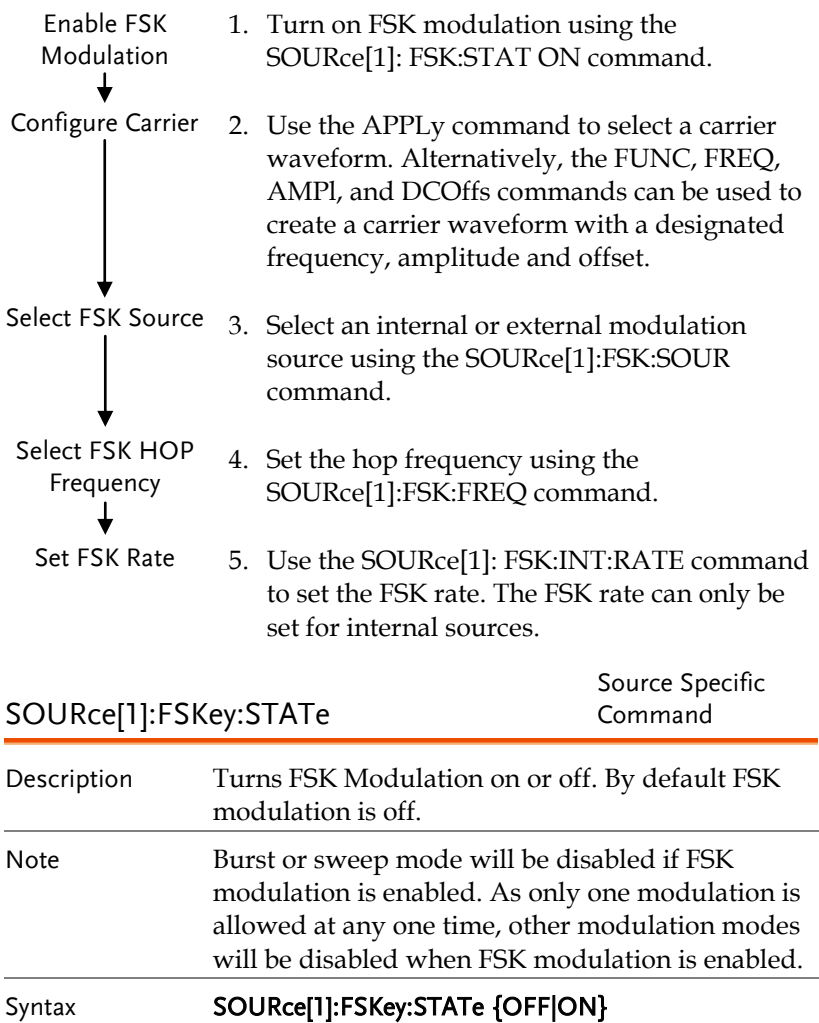

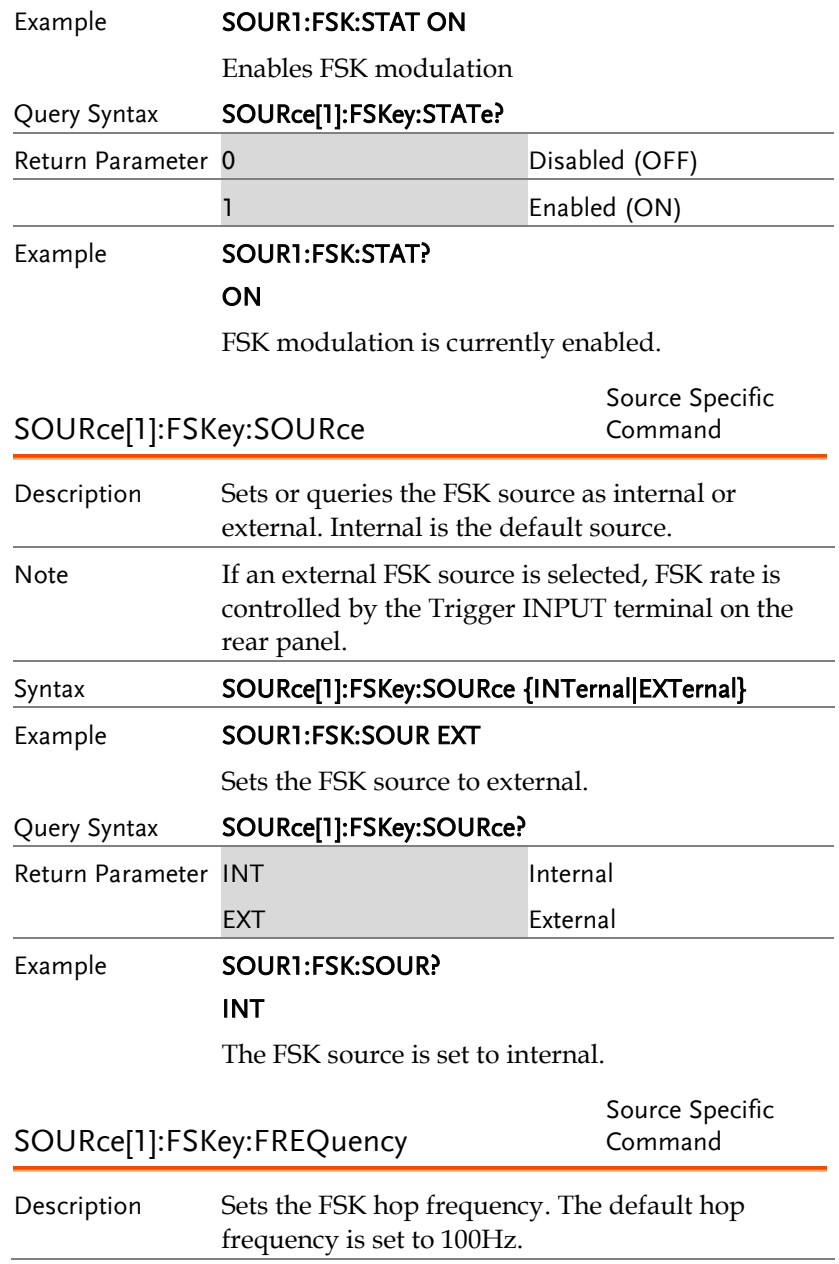

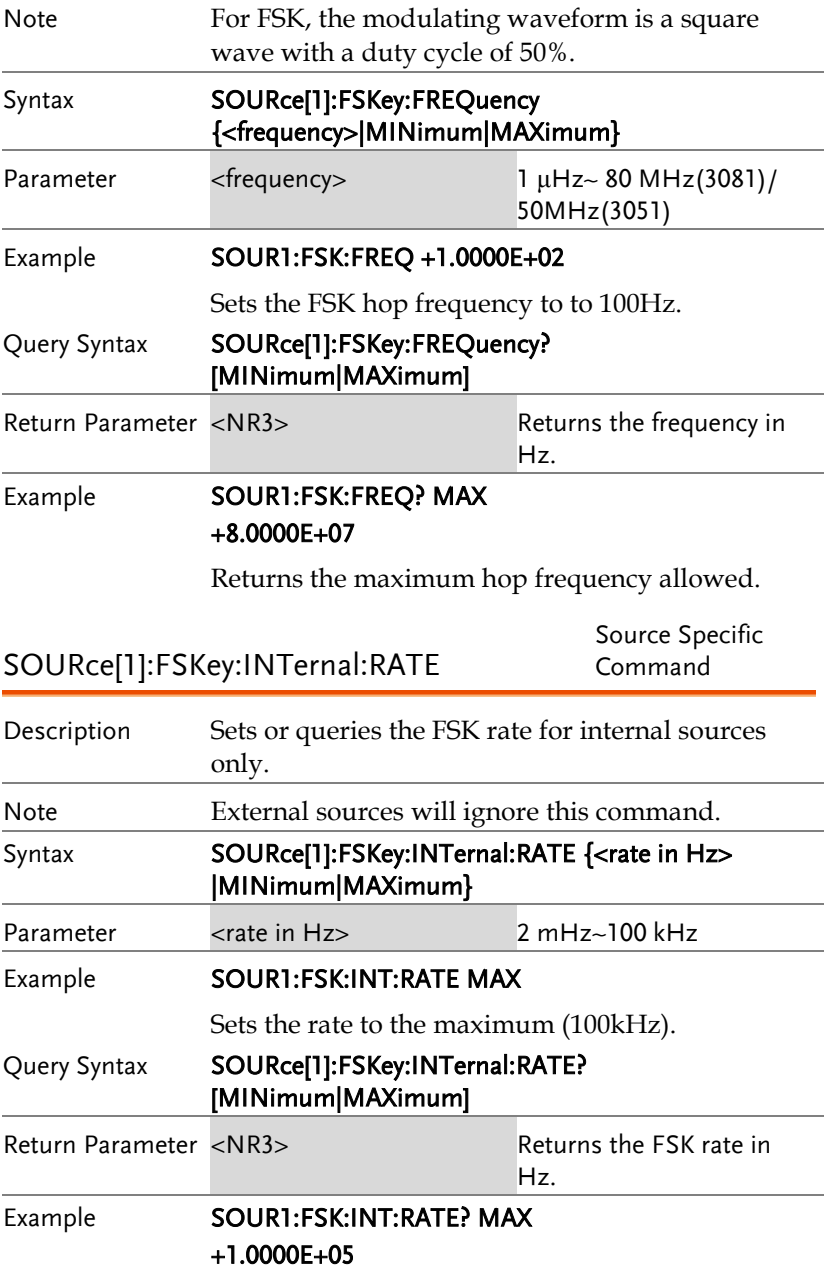

Returns the maximum FSK rate allowed.

## 脈寬調製(PWM)指令

PWM 介紹

The following is an overview of the steps required to generate a PWM modulated waveform.

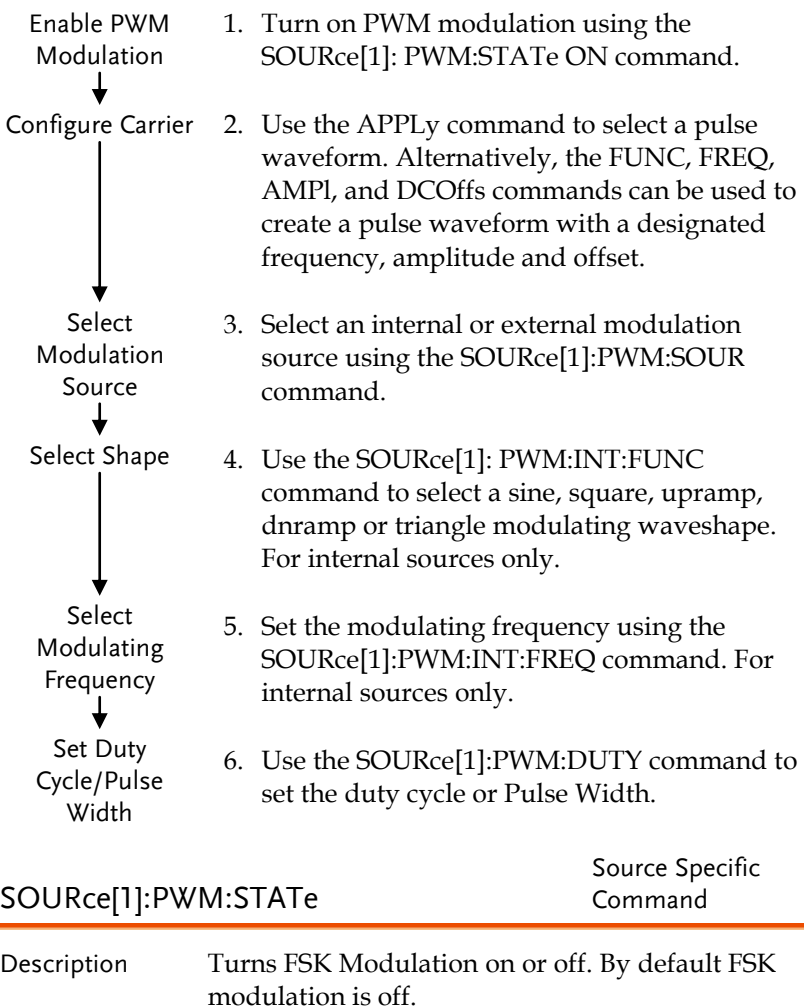

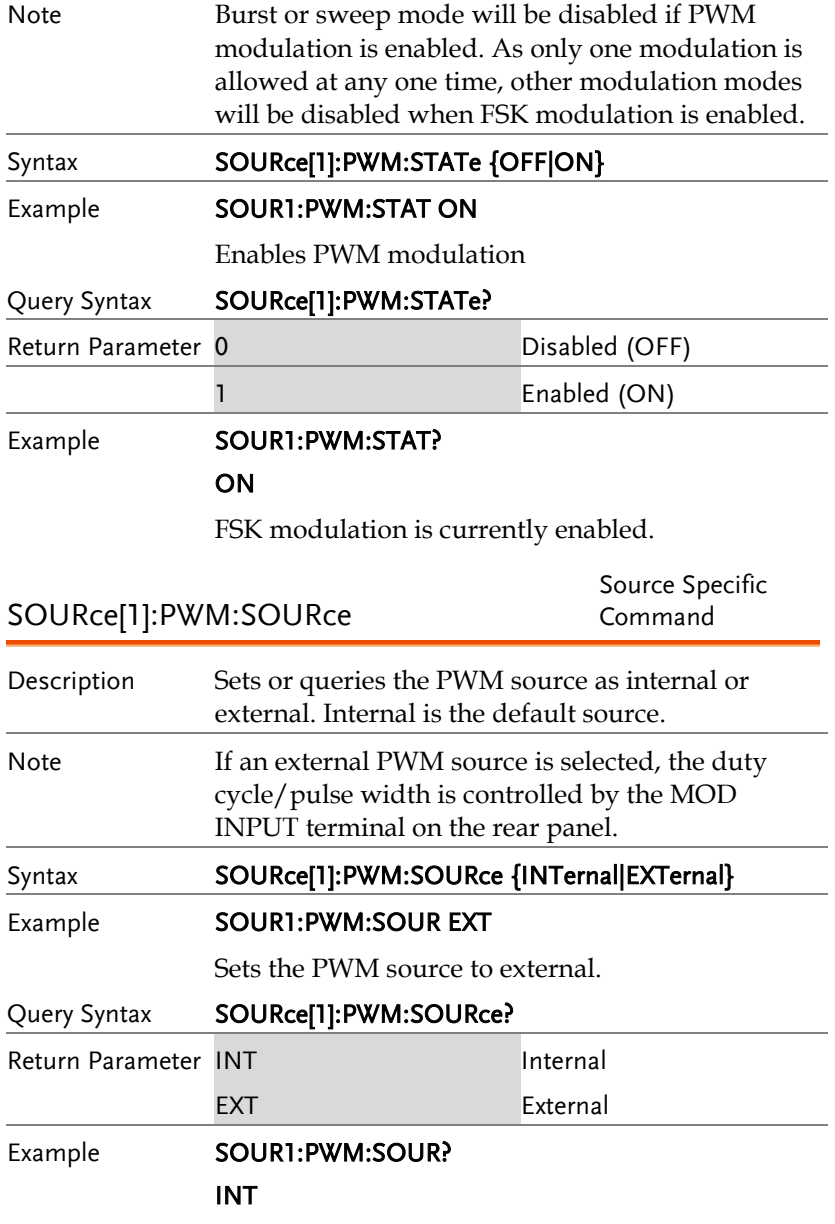

The PWM source is set to internal.

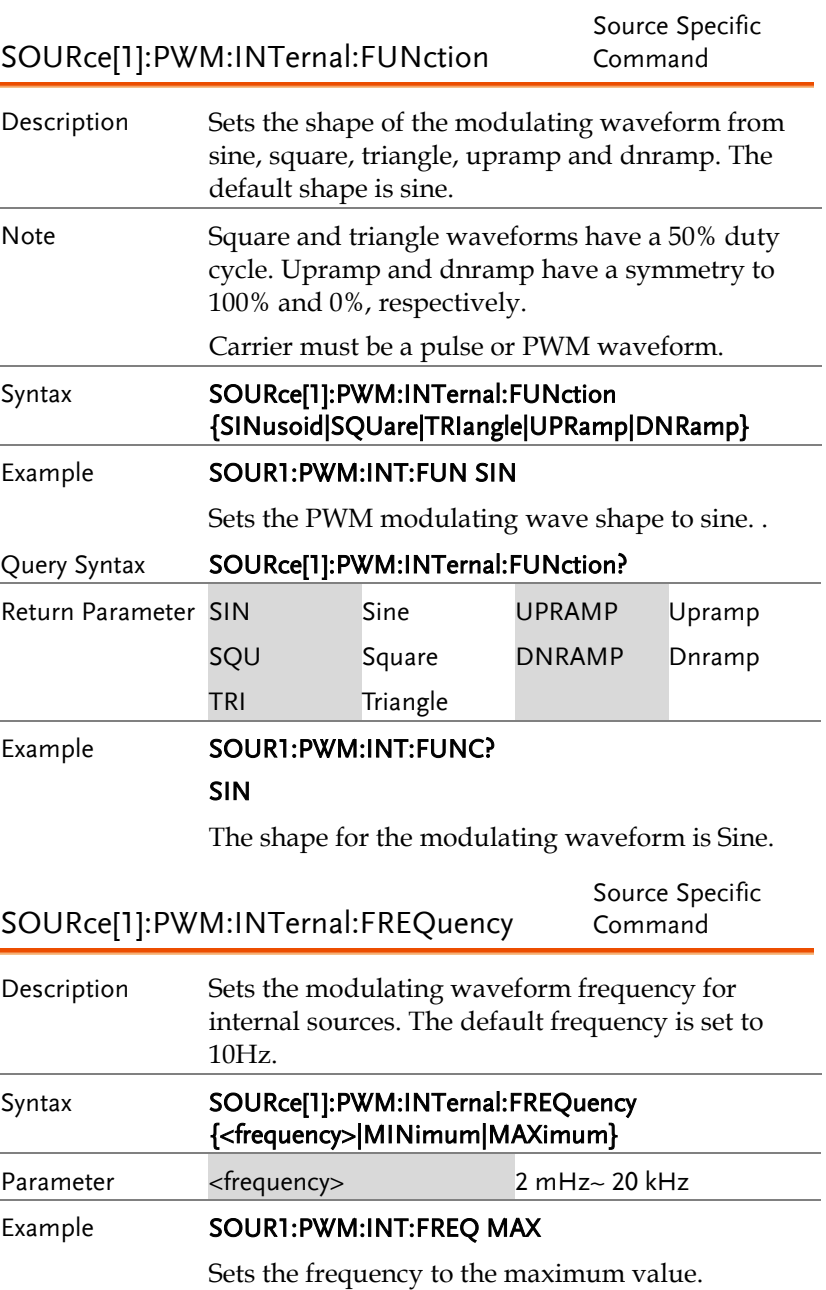

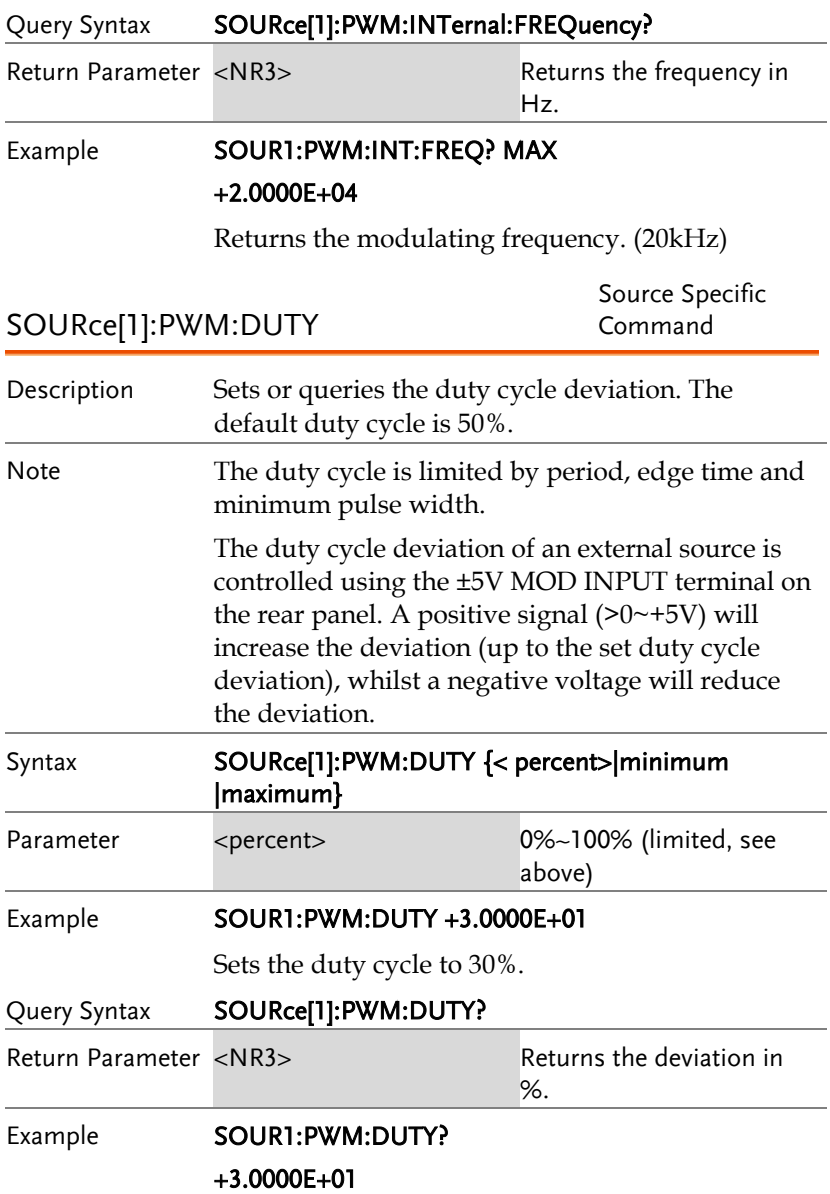

The current duty cycle is 30%.

頻率掃描指令

掃描介紹

Below shows the order in which commands must be executed to perform a sweep.

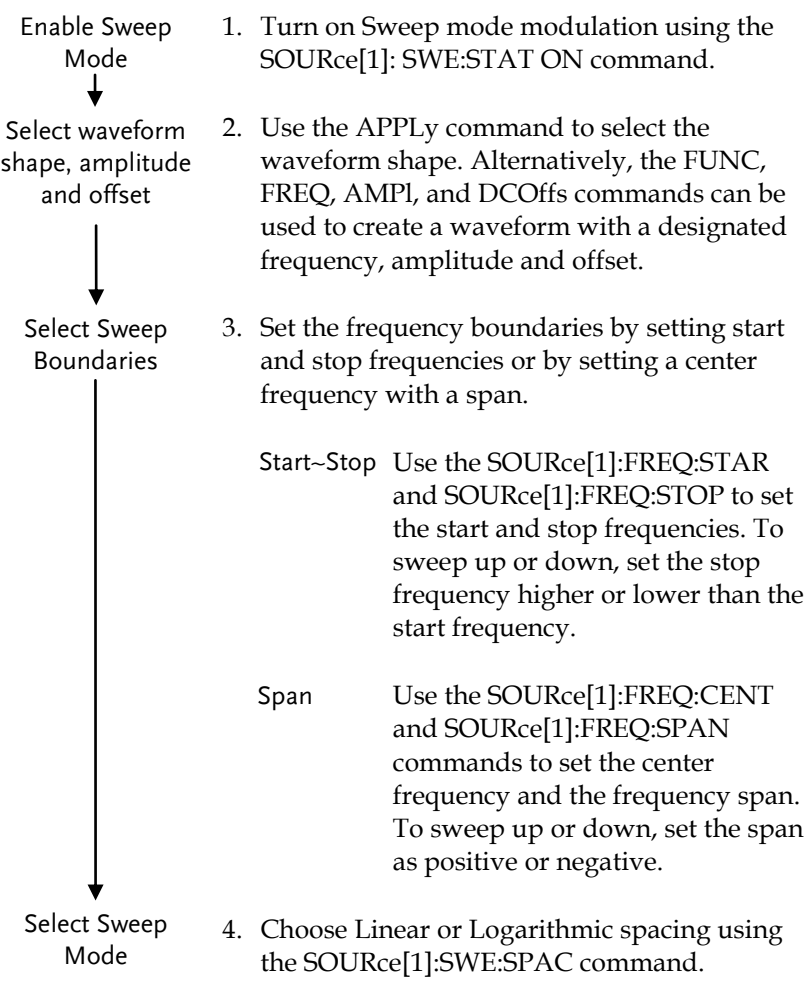

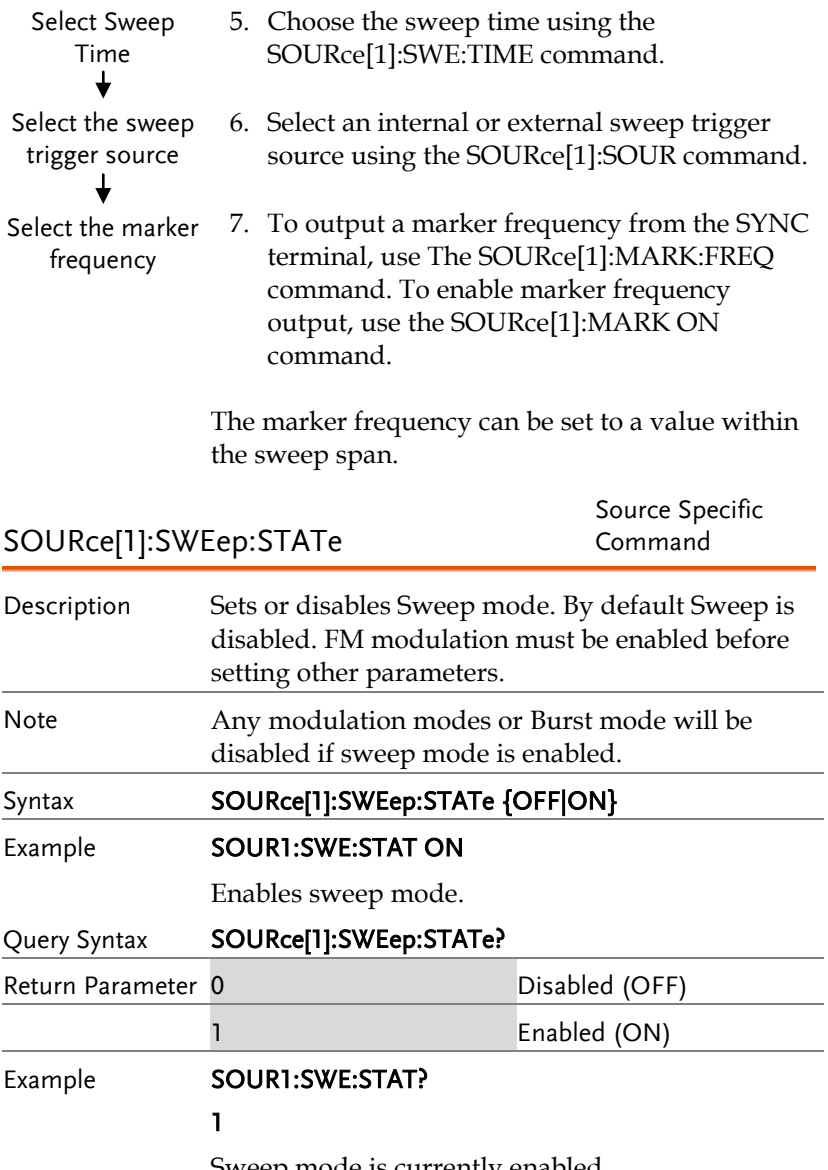

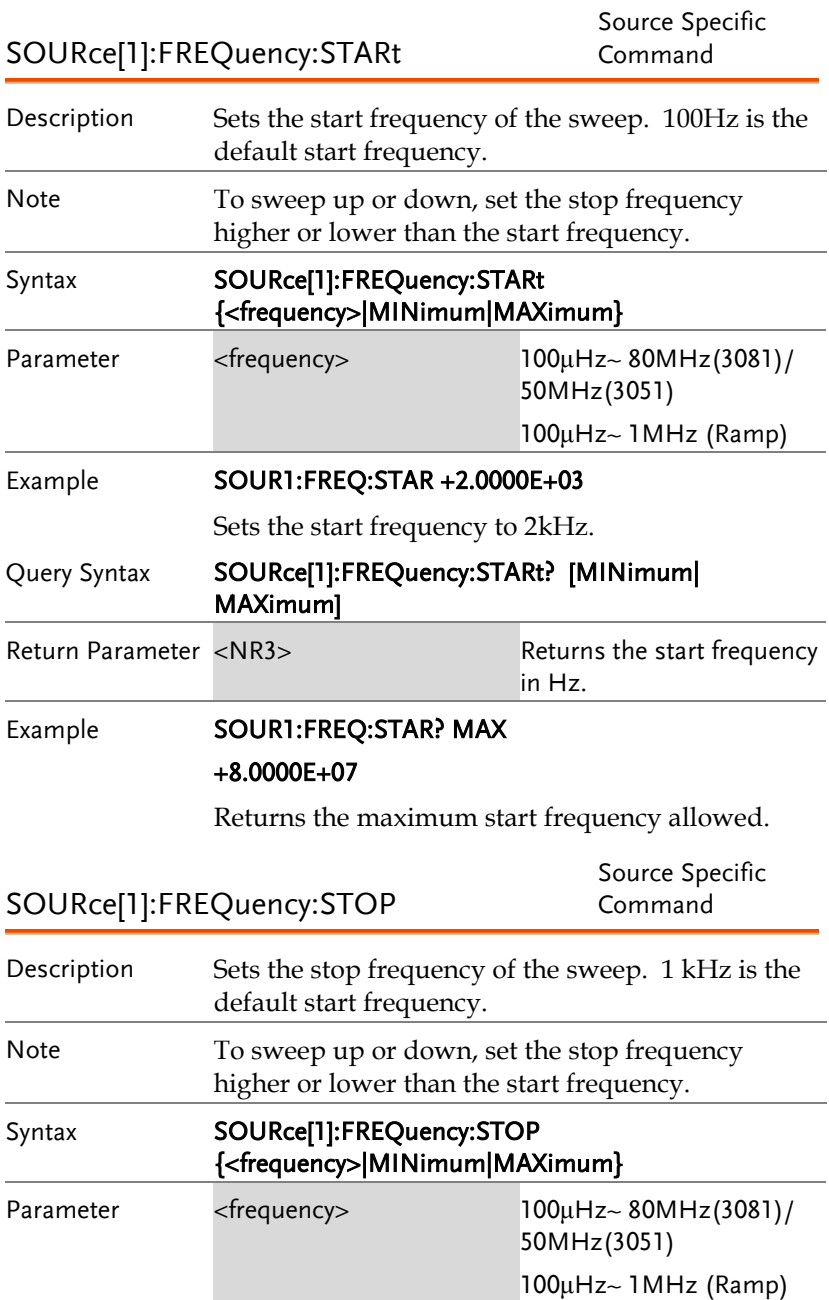

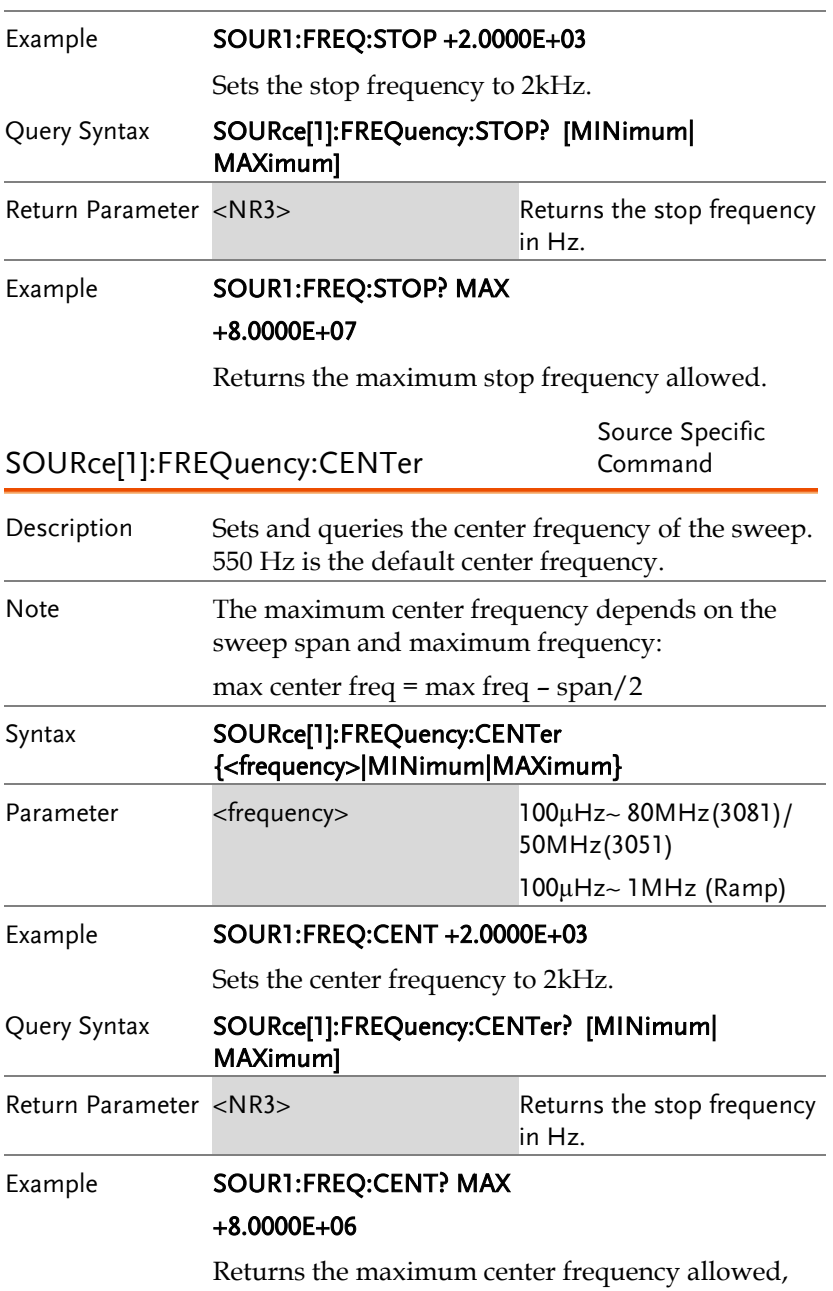

depending on the span.

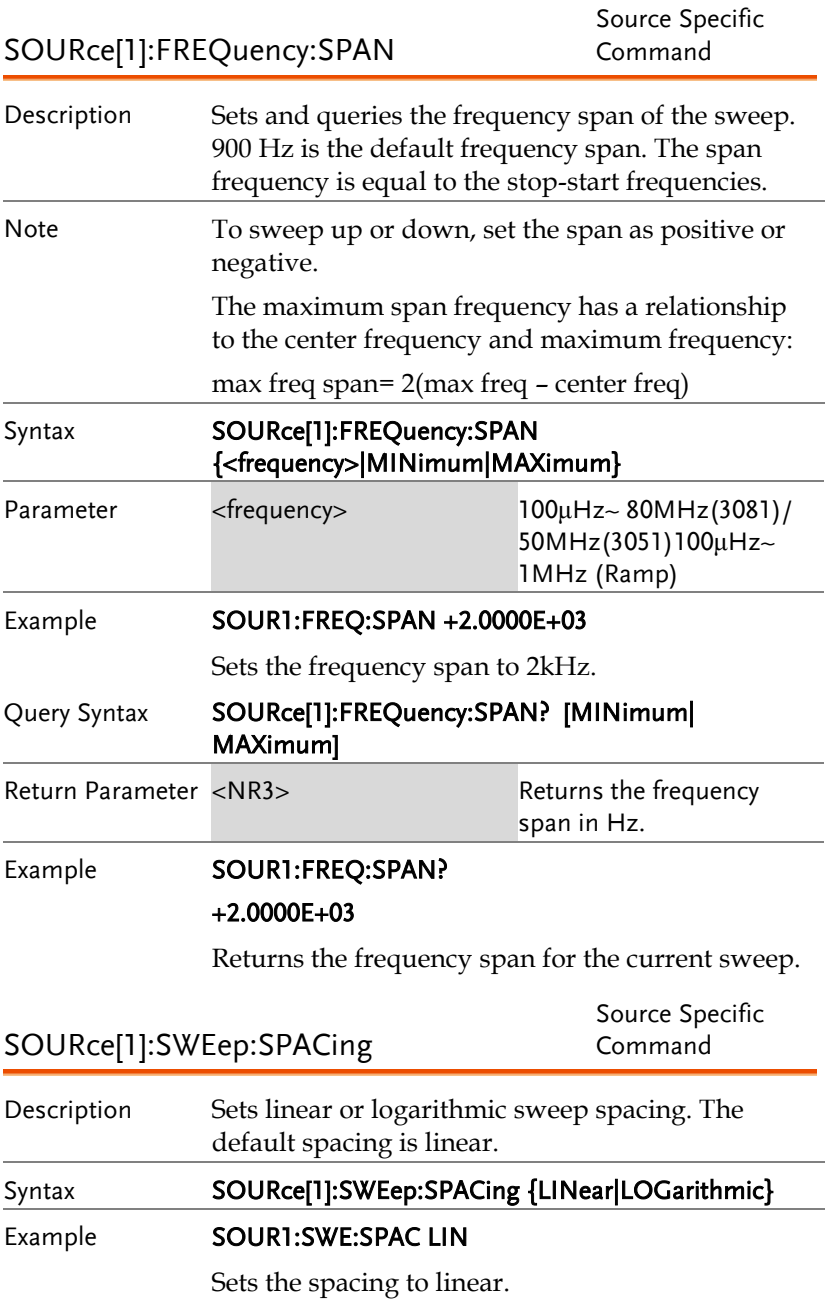

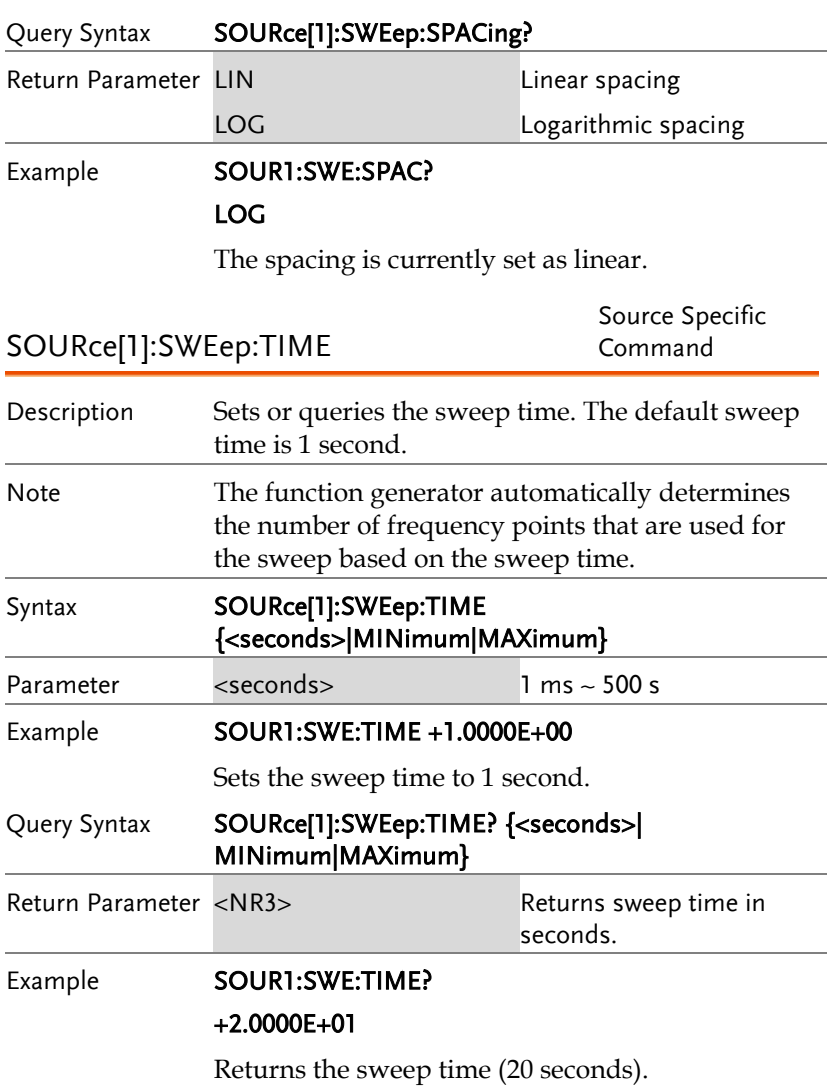

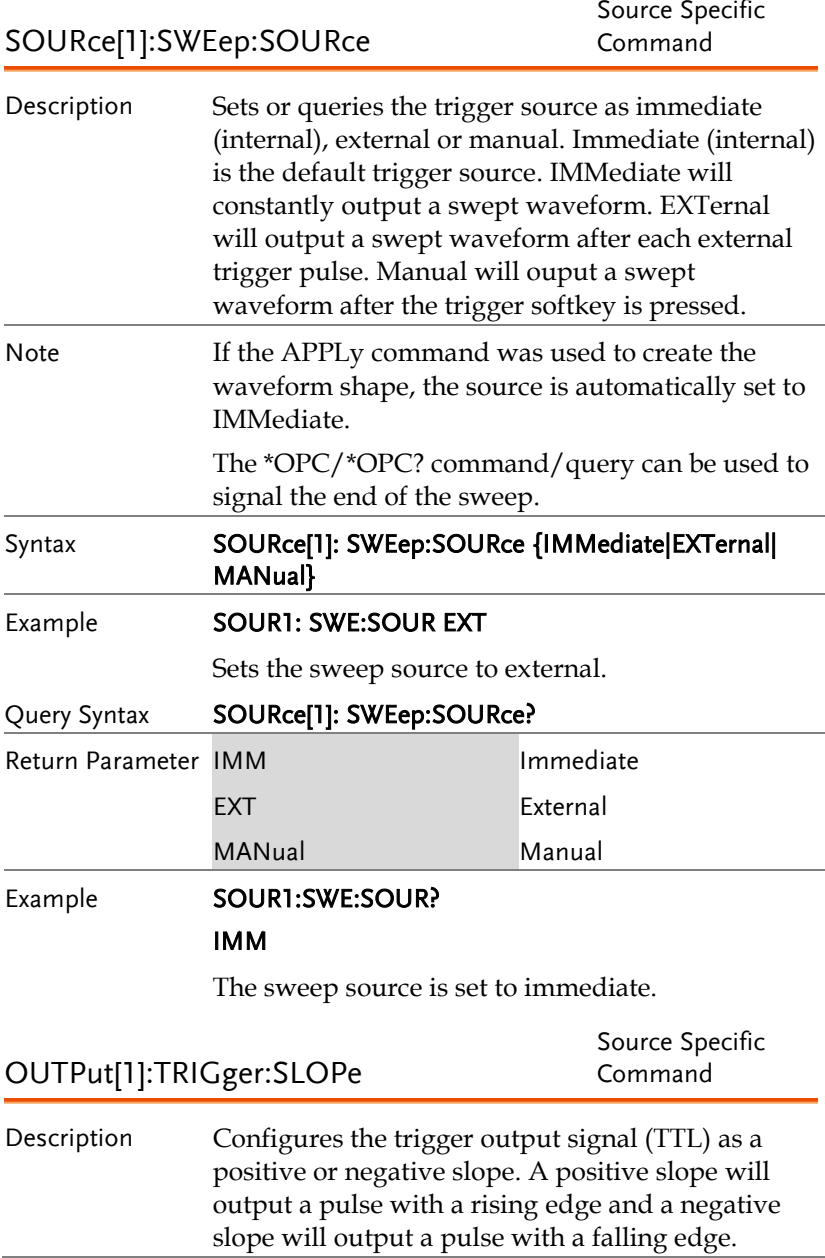

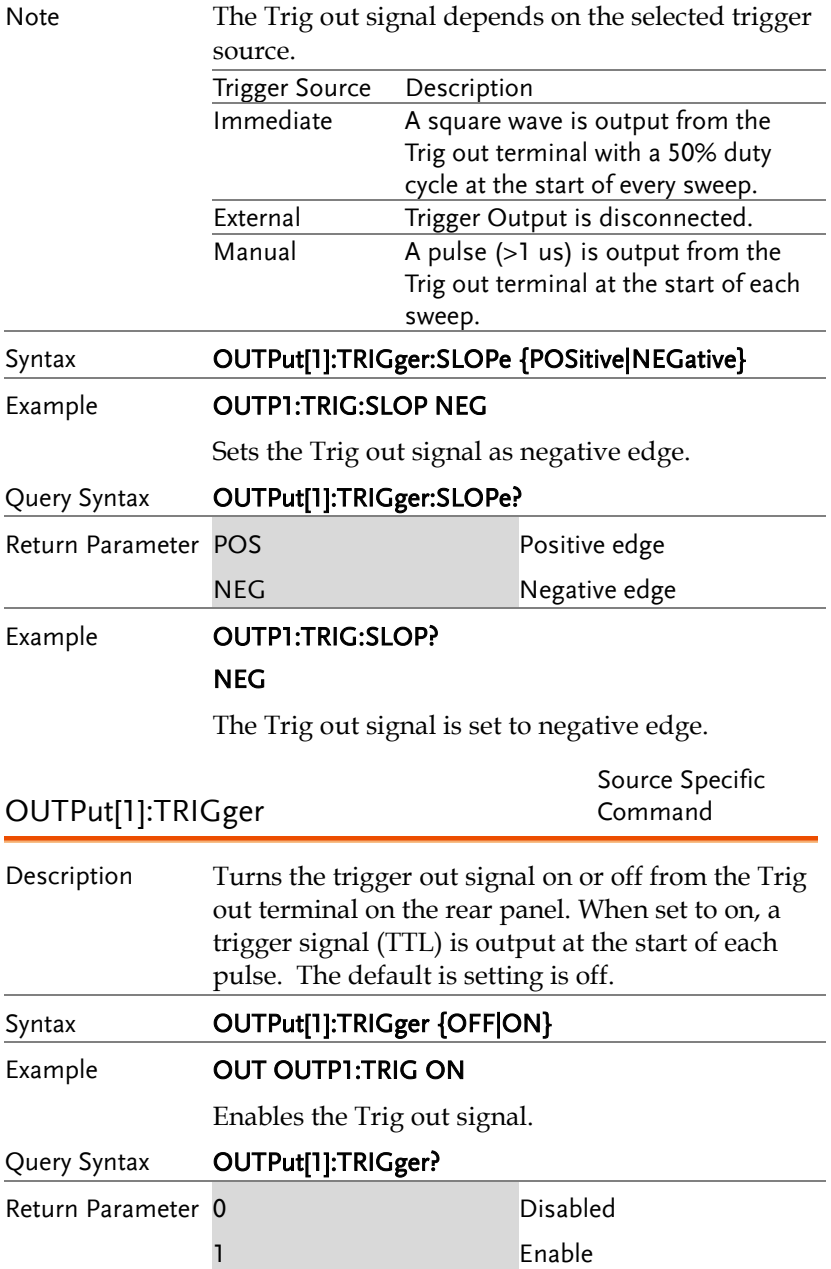

## **GWINSTEK**

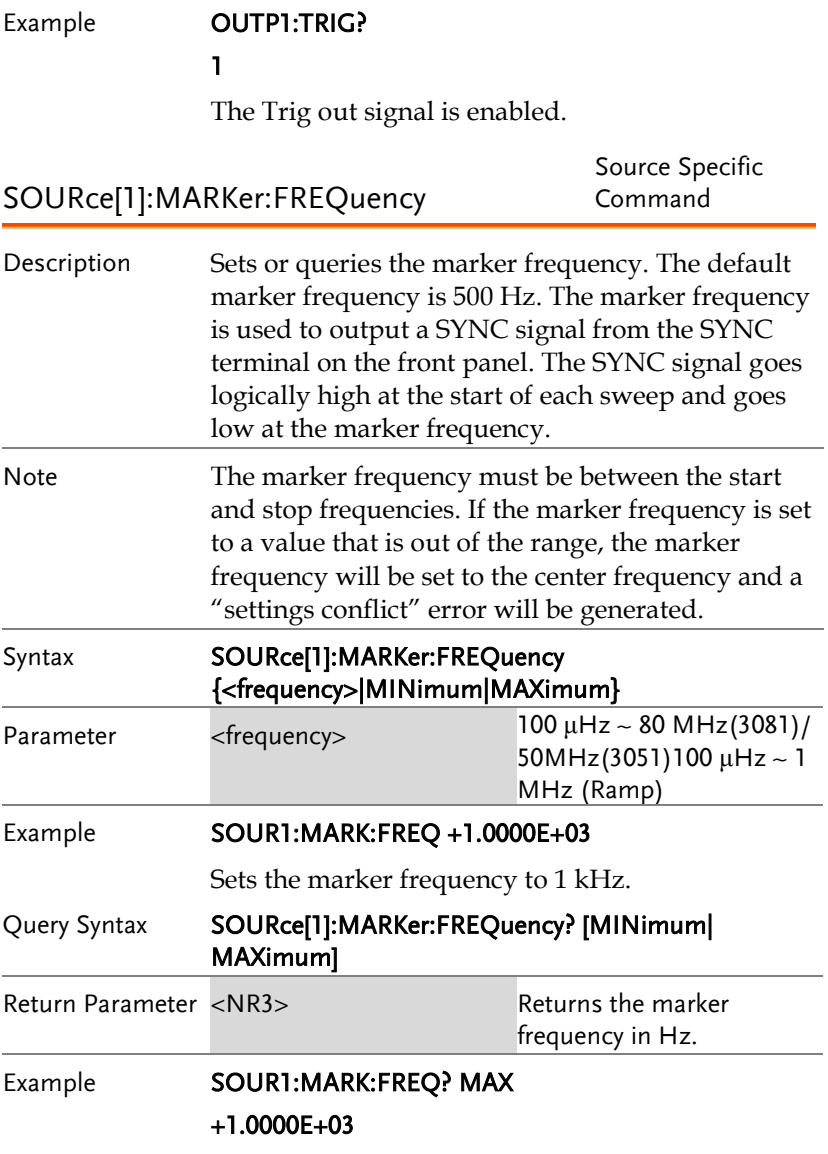

Returns the marker frequency (1 kHz).

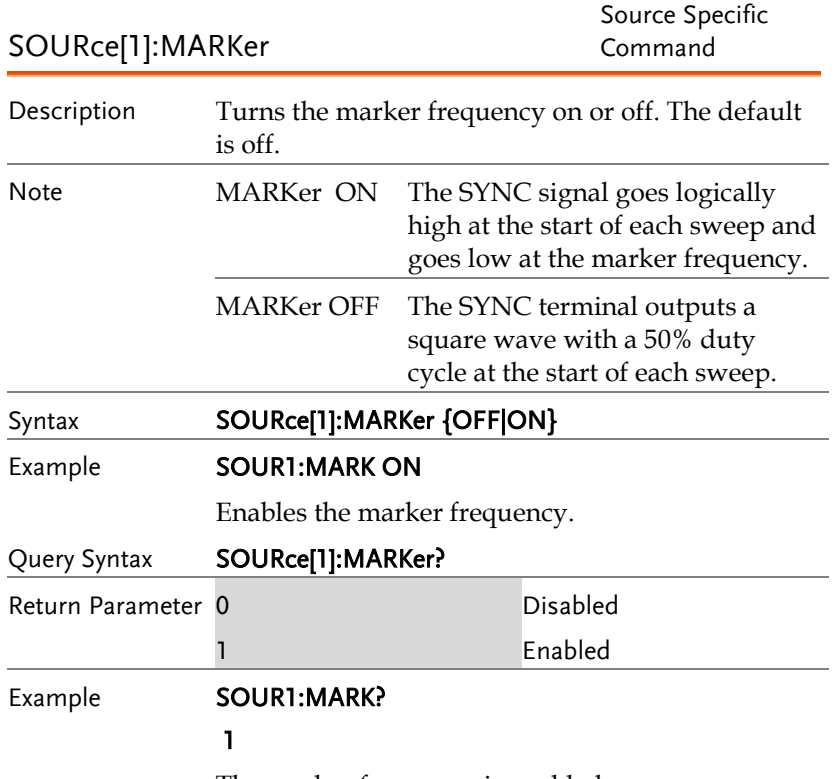

The marker frequency is enabled.

## 脈衝串模式指令

### 脈衝串模式介紹

Burst mode can be configured to use an internal trigger (N Cycle mode) or an external trigger (Gate mode) using the Trigger INPUT terminal on the rear panel. Using N Cycle mode, each time the function generator receives a trigger, the function generator will output a specified number of waveform cycles (burst). After the burst, the function generator will wait for the next trigger before outputting another burst. N Cycle is the default Burst mode.

The alternative to using a specified number of cycles, Gate mode uses the external trigger to turn on or off the output. When the Trigger INPUT signal is high\*, waveforms are continuously output (creating a burst). When the Trigger INPUT signal goes low\*, the waveforms will stop being output after the last waveform completes its period. The voltage level of the output will remain equal to the starting phase of the burst waveforms, ready for the signal to go high\* again.

\*assuming the Trigger polarity is not inverted.

Only one burst mode can be used at any one time. The burst mode depends on the source of the trigger (internal, external, manual) and the source of the burst.

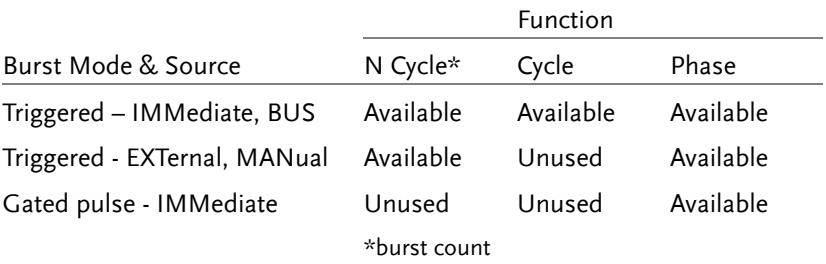

The following is an overview of the steps required to generate a burst waveform.

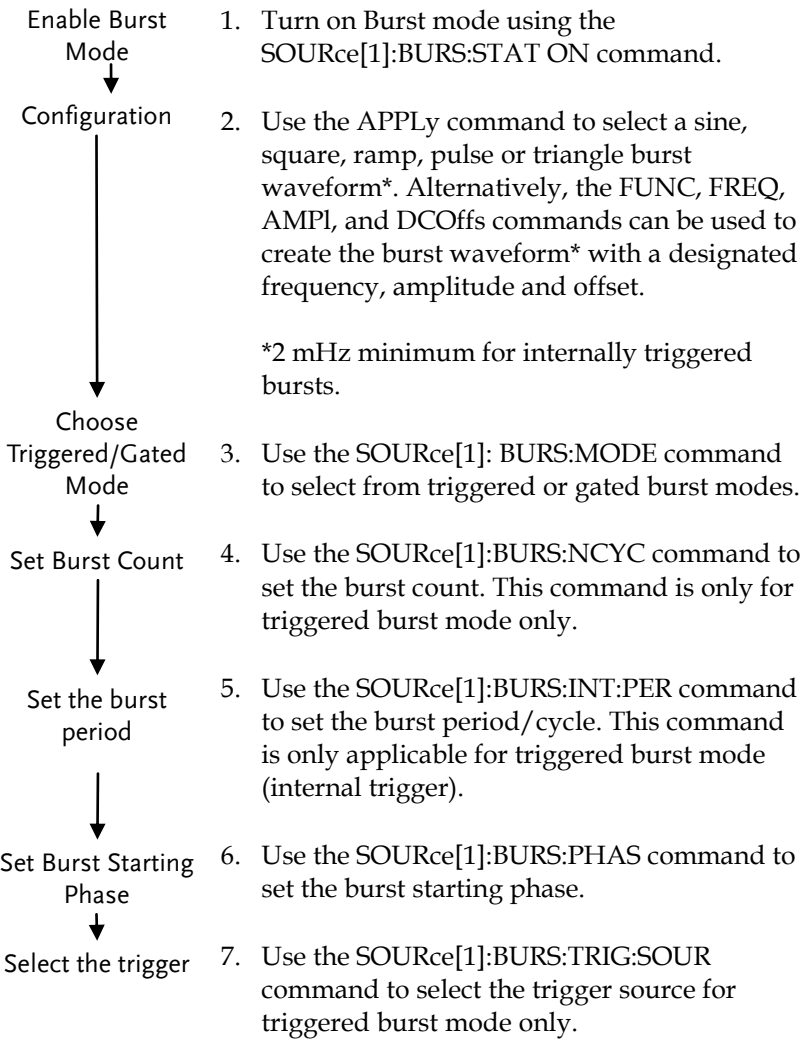

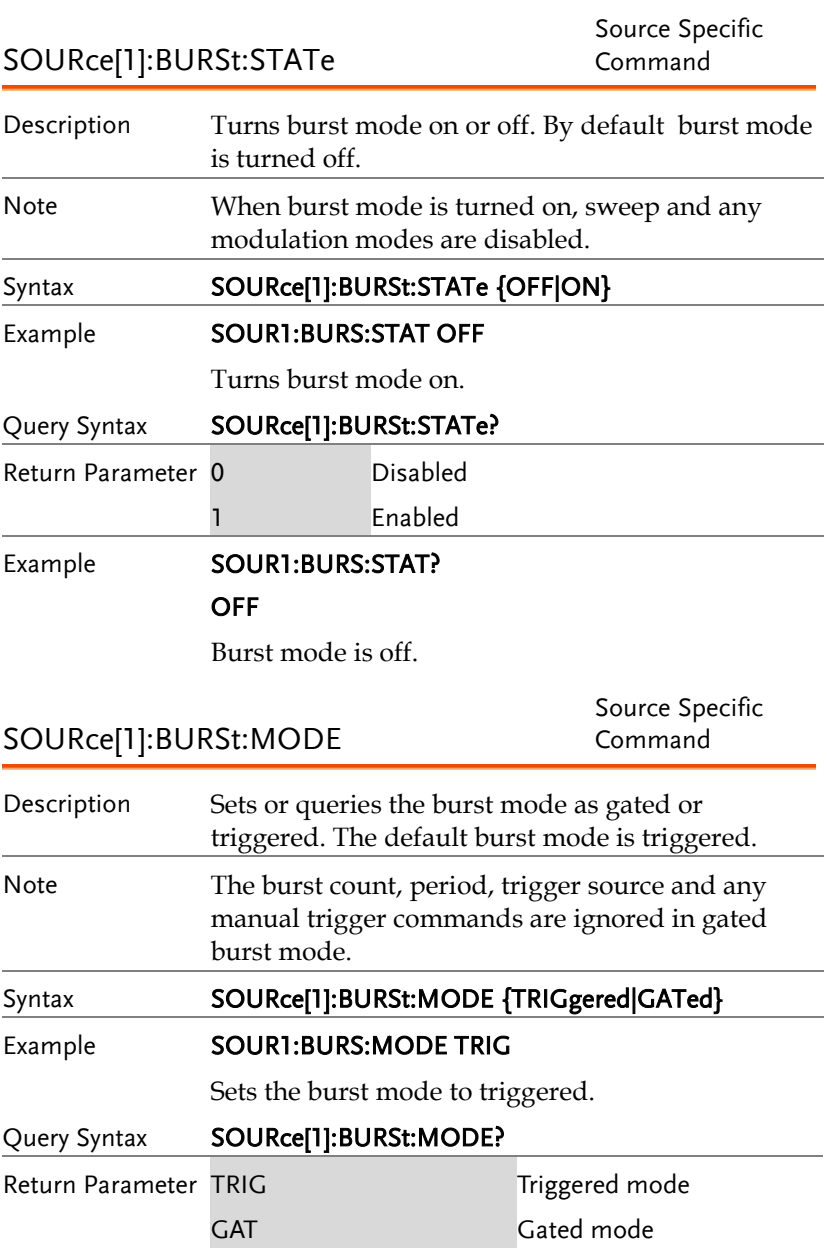

## **GWINSTEK**

#### Example **SOUR1:BURS:MODE?**

TRIG

The current burst mode is triggered.

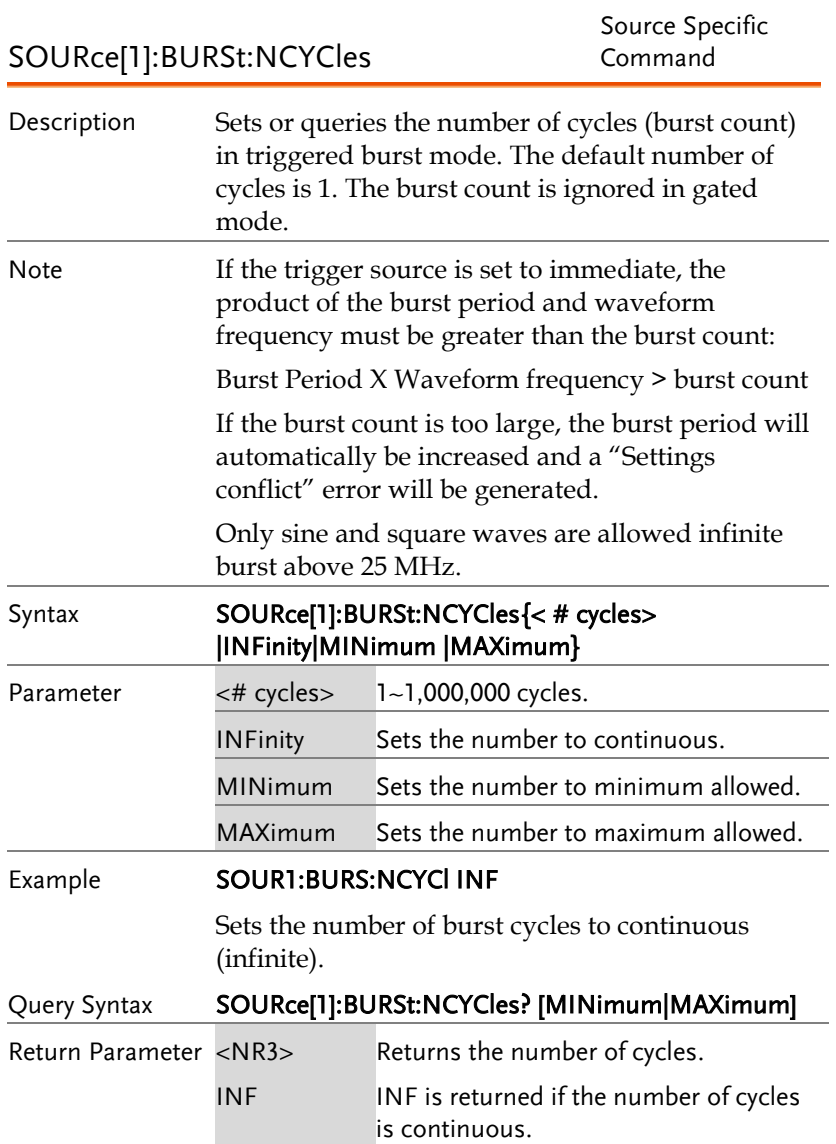

#### Example **SOUR1:BURS:NCYC?** +1.0000E+02

The burst cycles are set to 100.

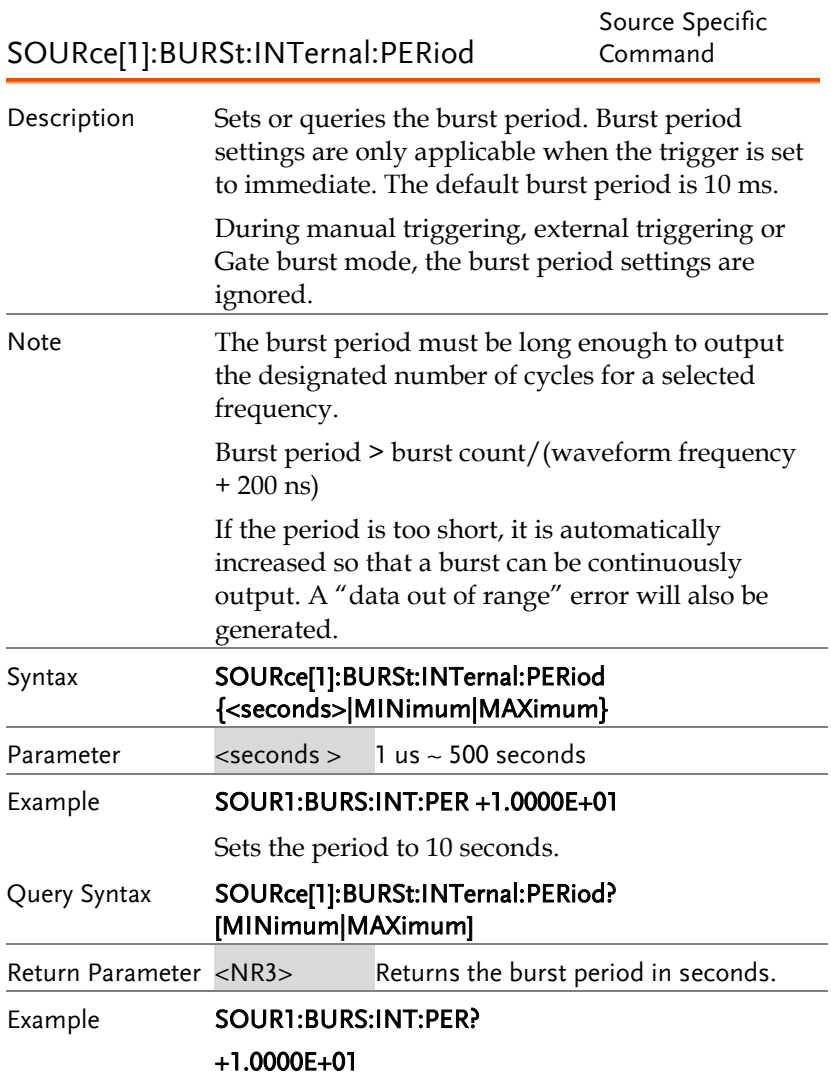

The burst period is 10 seconds.

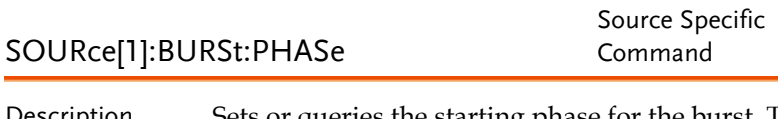

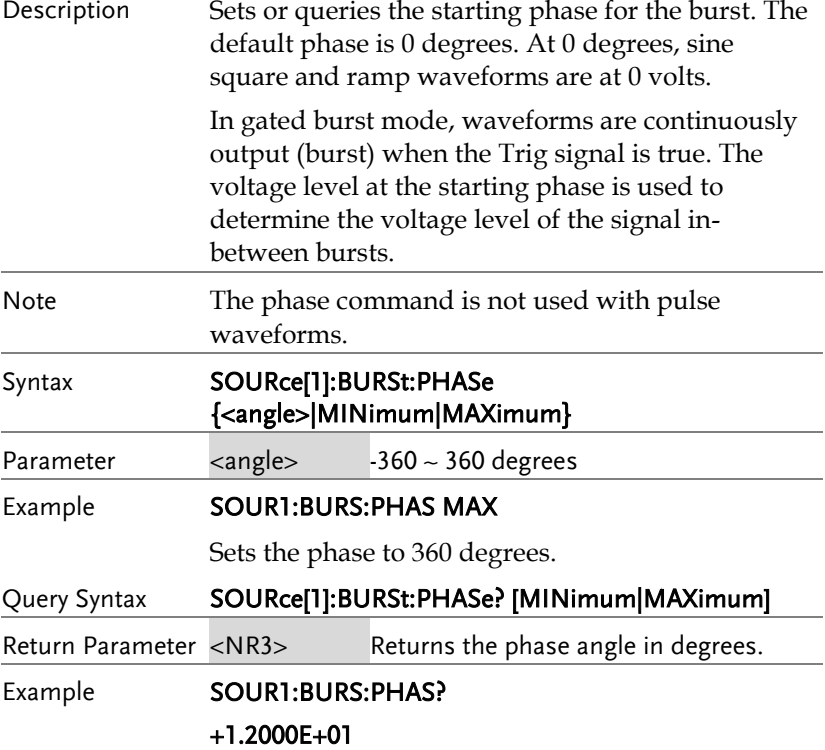

The burst phase is 120 degrees.

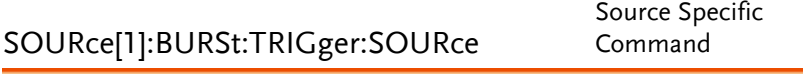

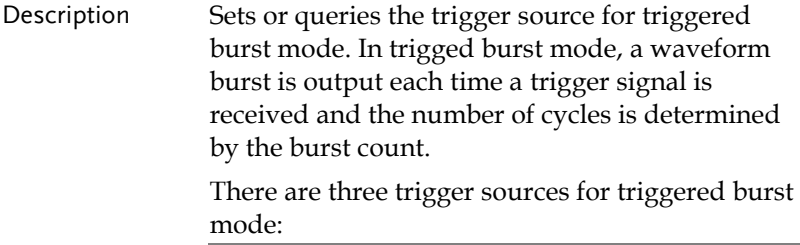

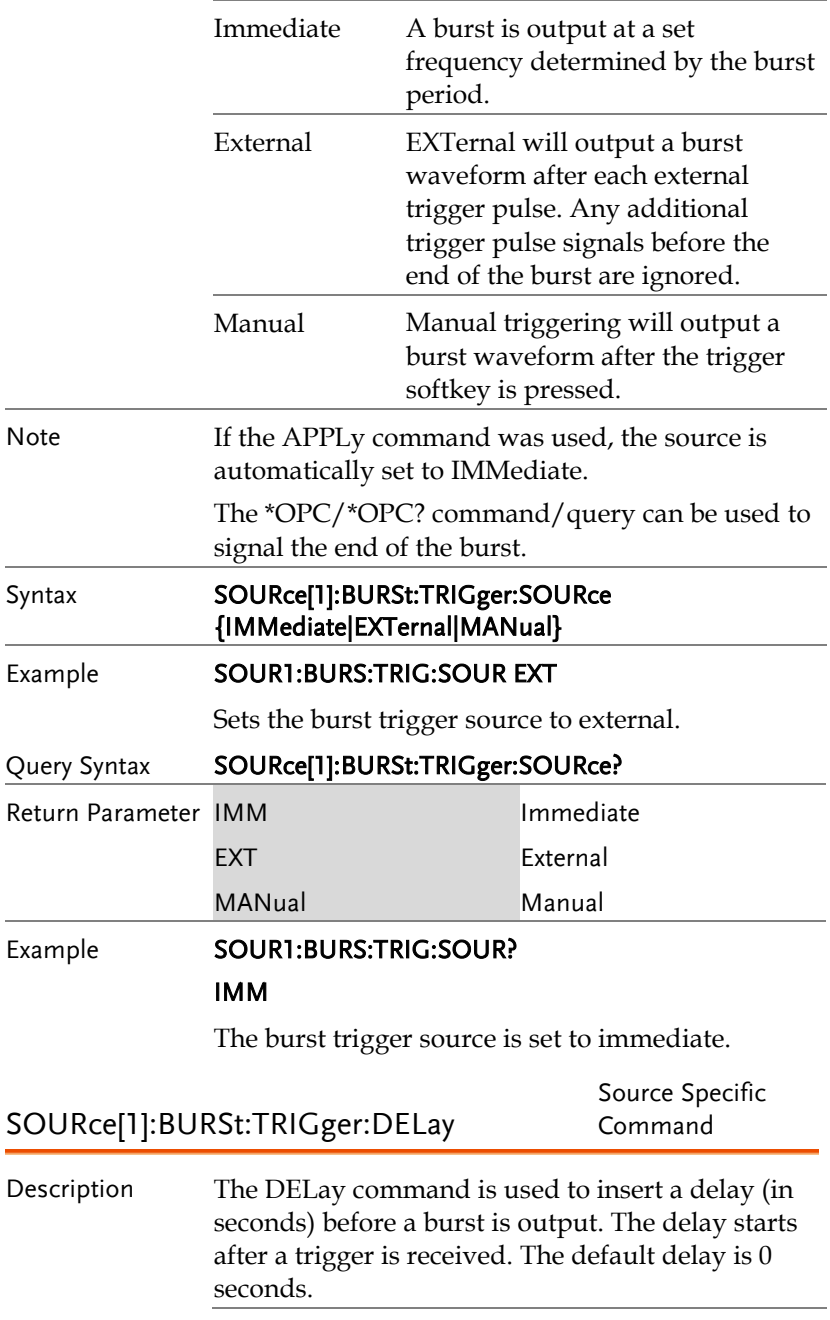

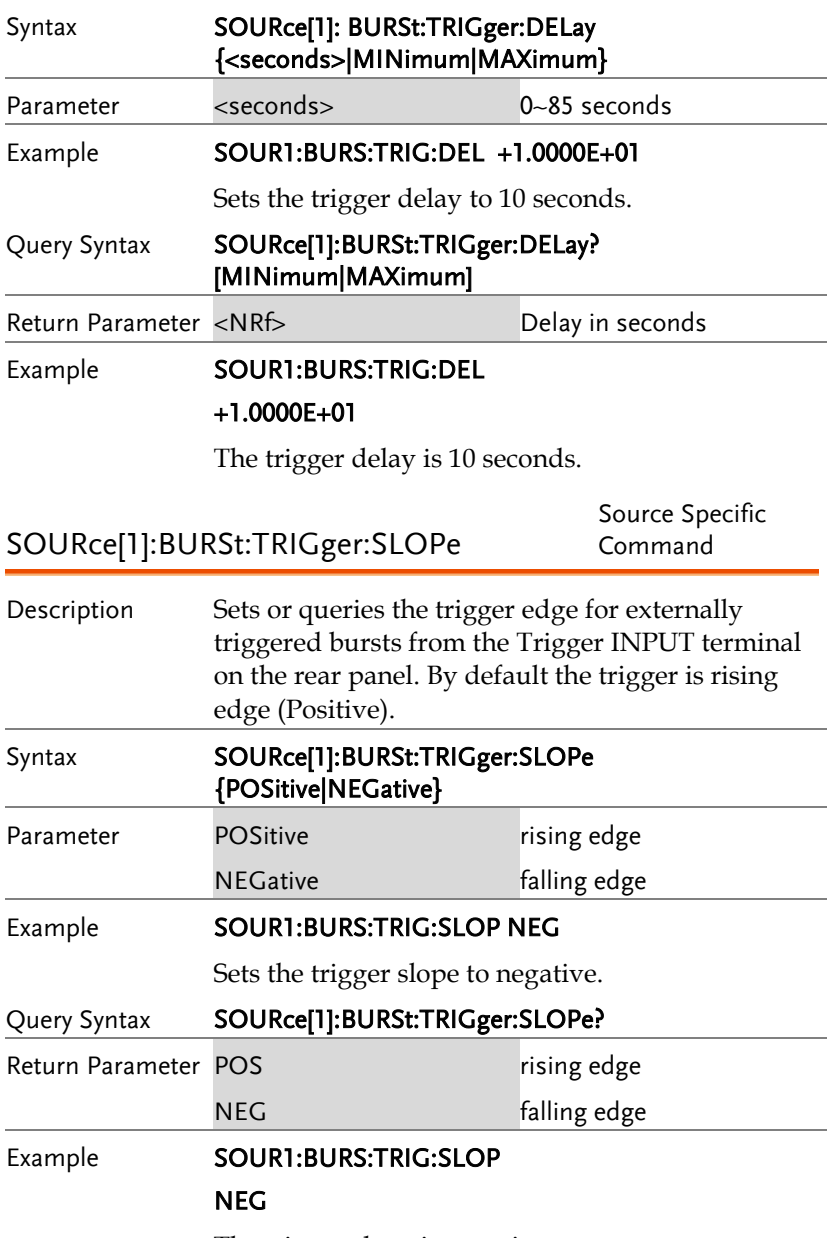

The trigger slope is negative.
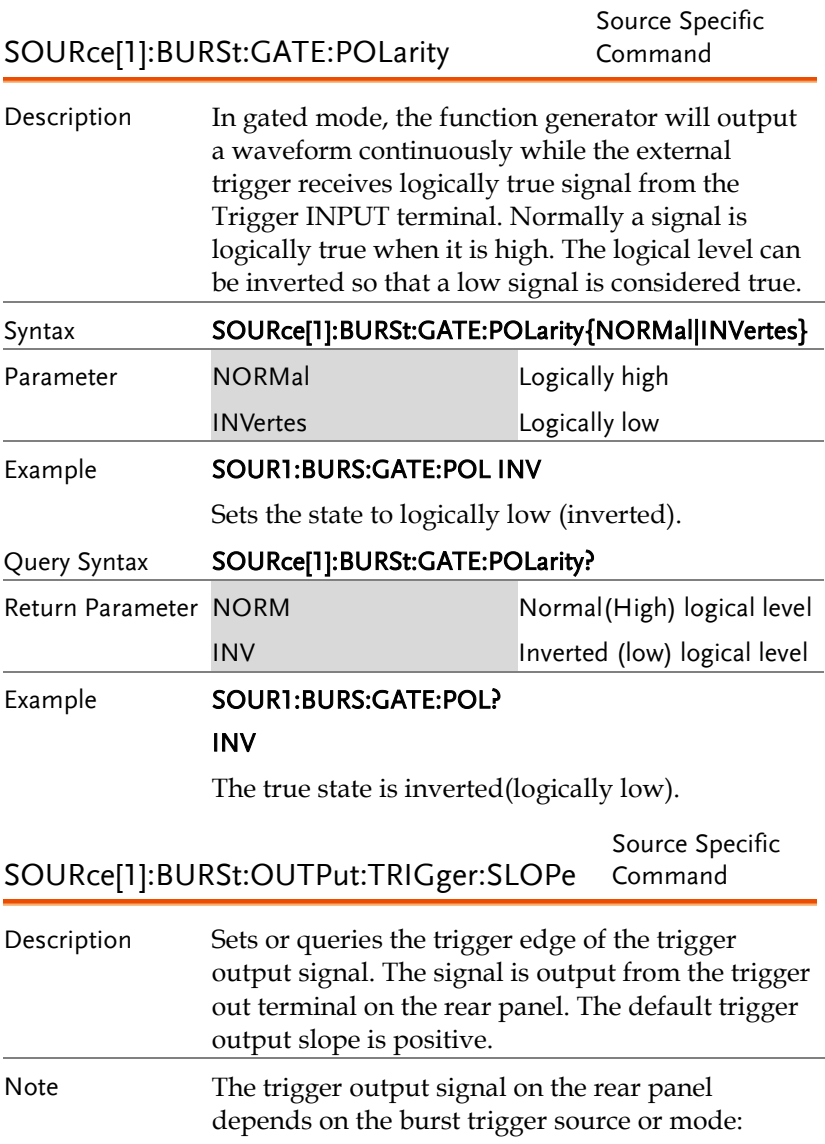

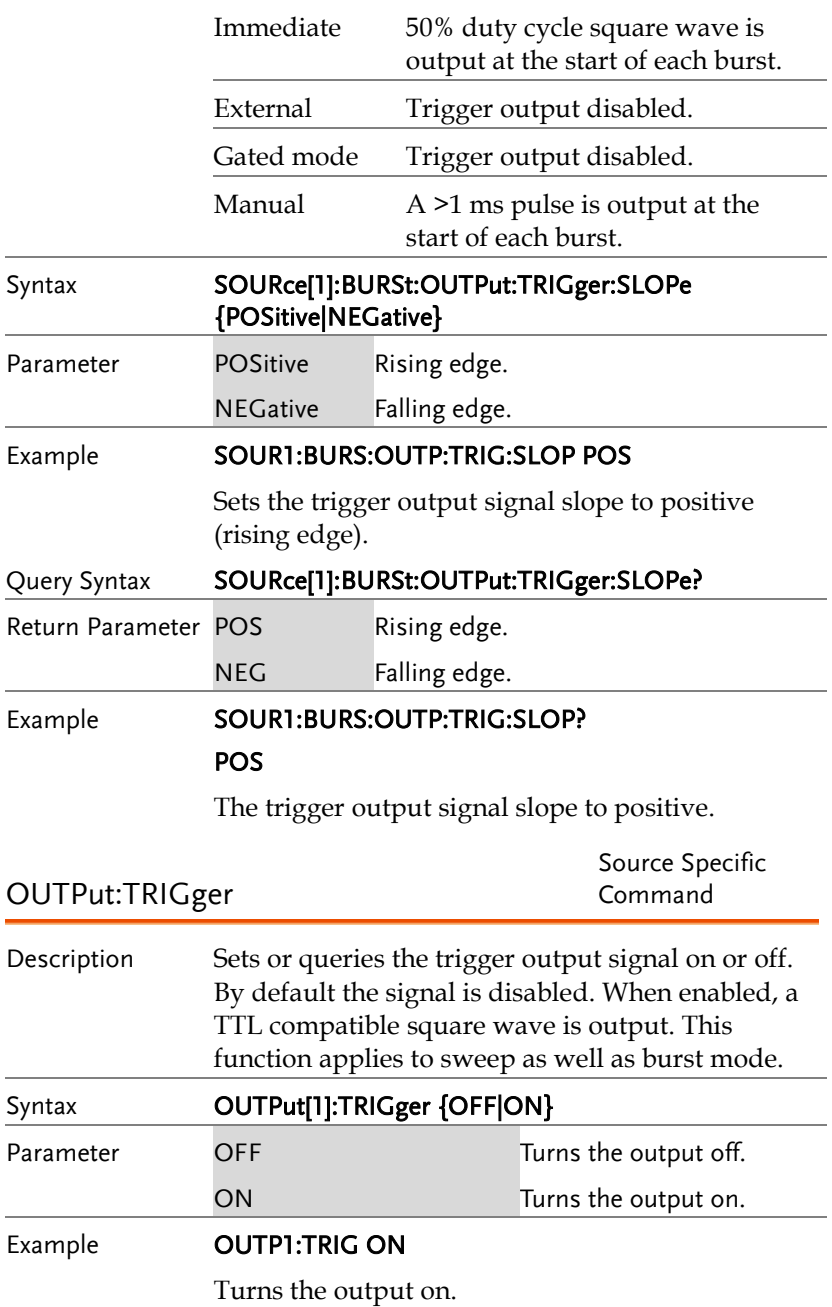

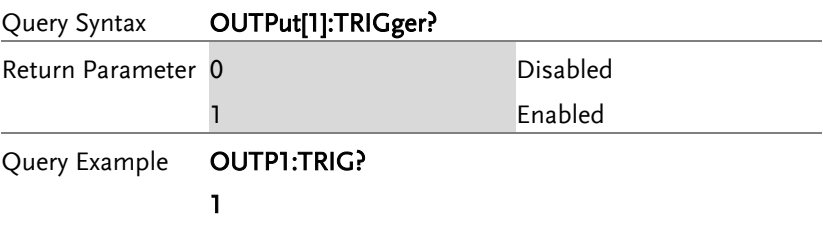

The trigger output is enabled.

# 任意波形指令

# 任意波形介紹

Use the steps below to output an arbitrary waveform over the remote interface.

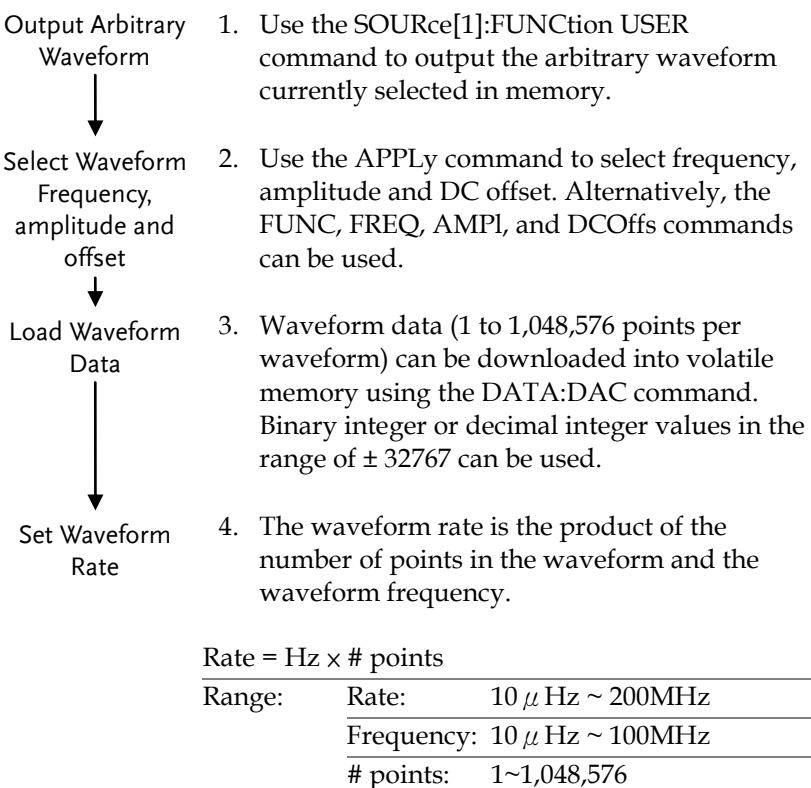

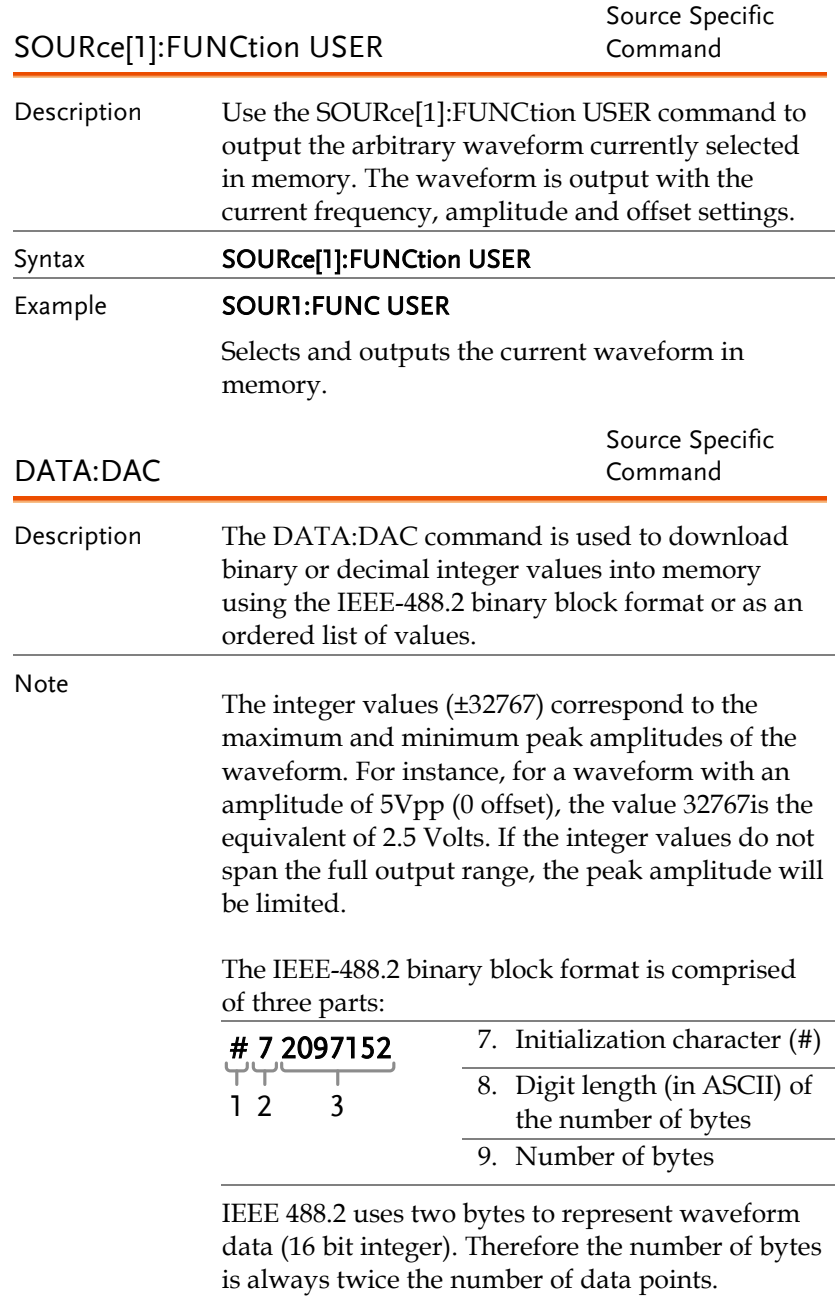

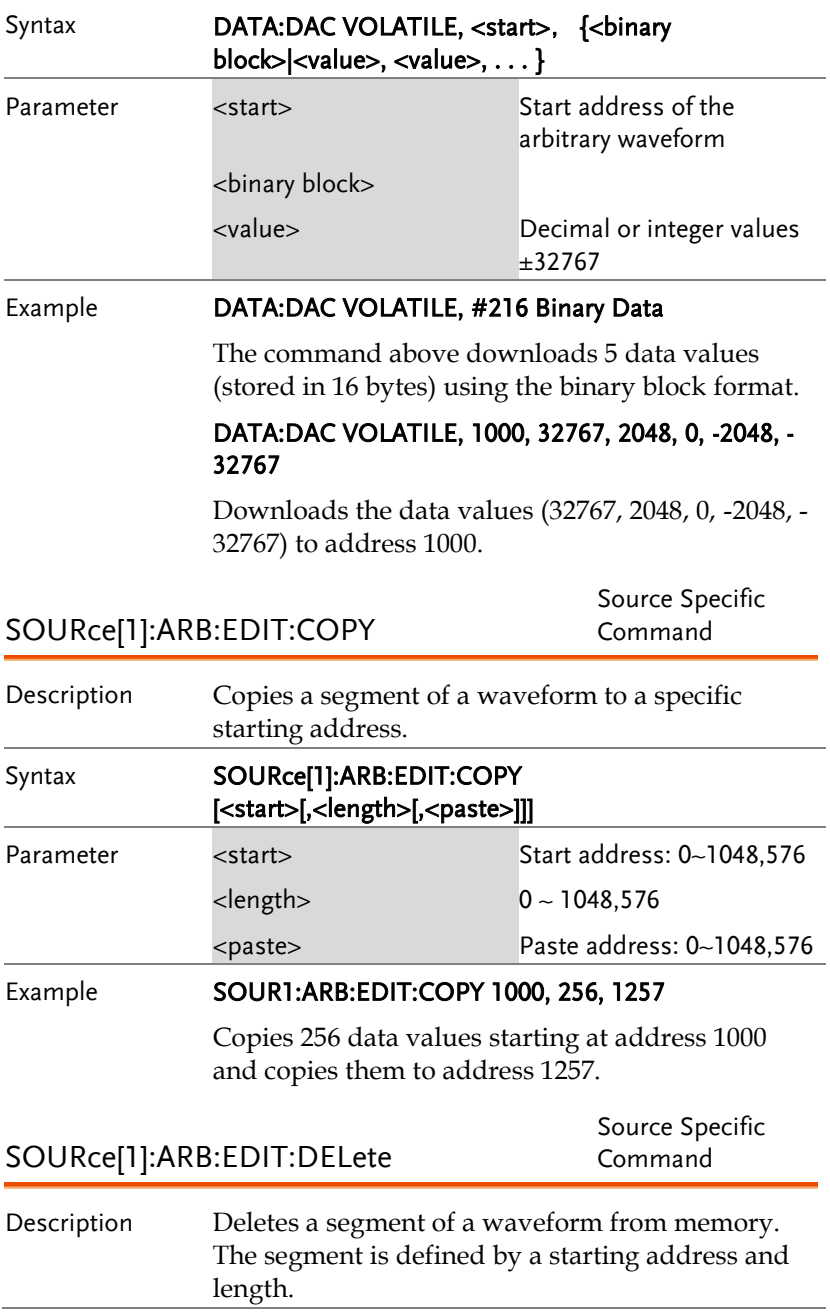

# **GWINSTEK**

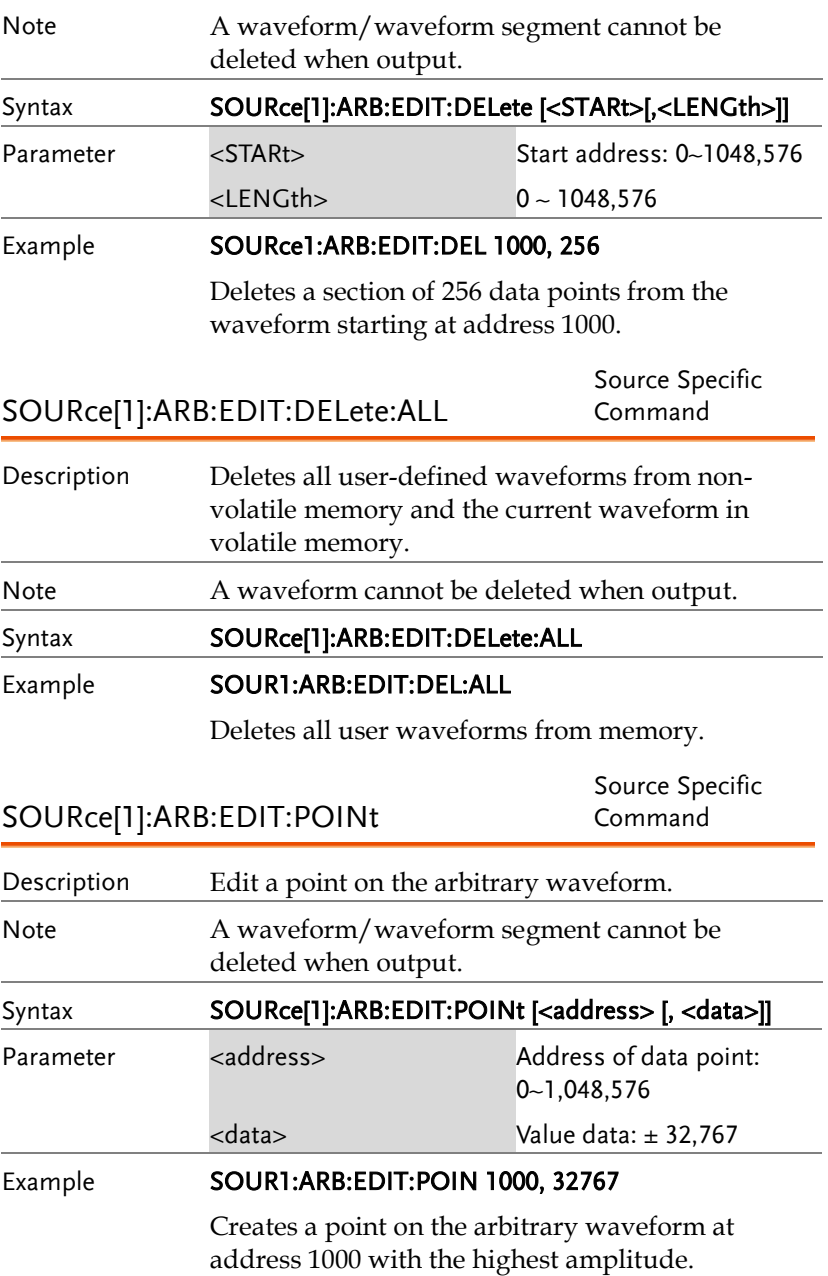

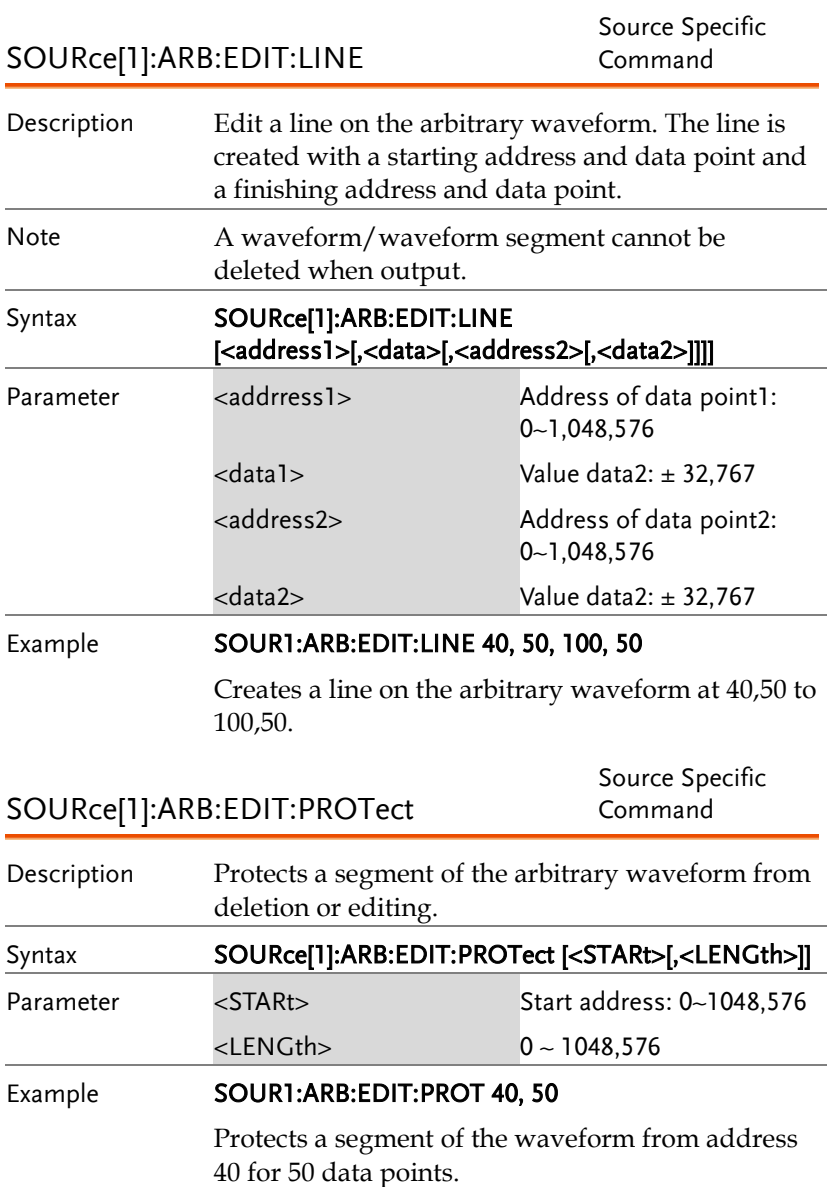

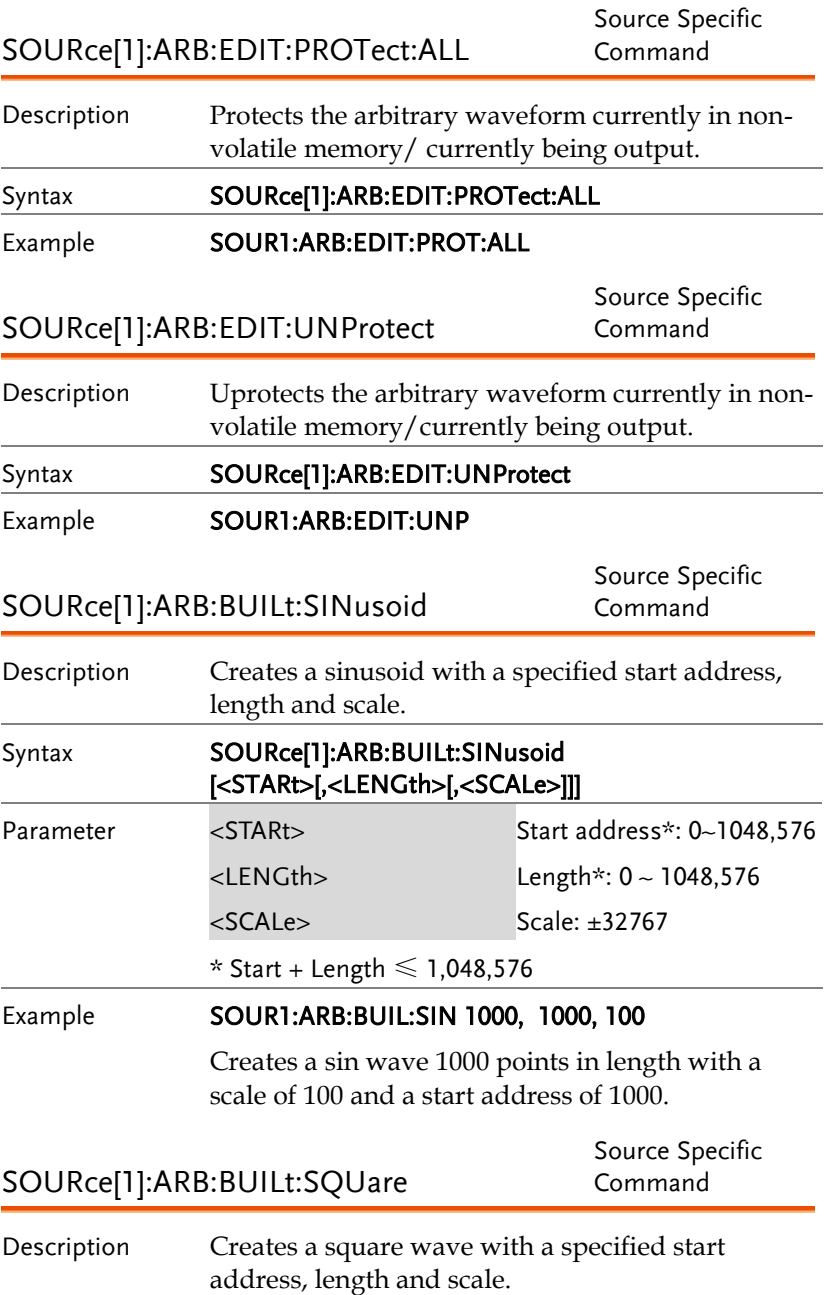

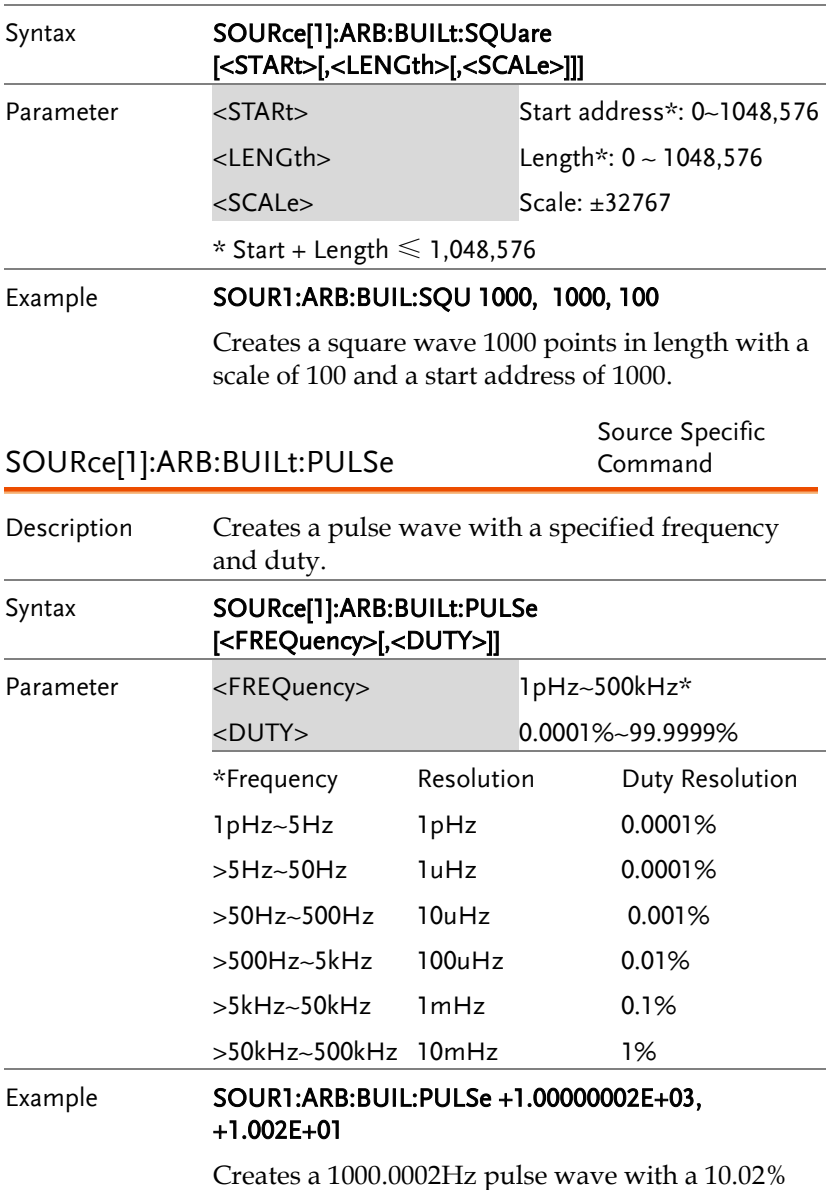

duty cycle.

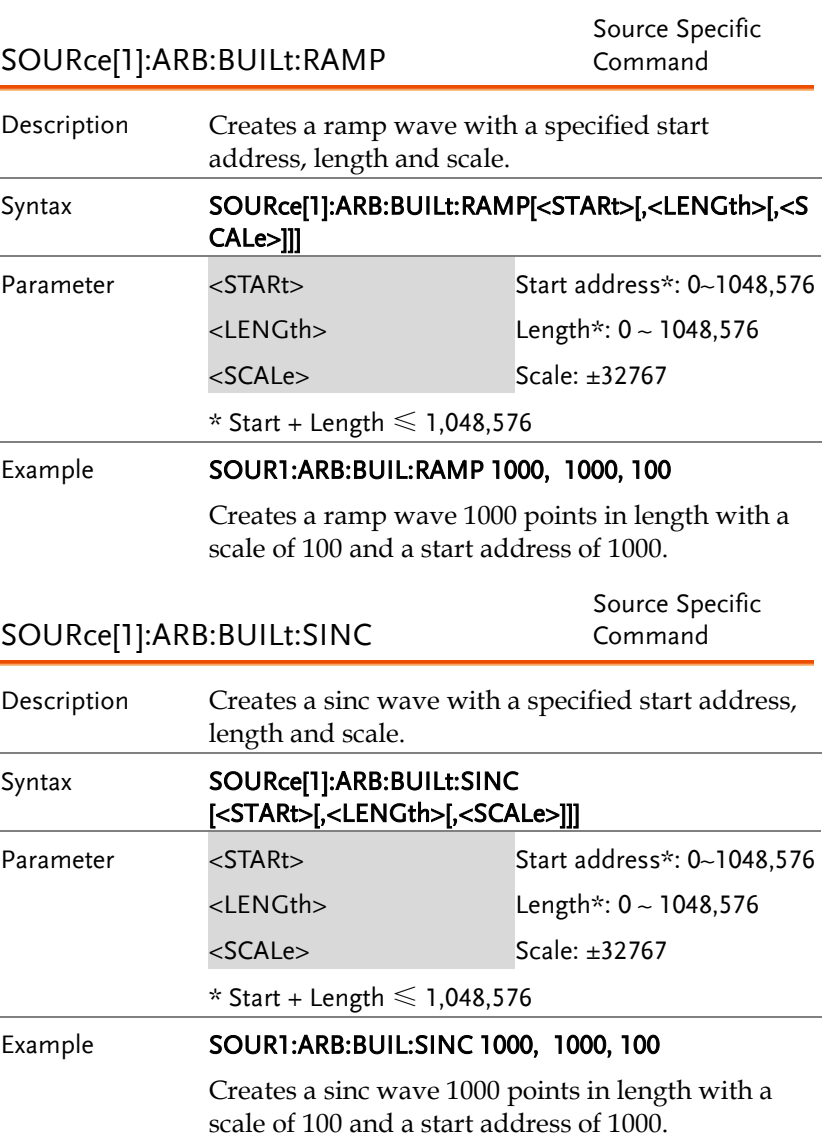

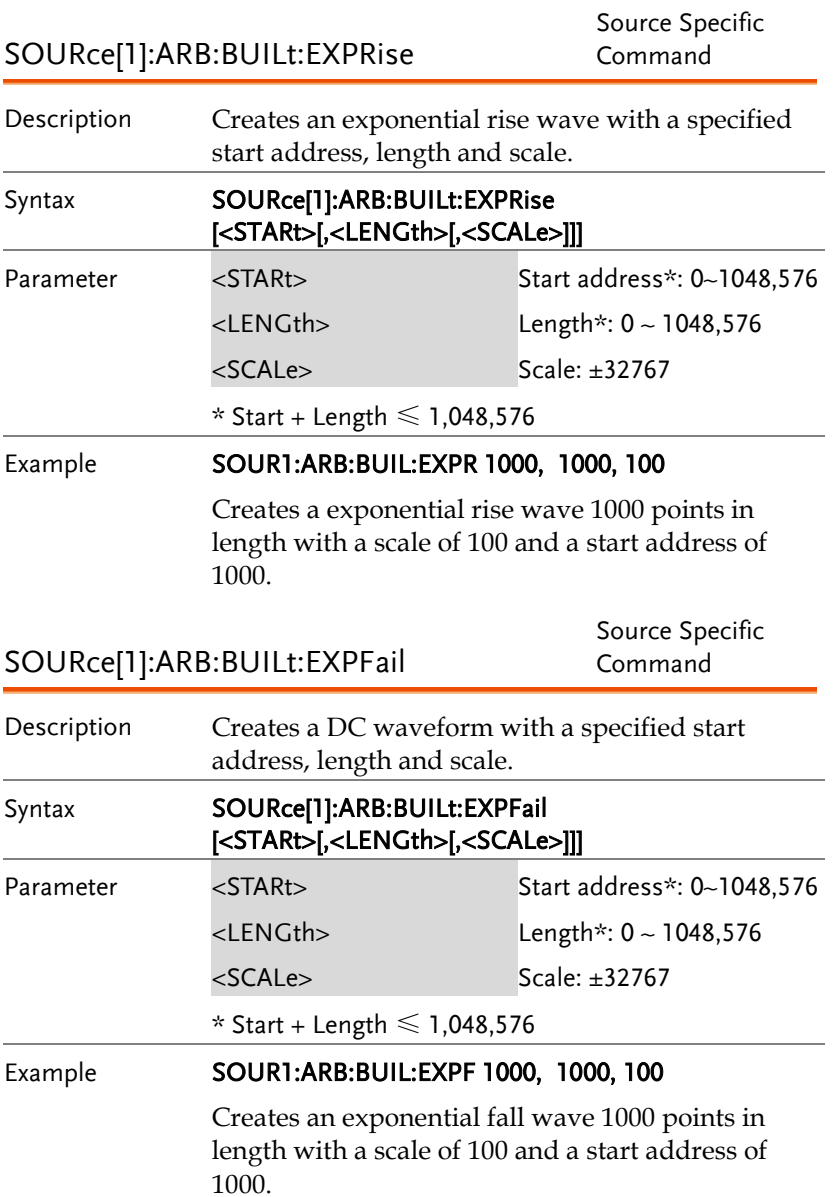

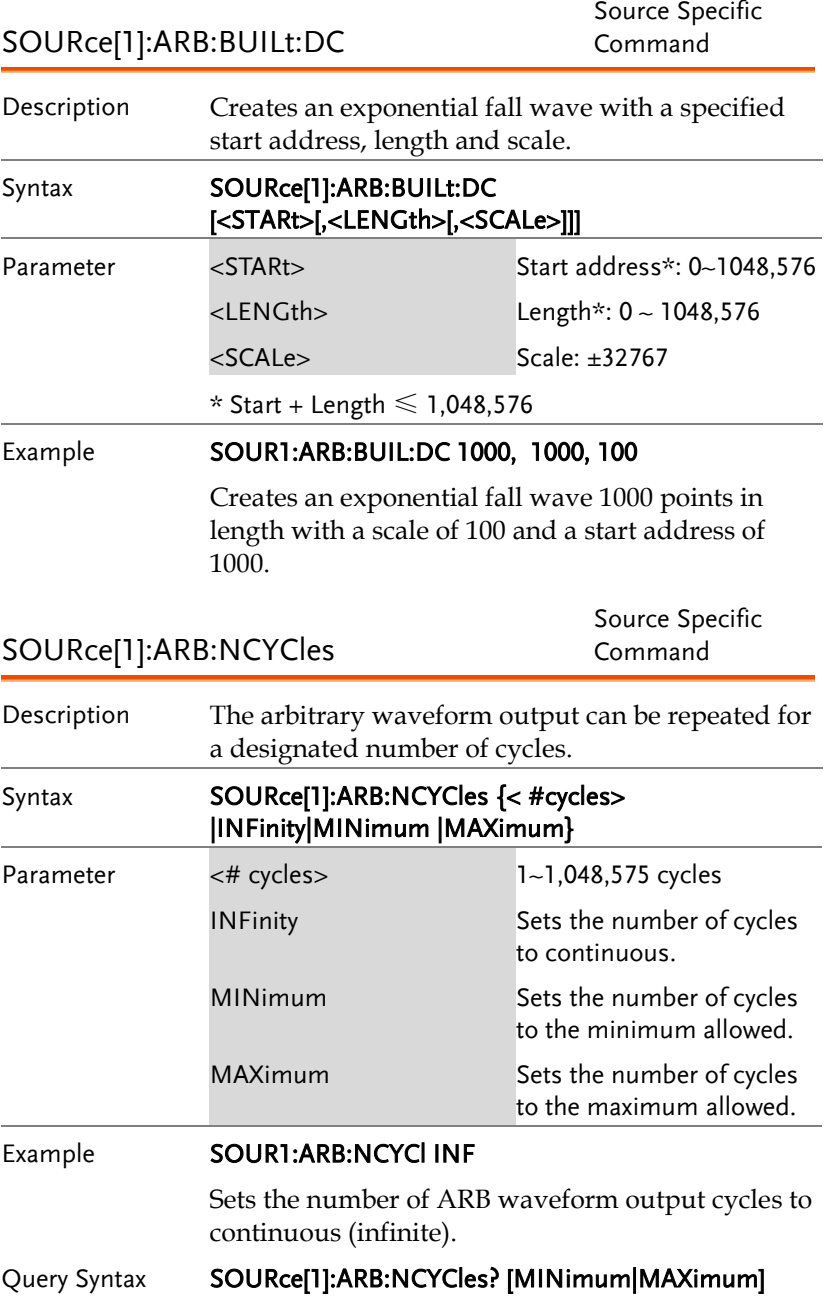

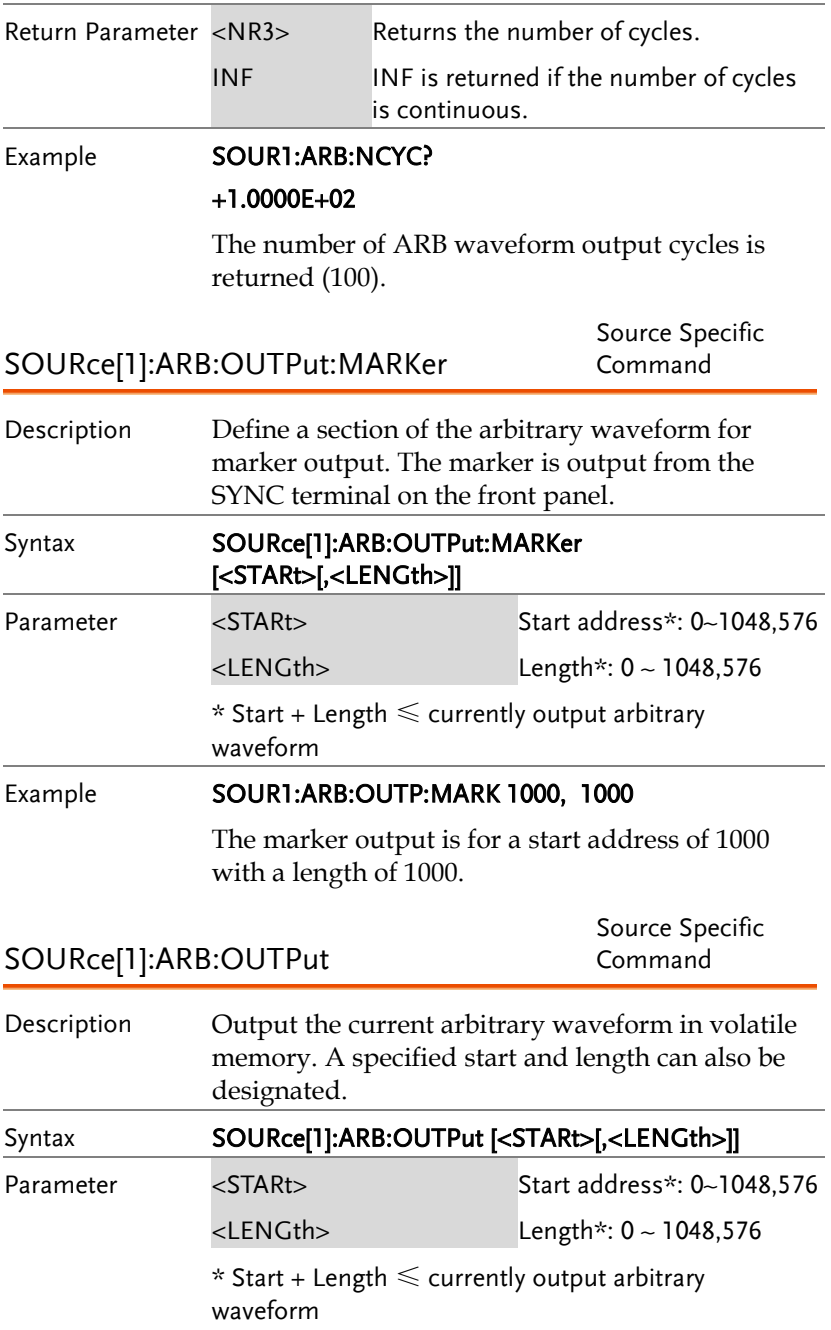

# Example **SOUR1:ARB:OUTP 20 200**

Outputs the current arbitrary waveform in memory.

# 存儲和調取指令

Up to 10 different instrument states can be stored to non-volatile memory (memory locations  $0$ ~9).

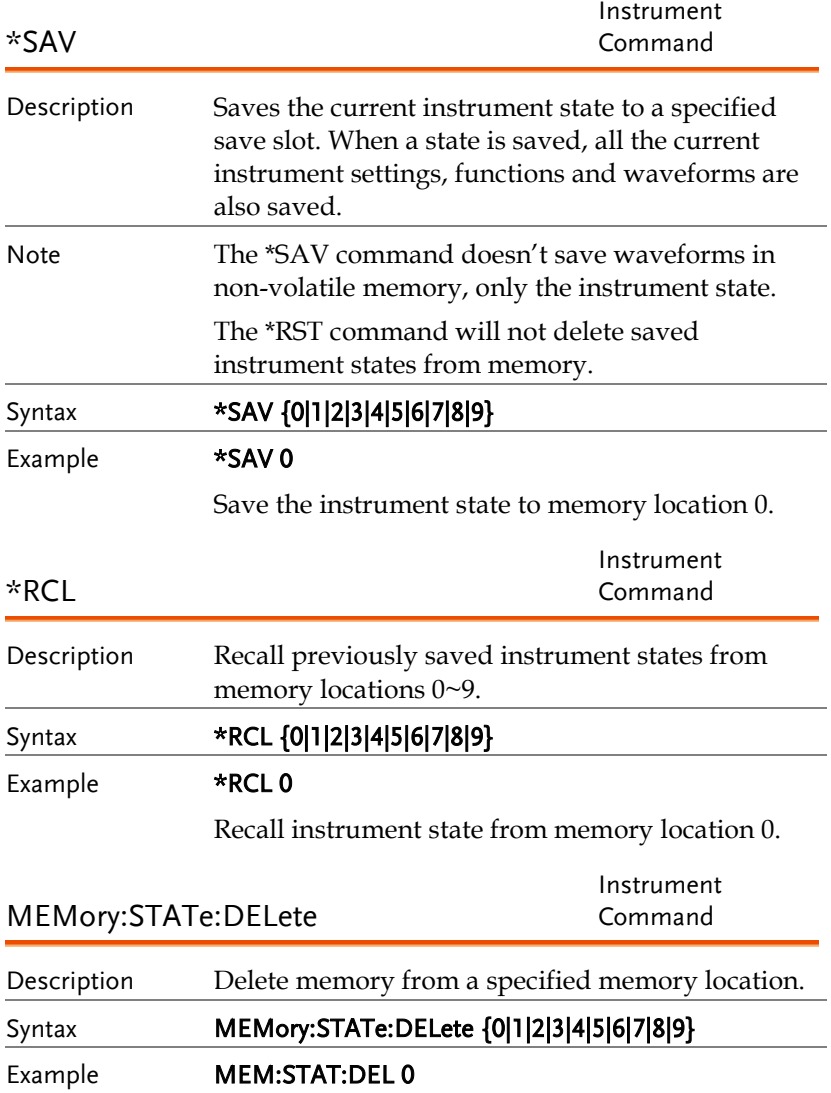

Delete instrument state from memory location 0.

MEMory:STATe:DELete ALL

Instrument Command

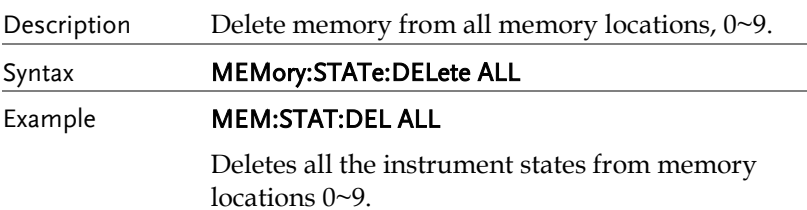

# 錯誤資訊

The AFG-3000 has a number of specific error codes. Use the SYSTem:ERRor command to recall the error codes.

# Command Error Codes

### -101 Invalid character

An invalid character was used in the command string. Example: #, \$, %.

SOURce1:AM:DEPTh MIN%

-102 Syntax error

Invalid syntax was used in the command string. Example: An unexpected character may have been encountered, like an unexpected space.

```
SOURce1:APPL:SQUare , 1
```
-103 Invalid separator

An invalid separator was used in the command string. Example: a space, comma or colon was incorrectly used.

APPL:SIN 1 1000 OR SOURce1:APPL:SQUare

-108 Parameter not allowed

The command received more parameters than were expected. Example: An extra (not needed) parameter was added to a command

SOURce1:APPL? 10

-109 Missing parameter

The command received less parameters than expected. Example: A required parameter was omitted.

SOURce1:APPL:SOUare

-112 Program mnemonic too long

A command header contains more than 12 characters:

OUTP:SYNCHRONIZATION ON

# -113 Undefined header

An undefined header was encountered. The header is syntactically correct. Example: the header contains a character mistake.

SOUR1:AMM:DEPT MIN

# -123 Exponent too large

Numeric exponent exceeds 32,000. Example:

SOURce[1]:BURSt:NCYCles 1E34000

-124 Too many digits

The mantissa (excluding leading 0's) contains more than 255 digits.

-128 Numeric data not allowed

An unexpected numeric character was received in the command. Example: a numeric parameter is used instead of a character string.

SOURce1:BURSt:MODE 123

# -131 Invalid suffix

An invalid suffix was used. Example: An unknown or incorrect suffix may have been used with a parameter.

SOURce1:SWEep:TIME 0.5 SECS

### -138 Suffix not allowed

A suffix was used where none were expected. Example: Using a suffix when not allowed.

SOURce1:BURSt: NCYCles 12 CYC

-148 Character data not allowed

A parameter was used in the command where not allowed. Example: A discrete parameter was used where a numeric parameter was expected.

# SOUR1:MARK:FREQ ON

-158 String data not allowed

An unexpected character string was used where none were expected. Example: A character string is used instead of a valid parameter.

SOURce1:SWEep:SPACing 'TEN'

-161 Invalid block data

Invalid block data was received. Example: The number of bytes sent with the DATA:DAC command doesn't correlate to the number of bytes specified in the block header.

-168 Block data not allowed

Block data was received where block data is not allowed. Example:

SOURce1:BURSt: NCYCles #10

-170~178 expression errors

Example: The mathematical expression used was not valid.

# Execution Errors

### -211 Trigger ignored

A trigger was received but ignored. Example: Triggers will be ignored until the function that can use a trigger is enabled (burst, sweep, etc.).

### -223 Too much data

Data was received that contained too much data. Example: An arbitrary waveform with over 1,048,576 points cannot be used.

# -221 Settings conflict; turned off infinite burst to allow immediate trigger source

Example: Infinite burst is disabled when an immediate trigger source is selected. Burst count set to 1,000,000 cycles.

# -221 Settings conflict; infinite burst changed trigger source to MANual

Example: The trigger source is changed to immediate from manual when infinite burst mode is selected.

# -221 Settings conflict; burst period increased to fit entire burst

Example: The function generator automatically increases the burst period to allow for the burst count or frequency.

# -221 Settings conflict; burst count reduced

Example: The burst count is reduced to allow for the waveform frequency if the burst period is at it's maximum.

# -221 Settings conflict; trigger delay reduced to fit entire burst

Example: The trigger delay is reduced to allow the current period and burst count.

# -221 Settings conflict;triggered burst not available for noise

Example: Triggered burst cannot be used with noise.

# -221 Settings conflict;amplitude units changed to Vpp due to high-Z load

Example: If a high impedance load is used, dBm units cannot be used. The units are automatically set to Vpp.

# -221 Settings conflict;trigger output disabled by trigger external

Example: The trigger output terminal is disabled when an external trigger source is selected.

# -221 Settings conflict;trigger output connector used by FSK

Example: The trigger output terminal cannot be used in FSK mode.

# -221 Settings conflict;trigger output connector used by burst gate

Example: The trigger output terminal cannot be used in gated burst mode.

### -221 Settings conflict;trigger output connector used by trigger external

Example: The trigger output connector is disabled when the trigger source is set to external.

#### -221 Settings conflict;frequency reduced for pulse function

Example: When the function is changed to pulse, the output frequency is automatically reduced if over range.

#### -221 Settings conflict;frequency reduced for ramp function

Example: When the function is changed to ramp, the output frequency is automatically reduced if over range.

#### -221 Settings conflict;frequency made compatible with burst mode

Example: When the function is changed to burst, the output frequency is automatically adjusted if over range.

#### -221 Settings conflict;frequency made compatible with FM

Example: When the function is changed to FM, the frequency is automatically adjusted to suit the FM settings.

### -221 Settings conflict;burst turned off by selection of other mode or modulation

Example: Burst mode is disabled when sweep or a modulation mode is enabled.

### -221 Settings conflict;FSK turned off by selection of other mode or modulation

Example: FSK mode is disabled when burst, sweep or a modulation mode is enabled.

### -221 Settings conflict;FM turned off by selection of other mode or modulation

Example: FM mode is disabled when burst, sweep or a modulation mode is enabled.

# -221 Settings conflict;AM turned off by selection of other mode or modulation

Example: AM mode is disabled when burst, sweep or a modulation mode is enabled.

# -221 Settings conflict; sweep turned off by selection of other mode or modulation

Example: Sweep mode is disabled when burst or a modulation mode is enabled.

# -221 Settings conflict;not able to modulate this function

Example: A modulated waveform cannot be generated with dc voltage, noise or pulse waveforms.

# -221 Settings conflict;not able to sweep this function

Example: A swept waveform cannot be generated with dc voltage, noise or pulse waveforms.

# -221 Settings conflict;not able to burst this function

Example: A burst waveform cannot be generated with the dc voltage function.

# -221 Settings conflict;not able to modulate noise, modulation turned off

Example: A waveform cannot be modulated using the noise function.

### -221 Settings conflict;not able to sweep pulse, sweep turned off

Example: A waveform cannot be swept using the pulse function.

# -221 Settings conflict;not able to modulate dc, modulation turned off

Example: A waveform cannot be modulated using the dc voltage function.

# -221 Settings conflict;not able to sweep dc, modulation turned off

Example: A waveform cannot be swept using the dc voltage function.

# -221 Settings conflict;not able to burst dc, burst turned off

Example: The burst function cannot be used with the dc voltage function.

# -221 Settings conflict;not able to sweep noise, sweep turned off

Example: A waveform cannot be swept using the noise function.

# -221 Settings conflict;pulse width decreased due to period

Example: The pulse width has been adjusted to suit the period settings.

# -221 Settings conflict;amplitude changed due to function

Example: The amplitude (VRM / dBm) has been adjusted to suit the selected function. For the AFG-3000, a typical square wave has a much higher amplitude (5V Vrms) compared to a sine wave (~3.54) due to crest factor.

# -221 Settings conflict;offset changed on exit from dc function

Example: The offset level is adjusted on exit from a DC function.

### -221 Settings conflict;FM deviation cannot exceed carrier

Example: The deviation cannot be set higher than the carrier frequency

# -221 Settings conflict;FM deviation exceeds max frequency

Example: If the FM deviation and carrier frequency combined exceeds the maximum frequency plus 100 kHz, the deviation is automatically adjusted.

# -221 Settings conflict;frequency forced duty cycle change

Example: If the frequency is changed and the current duty cannot be supported at the new frequency, the duty will be automatically adjusted.

# -221 Settings conflict;offset changed due to amplitude

Example: The offset is not a valid offset value, it is automatically adjusted, considering the amplitude.

|offset|≤ max amplitude – Vpp/2

# -221 Settings conflict;amplitude changed due to offset

Example: The amplitude is not a valid value, it is automatically adjusted, considering the offset.

 $Vpp \leq 2X$  (max amplitude - | offset | )

# -221 Settings conflict;low level changed due to high level

Example: The low level value was set too high. The low level is set 1 mV less than the high level.

# -221 Settings conflict;high level changed due to low level

Example: The high level value was set too low. The high level is set 1 mV greater than the low level.

# -222 Data out of range;value clipped to upper limit

Example: The parameter was set out of range. The parameter is automatically set to the maximum value allowed.

SOURce[1]:FREQuency 80.1MHz.

# -222 Data out of range;value clipped to lower limit

Example: The parameter was set out of range. The parameter is automatically set to the minimum value allowed.

SOURce[1]:FREQuency 0.1μHz.

# -222 Data out of range;period; value clipped to ...

Example: If the period was set to a value out of range, it is automatically set to an upper or lower limit.

# -222 Data out of range;frequency; value clipped to ...

Example: If the frequency was set to a value out of range, it is automatically set to an upper or lower limit.

### -222 Data out of range;user frequency; value clipped to upper limit

Example: If the frequency is set to a value out of range for an arbitrary waveform using, SOURce[1]: APPL: USER or SOURce[1]: FUNC:USER, it is automatically set to the upper limit.

# -222 Data out of range;ramp frequency; value clipped to upper limit

Example: If the frequency is set to a value out of range for a ramp waveform using, SOURce[1]: APPL: RAMP or SOURce[1]:FUNC:RAMP, it is automatically set to the upper limit.

# -222 Data out of range;pulse frequency; value clipped to upper limit

Example: If the frequency is set to a value out of range for a pulse waveform using, SOURce[1]: APPL:PULS or SOURce[1]:FUNC:PULS, it is automatically set to the upper limit.

### -222 Data out of range;burst period; value clipped to ...

Example: If the burst period was set to a value out of range, it is automatically set to an upper or lower limit.

#### 222 Data out of range;burst count; value clipped to ...

Example: If the burst count was set to a value out of range, it is automatically set to an upper or lower limit.

# -222 Data out of range; burst period limited by length of burst; value clipped to upper limit

Example: The burst period must be greater than burst count divided by the frequency + 200 ns. The burst period is adjusted to satisfy these conditions.

burst period > 200 ns + (burst count/burst frequency).

# -222 Data out of range; burst count limited by length of burst; value clipped to lower limit

Example: The burst count must be less than burst period \* the waveform frequency when the the trigger source is set to immediate (SOURce[1]: TRIG:SOUR IMM). The burst count is automatically set to the lower limit.

# -222 Data out of range;amplitude; value clipped to ...

Example: If the amplitude was set to a value out of range, it is automatically set to an upper or lower limit.

# -222 Data out of range;offset; value clipped to ...

Example: If the offset was set to a value out of range, it is automatically set to an upper or lower limit.

# -222 Data out of range;frequency in burst mode; value clipped to ...

Example: If the frequency was set to a value out of range in burst mode. The burst frequency is automatically set to an upper or lower limit, taking the burst period into account.

# -222 Data out of range;frequency in FM; value clipped to ...

Example: The carrier frequency is limited by the frequency deviation (SOURce[1]: FM:DEV). The carrier frequency is automatically adjusted to be less than or equal to the frequency deviation.

# -222 Data out of range;marker confined to sweep span; value clipped to ...

Example: The marker frequency is set to a value outside the start or stop frequencies. The marker frequency is automatically adjusted to either the start or stop frequency (whichever is closer to the set value).

# -222 Data out of range;FM deviation; value clipped to ...

Example: The frequency deviation is outside of range. The deviation is automatically adjusted to an upper or lower limit, depending on the frequency.

# -222 Data out of range;trigger delay; value clipped to upper limit

Example: The trigger delay was set to a value out of range. The trigger delay has been adjusted to the maximum (85 seconds).

# -222 Data out of range; trigger delay limited by length of burst; value clipped to upper limit

Example: The trigger delay and the burst cycle time combined must be less than the burst period.

# -222 Data out of range;duty cycle; value clipped to ...

Example: The duty cycle is limited depending on the frequency.

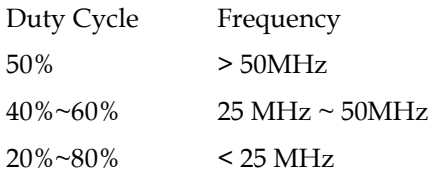

# -222 Data out of range; duty cycle limited by frequency; value clipped to upper limit

Example: The duty cycle is limited depending on the frequency. When the frequency is greater than 50 MHz, the duty cycle is automatically limited to 50%.

# -313 Calibration memory lost;memory corruption detected

Indicates that a fault (check sum error) has occurred with the non-volatile memory that stores the calibration data.

# -314 Save/recall memory lost;memory corruption detected

Indicates that a fault (check sum error) has occurred with the non-volatile memory that stores the save/recall files.

# -315 Configuration memory lost;memory corruption detected

Indicates that a fault (check sum error) has occurred with the non-volatile memory that stores the configuration settings.

# -350 Queue overflow

Indicates that the error queue is full (over 20 messages generated, and not yet read). No more messages will be stored until the queue is empty. The queue can be cleared by reading each message, using the \*CLS command or restarting the function generator.

### -361 Parity error in program message

Indicates that there is a RS232 parity setting mismatch between the host PC and the function generator.

### -362 Framing error in program message

Indicates that there is a RS232 stop bit setting mismatch between the host PC and the function generator.

### -363 Input buffer overrun

Indicates that too many characters have been sent to the function generator via RS232. Ensure handshaking is used.

# Query Errors

### -410 Query INTERRUPTED

Indicates that a command was received but the data in the output buffer from a previous command was lost.

# -420 Query UNTERMINATED

The function generator is ready to return data, however there was no data in the output buffer. For example: Using the APPLy command.

# -430 Query DEADLOCKED

Indicates that a command generates more data than the output buffer can receive and the input buffer is full. The command will finish execution, though all the data won't be kept.

# Arbitrary Waveform Errors

### -770 Nonvolatile arb waveform memory corruption detected

Indicates that a fault (check sum error) has occurred with the non-volatile memory that stores the arbitrary waveform data.

### -781 Not enough memory to store new arb waveform; bad sectors

Indicates that a fault (bad sectors) has occurred with the non-volatile memory that stores the arbitrary waveform data. Resulting in not enough memory to store arbitrary data.

# -787 Not able to delete the currently selected active arb waveform

Example: The currently selected waveform is being output and cannot be deleted.

# 800 Block length must be even

Example: As block data (DATA:DAC VOLATILE) uses two bytes to store each data point, there must be an even number or bytes for a data block.

# SCPI 狀態寄存器

The status registers are used to record and determine the status of the function generator.

The function generator has a number of register groups:

Questionable Status Registers

Standard Event Status Registers

Status Byte Register

As well as the output and error queues.

Each register group is divided into three types of registers: condition registers, event registers and enable registers.

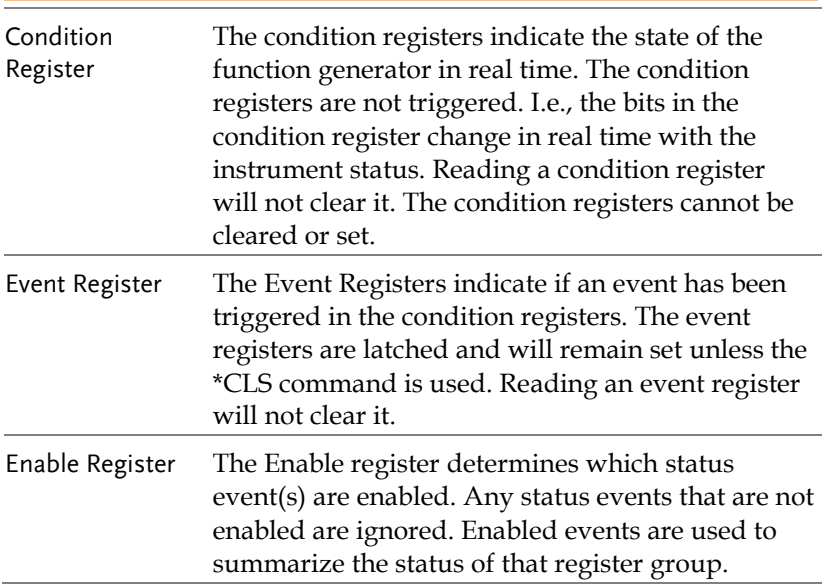

# Register types

# AFG-3000 Status System

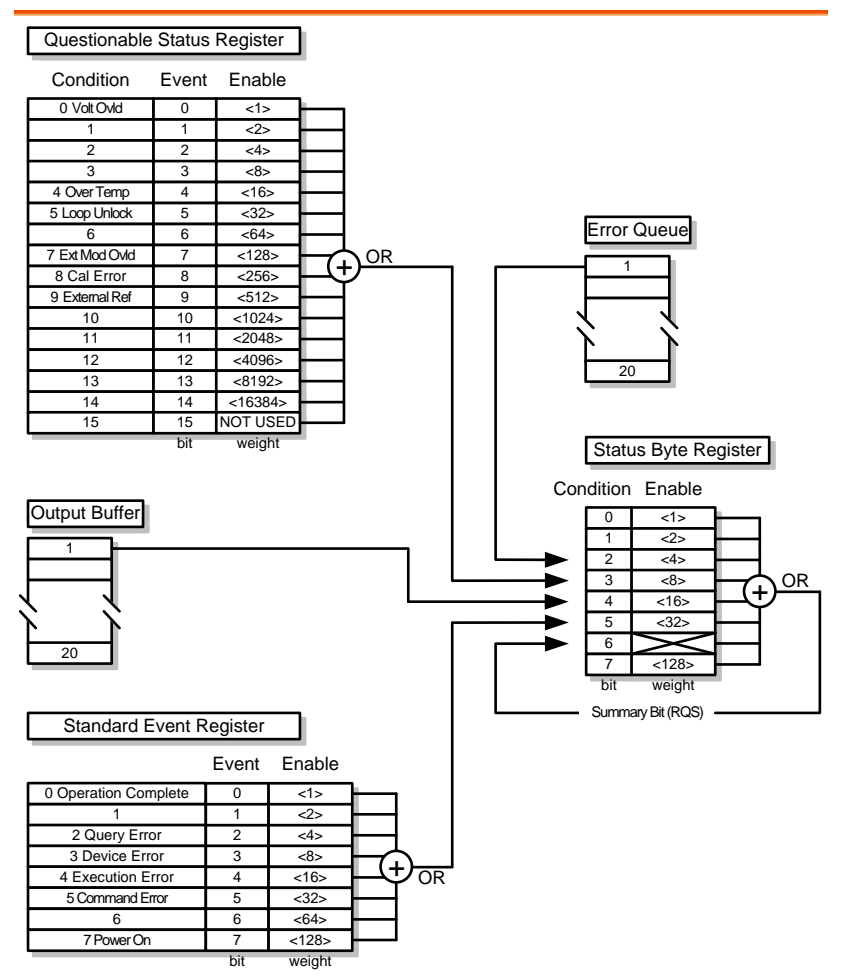

# Questionable Status Register

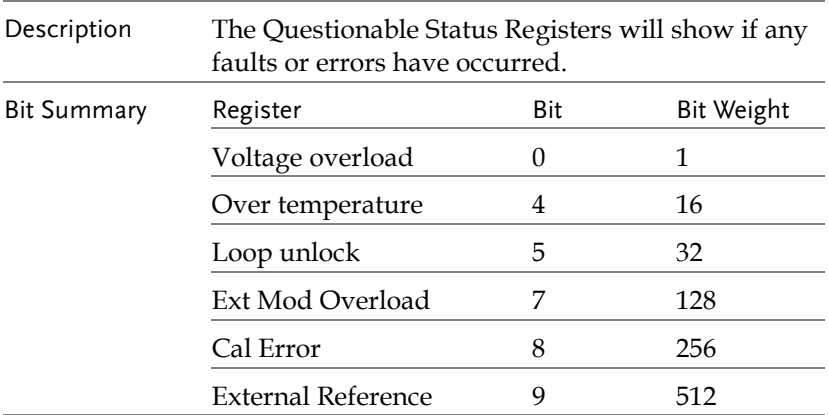

# Standard Event Status Registers

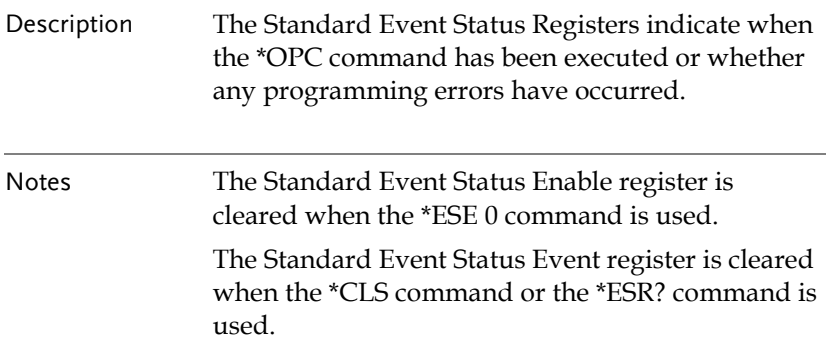

# **GWINSTEK**

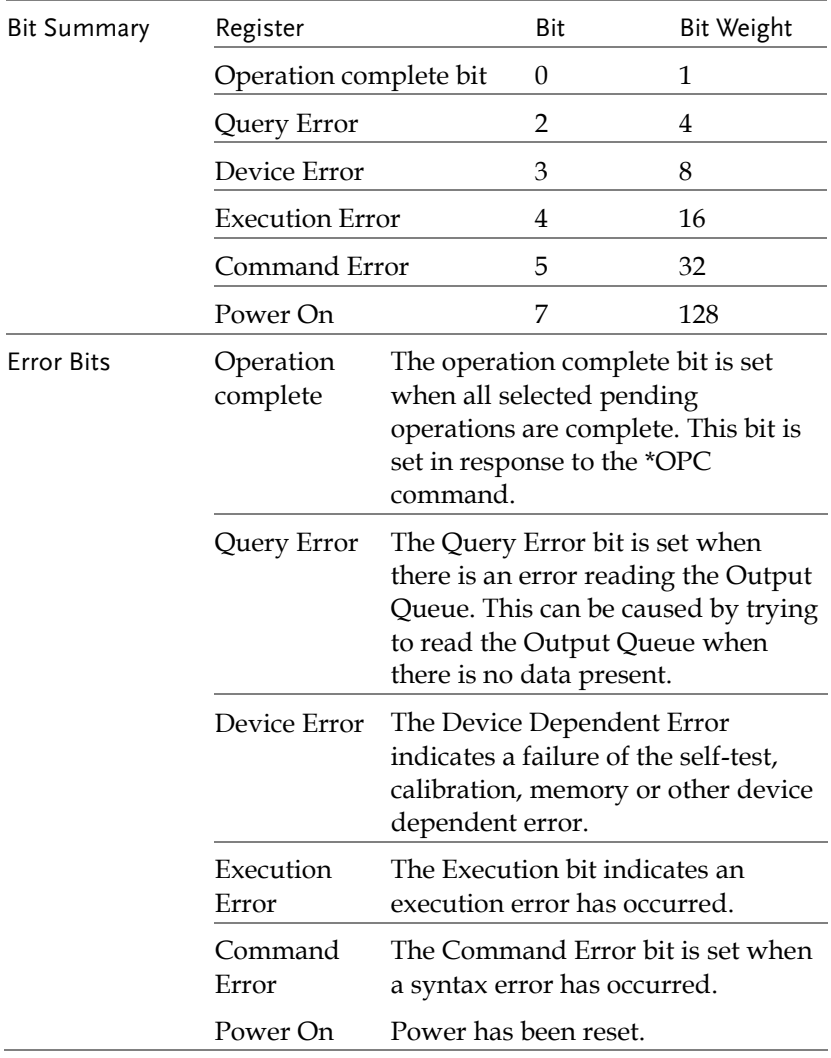

# The Status Byte Register

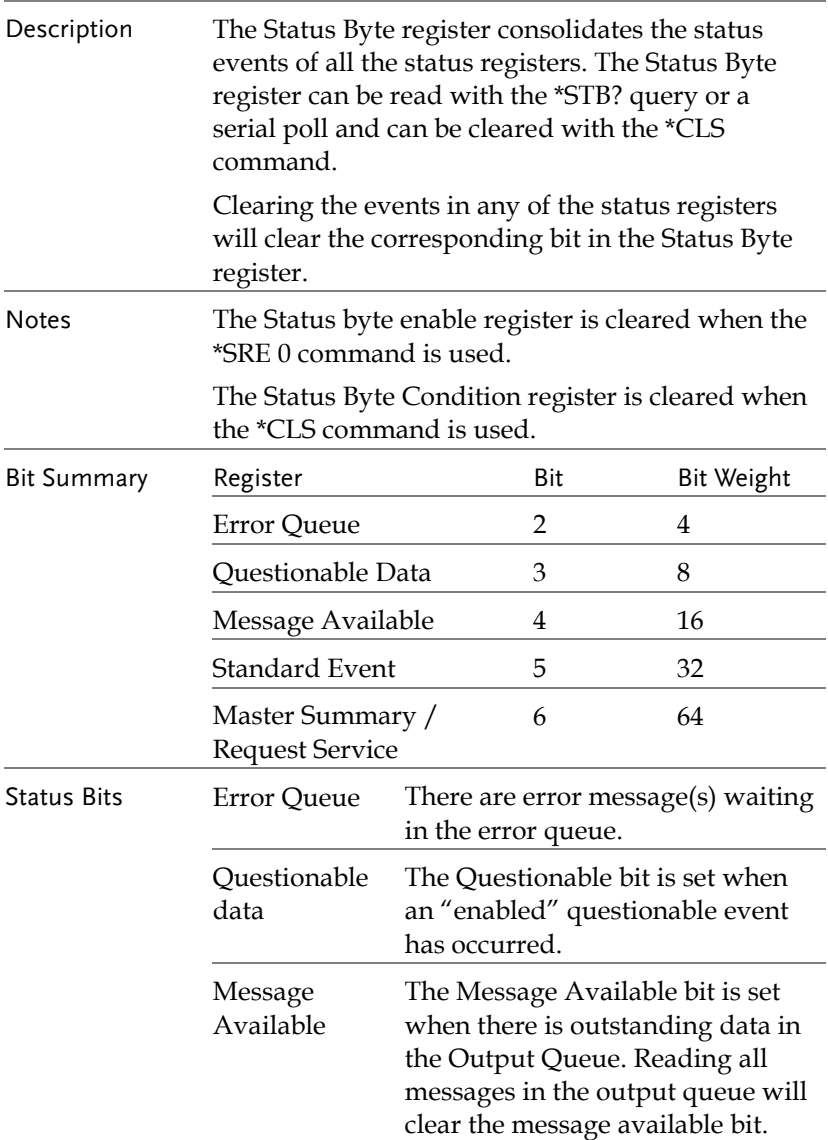
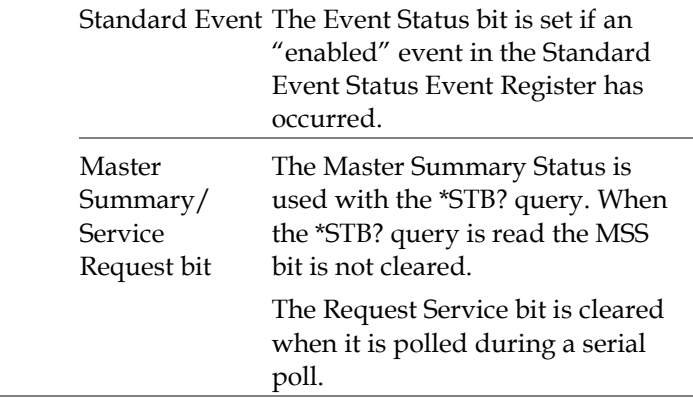

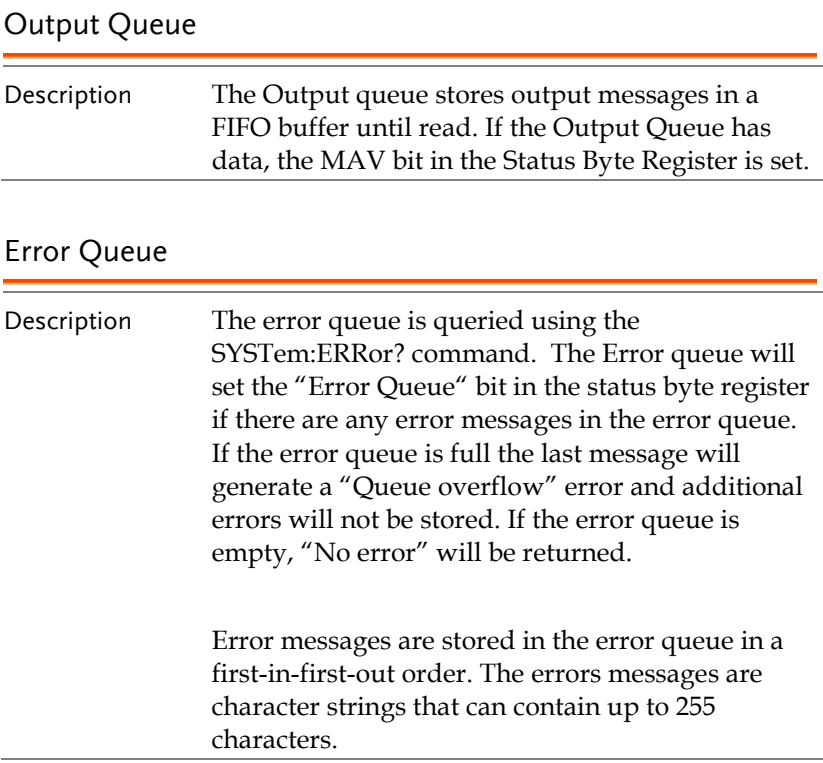

附<sup>錄</sup>

# 保險絲更換

#### 步驟 1. 拔去電源線並使用螺絲刀取出保險絲座

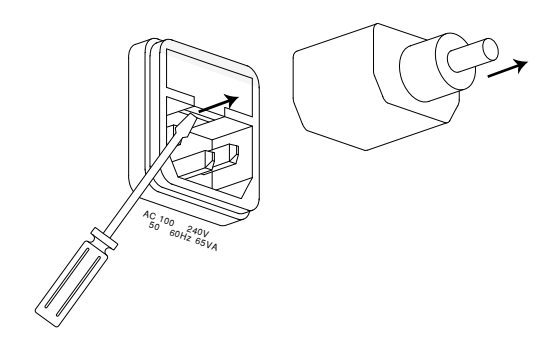

2. 更換保險絲

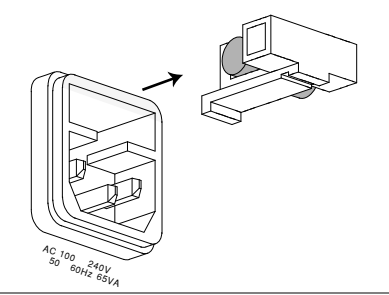

額定值 T0.63A, 250V

# AFG-3000 系列規格

此規格適用條件:+20°C~+30°C,開機 30 分鐘以上。

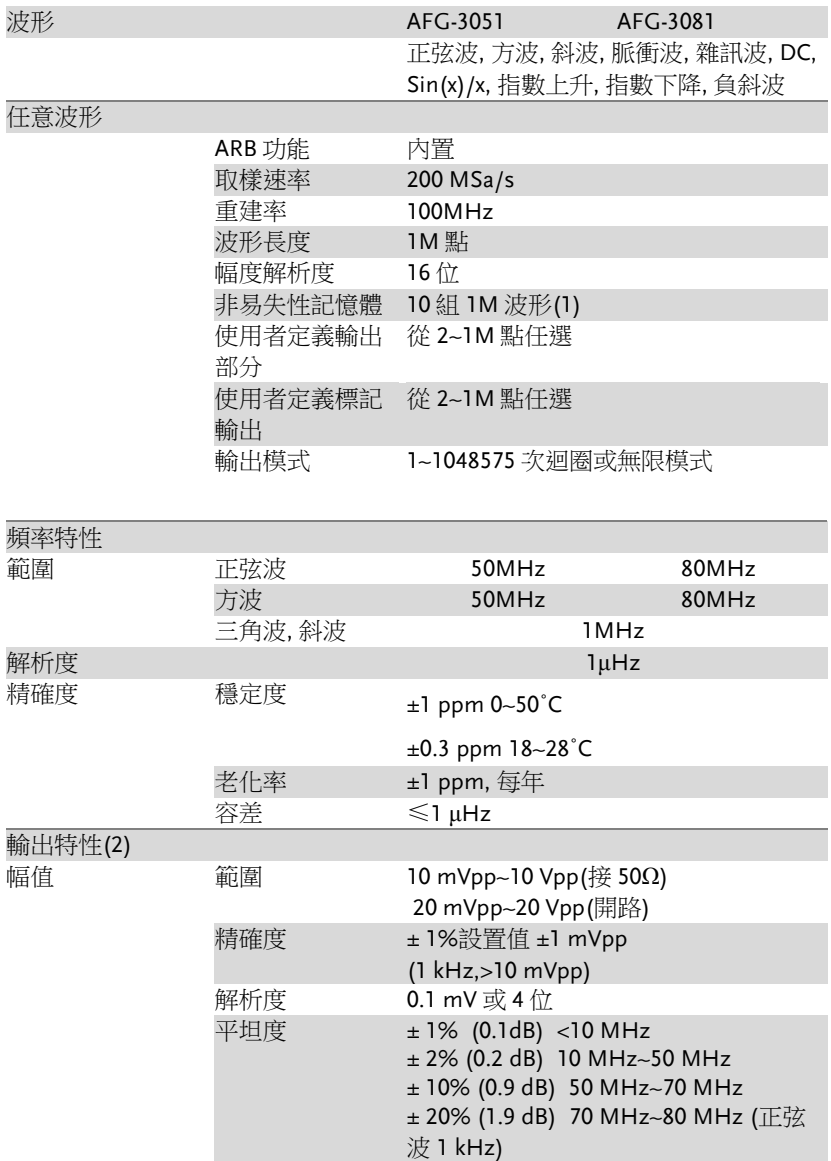

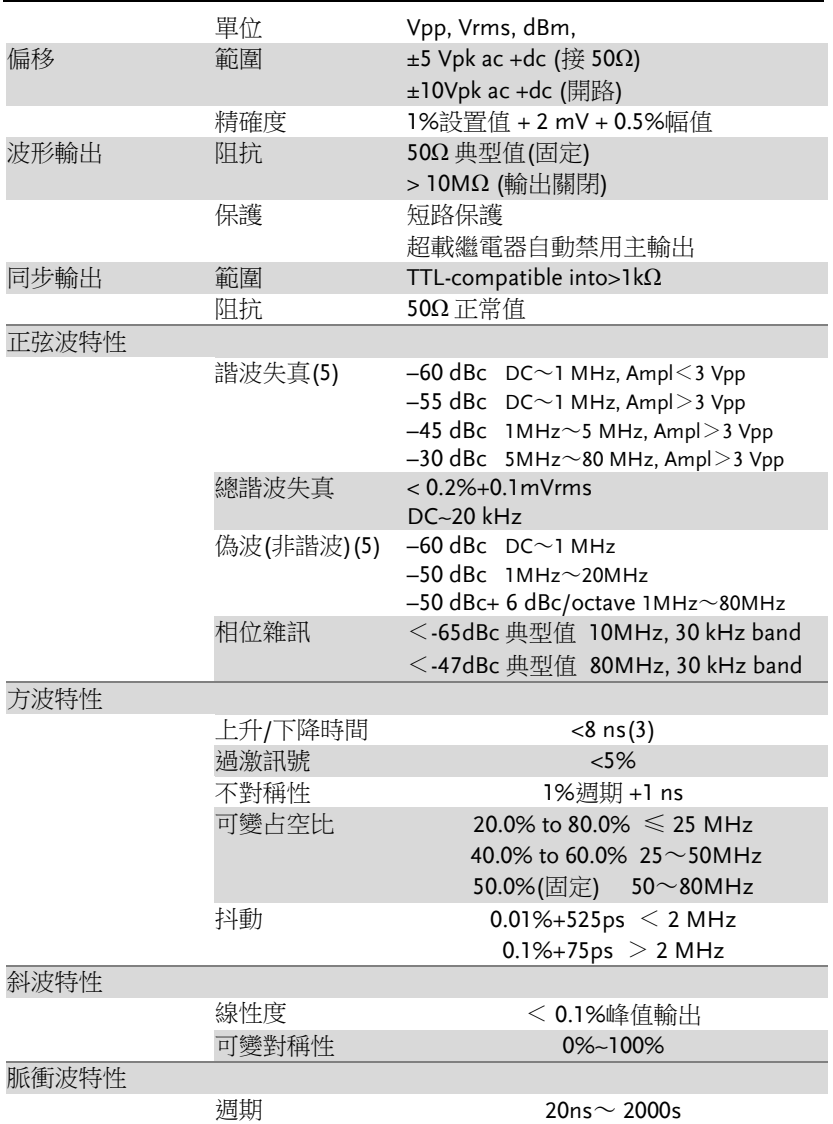

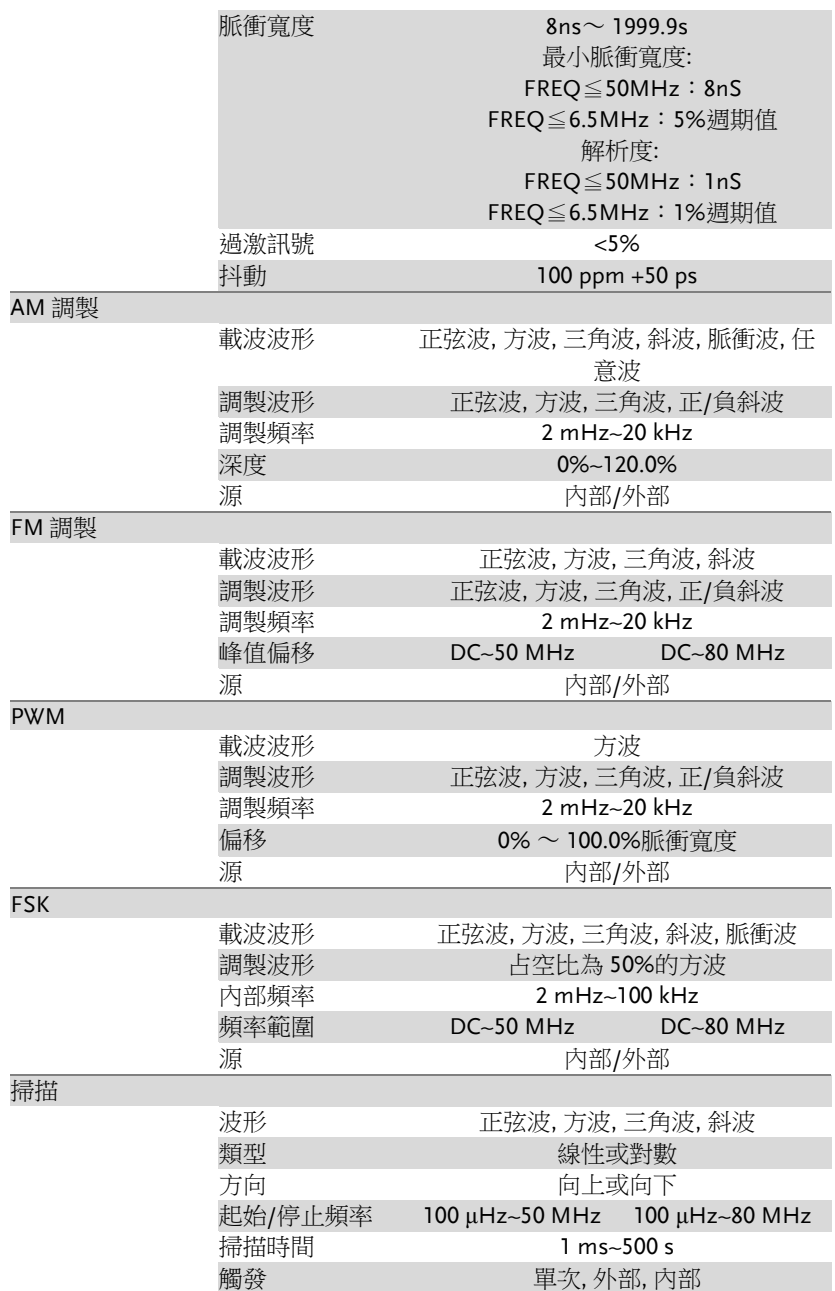

### **AFG-3000** 系列使用手冊

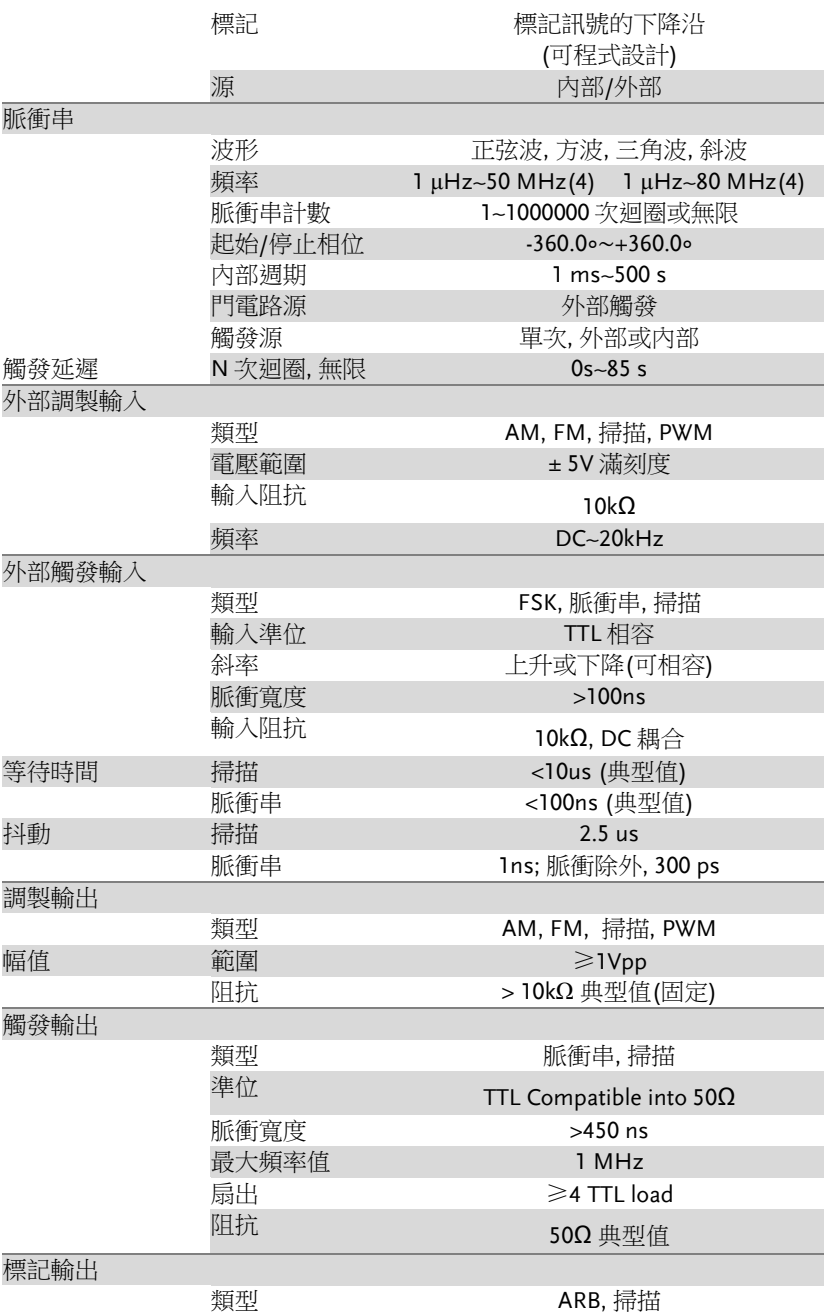

附錄

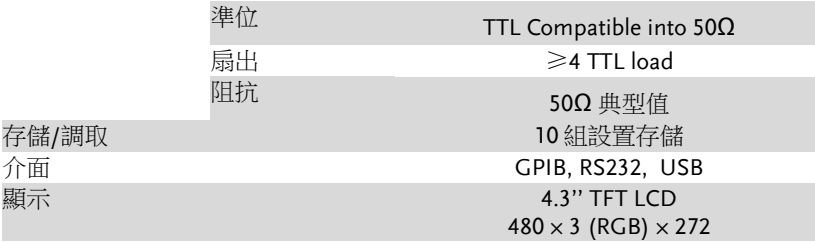

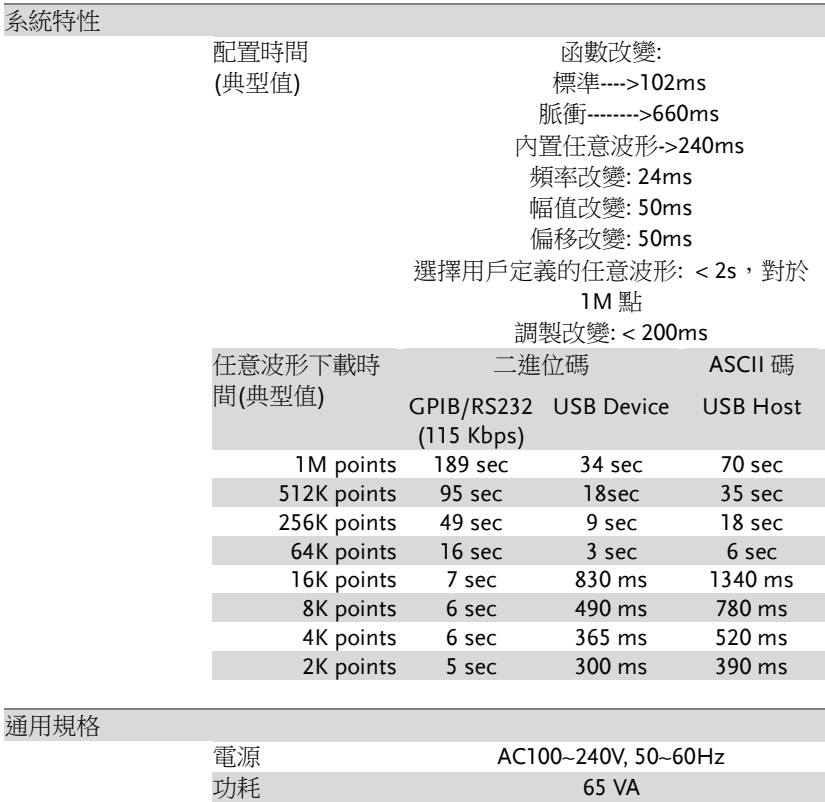

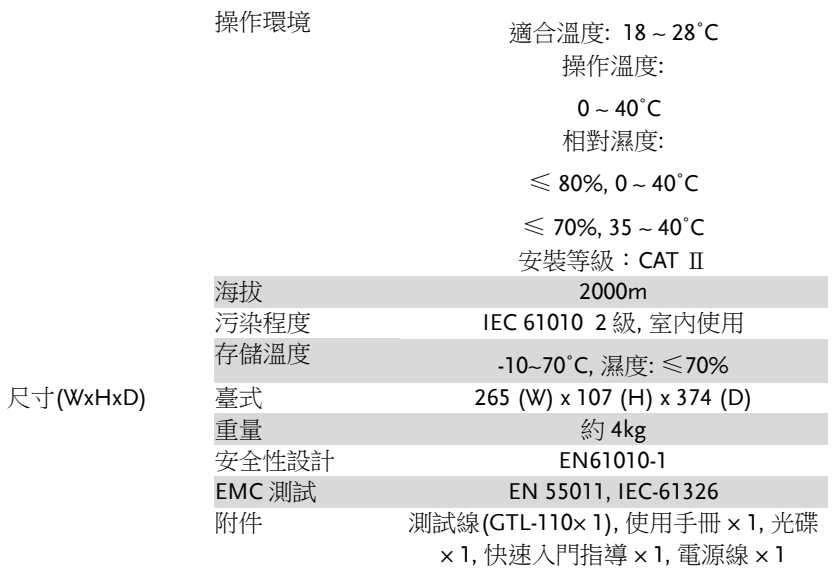

(1). 可存儲 10 組波形(每組波形 1M 點);

(2). 對於 0℃~28℃範圍內的操作環境,每改變 1℃,輸出幅值和偏移規格增加 1/10(1 $#$ );

(3). 高頻時的邊沿時間減小;

(4). 僅 25MHz 以上的正弦波和方波允許使用無限次脈衝串計數;

(5). -70dBm 層限制低幅值的諧波失真和偽雜訊;

附錄

## EC 符合性聲明書

我們

### 固緯電子實業股份有限公司

臺灣臺北縣土城市中興路 7-1 號

#### 固緯電子**(**蘇州**)**有限公司

中國江蘇省蘇州市高新區鹿山路 69 號

聲明如下涉及的產品

#### **AFG-3081, AFG-3051**

符合理事會設立的關於成員國電磁相容性(2004/108/EEC)和低電壓指令 (2006/95/EEC)的法律法規要求。對於評估有關電磁相容性和低電壓指 令,適用下列標準:

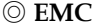

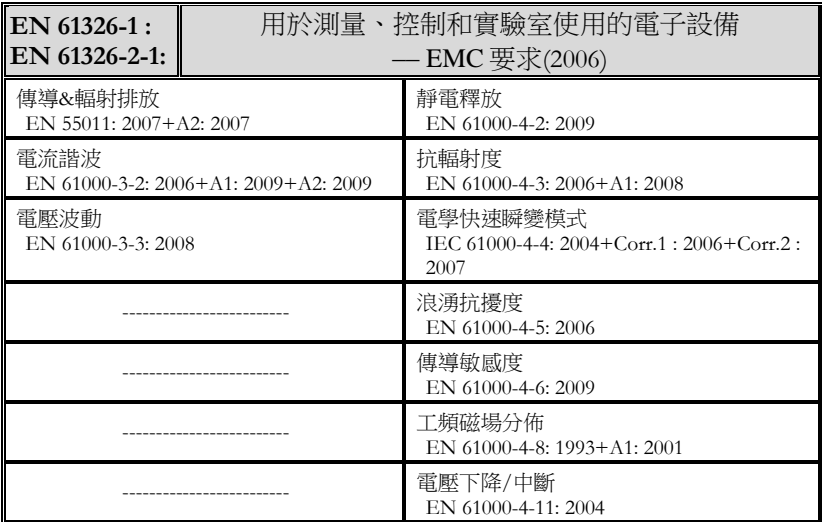

#### ◎ 安全

#### 低壓設備規章 **2006/95/EC**

安全要求 **IEC/EN 61010-1: 2001**

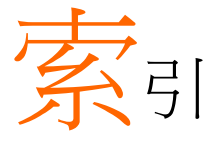

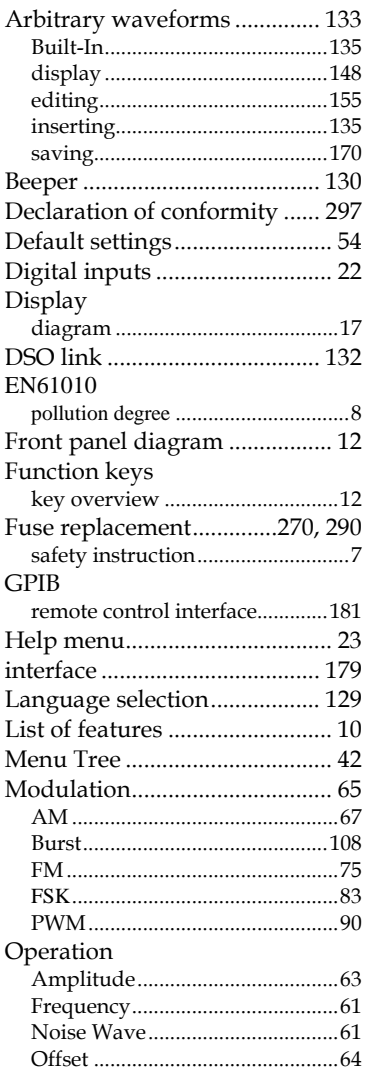

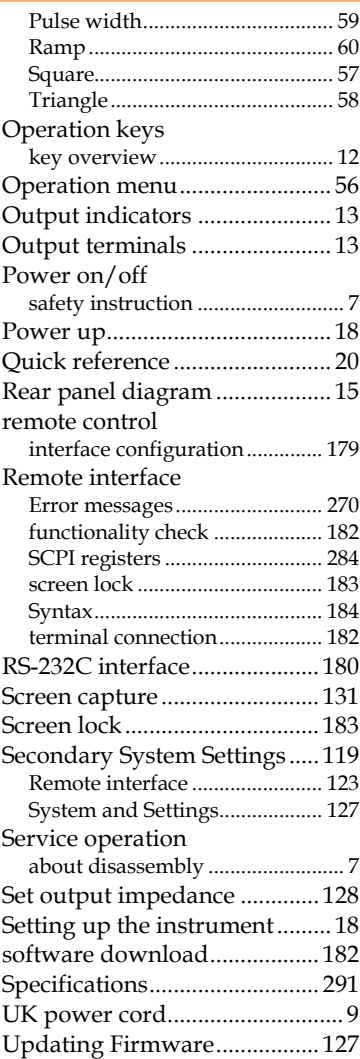

索引